Automates programmables Twido Guide de mise en œuvre matérielle

TWD USE 10AF fre Version 3.0

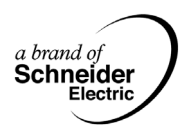

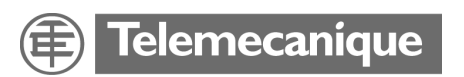

## **Table des matières**

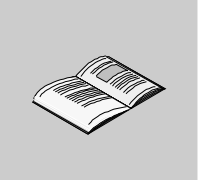

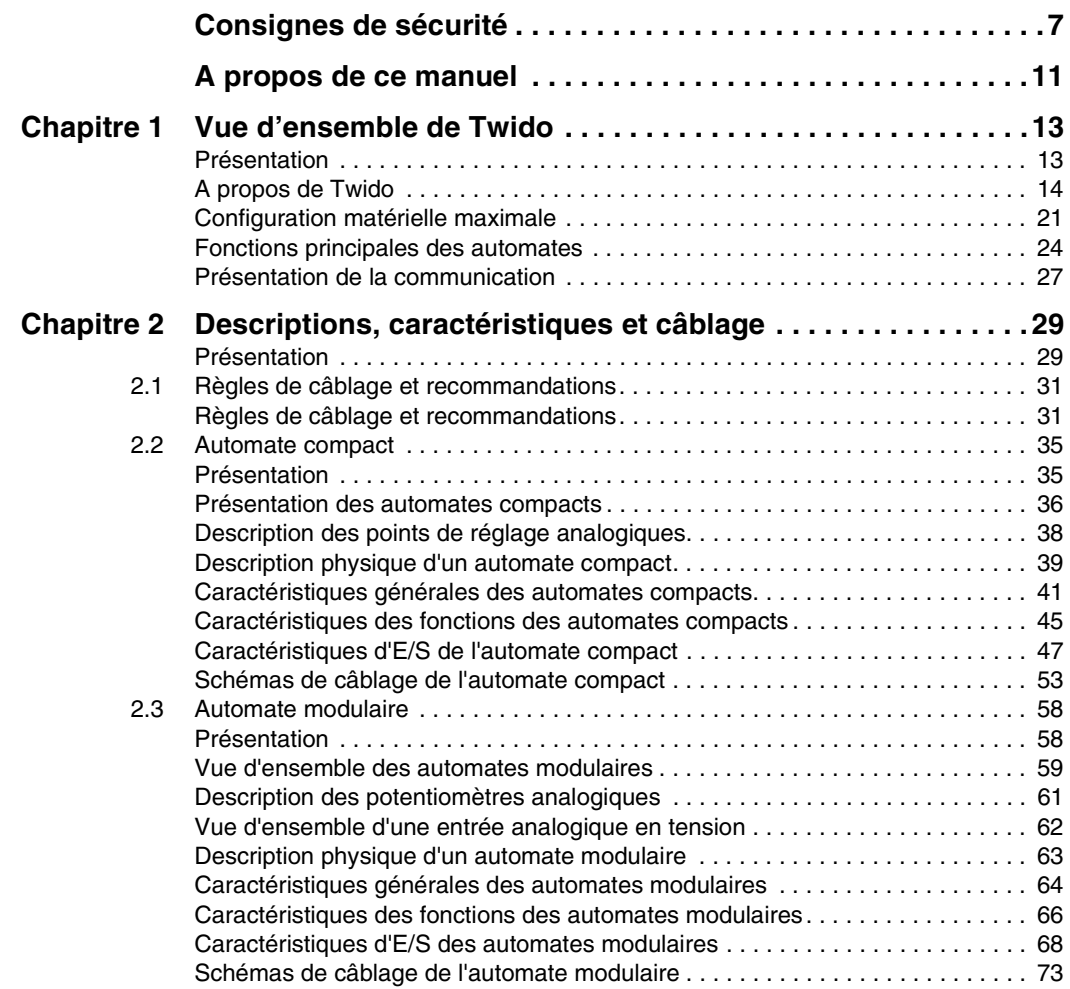

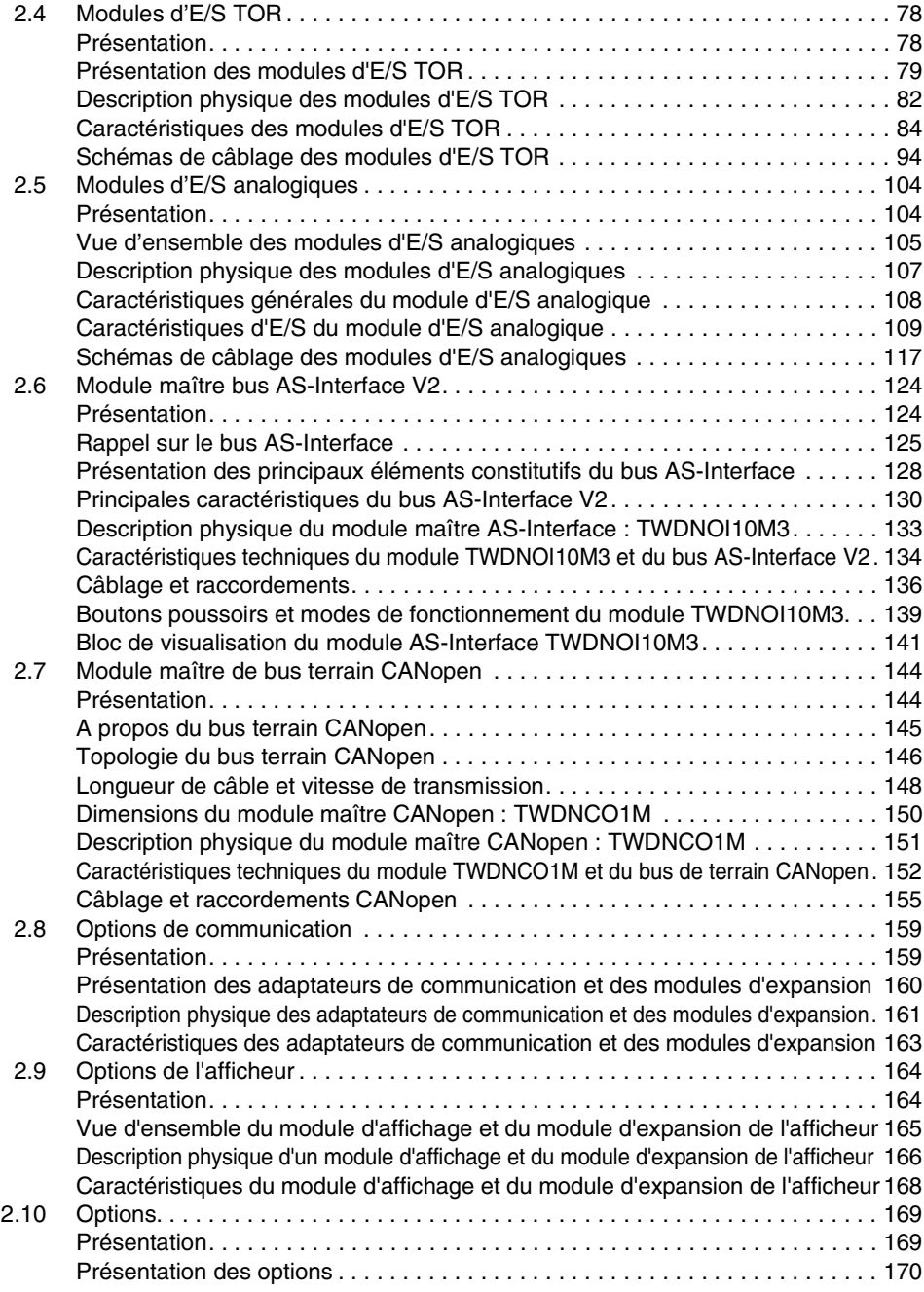

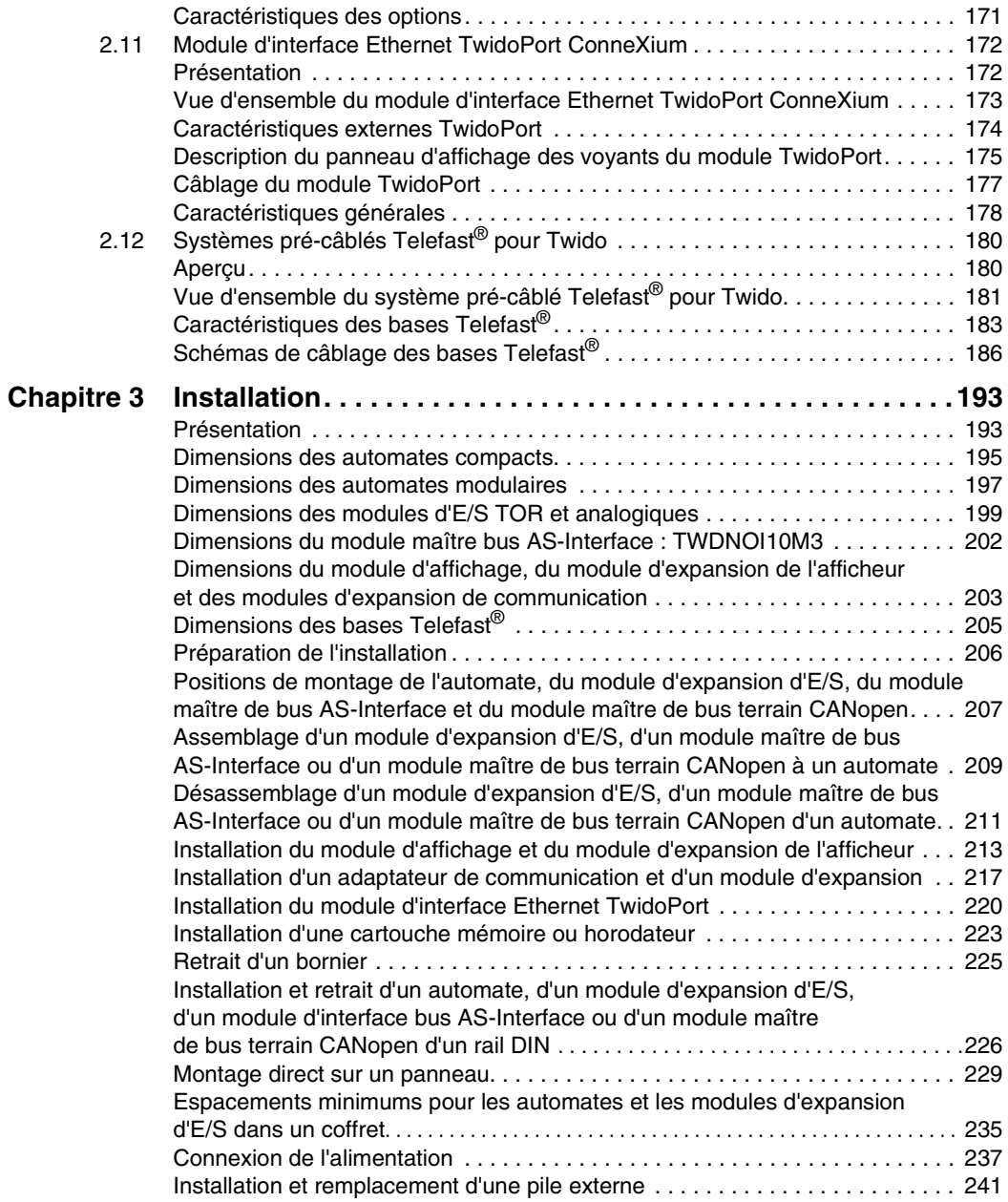

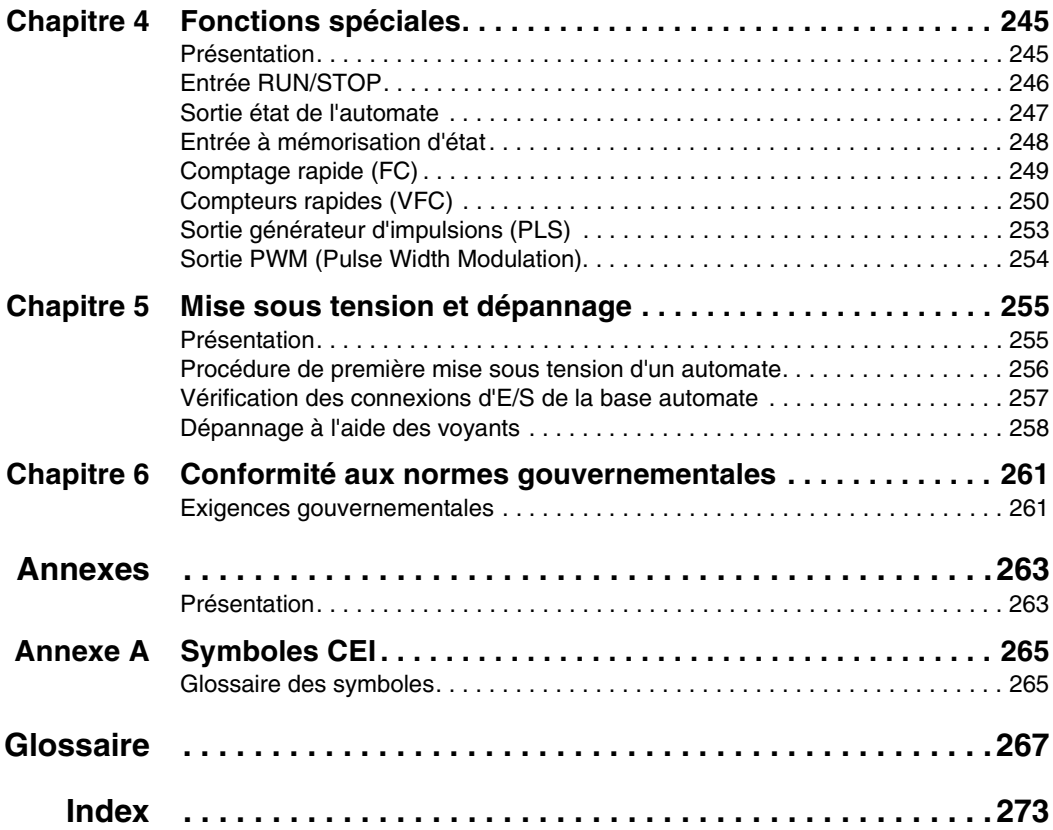

## <span id="page-6-0"></span>**Consignes de sécurité**

**§**

#### **Informations importantes**

**AVIS** Lisez attentivement ces instructions et familiarisez-vous avec le matériel avant d'essayer de l'installer, de le faire fonctionner ou d'effectuer une opération de maintenance. Les messages spéciaux qui suivent peuvent apparaître partout dans ce document ou sur l'appareil. Ils vous avertissent de dangers potentiels ou attirent votre attention sur des renseignements pouvant éclairer ou simplifier une procédure.

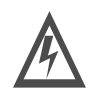

La présence de ce symbole sur une étiquette de danger ou d'avertissement indique qu'un risque d'électrocution existe, pouvant provoquer des lésions corporelles si les instructions ne sont pas respectées.

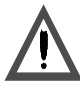

Ceci est le symbole d'une alerte de sécurité. Il sert à vous avertir d'un danger potentiel de blessures corporelles. Respectez toutes les consignes de sécurité accompagnant ce symbole pour éviter toute situation pouvant entraîner une blessure ou la mort.

## **A DANGER**

DANGER indique une situation dangereuse **entraînant** la mort, des blessures graves ou des dommages matériels.

# $\blacktriangle$  AVERTISSEMENT

AVERTISSEMENT indique une situation présentant des risques susceptibles de **provoquer** la mort, des blessures graves ou des dommages matériels.

# **A** ATTENTION

ATTENTION indique une situation potentiellement dangereuse et susceptible d'**entraîner** des lésions corporelles ou des dommages matériels.

**REMARQUE** L'entretien du matériel électrique ne doit être effectué que par du personnel qualifié. Schneider Electric ne saurait être tenu responsable des conséquences éventuelles découlant de l'utilisation de cette documentation. Ce document n'est pas destiné à servir de manuel d'utilisation aux personnes sans formation. Le manuel de référence du matériel Twido, TWD USE 10AE, contient les instructions d'assemblage et d'installation.

(c) 2002-2004 Schneider Electric Tous droits réservés

**Informations supplémentaires relatives à la sécurité**

Les personnes chargées de l'application, de la mise en œuvre ou de l'utilisation de ce produit doivent s'assurer que les principes de conception fondamentaux ont été inclus dans chacune des applications, en totale conformité avec les normes, codes, règlements, exigences en matière de performance et de sécurité et lois en vigueur.

**Avertissements généraux et précautions à prendre**

## **A DANGER**

#### **RISQUES D'ELECTROCUTION, D'INCENDIE OU D'EXPLOSION**

Coupez l'alimentation avant de commencer l'installation, le retrait, le câblage, la maintenance ou le contrôle du système à relais intelligent.

#### **Le non-respect de cette précaution entraînerait la mort, des lésions corporelles graves ou des dommages matériels.**

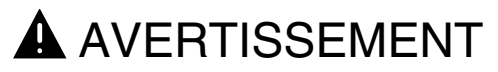

#### **RISQUE D'EXPLOSION**

- Le remplacement des composants risque d'affecter la conformité de l'équipement à la Classe 1, Division 2.
- Assurez-vous que l'alimentation est coupée ou que la zone ne présente aucun danger avant de déconnecter l'équipement.

**Le non-respect de cette précaution peut entraîner la mort, des lésions corporelles graves ou des dommages matériels.**

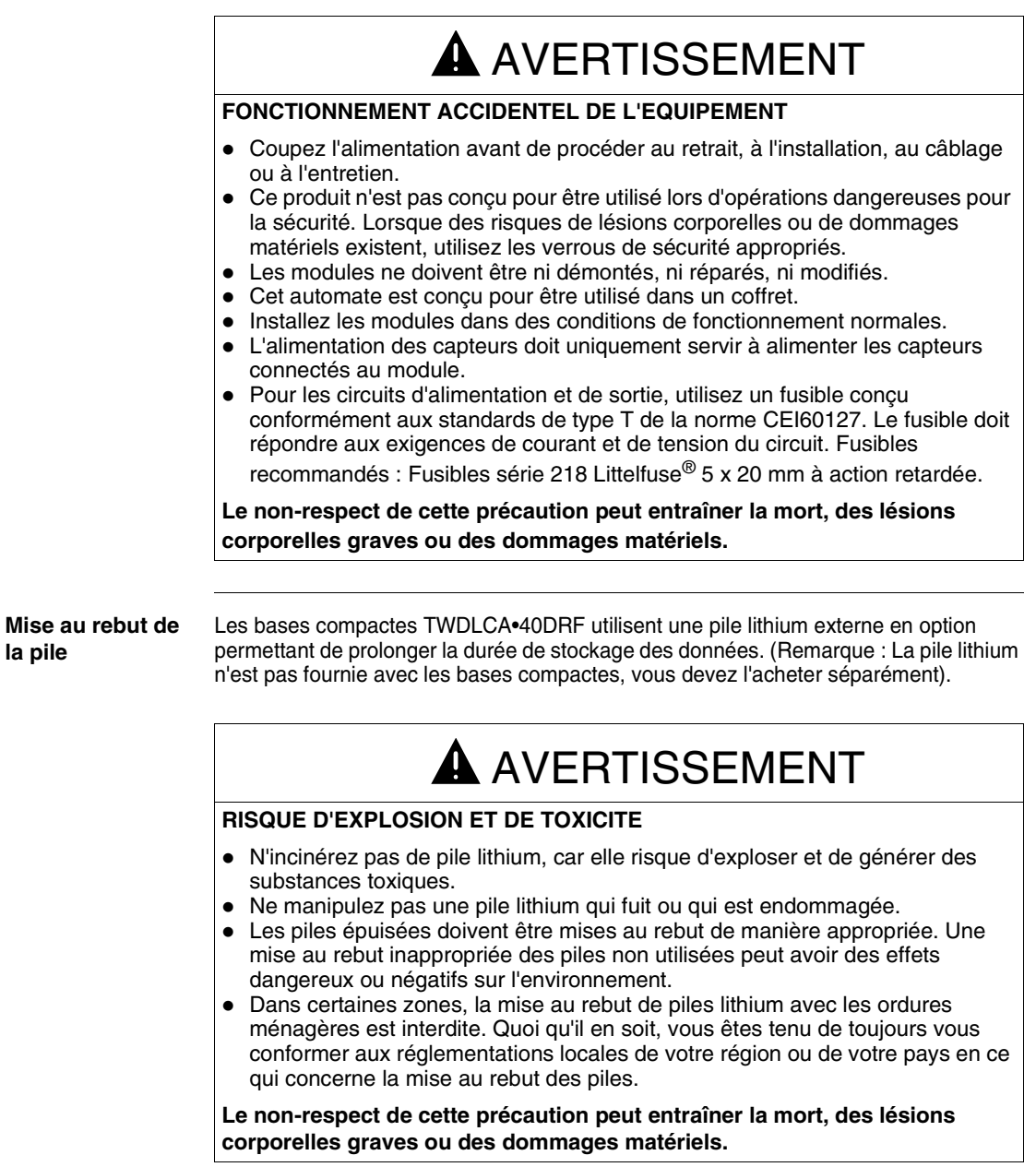

**la pile**

#### **Avertissement concernant l'inversion de polarité**

#### **La polarité inversée au niveau de la sortie transistor n'est pas autorisée.**

Les sorties transistor des bases compactes TWDLCA•40DRF ne peuvent supporter aucune inversion de polarité.

## **A** ATTENTION

#### **RISQUES DE DOMMAGE AU NIVEAU DES SORTIES TRANSISTOR EN RAISON DE L'INVERSION DE LA POLARITE**

- Respectez les marques de polarité aux borniers des sorties transistor.
- Une inversion de polarité peut endommager définitivement ou détruire les circuits de sortie.

**Le non-respect de cette précaution peut entraîner des lésions corporelles ou des dommages matériels.**

## <span id="page-10-0"></span>**A propos de ce manuel**

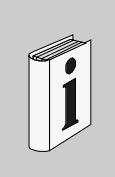

### **Présentation**

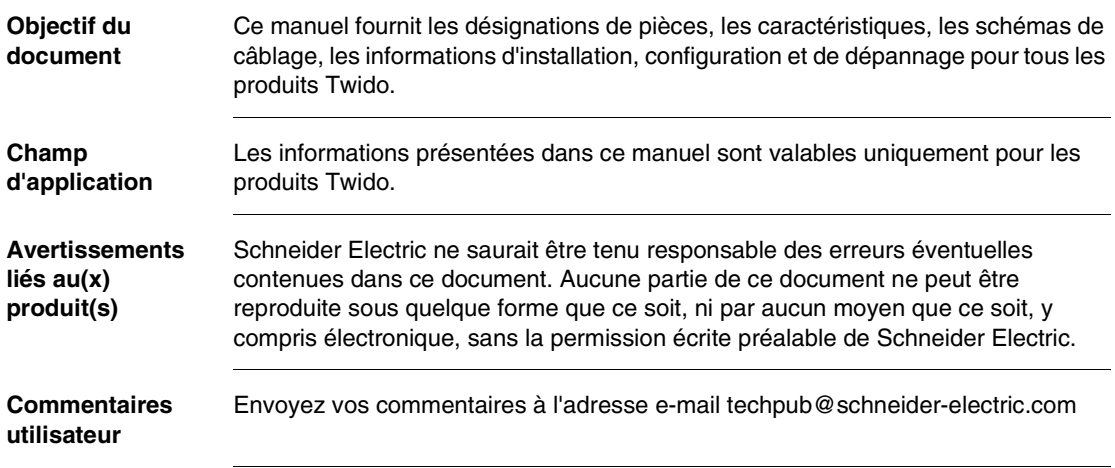

## **Vue d'ensemble de Twido**

# <span id="page-12-0"></span>**1**

<span id="page-12-1"></span>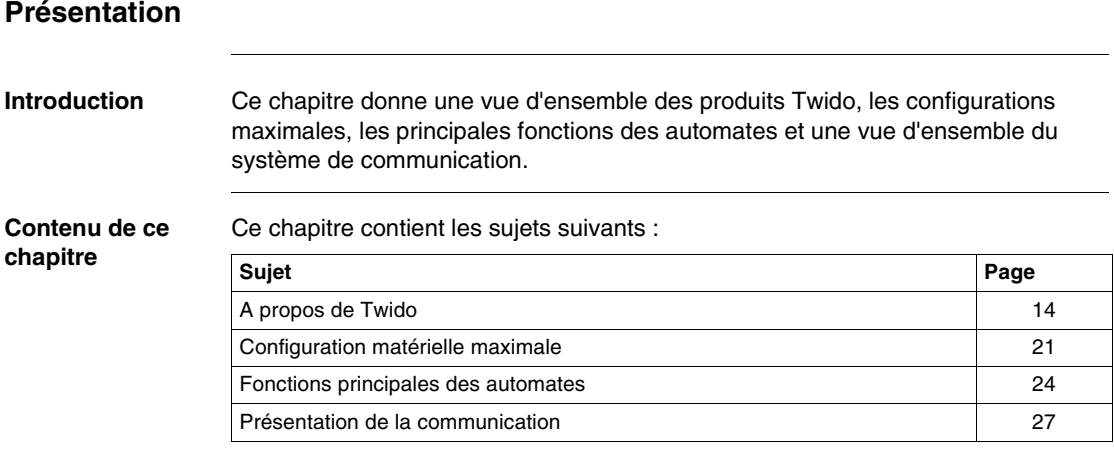

#### <span id="page-13-1"></span><span id="page-13-0"></span>**A propos de Twido**

**Introduction** Il existe deux modèles d'automate Twido :

• Compact

• Modulaire

L'automate compact est disponible avec :

- $\bullet$  10 F/S
- $\bullet$  16 E/S
- $\bullet$  24 F/S
- $\bullet$  40 E/S

L'automate modulaire est disponible avec :

- $\bullet$  20 F/S
- $\triangle$  40 F/S

Il est possible d'ajouter des E/S supplémentaires aux automates à l'aide de modules d'expansion d'E/S. Il s'agit des modules suivants :

- 15 modules d'expansion de type E/S TOR ou relais
- 8 modules d'expansion de type E/S analogique

La connexion à un module d'interface bus AS-Interface permet également de gérer jusqu'à 62 périphériques esclaves. Utilisez le module suivant :

 $\bullet$  Module maître d'interface bus AS-Interface V2 : TWDNOI10M3. Les bases automates compactes 24 E/S et 40 E/S et toutes les bases automates modulaires peuvent se connecter à un module d'interface de bus de terrain CANopen qui permet de gérer jusqu'à 16 équipements esclaves CANopen (16Transmit-PDOs (TPDO) maximum et 16 Receive-PDOs (RPDO) maximum). Utilisez le module suivant :

• Module maître d'interface de bus de terrain CANopen : TWDNCO1M.

Il est également possible d'ajouter plusieurs options aux bases automates :

- Cartouches mémoire
- Cartouche RTC
- Adaptateurs de communication
- Modules d'expansion de communication (automate modulaire uniquement)
- Module d'interface Ethernet (tous les automates compacts et modulaires, à l'exception du modèle TWDLCAE40DRF avec interface Ethernet intégrée)
- Module de l'afficheur (automate compact uniquement)
- Module d'expansion de l'afficheur (automate modulaire uniquement)
- Simulateurs d'entrée (automate compact uniquement)
- Câbles de programmation
- Câbles d'E/S TOR
- Systèmes pré-câblés Telefast<sup>®</sup> avec interfaces d'E/S

Les fonctionnalités intégrées avancées sont proposées sur les bases automates compactes TWDLCAA40DRF et TWDLCAE40DRF :

- Port réseau Ethernet intégré 100Base-TX : TWDLCAE40DRF uniquement
- Horodateur (RTC) intégré : TWDLCAA40DRF et TWDLCAE40DRF
- Quatrième compteur rapide (FC) :TWDLCAA40DRF et TWDLCAE40DRF
- Prise en charge de la pile externe : TWDLCAA40DRF et TWDLCAE40DRF

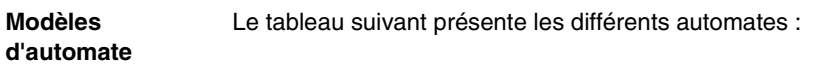

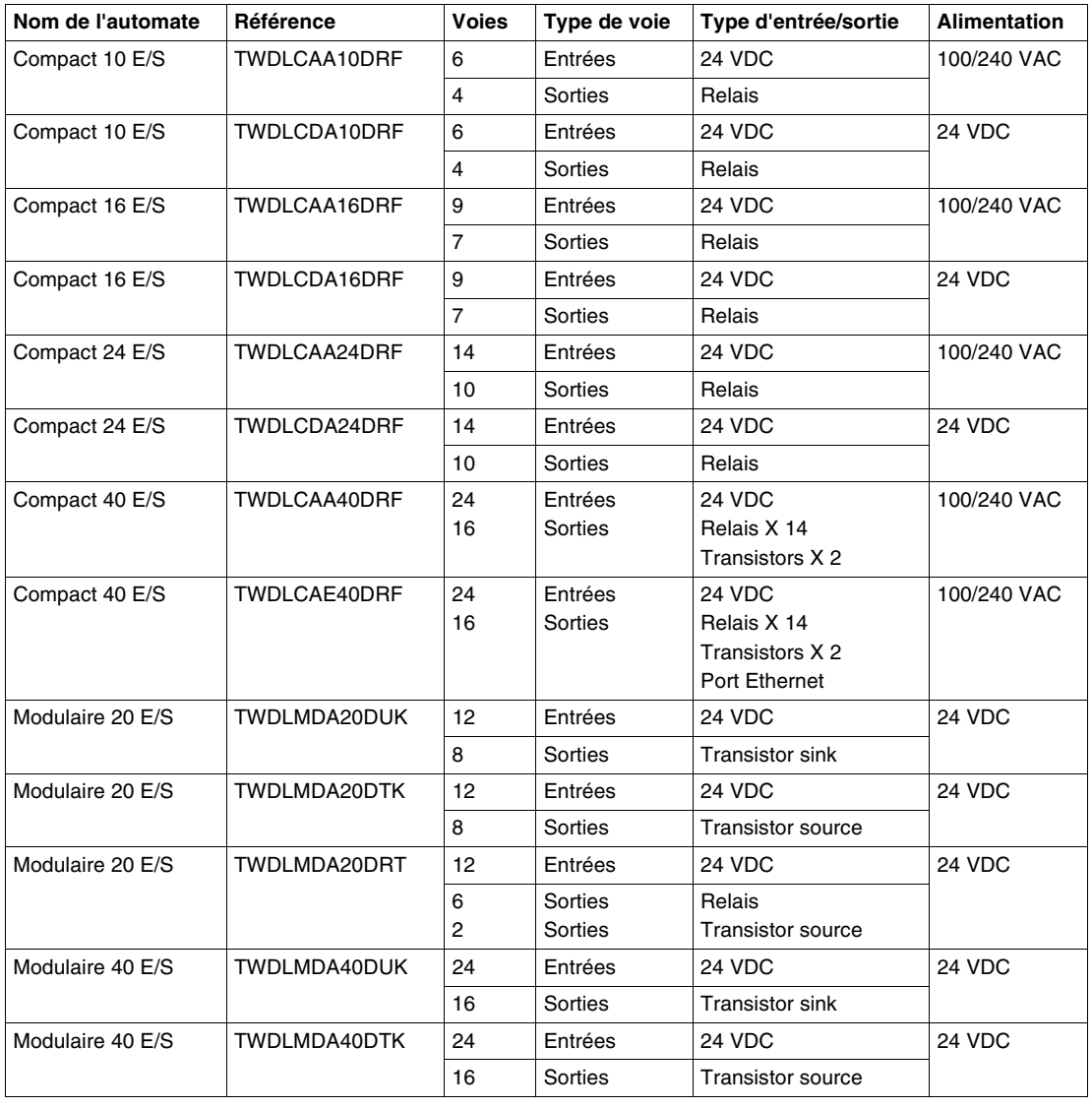

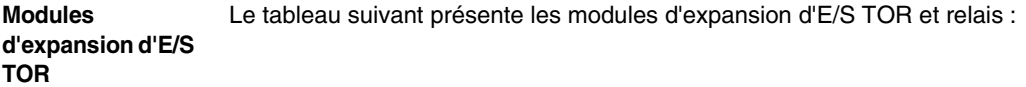

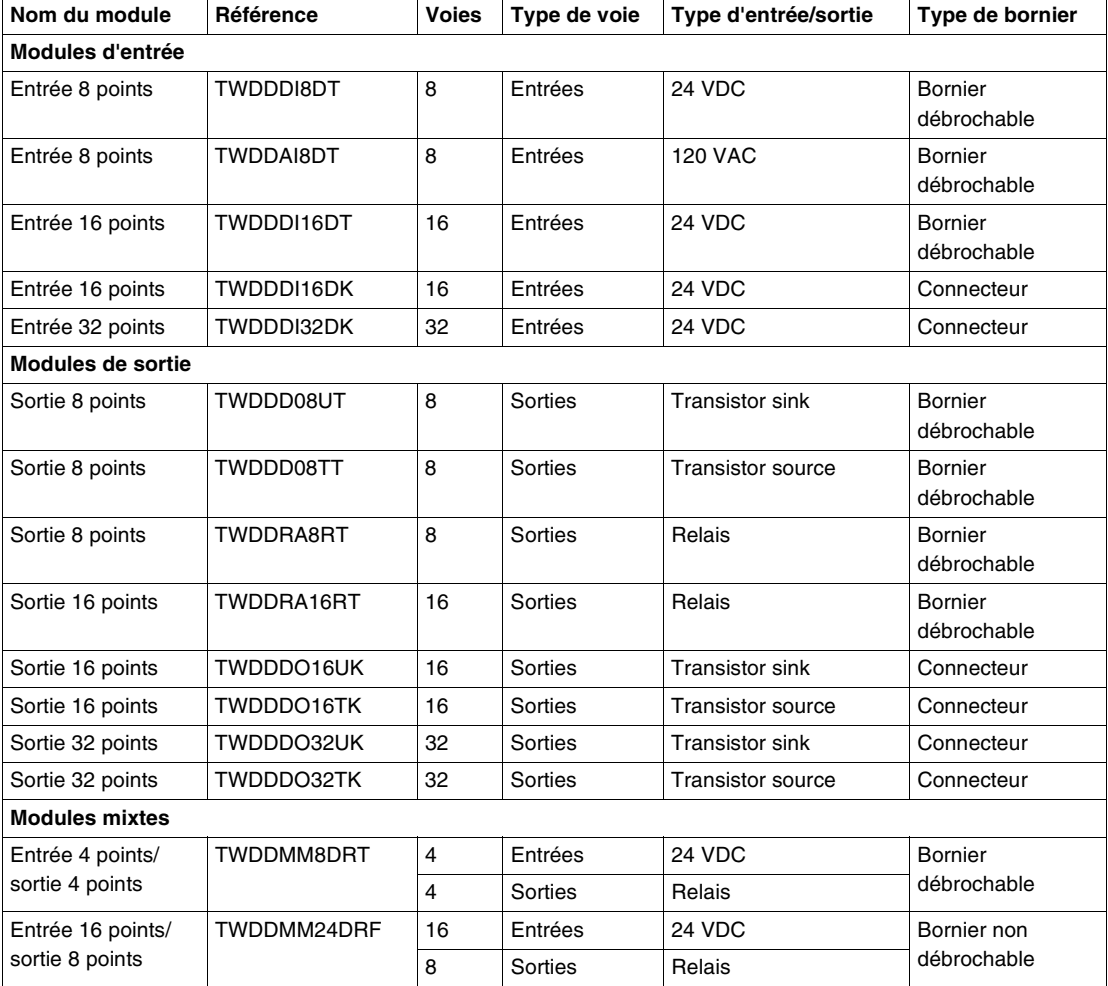

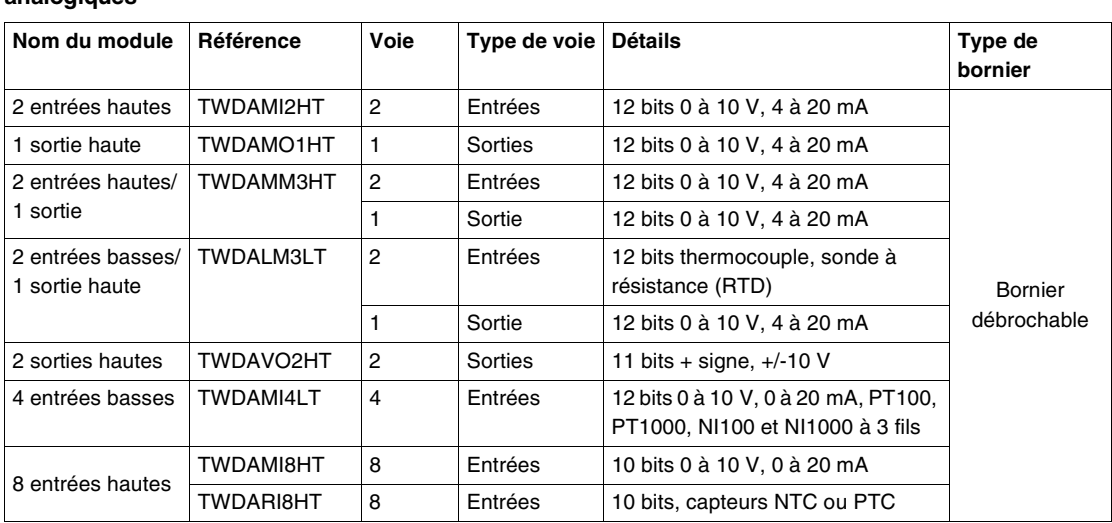

#### **Modules d'expansion d'E/S analogiques** Le tableau suivant présente les modules d'expansion d'E/S analogiques :

**Module maître de bus AS-Interface V2** Le tableau suivant présente le module maître de bus AS-Interface V2 :

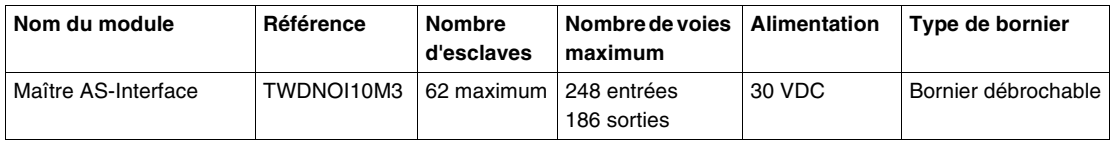

#### **Module maître de bus de terrain CANopen** Le tableau suivant présente les caractéristiques du module maître du bus de terrain CANopen :

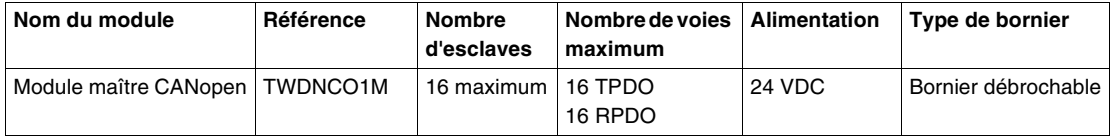

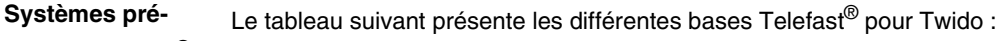

#### **câblés Telefast®**

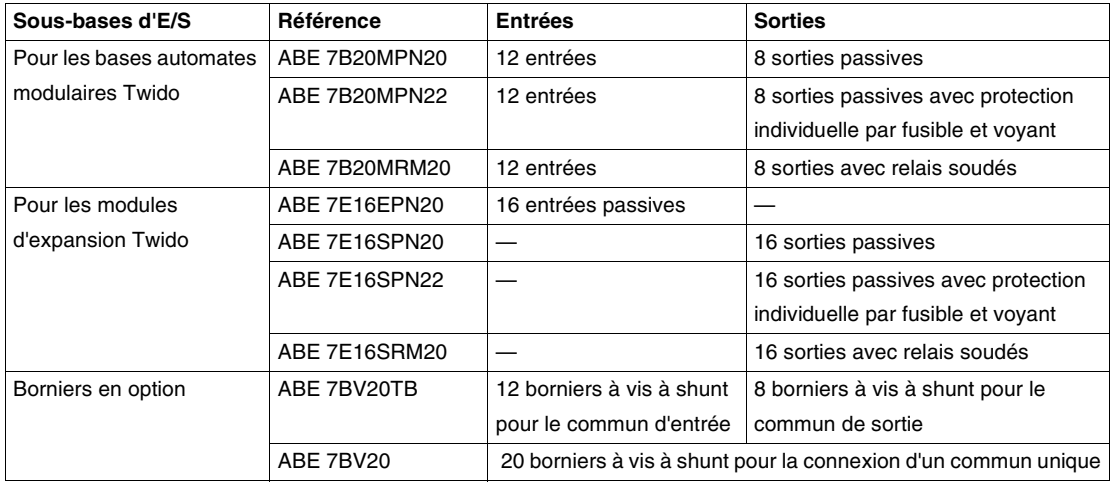

**Options** Le tableau suivant présente les différentes options :

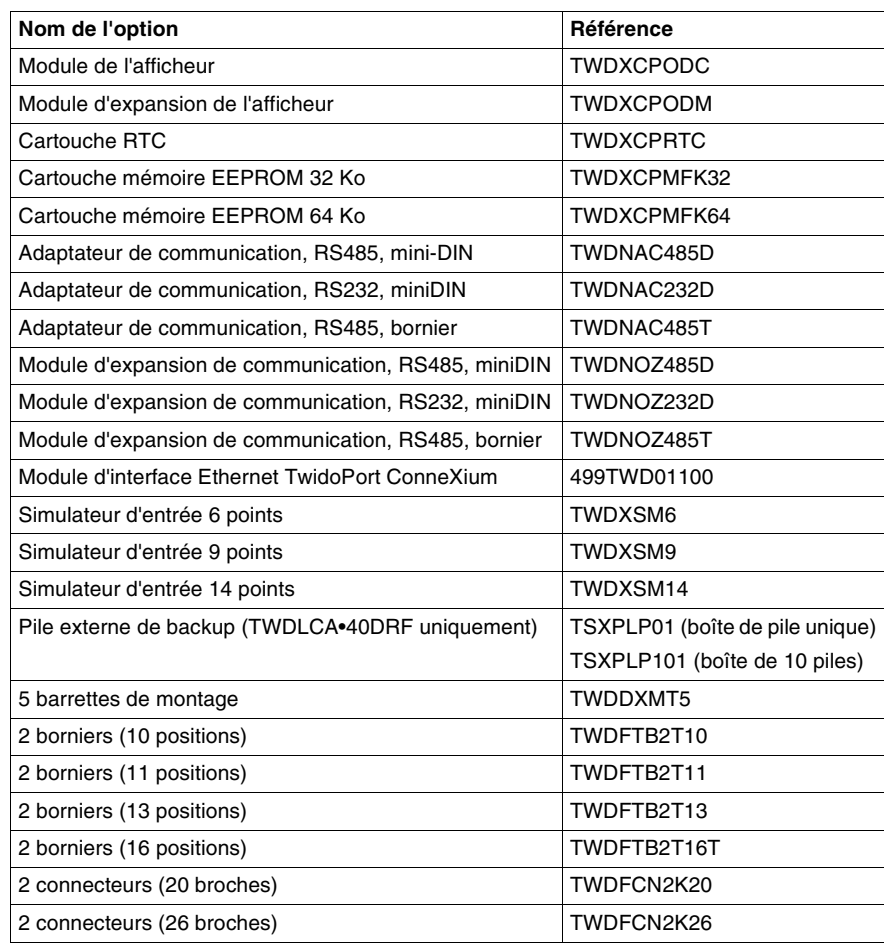

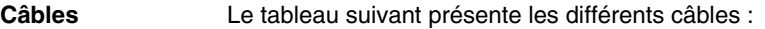

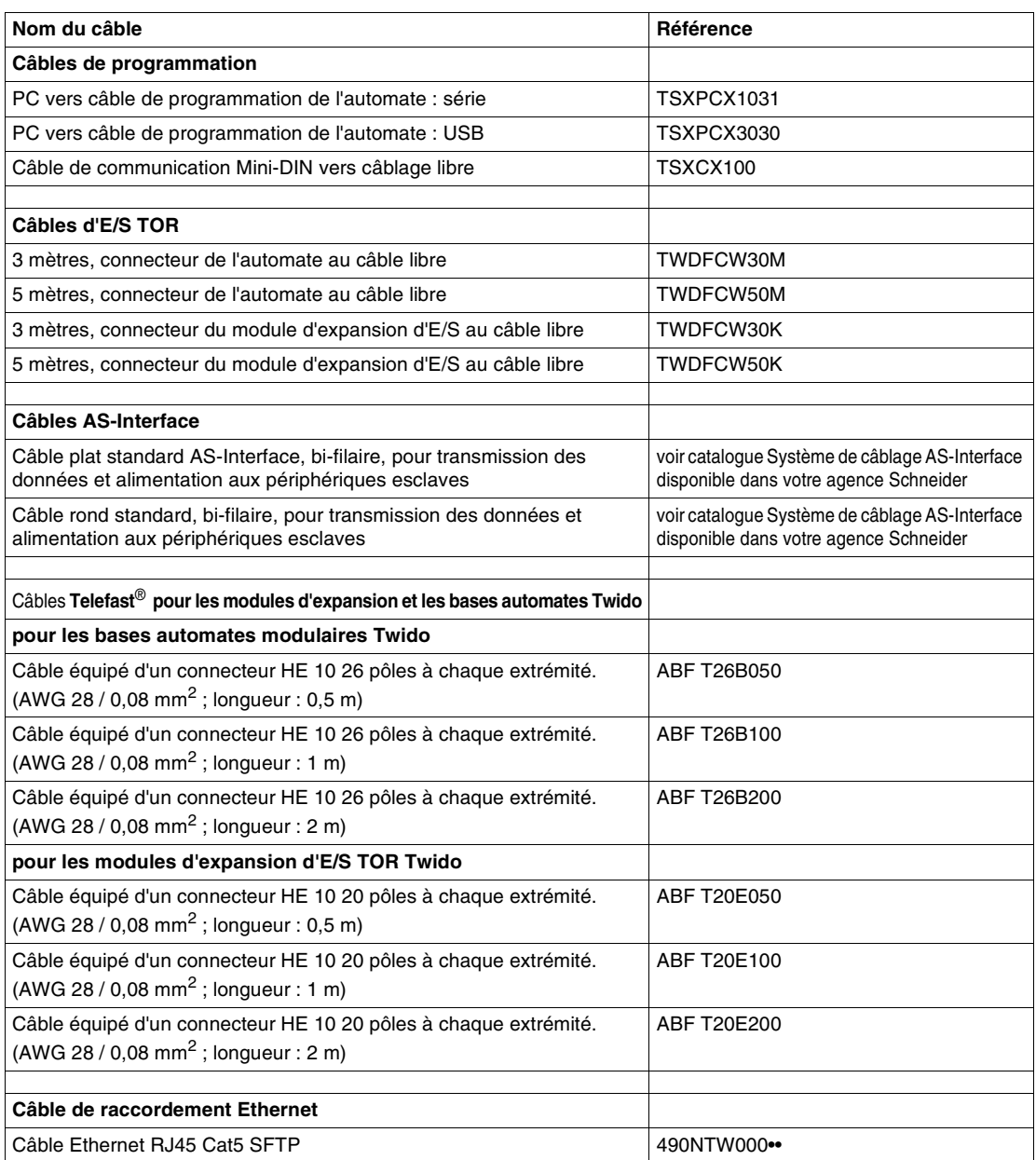

#### <span id="page-20-1"></span><span id="page-20-0"></span>**Configuration matérielle maximale**

 **Introduction** Ce sous-chapitre présente la configuration matérielle maximale de chaque automate.

**Configurations matérielles maximales - Automates compacts** Le tableau suivant répertorie le nombre maximal d'éléments de configuration pour chaque automate compact :

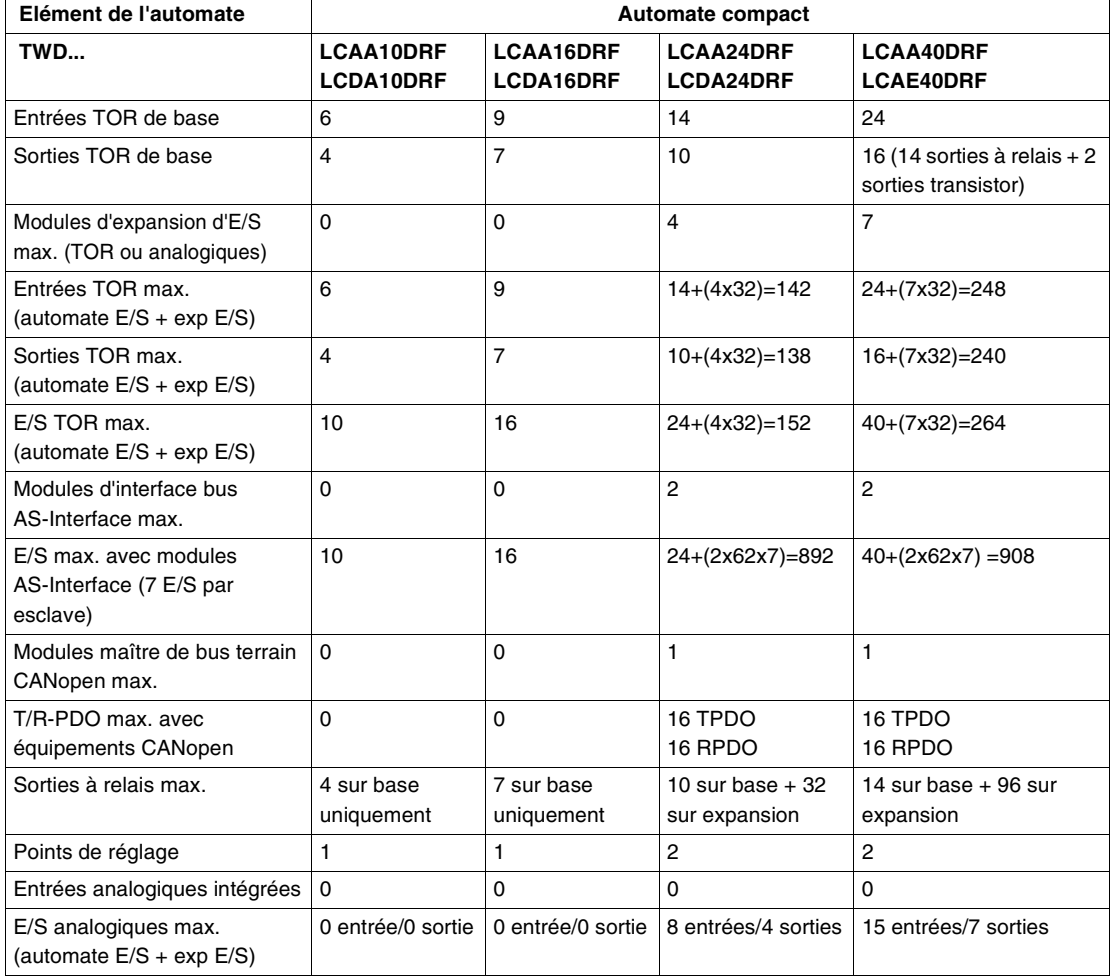

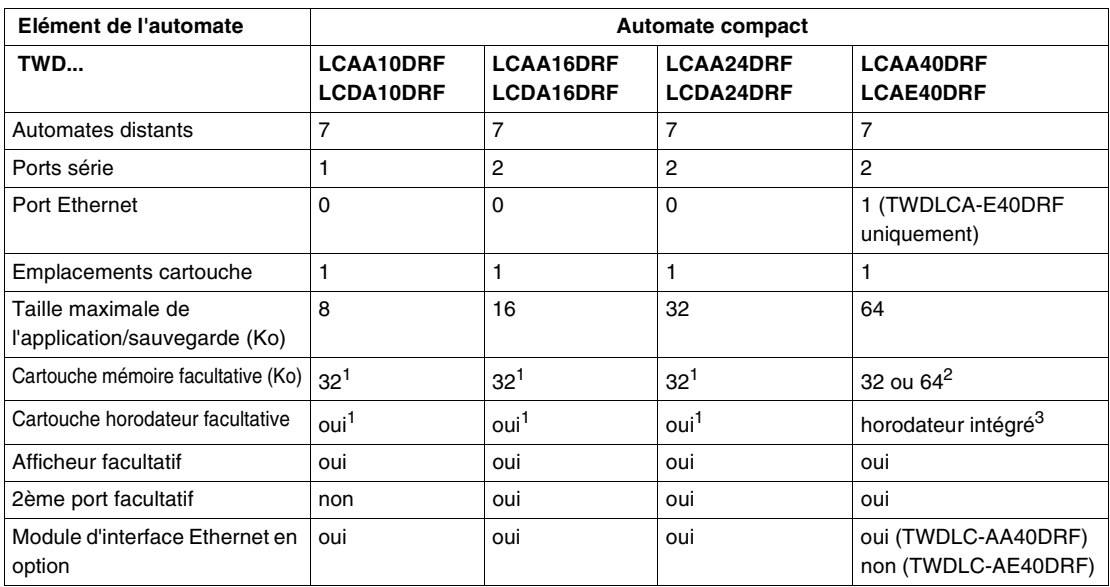

#### **Note :**

**1.** Un automate compact peut être doté d'une cartouche mémoire ou horodateur.

- **2.** Cartouche mémoire uniquement, car l'horodateur est intégré.
- **3.** Les automates compacts TWDLCA40DRF et TWDLCAE40DRF disposent d'un horodateur intégré. Par conséquent, il est impossible d'ajouter une cartouche RTC sur ces automates ; seule une cartouche mémoire peut être insérée.

#### **Configurations matérielles maximales - Automates modulaires** Le tableau suivant répertorie le nombre maximal d'éléments de configuration pour chaque automate modulaire :

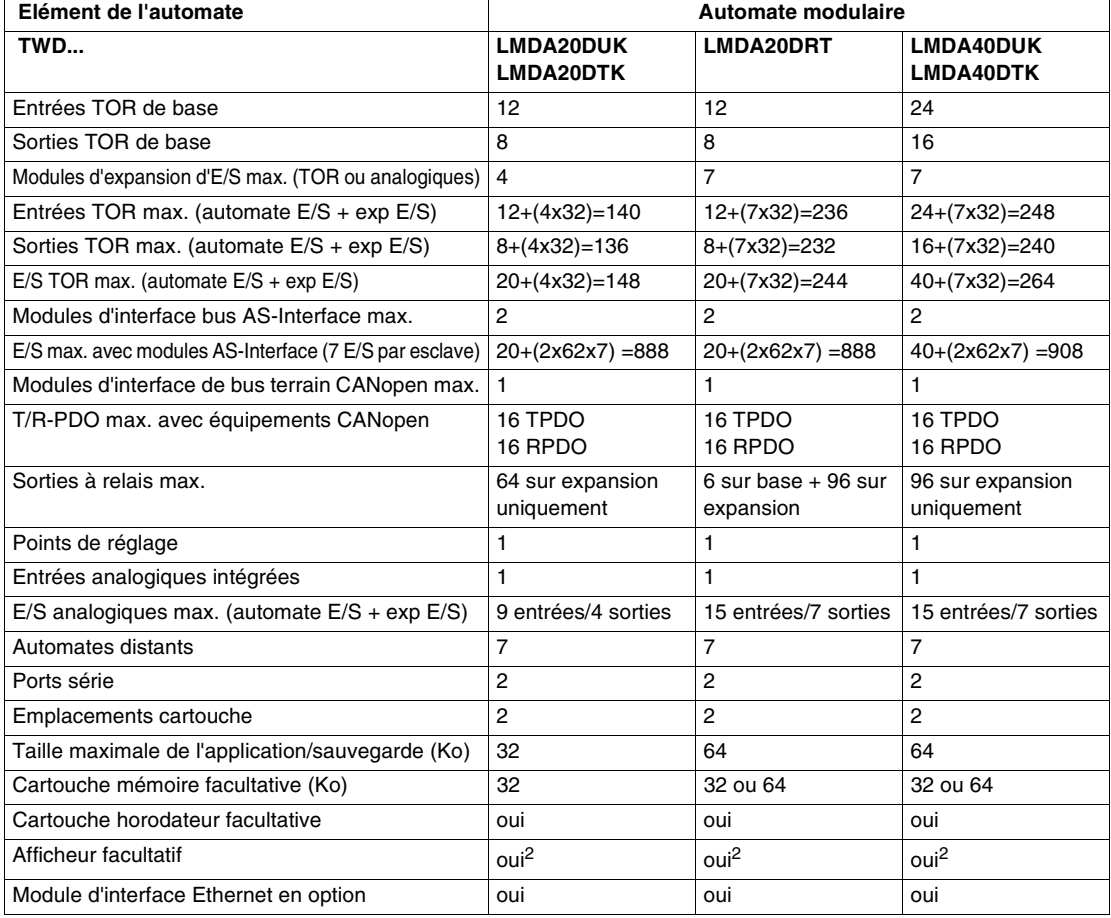

#### **Note :**

**1.** Un automate compact peut être doté d'une cartouche mémoire ou horodateur.

**2.** Un automate modulaire peut disposer d'un module d'expansion d'afficheur (avec

#### <span id="page-23-1"></span><span id="page-23-0"></span>**Fonctions principales des automates**

#### **Introduction** Par défaut, toutes les E/S des automates sont configurées en tant qu'E/S TOR. Cependant, certaines E/S peuvent être affectées à des tâches spécifiques pendant la configuration comme :

- Entrée RUN/STOP
- Entrées à mémorisation d'état
- $\bullet$  Compteurs rapides (FC) :
	- Compteurs/décompteurs simples : 5 kHz (monophases)
	- Compteurs rapides (VFC) : comptage/décomptage 20 kHz (bi-phases)
- Sortie état de l'automate
- PWM (Pulse Width Modulation modulation de largeur)
- Sortie générateur d'impulsions (PLS)

Les automates Twido sont programmés à l'aide du logiciel TwidoSoft, qui permet d'utiliser les fonctions suivantes :

- z PWM
- $\bullet$  PLS
- Compteurs rapides (FC et VFC)
- Auto tuning des fonctions PID et PID

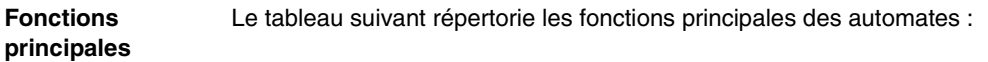

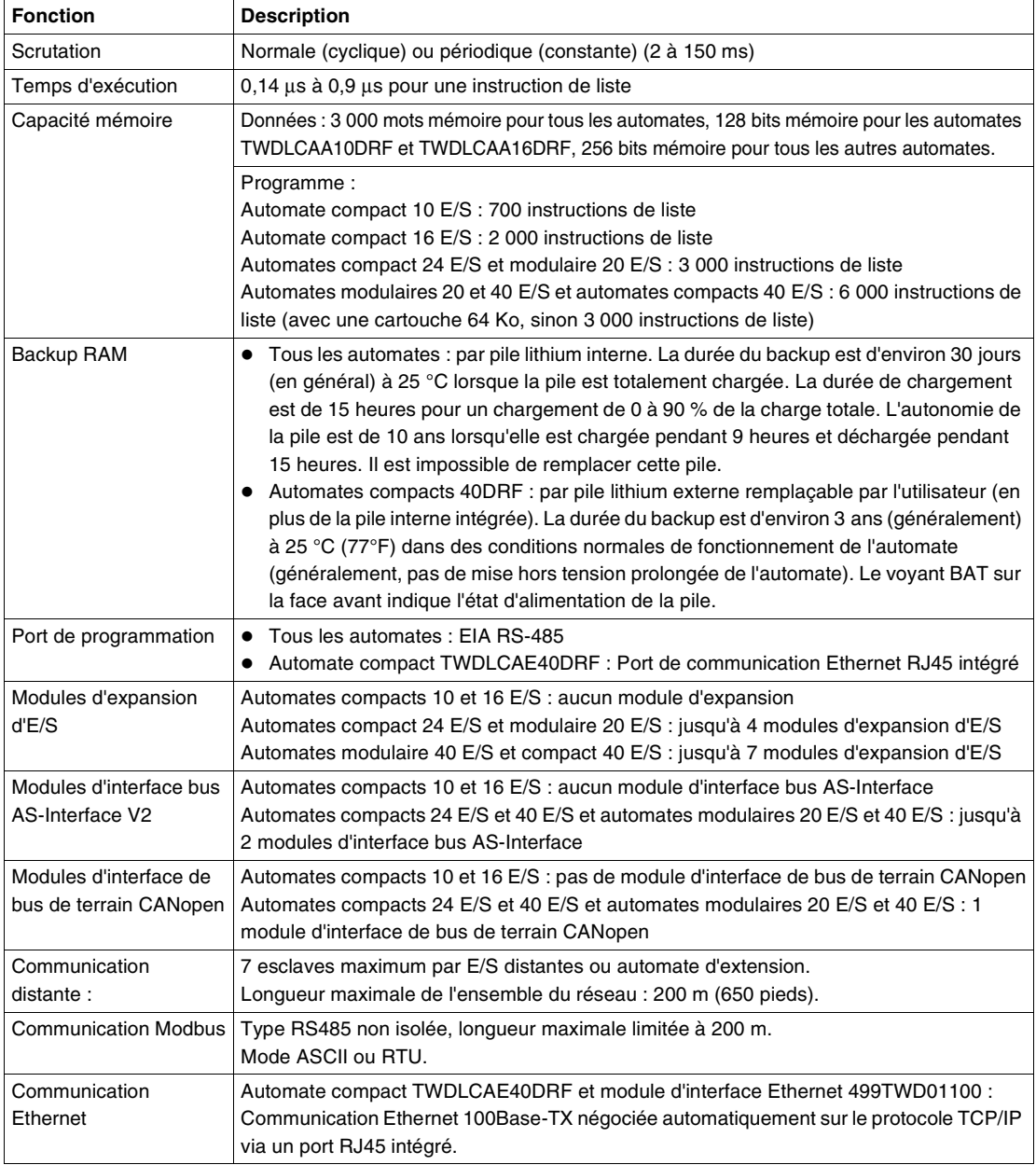

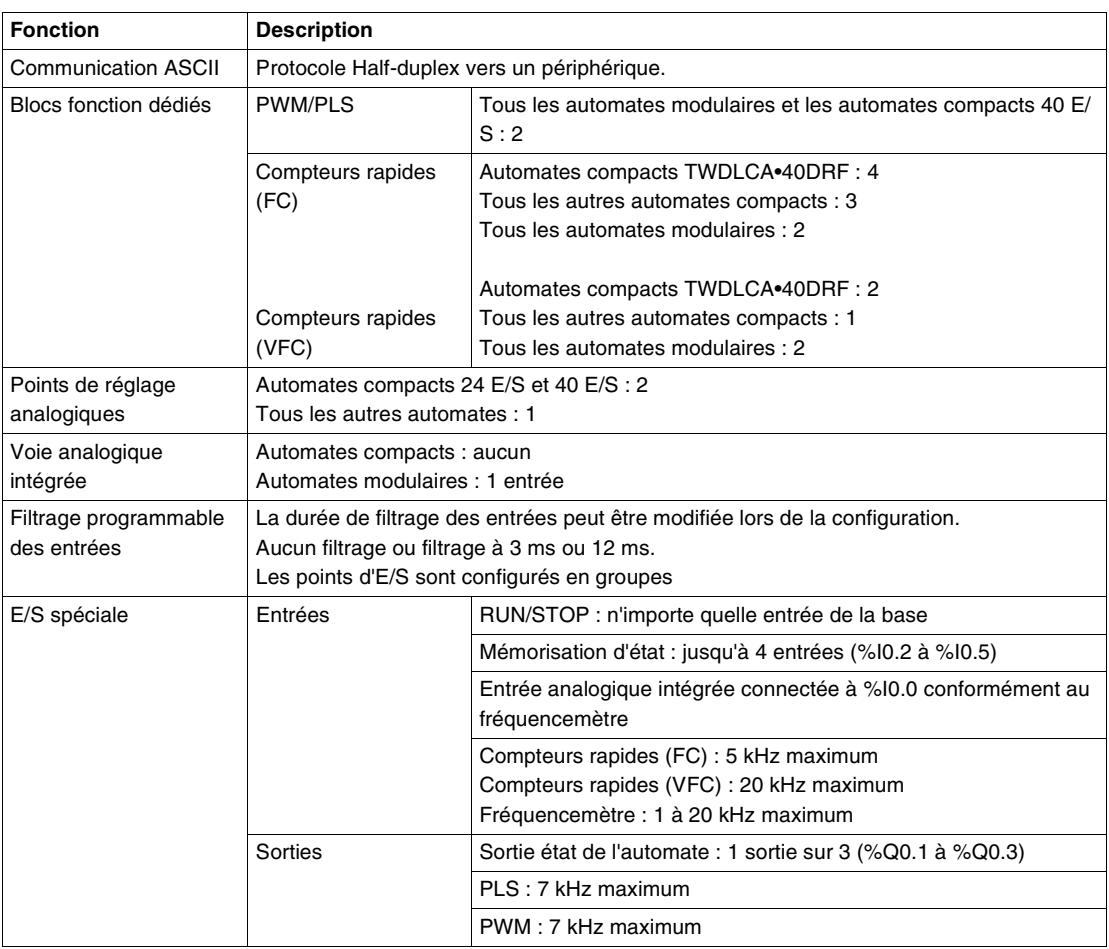

#### <span id="page-26-1"></span><span id="page-26-0"></span>**Présentation de la communication**

#### **Introduction** Les automates Twido sont dotés d'un port série ou d'un port série secondaire facultatif utilisé pour des services en temps réel ou de gestion système. Les services en temps réel fournissent des fonctions de distribution de données afin d'échanger des données avec les périphériques d'E/S et des fonctions de messagerie pour communiquer vers les périphériques externes. Les services de gestion système gèrent et configurent l'automate via le logiciel TwidoSoft. L'un des ports série est utilisé pour ces services, mais seul le port série 1 est dédié aux communications avec TwidoSoft. Pour fournir ces services, trois protocoles sont disponibles sur chacun des automates :

- **a** Liaison distante
- Modbus
- $\triangle$  ASCII

En outre, l'automate compact TWDLCAE40DRF propose un port de communication Ethernet RJ45 intégré permettant de réaliser des communications en temps réel et des tâches de gestion via le réseau. La communication Ethernet implémente le protocole suivant :

 $\bullet$  Modbus TCP/IP

**Architecture des communications** Le diagramme suivant illustre une architecture de communications avec les trois protocoles.

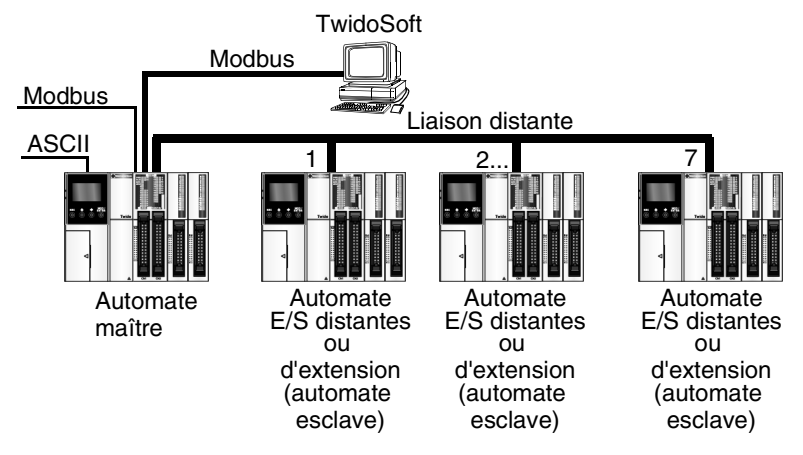

**Note :** La communication entre le protocole "Modbus" et "Liaison distante" ne peut pas s'effectuer en même temps.

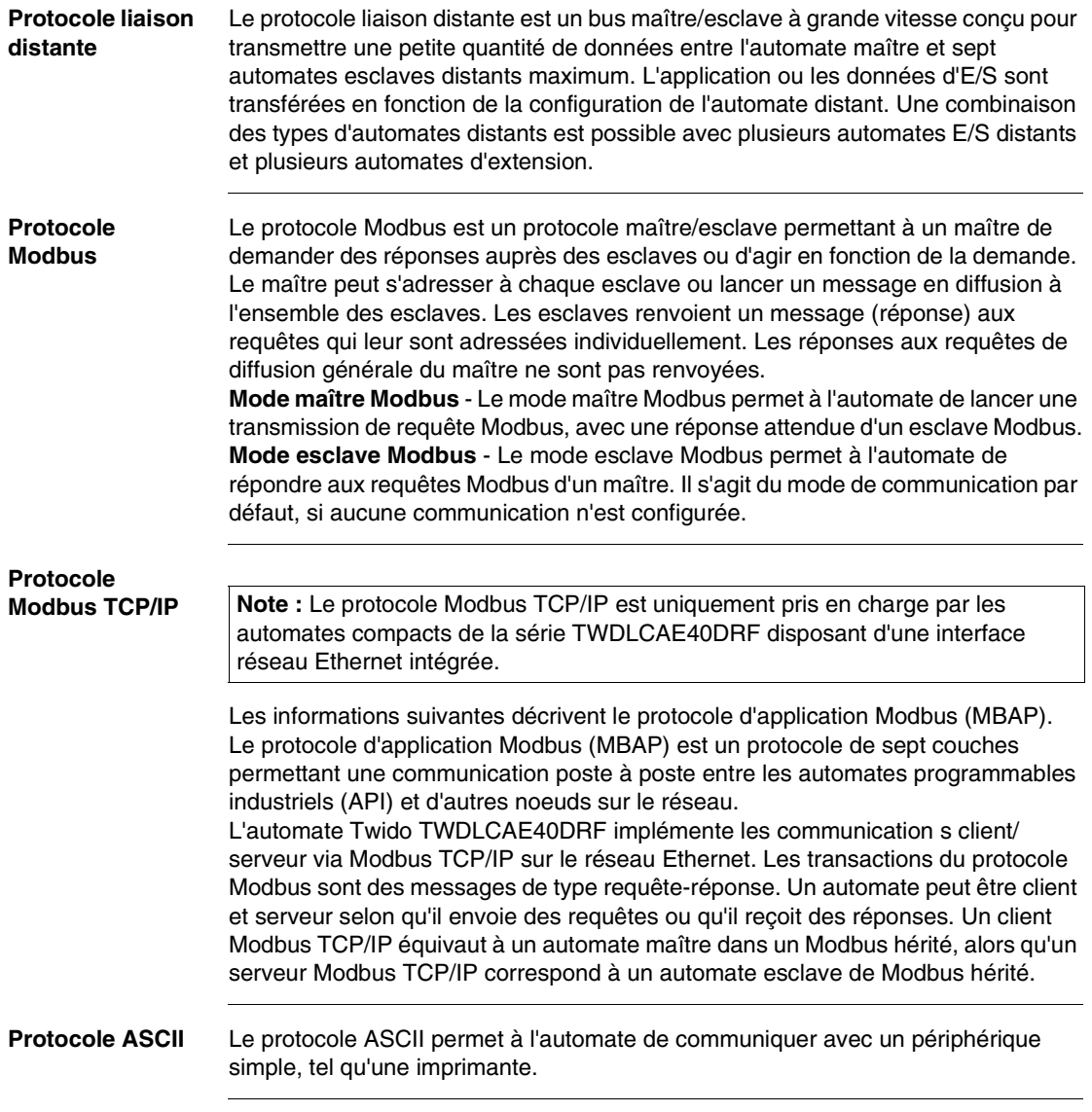

## <span id="page-28-0"></span>**Descriptions, caractéristiques et câblage**

#### <span id="page-28-1"></span>**Présentation**

**Introduction** Ce chapitre fournit les règles et recommandations de câblage, les vues d'ensemble, les désignations de pièces, les caractéristiques et les schémas de câblage des produits Twido.

**Contenu de ce chapitre**

Ce chapitre contient les sous-chapitres suivants :

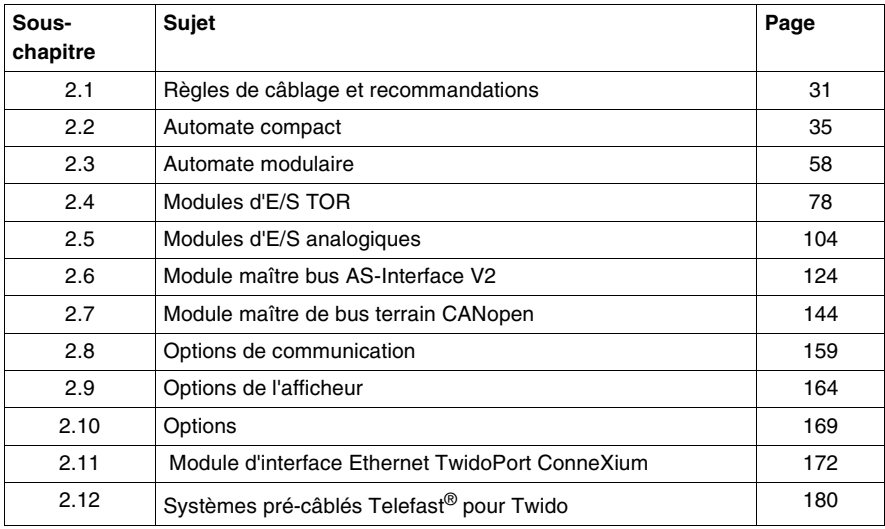

## <span id="page-30-2"></span><span id="page-30-0"></span>**2.1 Règles de câblage et recommandations**

#### <span id="page-30-1"></span>**Règles de câblage et recommandations**

**Introduction** Il existe plusieurs règles à respecter pour le câblage d'un automate ou d'un module. Des recommandations sont fournies, en cas de besoin, pour agir en conformité avec les règles.

## **A DANGER**

#### **RISQUES D'ELECTROCUTION**

- Assurez-vous d'avoir COMPLETEMENT mis hors tension TOUS les périphériques avant de connecter ou de déconnecter les entrées ou les sorties d'un bornier ou d'installer ou de retirer toute option matérielle.
- Vérifiez que vous avez correctement connecté la liaison de masse.

**Le non-respect de cette précaution entraînerait la mort, des lésions corporelles graves ou des dommages matériels.**

## **A** AVERTISSEMENT

#### **DEFAILLANCE DES SORTIES**

Même en cas de défaillance, les sorties restent activées ou désactivées. Lorsque des risques de lésions corporelles ou de dommages matériels existent, utilisez les verrous de sécurité appropriés.

**Le non-respect de cette précaution peut entraîner la mort, des lésions corporelles graves ou des dommages matériels.**

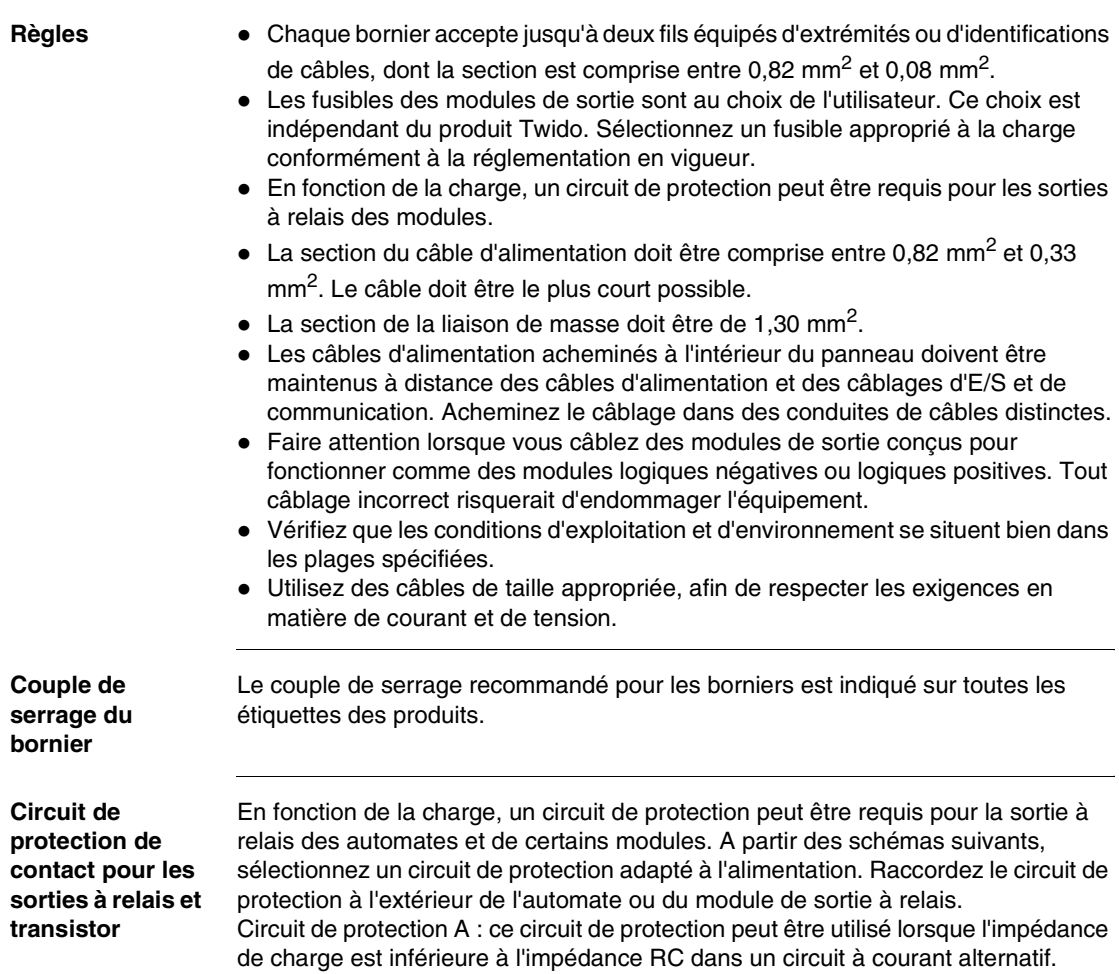

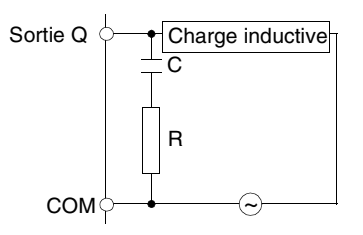

- C représente une valeur comprise entre 0,1 et 1  $\mu$ F.
- R représente une résistance dont la valeur est quasi identique à la charge.

Circuit de protection B : ce circuit de protection peut être utilisé pour des circuits à courant continu et alternatif.

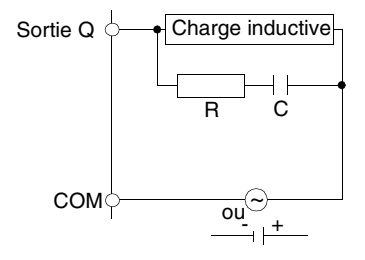

• C représente une valeur comprise entre 0,1 et 1  $\mu$ F.

• R représente une résistance dont la valeur est quasi identique à la charge. Circuit de protection C : ce circuit de protection peut être utilisé pour des circuits à courant continu.

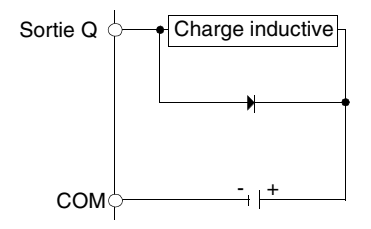

Utilisez une diode avec les caractéristiques nominales suivantes :

- Tension de tenue inverse : tension d'alimentation du circuit de charge x 10.
- Courant direct : supérieur au courant de charge.

Circuit de protection D : ce circuit de protection peut être utilisé pour des circuits à courant continu et alternatif.

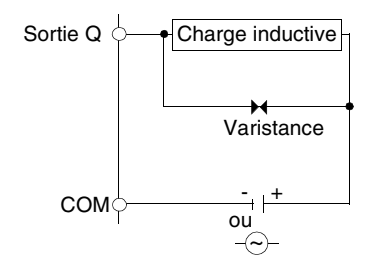

#### **Explication des entrées et sorties logiques positives (Sink)**

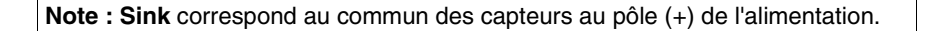

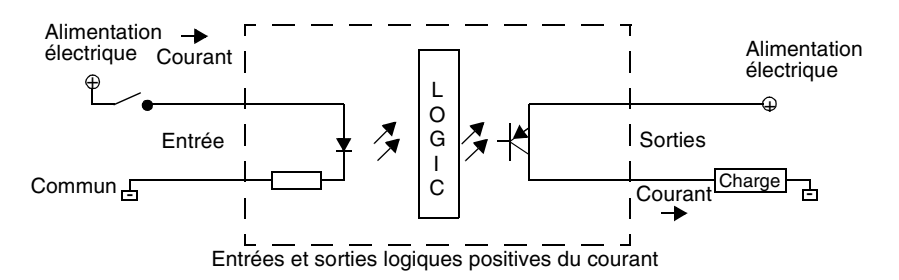

Le bornier COM côté entrée est connecté au pôle négatif (-) ou au commun de l'alimentation. Le bornier COM côté sortie est connecté à l'alimentation +24 V.

**Note : Source** correspond au commun des capteurs au pôle (-) de l'alimentation.

#### **Explication des entrées et sorties logiques négatives (Source)**

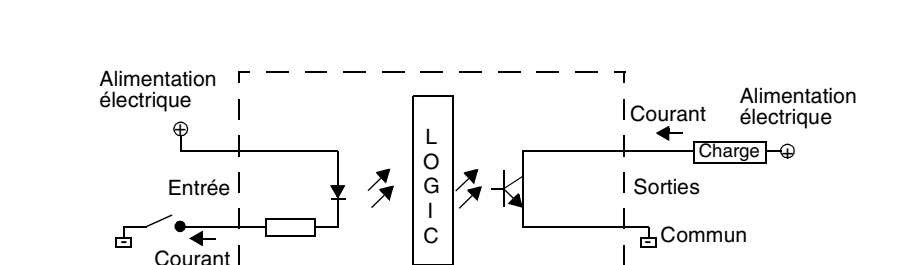

Entrées et sorties logiques négatives du courant

Le bornier COM côté entrée est connecté à l'alimentation +24 V. Le bornier COM côté sortie est connecté au pôle négatif (-) ou au commun de l'alimentation.

## <span id="page-34-2"></span><span id="page-34-0"></span>**2.2 Automate compact**

#### <span id="page-34-1"></span>**Présentation**

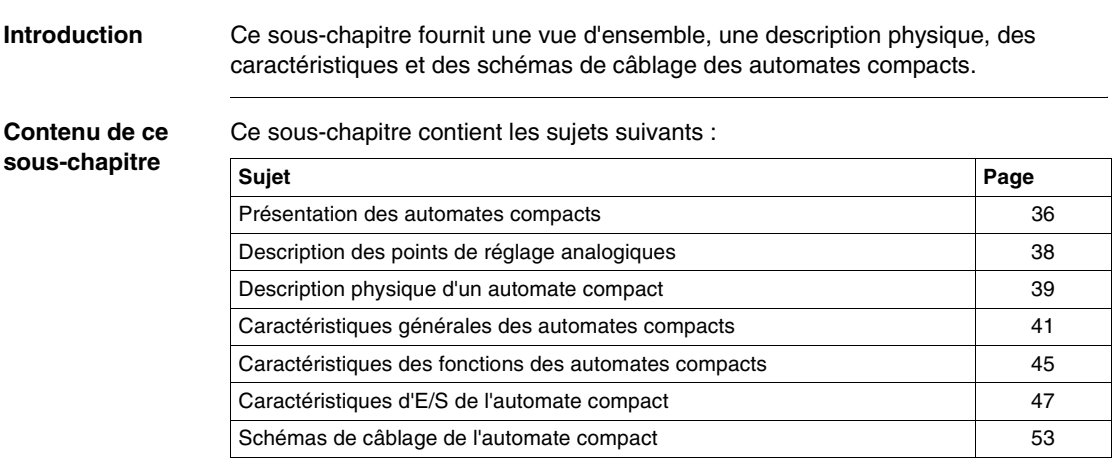

#### <span id="page-35-1"></span><span id="page-35-0"></span>**Présentation des automates compacts**

**Introduction** Ce sous-chapitre décrit les principales fonctionnalités des automates compacts.

**Illustrations** Les illustrations suivantes montrent des automates compacts :

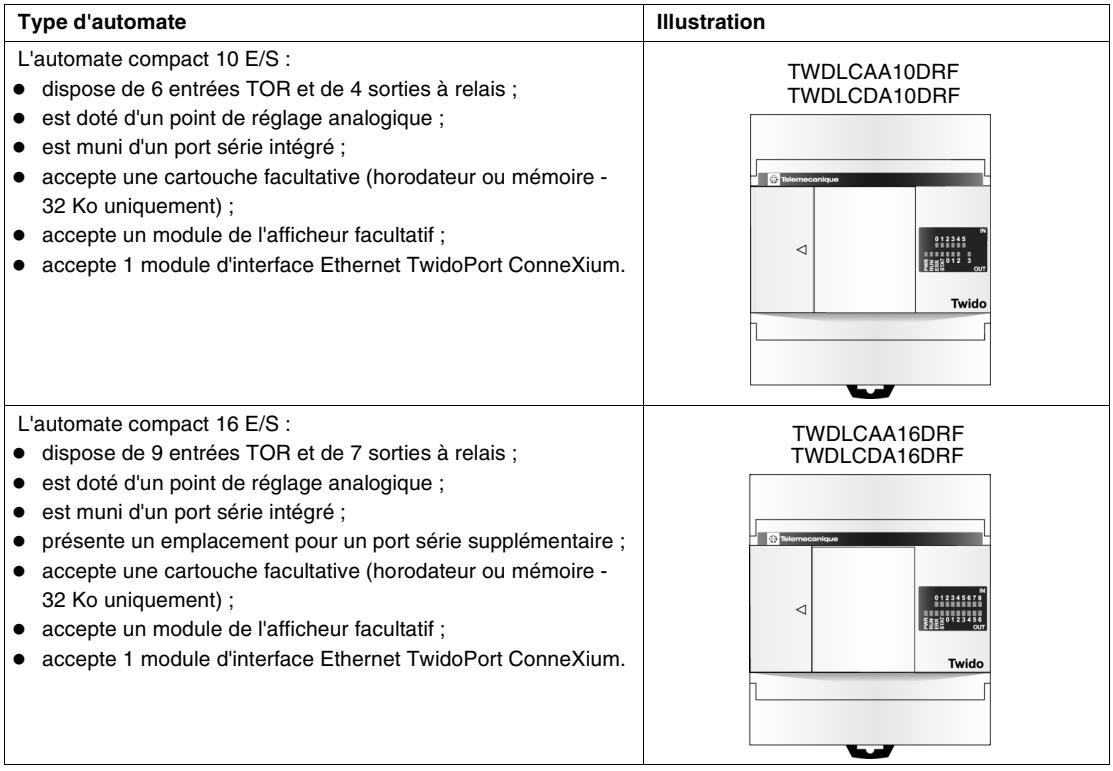
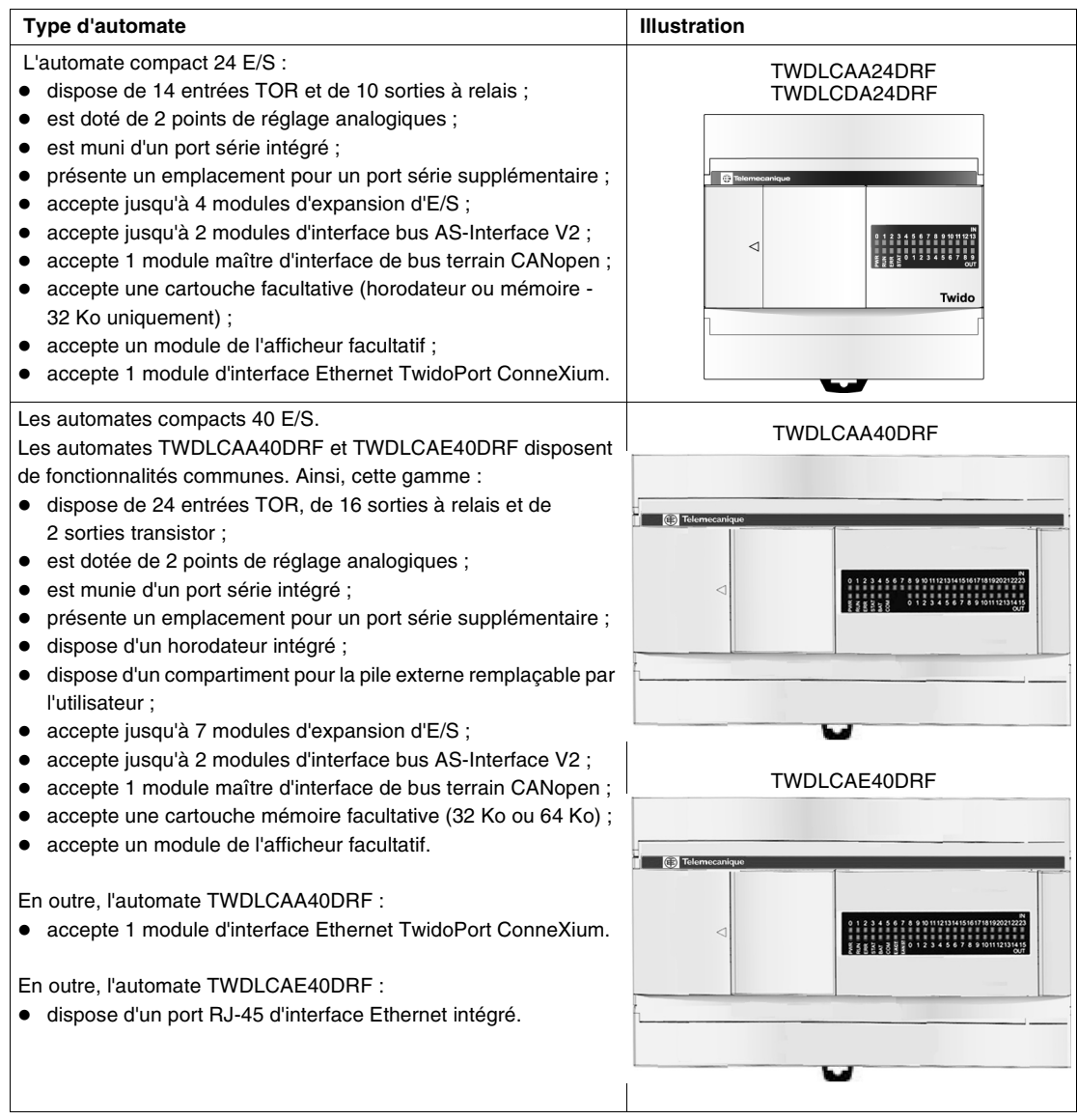

### **Description des points de réglage analogiques**

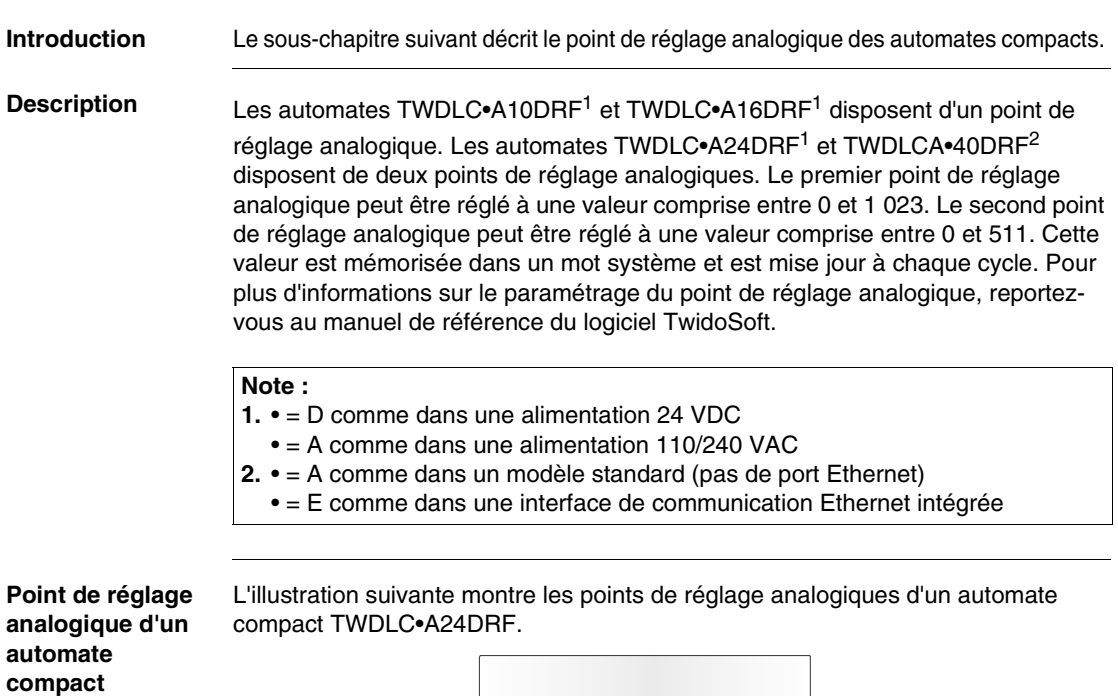

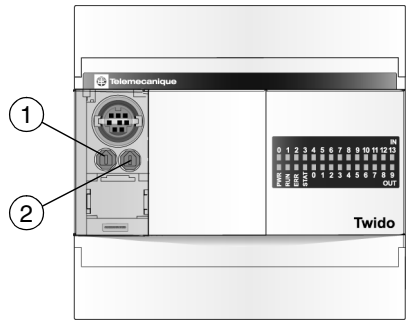

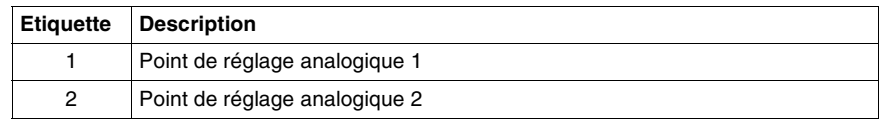

### **Description physique d'un automate compact**

**Introduction** Le sous-chapitre suivant décrit les différentes parties d'un automate compact. Votre automate peut être différent des illustrations, mais la description reste identique.

**Description physique d'un automate compact** 

L'illustration suivante présente les pièces d'un automate compact, le TWDLCAA24DRF

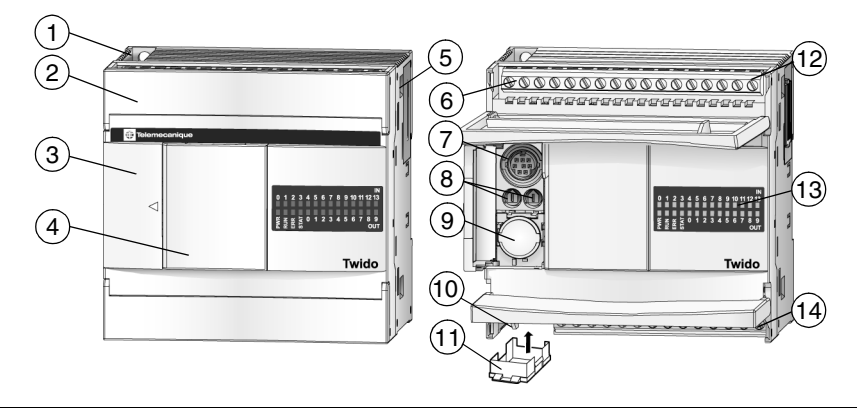

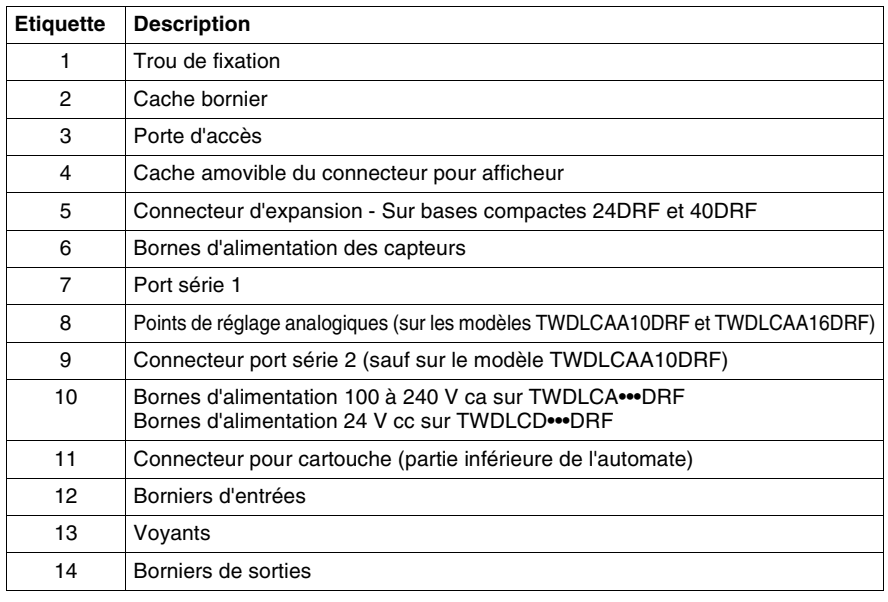

### **Panneau arrière d'un automate 40DRF**

L'illustration suivante présente le panneau arrière d'un automate compact 40 E/S : le TWDLCAE40DRF.

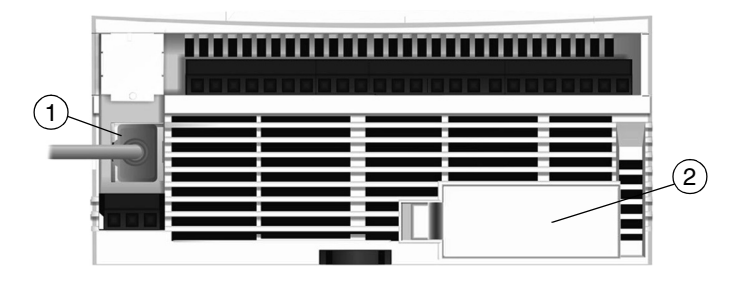

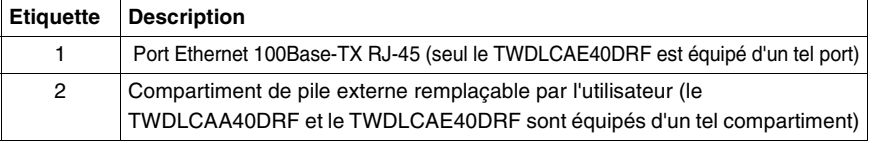

### **Caractéristiques générales des automates compacts**

**Introduction** Ce sous-chapitre présente les caractéristiques générales des automates compacts.

#### **Caractéristiques de fonctionnement normal**

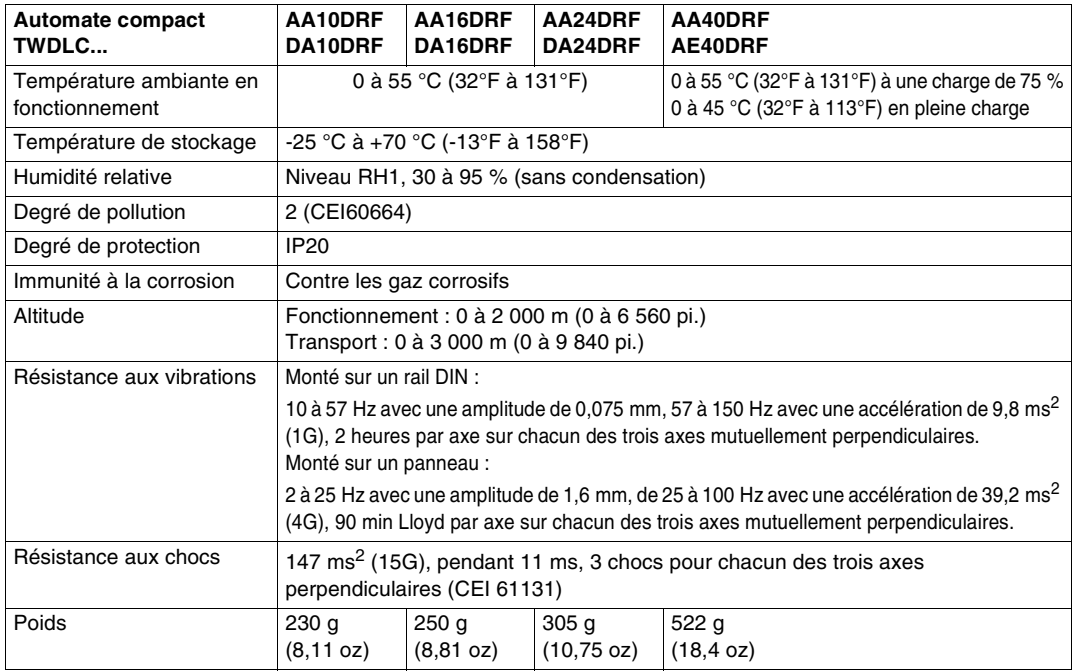

#### **Caractéristiques de la pile interne de backup** Toutes les bases automates compactes sont équipées d'une pile interne non remplaçable.

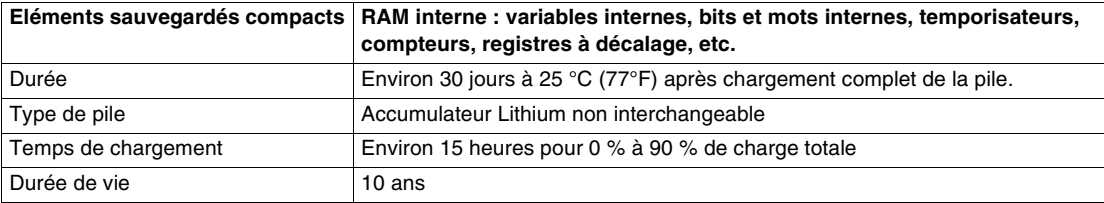

### **Caractéristiques de la pile externe de backup**

Seuls les automates compacts TWDLCAA40DRF et TWDLCAE40DRF sont équipés d'un compartiment à pile externe.

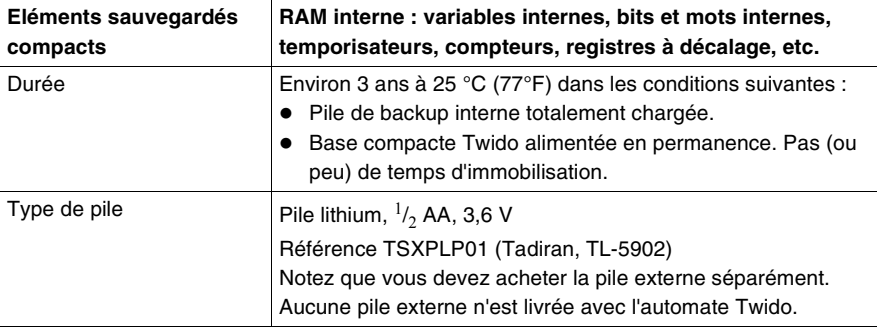

**Conformité aux normes gouvernementales TWDLCA•40DRF**

# **A** AVERTISSEMENT

### **AVERTISSEMENT CONCERNANT LES EMISSIONS (5.1.2/CISPR11)**

L'équipement de Classe A est conçu pour être utilisé dans un environnement industriel. La compatibilité électromagnétique risque de ne pas être toujours garantie dans d'autres environnements, en raison de perturbations transmises par conduction ou par radiation.

**Le non-respect de cette précaution peut entraîner la mort, des lésions corporelles graves ou des dommages matériels.**

### **Caractéristiques électriques**

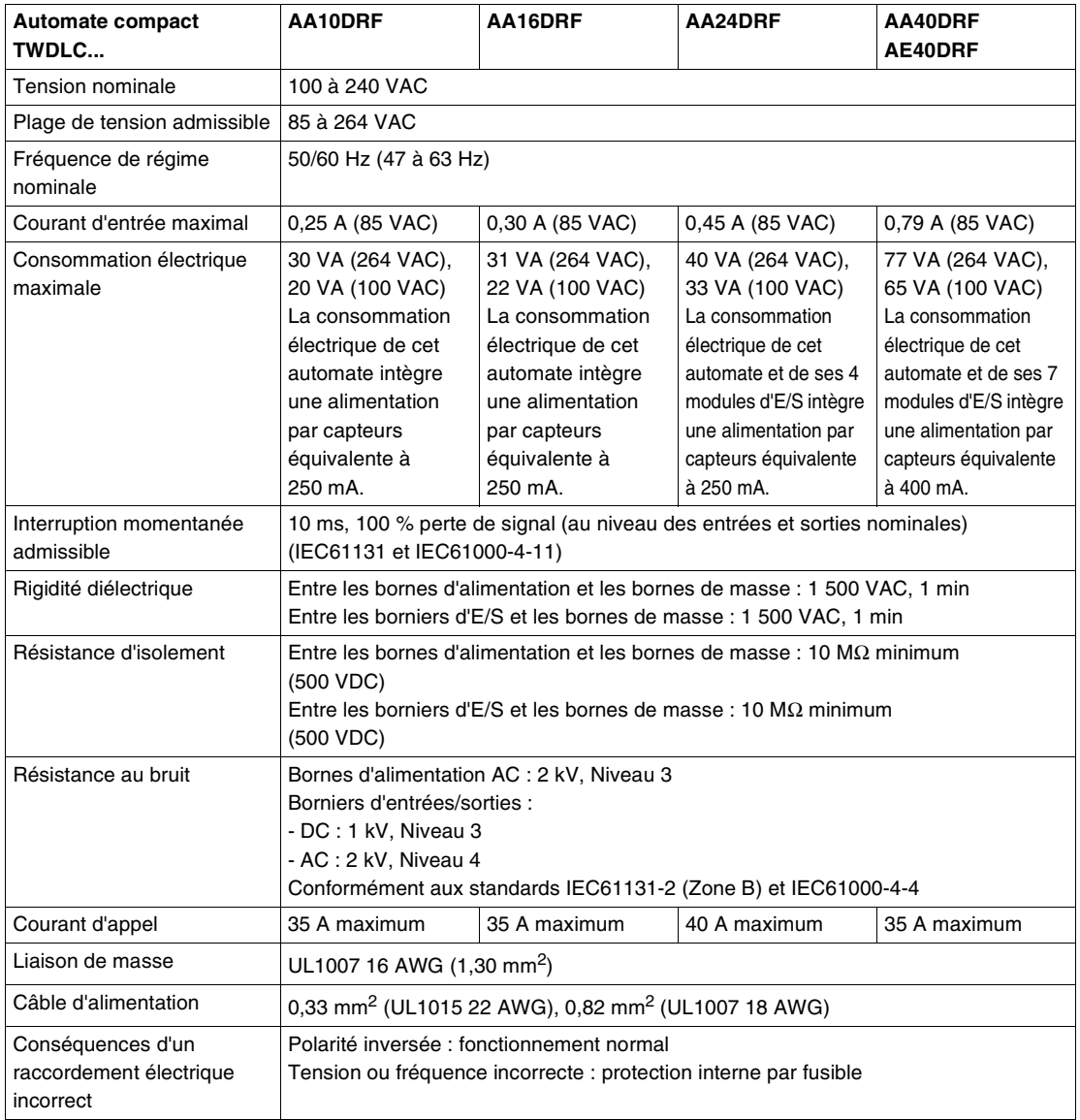

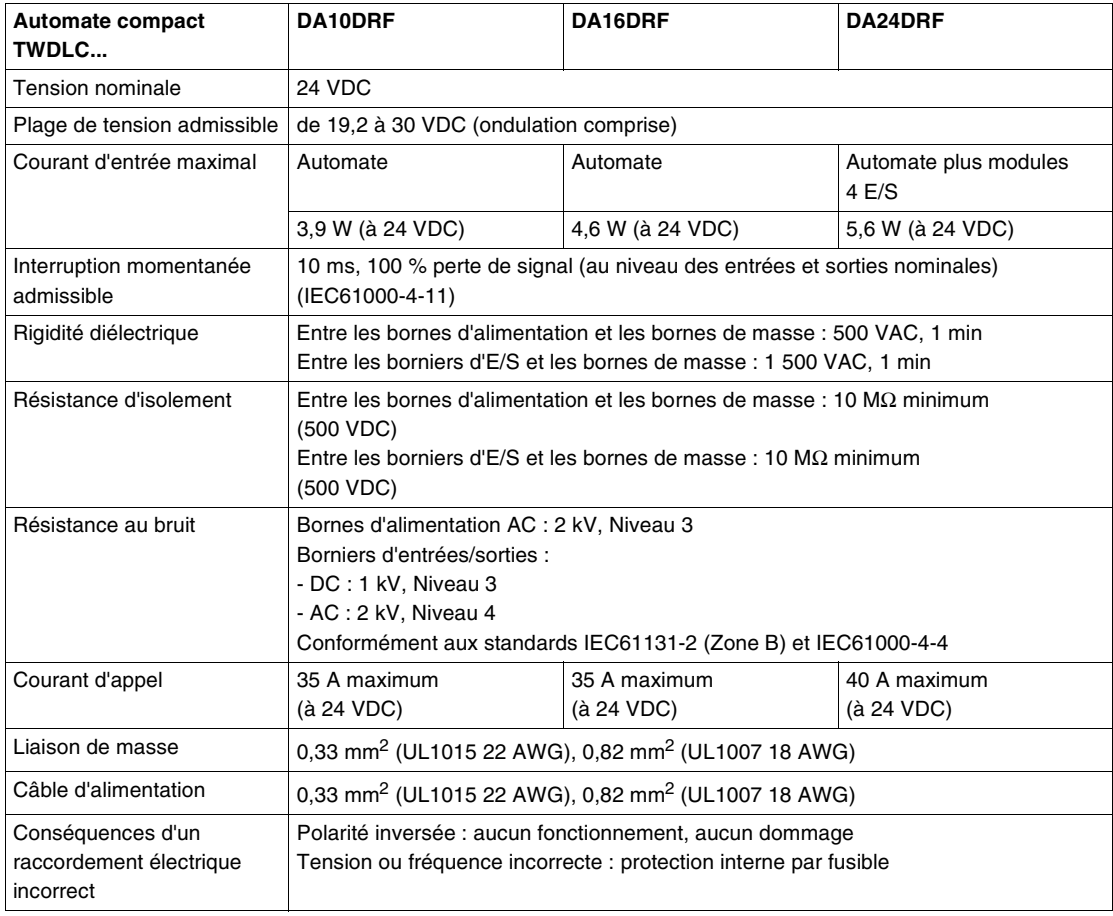

### **Caractéristiques des fonctions des automates compacts**

**Introduction** Ce sous-chapitre présente les caractéristiques des fonctions des automates compacts.

### **Caractéristiques des fonctions de communication**

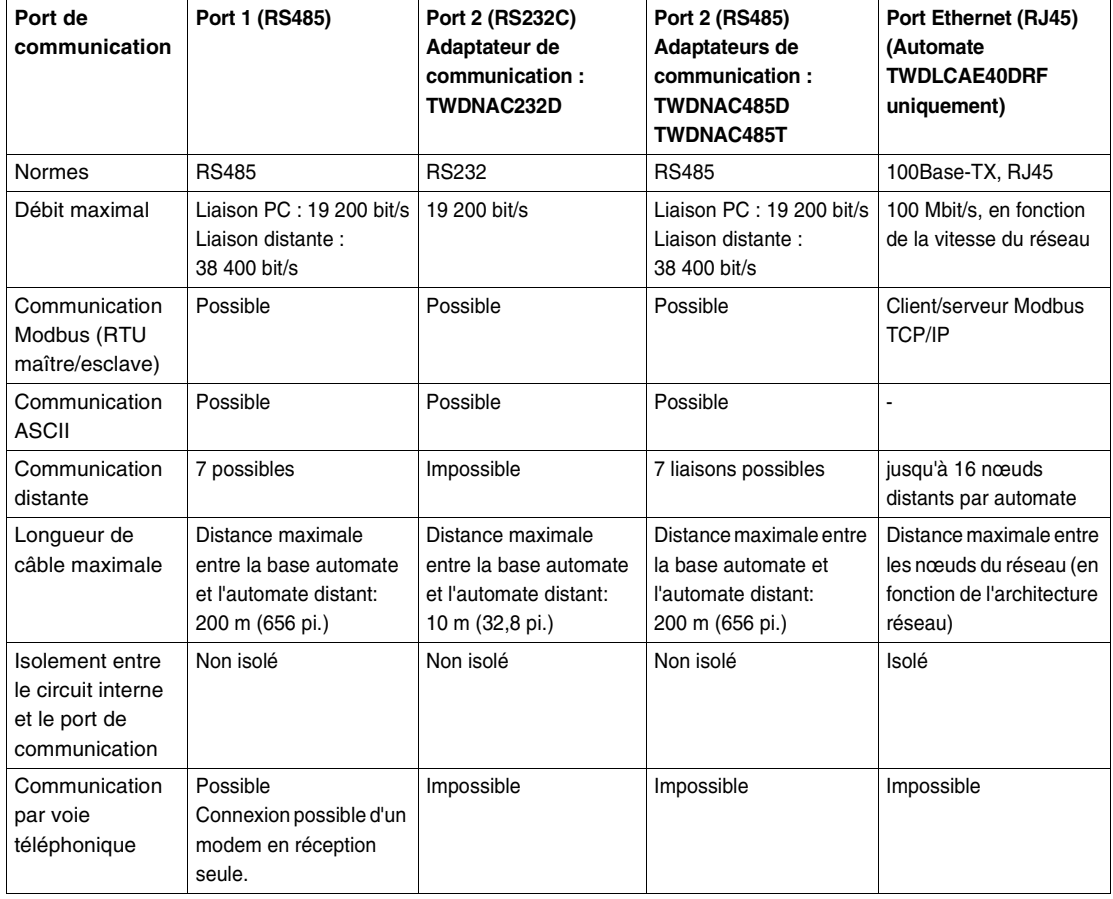

### **Caractéristiques des fonctions intégrées**

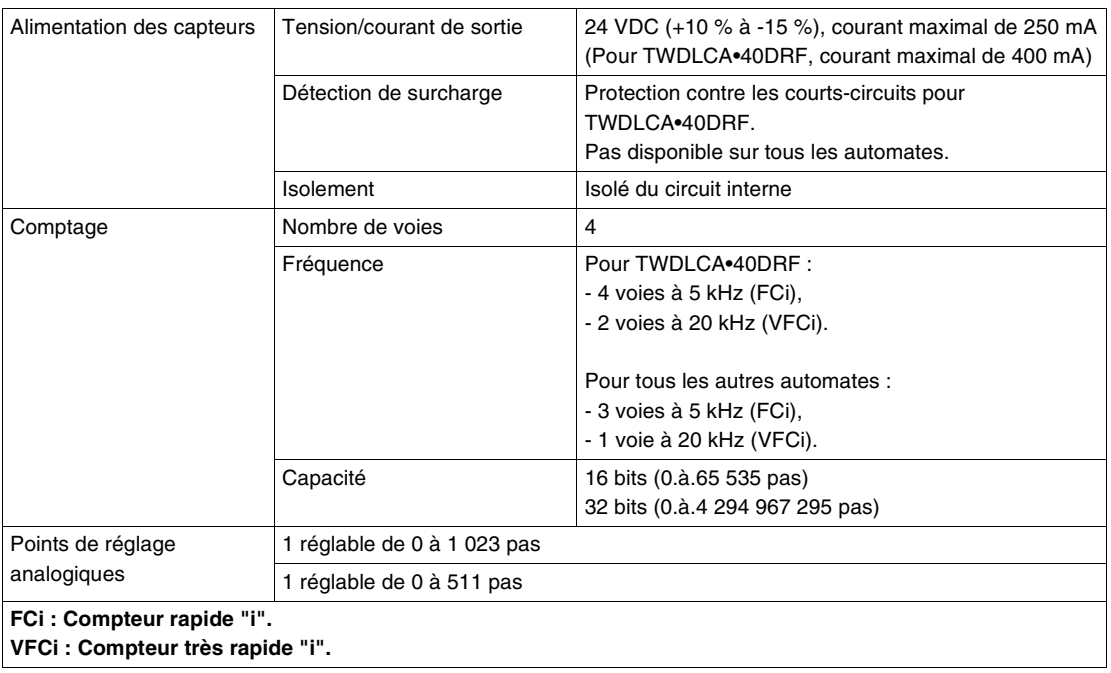

### **Caractéristiques d'E/S de l'automate compact**

**Introduction** Ce sous-chapitre présente les caractéristiques d'E/S des automates compacts.

## **Caractéristiques**

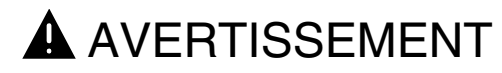

### **RISQUE DE FONCTIONNEMENT ACCIDENTEL DE L'EQUIPEMENT ET D'ENDOMMAGEMENT DE L'EQUIPEMENT**

Si une entrée supérieure à la valeur nominale est appliquée, des dommages irréversibles peuvent être causés.

**Le non-respect de cette précaution peut entraîner la mort, des lésions corporelles graves ou des dommages matériels.**

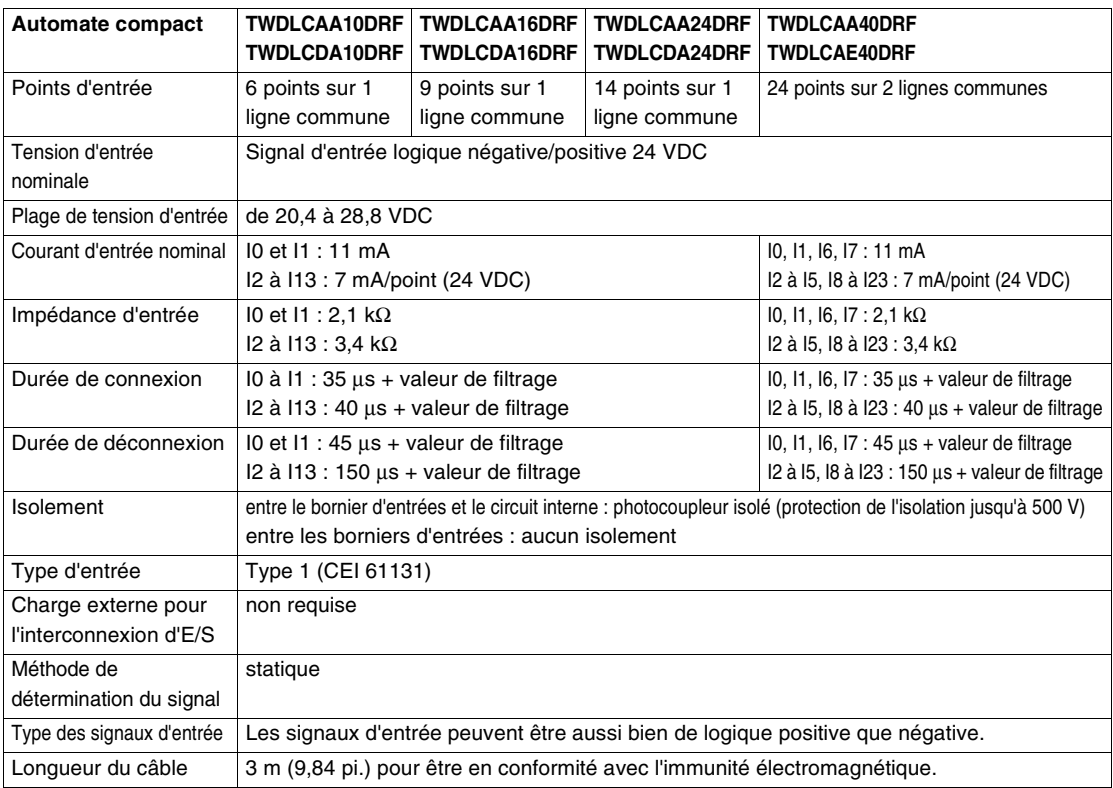

#### **Plage de fonctionnement d'entrée**

La plage de fonctionnement d'entrée du module d'entrée de type 1 (CEI 61131-2) est indiquée ci-dessous.

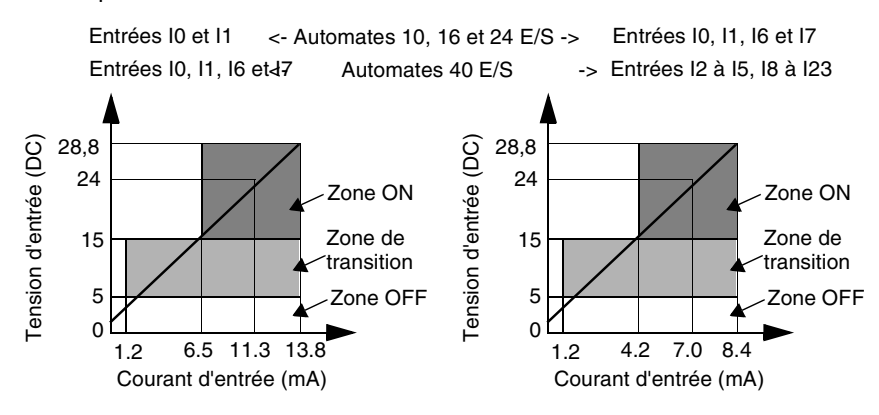

### **Circuit interne d'entrée**

Le circuit interne d'entrée est présenté ci-dessous.

#### **Entrées logique positive ou négative à mémorisation d'état ou à grande vitesse**

#### **Entrée logique négative ou positive standard**

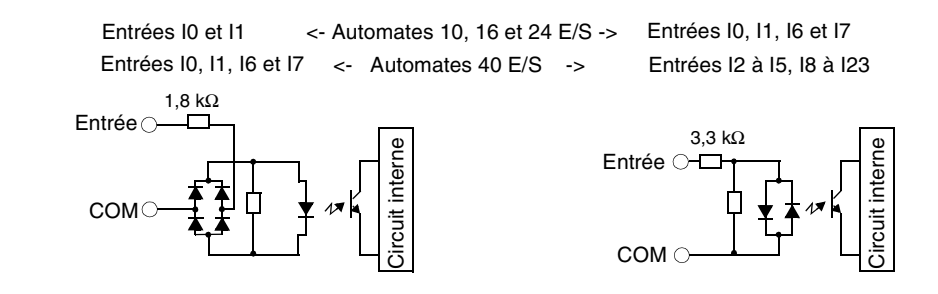

**Limites d'utilisation des E/S** Lorsque vous utilisez les automates TWDLC•AA16DRF, TWDLC•A24DRF et TWDLCA•40DRF à une température ambiante de 55 °C (131°F) dans le sens de montage normal, limitez l'utilisation simultanée des entrées et des sorties comme indiqué par la droite (1).

> Pourcentage d'E/S activées simultanément (%) Tension d'entrée (DC)<br>28,8<br>0<br>0 26,4  $70 - 100$ (2) 45 °C  $(1)$  55  $\degree$ C

Aussi, lorsque vous utilisez les automates mentionnés ci-dessus à 45 °C (113°F), toutes les entrées et sorties peuvent être activées simultanément à une tension d'entrée de 28,8 VDC comme indiqué par la droite (2).

Lorsque vous utilisez l'automate TWDLCAA10DRF, toutes les entrées et sorties peuvent être activées simultanément à 55 °C (131°F) et à une tension d'entrée de 28,8 VDC.

Pour les autres sens de montage possibles, voir Positions de montage de l'automate, du module d'expansion d'E/S, du module maître de bus AS-Interface et du module maître de bus terrain CANopen, p. [207](#page-206-0).

### **Caractéristiques des sorties à relais**

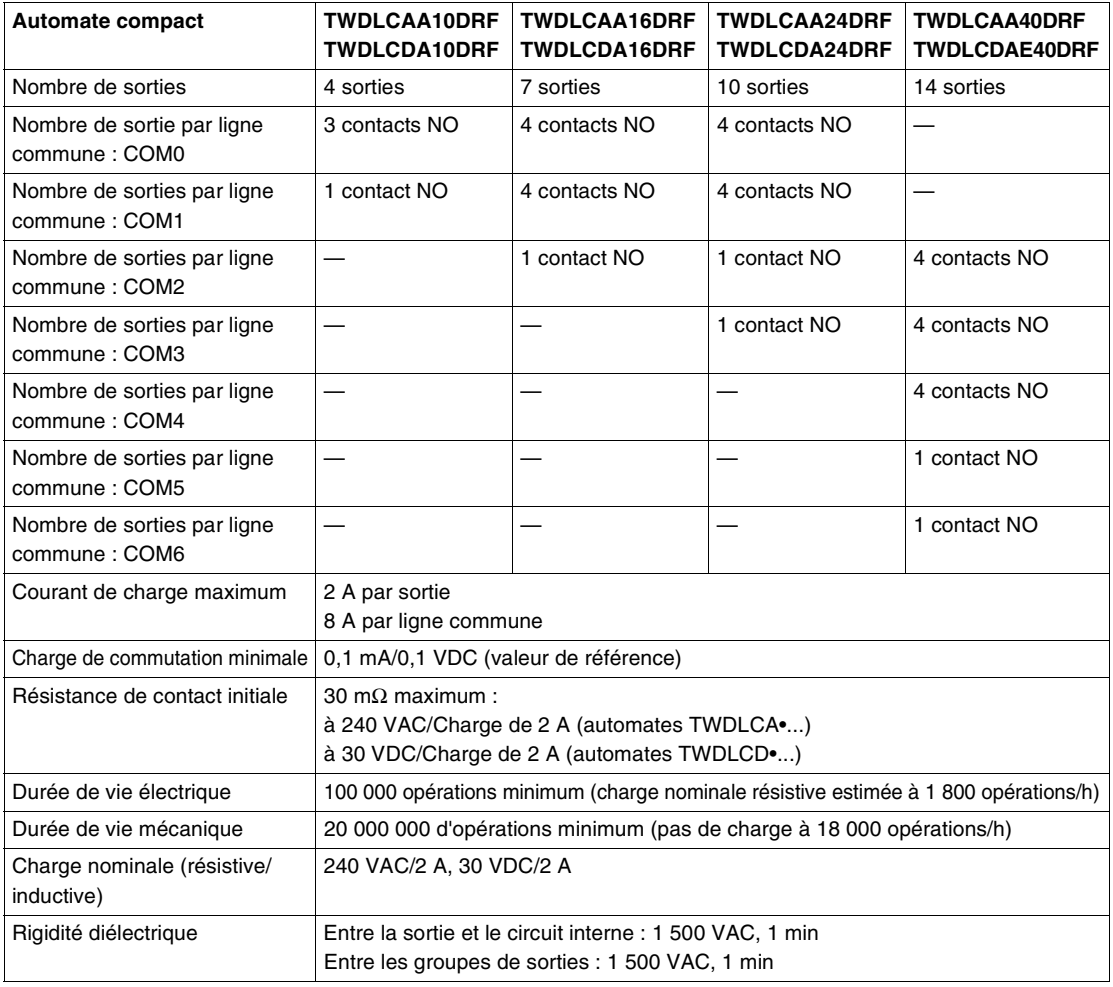

**Caractéristiques des sorties de transistor logique positive**

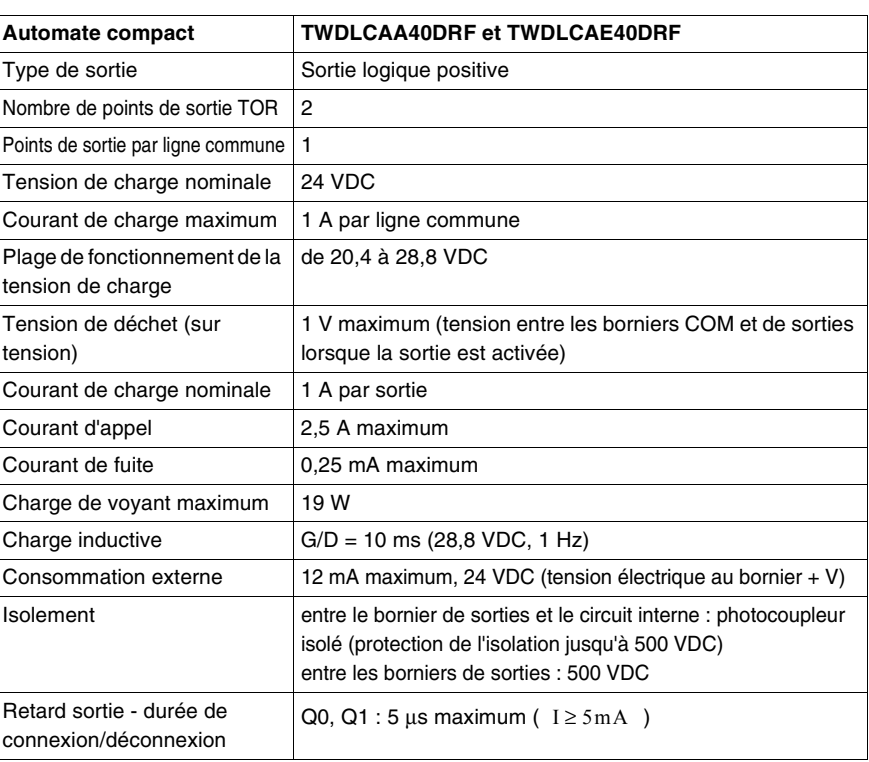

**Retard en sortie** Le retard sortie est illustré ci-dessous.

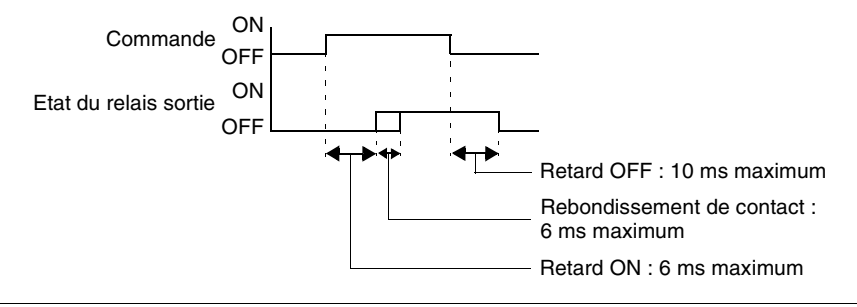

**Contact de sortie à relais** Le contact de sortie à relais est représenté ci-dessous.

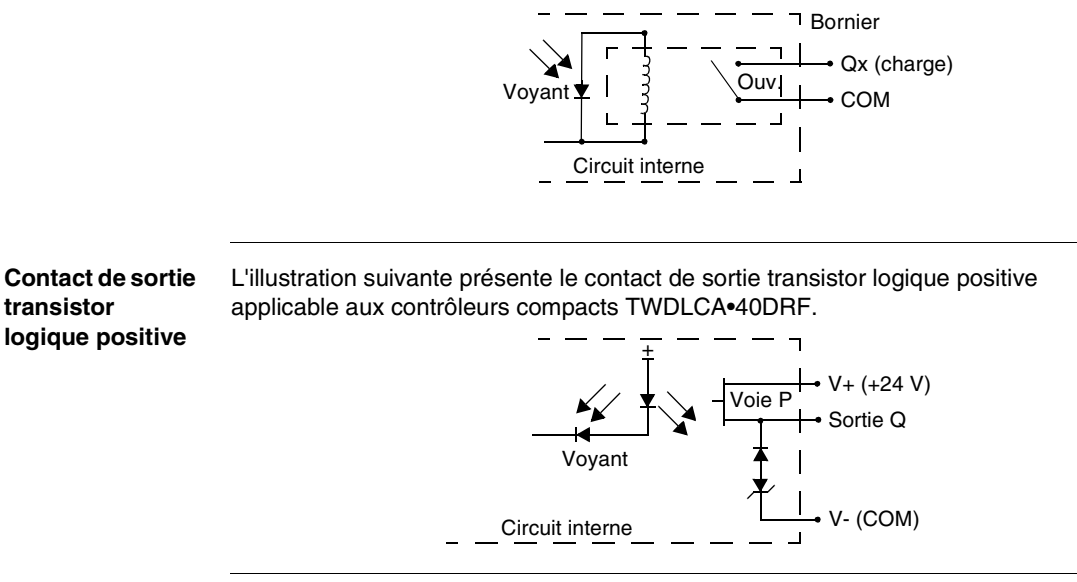

### **Schémas de câblage de l'automate compact**

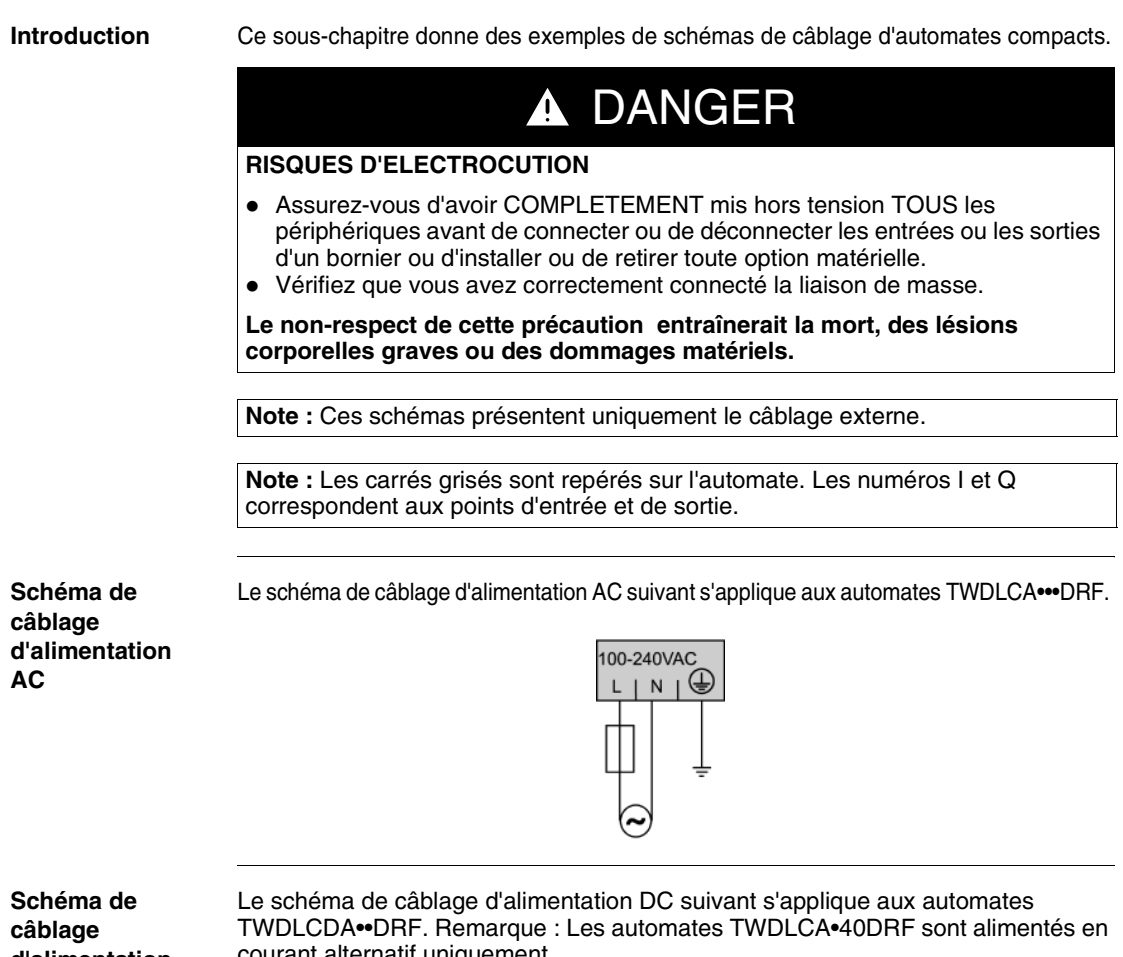

**d'alimentation DC**

courant alternatif uniquement.

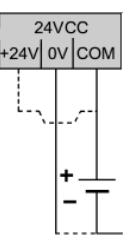

**Schéma de câblage des entrées logique négative DC**

Le schéma de câblage suivant s'applique aux automates TWDLC•A10DRF, TWDLC•A16DRF et TWDLC•A24DRF.

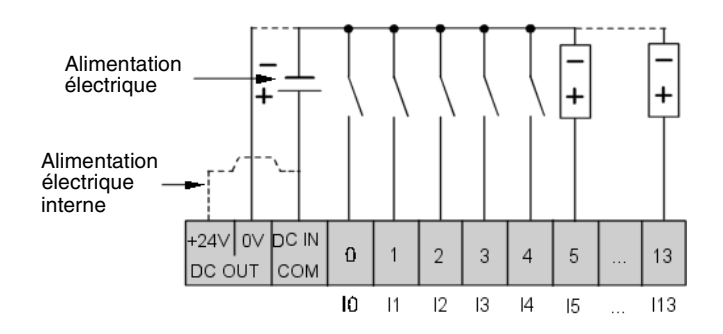

Le schéma de câblage des entrées source (logique négative) DC suivant s'applique aux automates TWDLCA•40DRF.

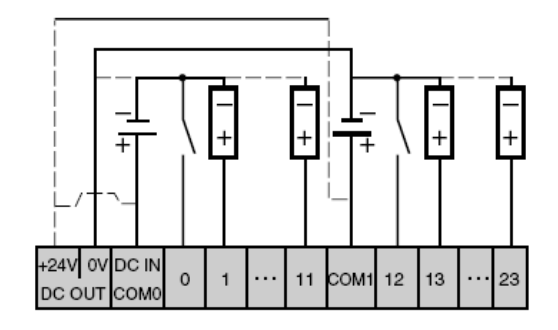

**Schéma de câblage des entrées logique positive DC**

Le schéma de câblage suivant s'applique aux automates TWDLC•A10DRF, TWDLC•A16DRF et TWDLC•A24DRF.

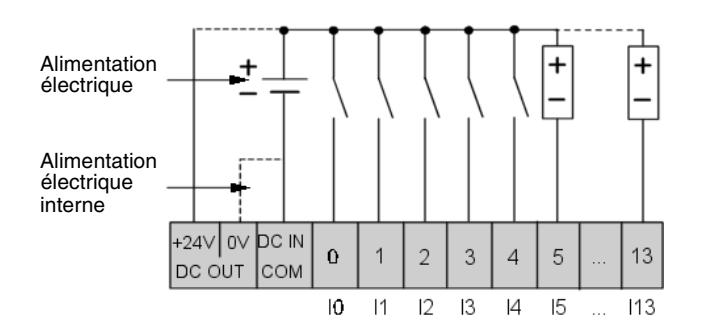

Le schéma de câblage des entrées sink (logique positive) DC s'applique aux automates TWDLCA•40DRF.

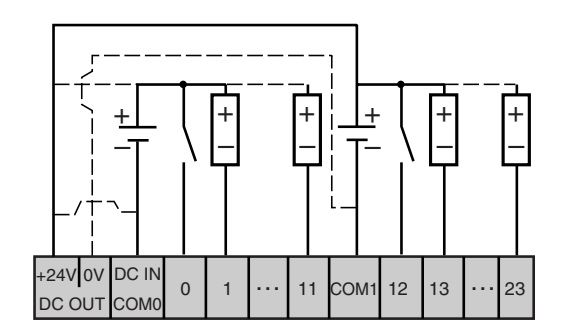

Le schéma de câblage suivant s'applique aux automates TWDLC•A10DRF.

**Schéma de câblage des sorties à relais et transistor**

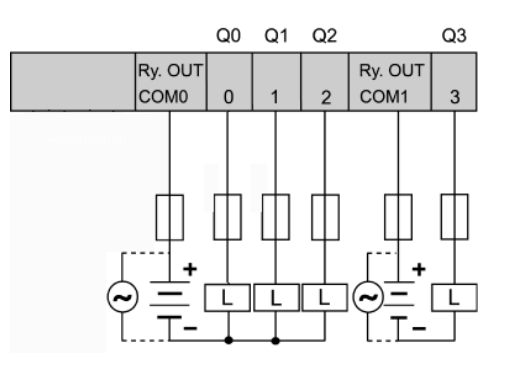

Le schéma de câblage suivant s'applique aux automates TWDLC•A16DRF.

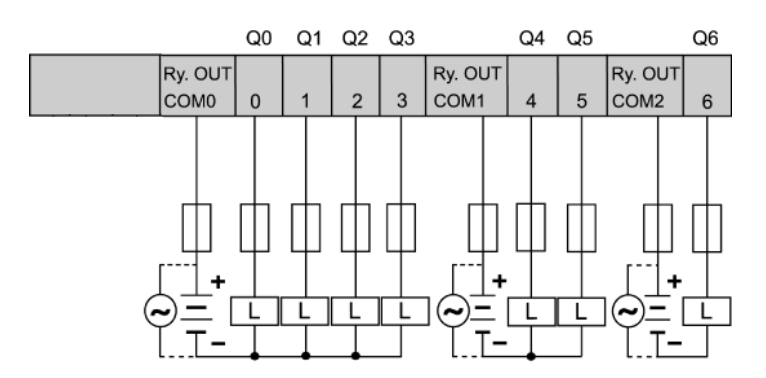

Le schéma de câblage suivant s'applique aux automates TWDLC•A24DRF.

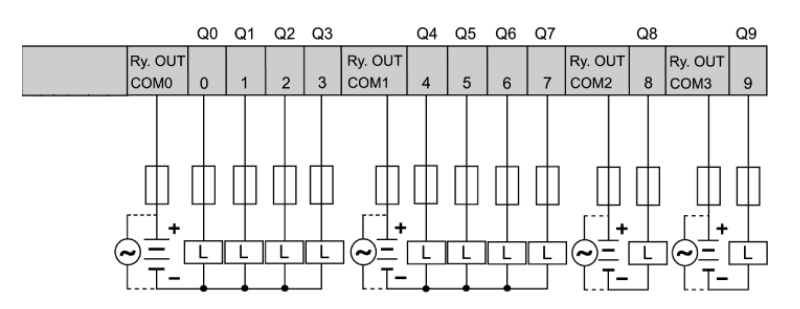

Le schéma de câblage suivant s'applique aux automates TWDLCA•40DRF.

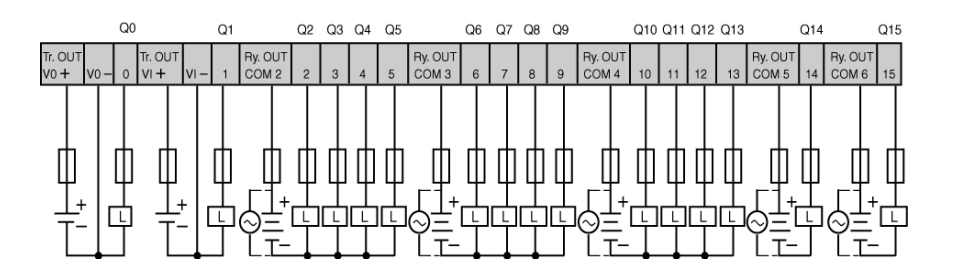

#### **La polarité inversée au niveau de la sortie transistor n'est pas autorisée.**

Les sorties transistor des bases compactes TWDLCA•40DRF ne peuvent supporter aucune inversion de polarité.

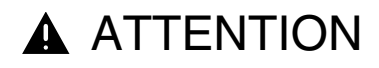

### **RISQUES DE DOMMAGE AU NIVEAU DES SORTIES TRANSISTOR EN RAISON DE L'INVERSION DE LA POLARITE**

- Respectez les marques de polarité aux borniers des sorties transistor.
- Une inversion de polarité peut endommager définitivement ou détruire les circuits de sortie.

**Le non-respect de cette précaution peut entraîner des lésions corporelles ou des dommages matériels.**

## **2.3 Automate modulaire**

### **Présentation**

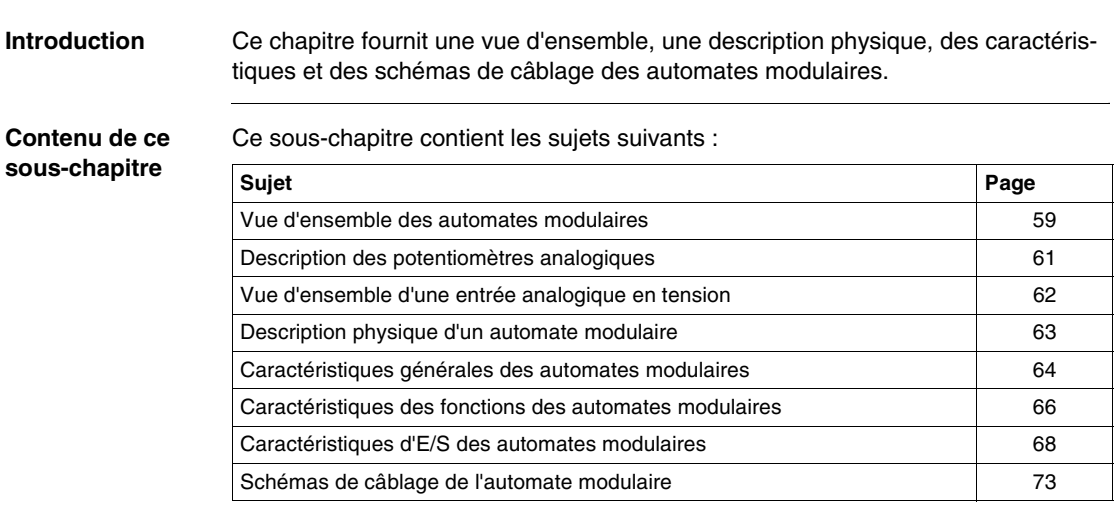

### <span id="page-58-0"></span>**Vue d'ensemble des automates modulaires**

**Introduction** Le sous-chapitre suivant donne une vue d'ensemble des automates modulaires.

**Illustrations** Les illustrations suivantes montrent des automates modulaires :

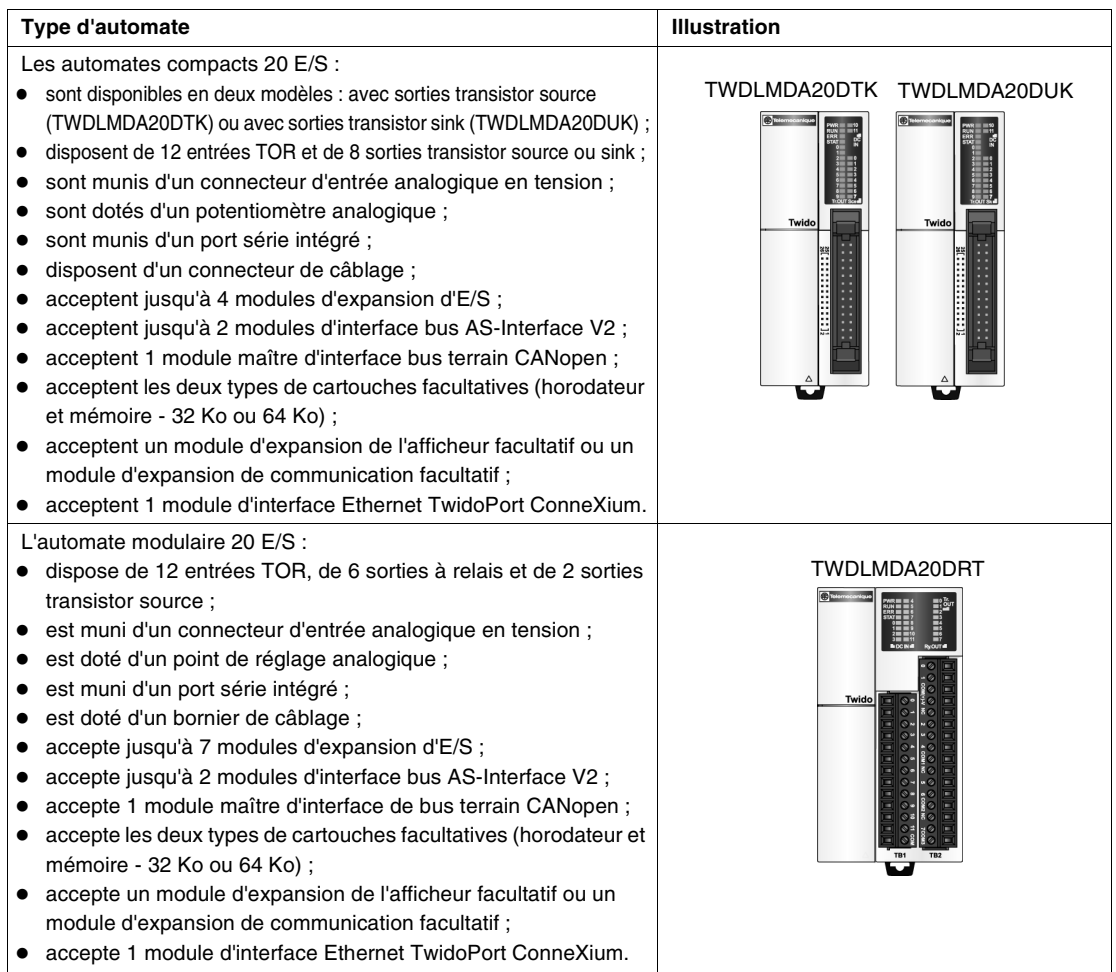

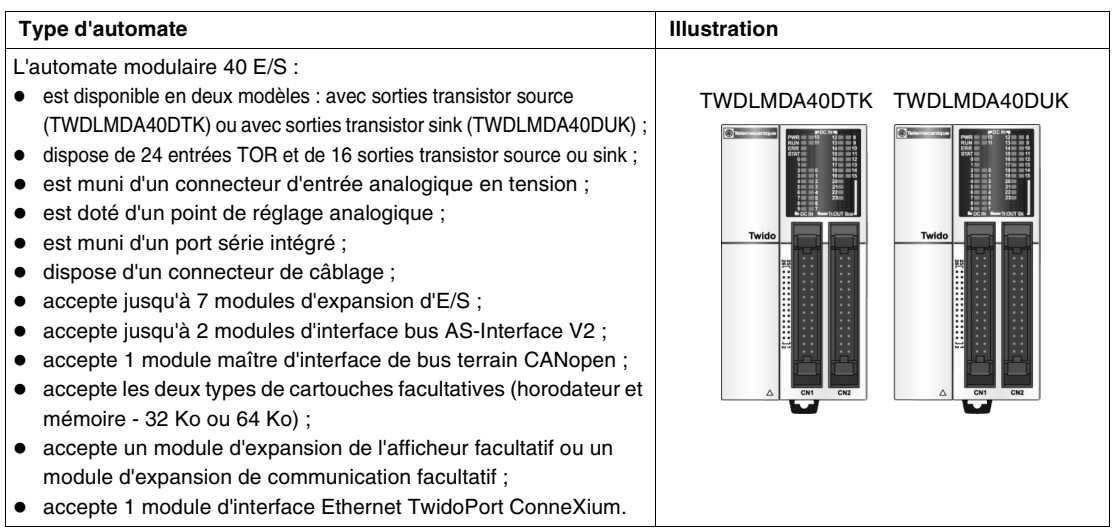

### <span id="page-60-0"></span>**Description des potentiomètres analogiques**

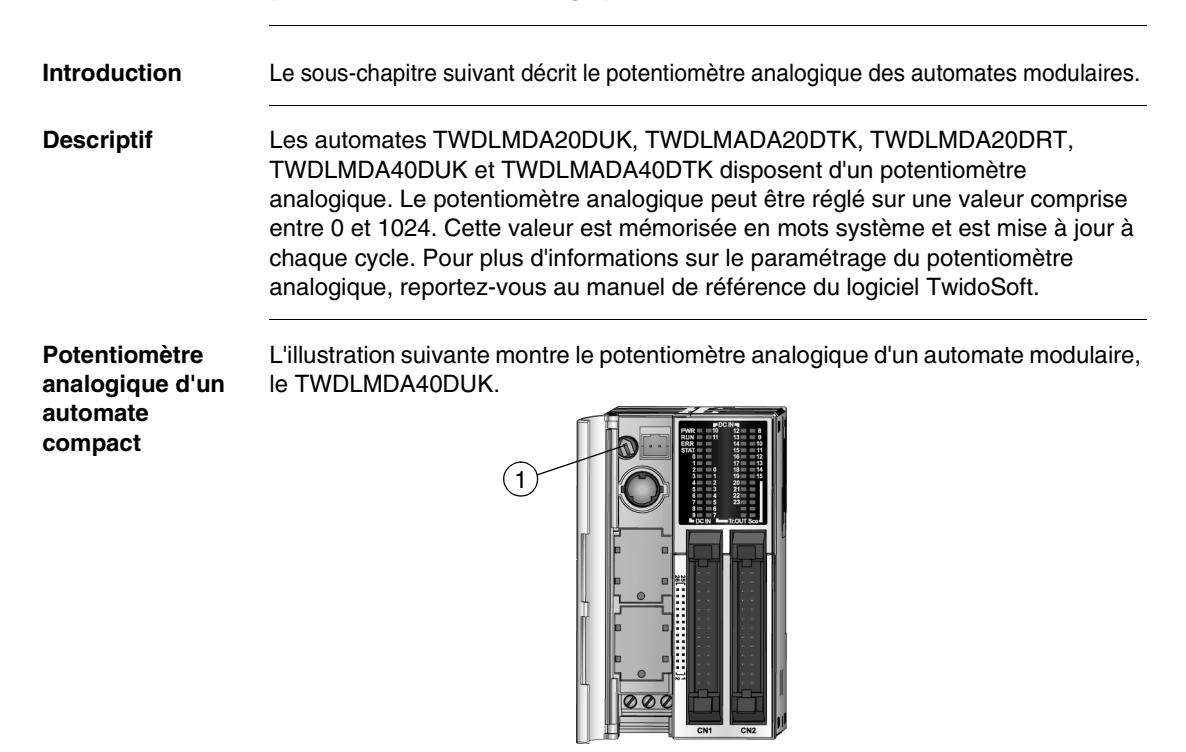

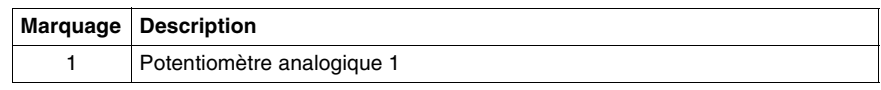

### <span id="page-61-0"></span>**Vue d'ensemble d'une entrée analogique en tension**

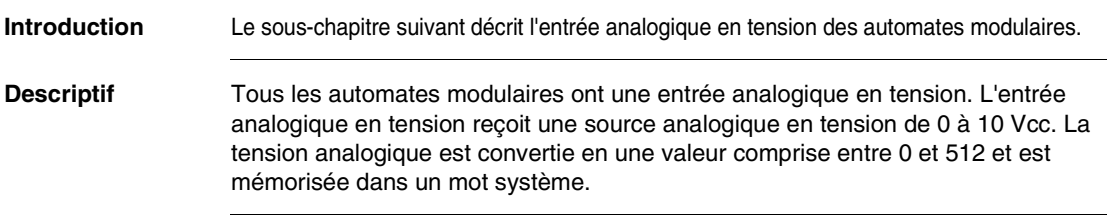

### <span id="page-62-0"></span>**Description physique d'un automate modulaire**

**Introduction** Le sous-chapitre suivant décrit les differentes parties d'un automate modulaire. Votre automate peut être différent des illustrations, mais la description reste identique.

**Description physique d'un automate modulaire**

L'illustration suivante présente les pièces d'un automate modulaire. Il s'agit de l'automate modulaire 40 E/S.

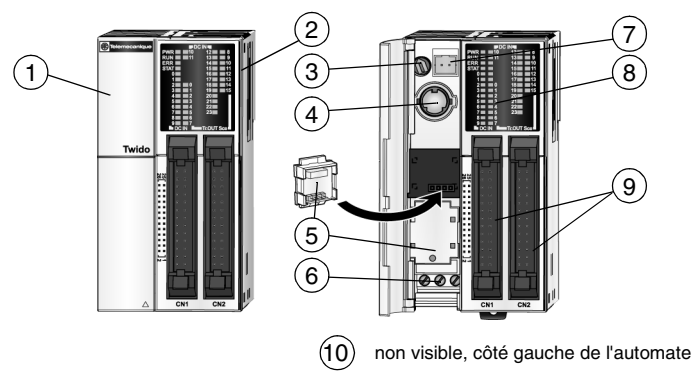

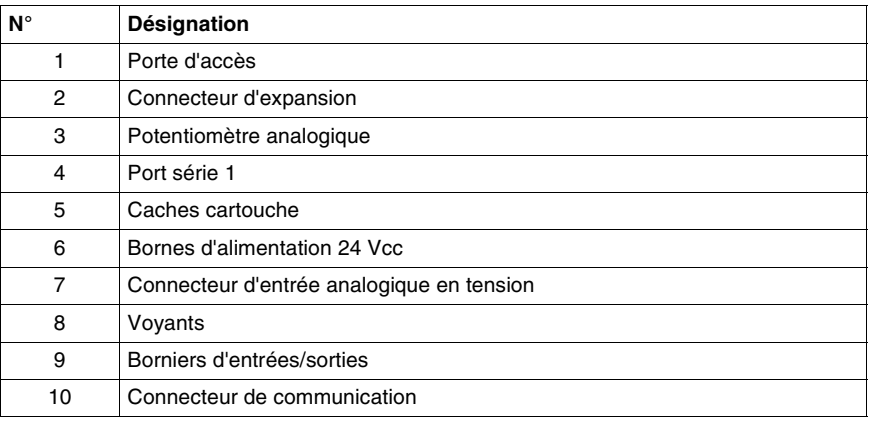

### <span id="page-63-0"></span>**Caractéristiques générales des automates modulaires**

**Introduction** Ce sous-chapitre présente les caractéristiques générales des automates modulaires.

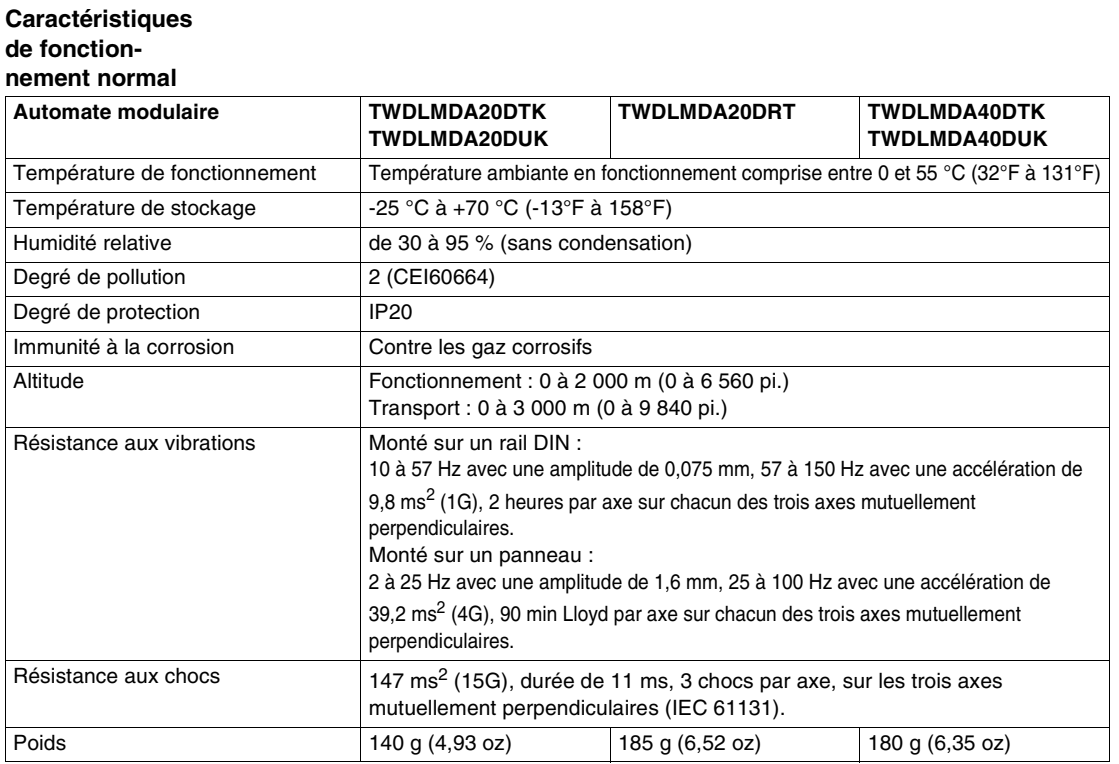

#### **Caractéristiques de la batterie de**

#### **backup**

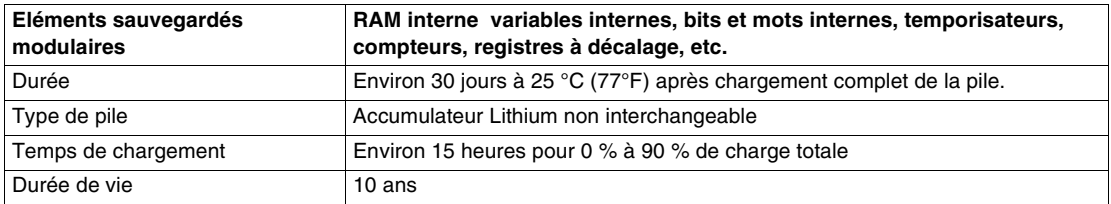

### **Caractéristiques électriques**

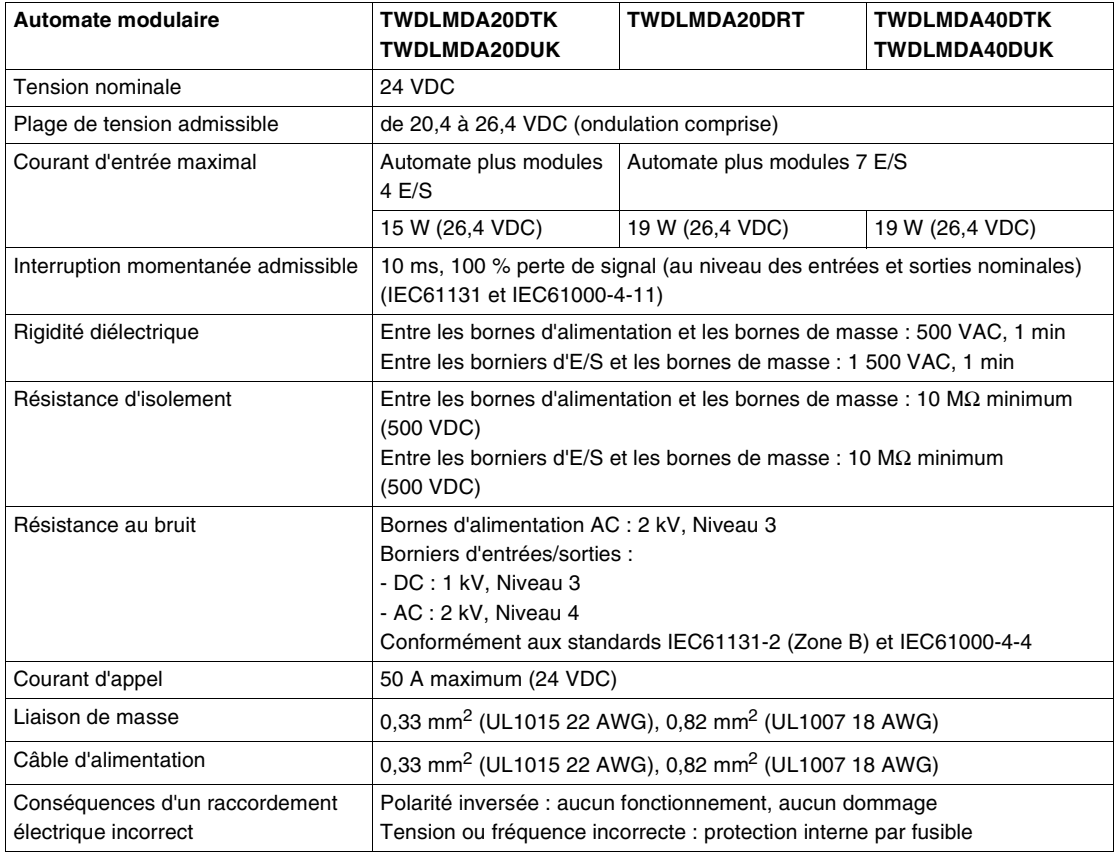

### <span id="page-65-0"></span>**Caractéristiques des fonctions des automates modulaires**

#### **Introduction** Ce sous-chapitre présente les caractéristiques des fonctions des automates modulaires.

### **Caractéristiques des fonctions de communication**

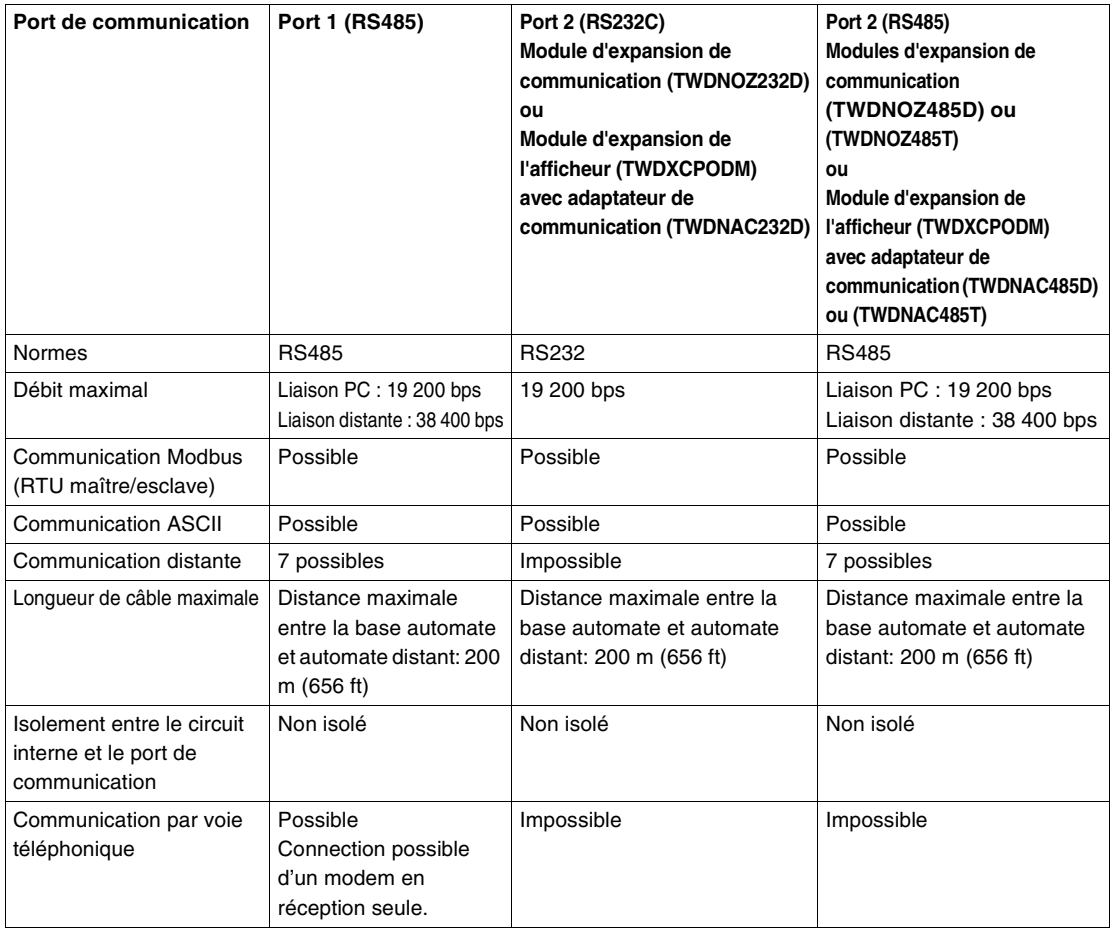

### **Caractéristiques des fonctions intégrées**

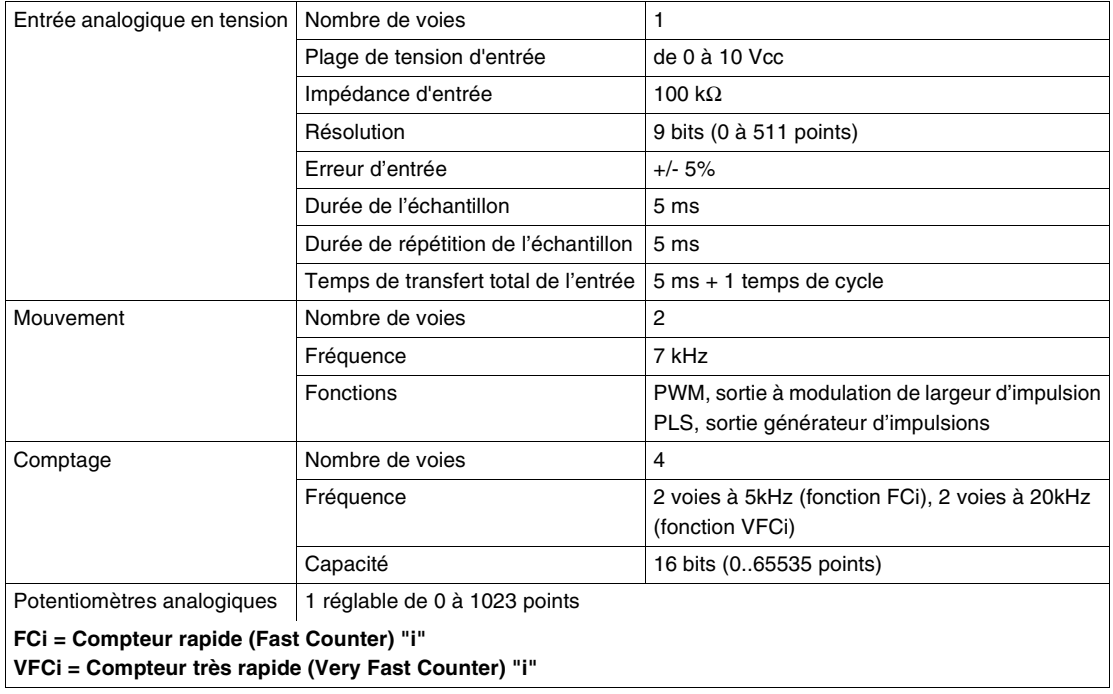

### <span id="page-67-0"></span>**Caractéristiques d'E/S des automates modulaires**

**Introduction** Ce sous-chapitre présente les caractéristiques d'E/S des automates modulaires.

## **Caractéristiques**

# d'entrée DC  $\bullet$  **A**AVERTISSEMENT

#### **RISQUE DE FONCTIONNEMENT ACCIDENTEL DE L'EQUIPEMENT ET D'ENDOMMAGEMENT DE L'EQUIPEMENT**

Si une entrée supérieure à la valeur nominale est appliquée, des dommages irréversibles peuvent être causés.

**Le non-respect de cette précaution peut entraîner la mort, des lésions corporelles graves ou des dommages matériels.**

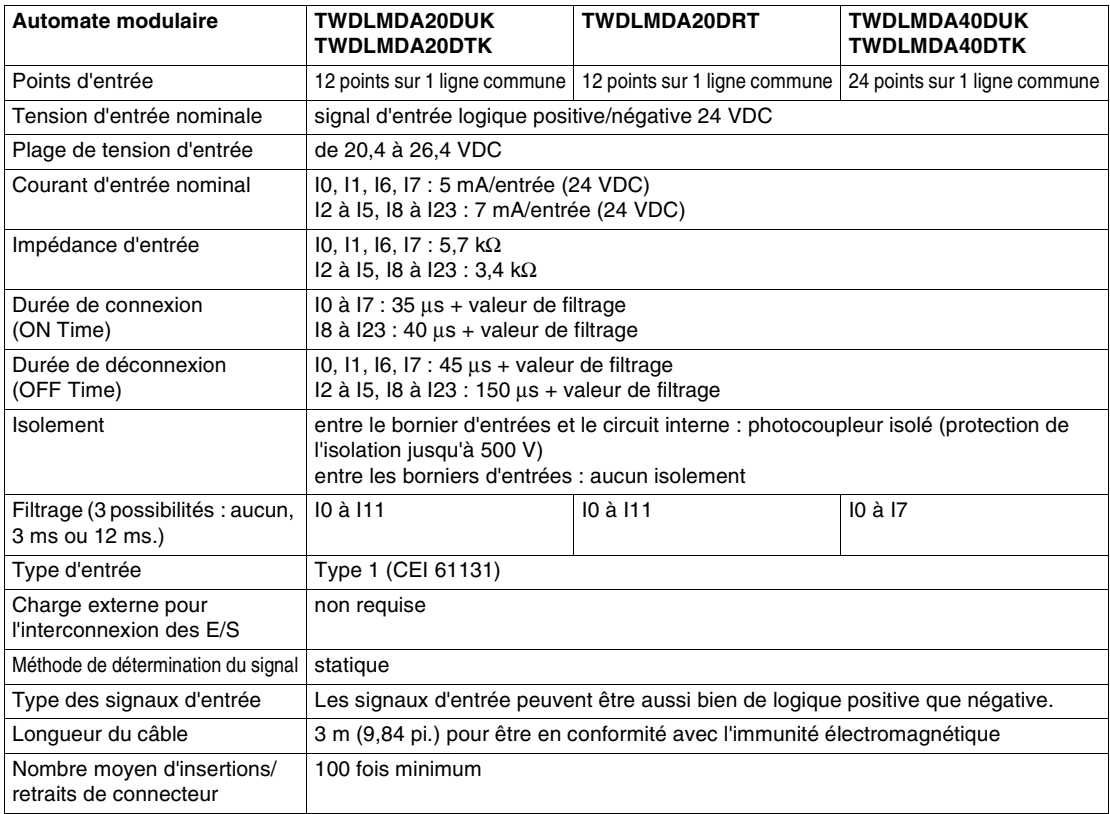

### **Plage de fonctionnement d'entrée**

La plage de fonctionnement d'entrée du module d'entrée de type 1 (CEI 61131-2) est indiquée ci-dessous.

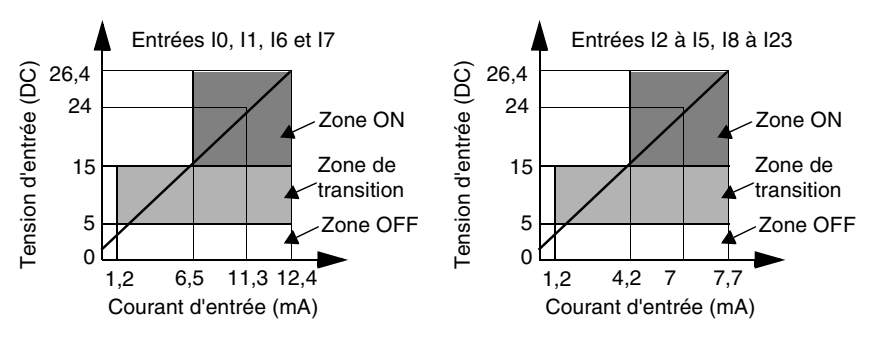

#### **Circuit interne d'entrée**

Le circuit interne d'entrée est présenté ci-dessous.

**Entrées logiques négatives ou positives à mémorisation d'état ou haut débit**

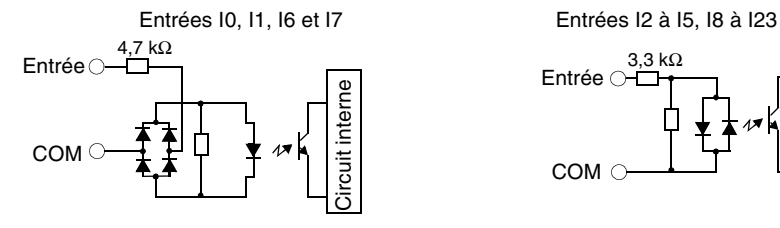

### **Entrée logique positive ou négative**

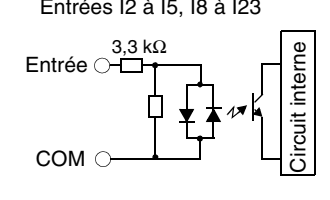

### **Limites d'utilisation des E/S**

Lorsque vous utilisez les automates TWDLMDA20DUK et TWDLMDA20DTK à une température ambiante de 55 °C (131°F) dans le sens de montage normal, limitez l'utilisation simultanée des entrées et des sorties comme indiqué par la droite (1).

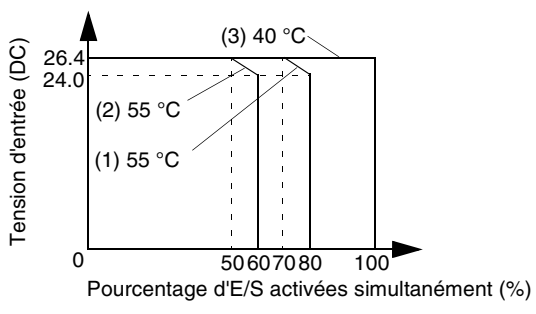

Lorsque vous utilisez les automates TWDLMDA40DUK et TWDLMDA40DTK, limitez l'utilisation simultanée des entrées et des sorties comme indiqué par la droite (2).

A 40 °C (104°F), toutes les entrées et sorties peuvent être activées simultanément à 26,4 VDC comme indiqué par la droite (3).

Lorsque vous utilisez l'automate TWDLMDA20DRT, toutes les entrées et sorties peuvent être activées simultanément à 55 °C (131°F) et à une tension d'entrée de 26,4 VDC.

#### **Caractéristiques des sortie de**

**transistor logique négative et logique positive**

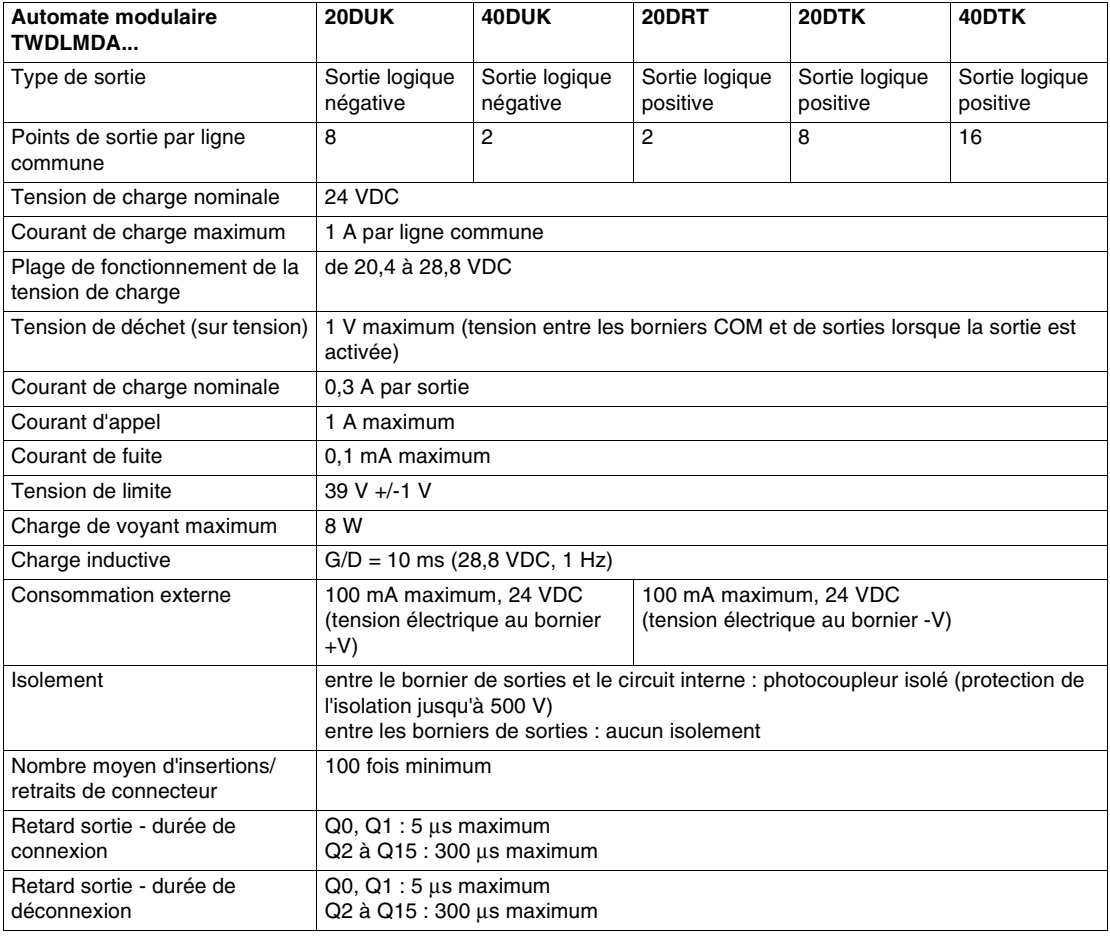

### **Caractéristiques des sorties à relais**

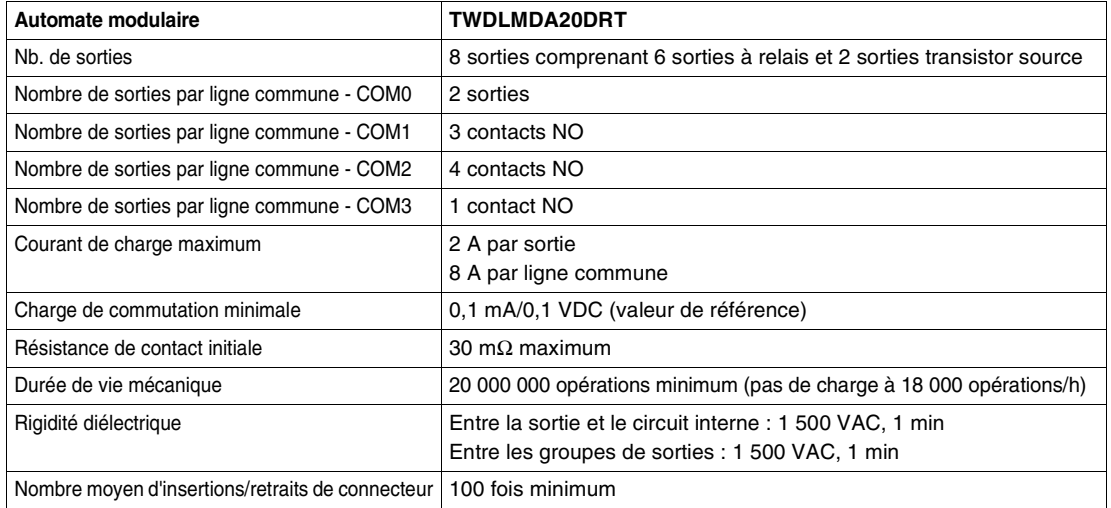

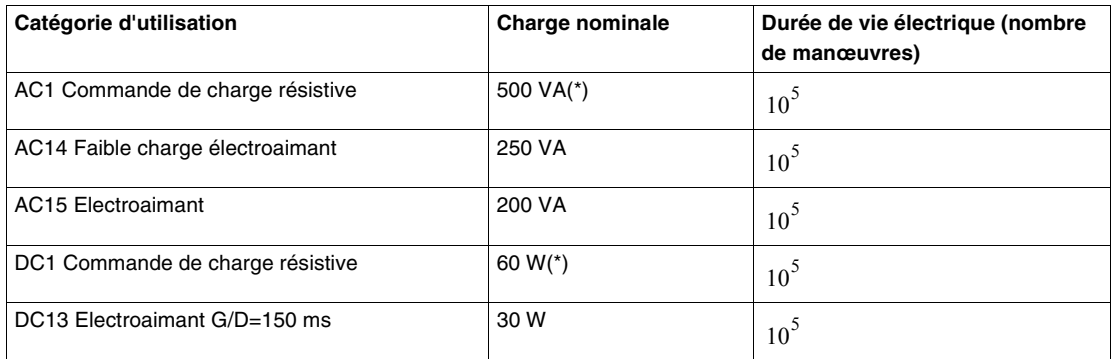

(\*) en AC1 & DC1 les puissances indiquées ici tiennent compte du max. par point sur Twido (2 A).

**Retard en sortie** Le retard sortie est illustré ci-dessous.

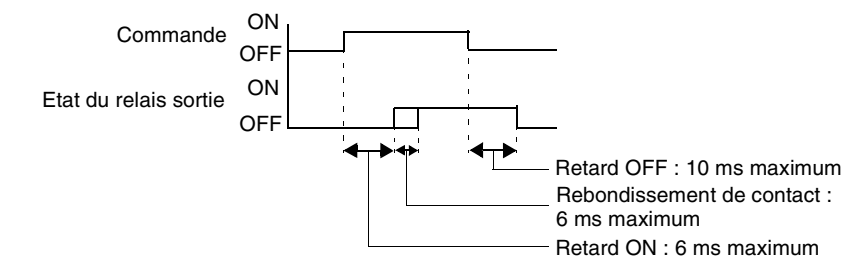

**Contact de sortie à relais** Le contact de sortie à relais est représenté ci-dessous.

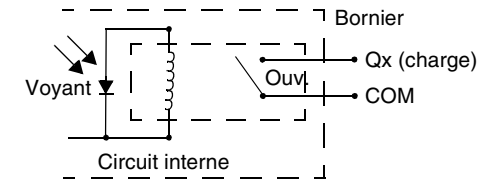

COM (+24 V)

 $+$  (+24 V)

**Contact de sortie transistor logique positive** Le contact de sortie transistor logique positive est représenté ci-dessous. +

**Contact de sortie transistor logique négative** Le contact de sortie de transistor logique négative est représenté ci-dessous. Circuit interne Voie P Voyant Sortie Q  $(COM)$ Voie N **→** Sortie Q COM (COM) +

Circuit interne
#### **Schémas de câblage de l'automate modulaire**

**Introduction** Ce sous-chapitre donne des exemples de schémas de câblage d'automates modulaires.

## **A** DANGER

#### **RISQUES D'ELECTROCUTION**

- Assurez-vous d'avoir COMPLETEMENT mis hors tension TOUS les périphériques avant de connecter ou de déconnecter les entrées ou les sorties d'un bornier ou d'installer ou de retirer toute option matérielle.
- Vérifiez que vous avez correctement connecté la liaison de masse.

**Le non-respect de cette précaution entraînerait la mort, des lésions corporelles graves ou des dommages matériels.**

**Note :** Ces schémas présentent uniquement le câblage externe.

**Note :** Les carrés grisés sont repérés sur l'automate. Les numéros I et Q correspondent aux points d'entrée et de sortie.

**Schéma de câblage de l'automate TWDLMDA20-DUK** Le schéma de câblage suivant s'applique à l'automate TWDLMDA20DUK avec connecteur.

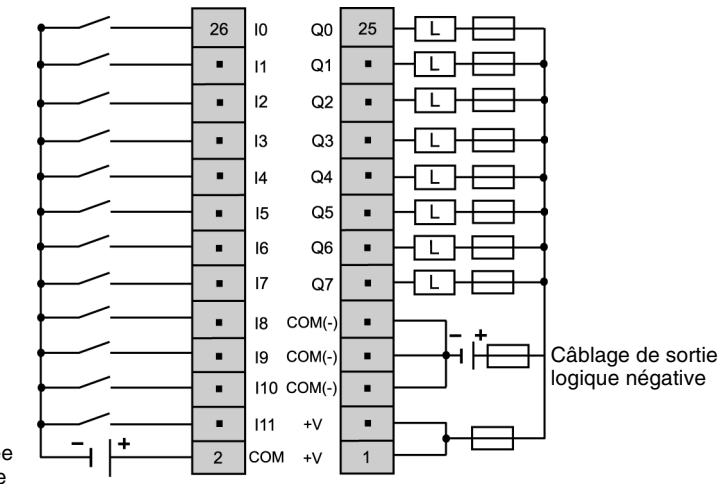

Câblage d'entrée logique négative

- Les borniers COM (-) sont connectés ensemble en interne.
- Les borniers COM et COM(-) ne sont **pas** connectés ensemble en interne.
- Les borniers +V sont connectés ensemble en interne.
- Connectez un fusible adapté à la charge.

**Schéma de câblage de l'automate TWDLMDA20-DTK**

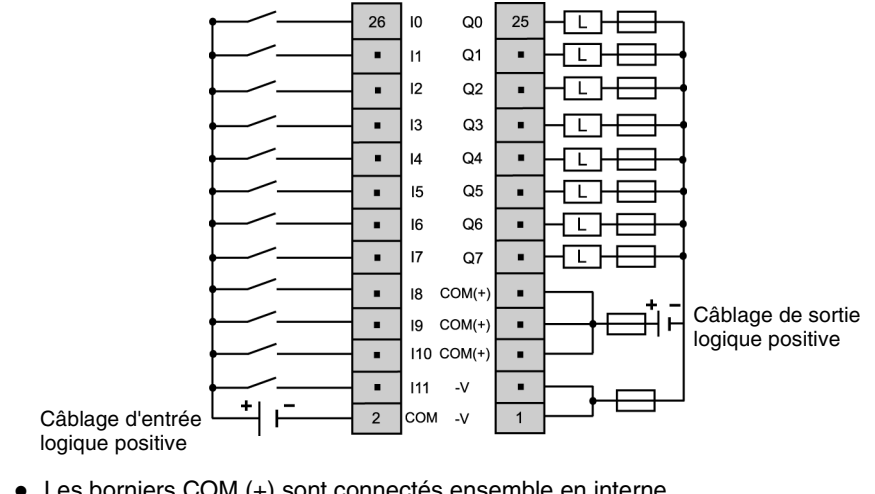

Le schéma de câblage suivant s'applique à l'automate TWDLMDA20DTK avec connecteur.

- Les borniers COM (+) sont connectés ensemble en interne.
- Les borniers COM et COM(+) ne sont **pas** connectés ensemble en interne.
- Les borniers -V sont connectés ensemble en interne.
- Connectez un fusible adapté à la charge.

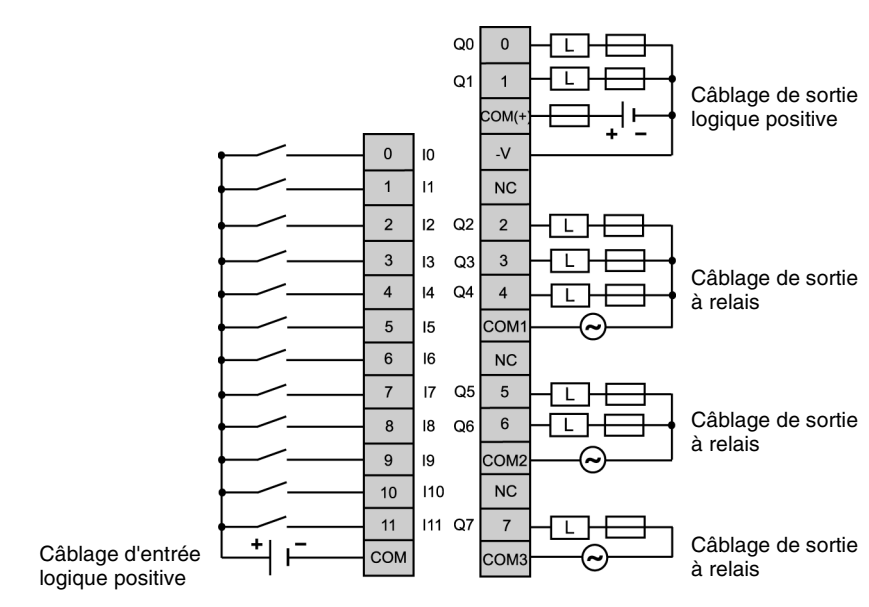

- Les points de sortie 0 et 1 sont des sorties de transistor logique positive, tous les autres points de sortie sont à relais.
- **Example 2** Les borniers COM ne sont **pas** connectés ensemble en interne.
- Connectez un fusible adapté à la charge.

Le schéma de câblage suivant s'applique à l'automate TWDLMDA20DRT avec bornier.

**Schéma de câblage de l'automate TWDLMDA20-DRT** **Schéma de câblage de l'automate** 

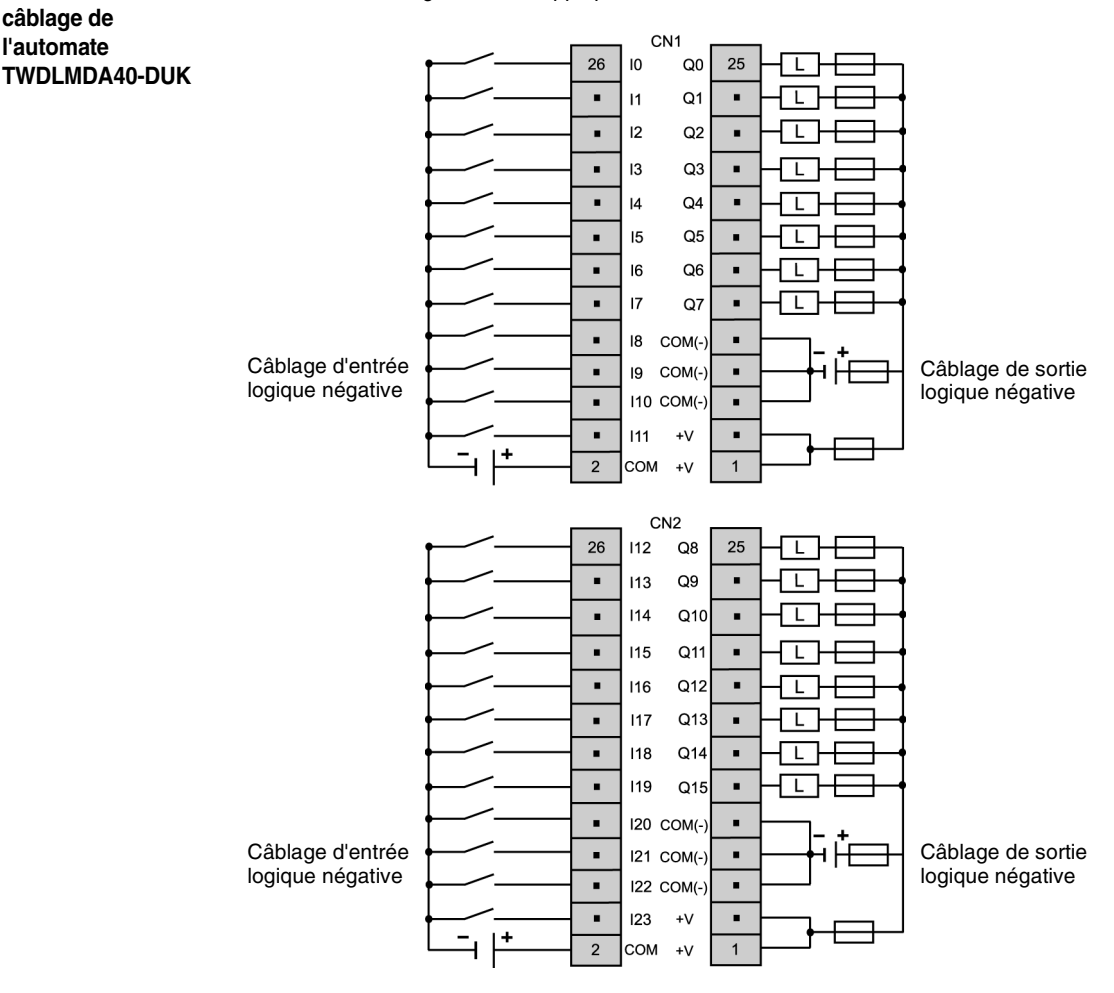

Le schéma de câblage suivant s'applique à l'automate TWDLMDA40DUK avec connecteur.

- Les borniers sur CN1 et CN2 (+) ne sont pas connectés ensemble en interne.
- Les borniers COM (-) sont connectés ensemble en interne.
- Les borniers COM et COM(-) ne sont **pas** connectés ensemble en interne.
- Les borniers +V sont connectés ensemble en interne.
- Connectez un fusible adapté à la charge.

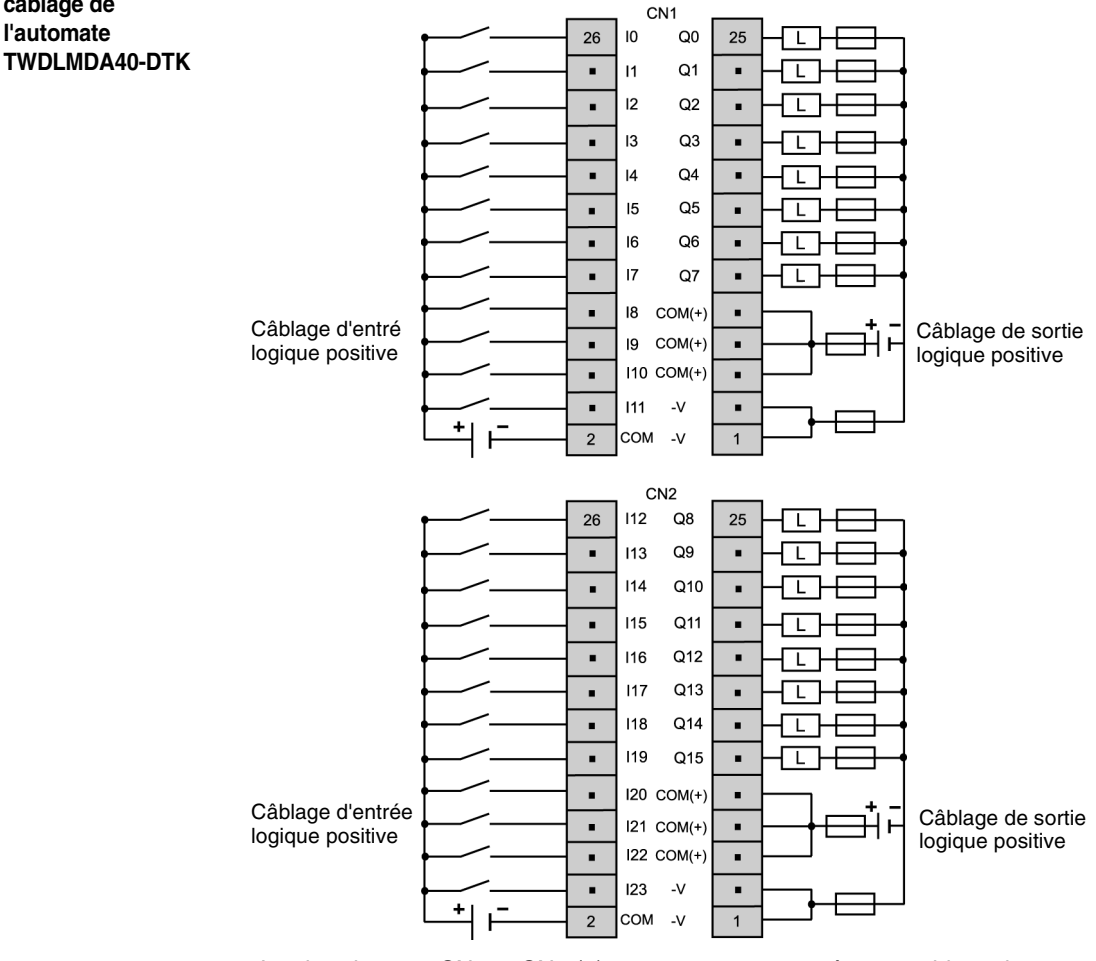

Le schéma de câblage suivant s'applique à l'automate TWDLMDA40DTK avec connecteur.

- Les borniers sur CN1 et CN2 (+) ne sont pas connectés ensemble en interne.
- Les borniers COM (+) sont connectés ensemble en interne.
- Les borniers COM et COM(+) ne sont **pas** connectés ensemble en interne.
- Les borniers -V sont connectés ensemble en interne.
- Connectez un fusible adapté à la charge.

**Schéma de câblage de l'automate** 

### **2.4 Modules d'E/S TOR**

#### **Présentation**

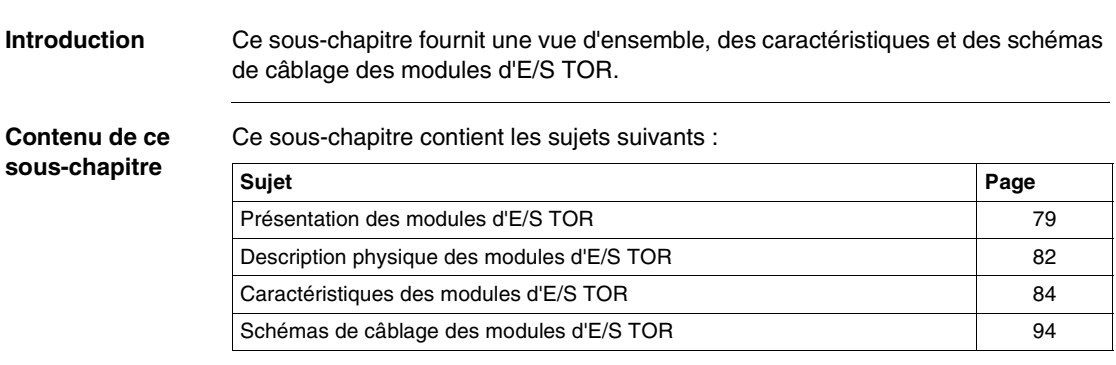

### <span id="page-78-0"></span>**Présentation des modules d'E/S TOR**

**Introduction** Le sous-chapitre suivant donne une vue d'ensemble des modules d'E/S TOR.

**Illustrations** Les illustrations suivantes présentent des modules d'entrées TOR, de sorties TOR et des modules mixtes d'E/S TOR.

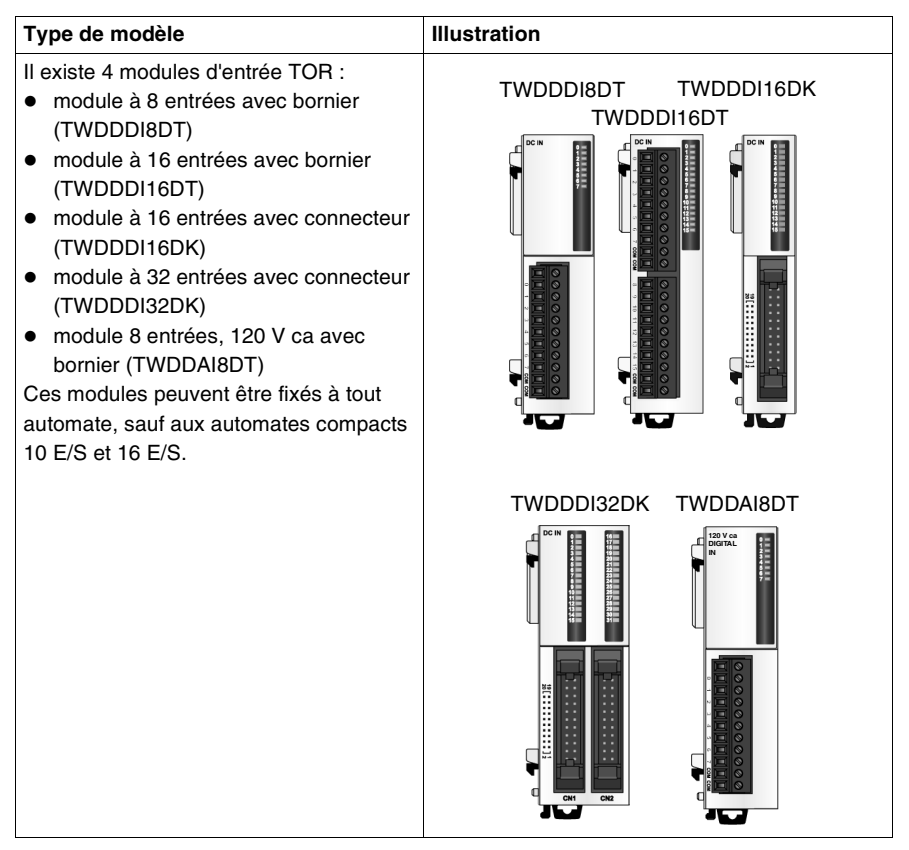

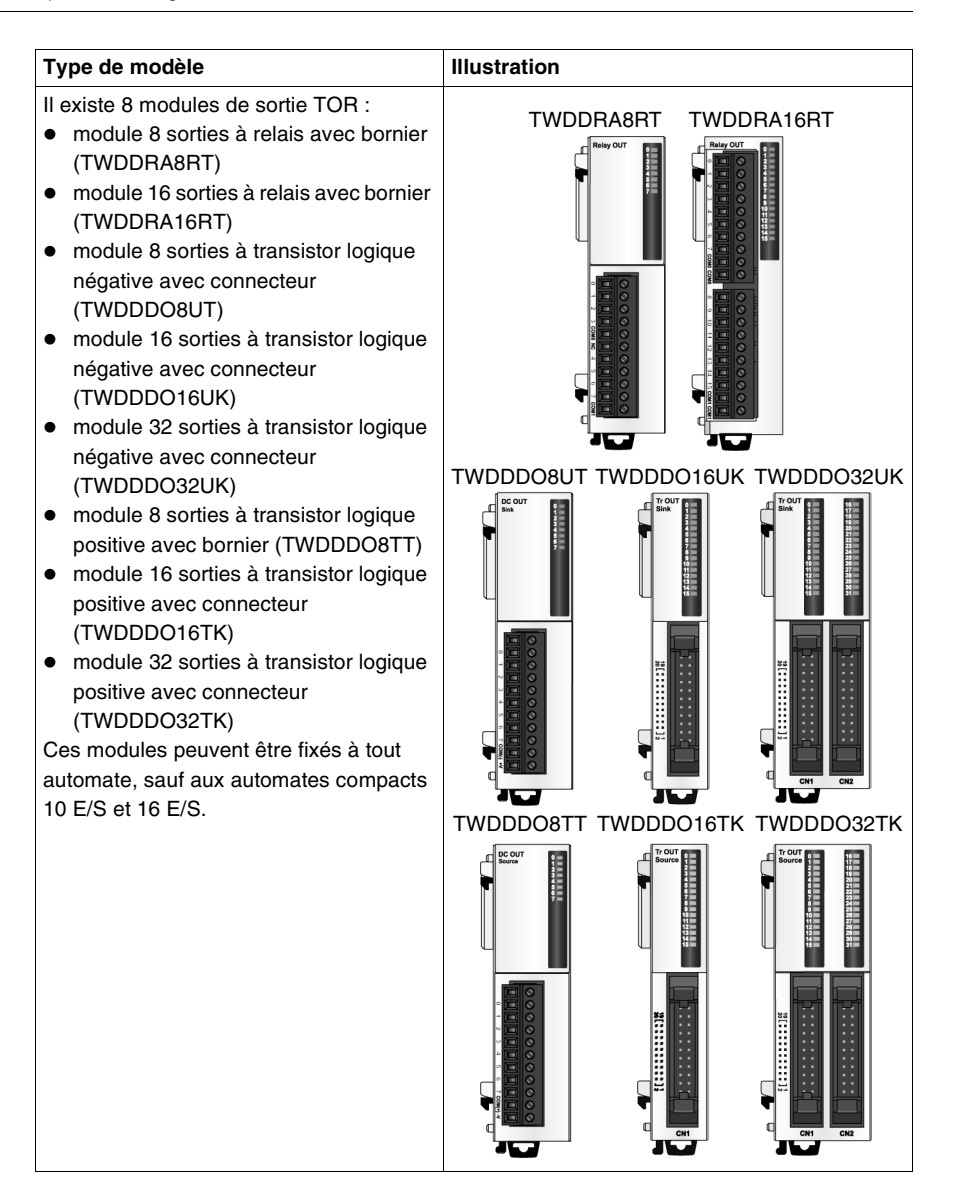

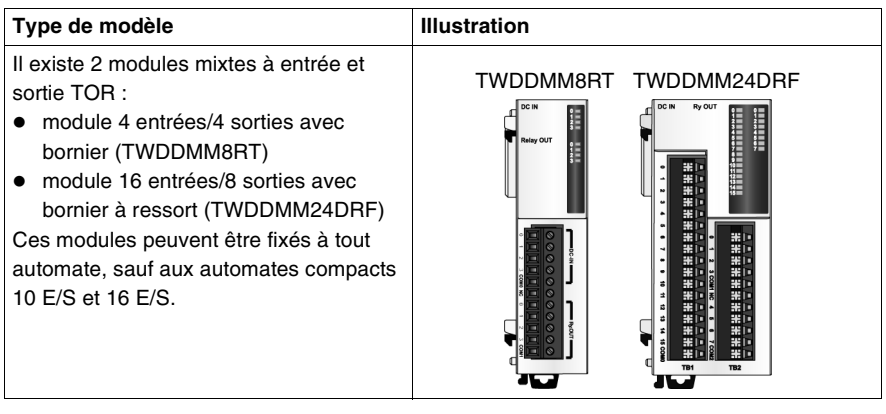

#### <span id="page-81-0"></span>**Description physique des modules d'E/S TOR**

**Introduction** Le sous-chapitre suivant décrit les différentes parties d'un module d'E/S TOR muni d'un bornier et d'un connecteur. Votre module d'E/S peut être différent des illustrations, mais la description reste identique.

**Description physique d'un module d'E/S TOR avec bornier** Le schéma suivant montre les différentes parties d'un module d'E/S TOR avec un bornier. Il s'agit du module TWDDDI8DT.

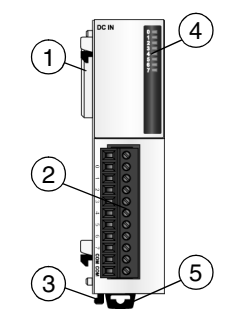

#### **Légende**

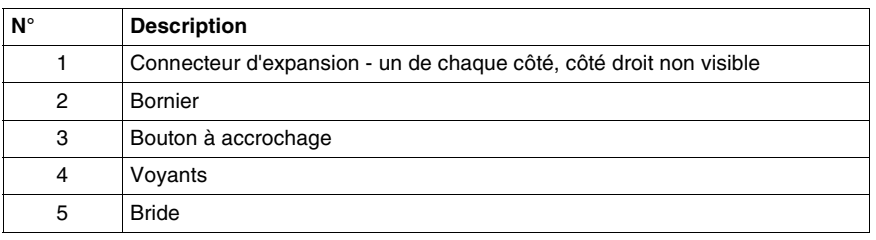

**Description physique d'un module d'E/S TOR avec connecteur**

Le schéma suivant montre les différentes parties d'un module d'E/S TOR avec un connecteur. Il s'agit du module TWDDDO16TK.

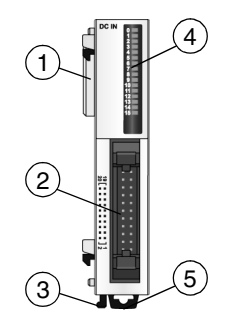

#### **Légende**

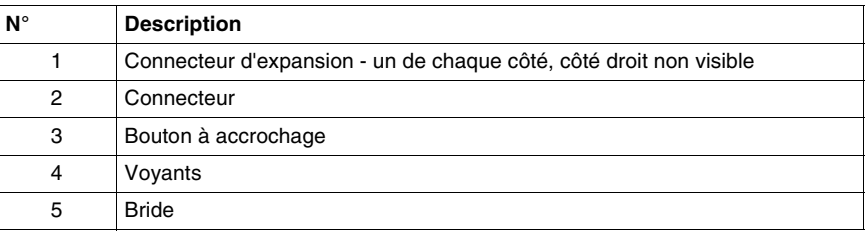

### <span id="page-83-0"></span>**Caractéristiques des modules d'E/S TOR**

**Introduction** Ce sous-chapitre présente les caractéristiques des modules d'E/S TOR.

**Caractéristiques des modules TWDDDI8DT, TWDDDI16DT, TWDDDI16DK, TWDDDI32DK et TWDDAI8DT**

# $\blacktriangle$  AVERTISSEMENT

#### **RISQUES DE FONCTIONNEMENT ACCIDENTEL DE L'EQUIPEMENT ET D'ENDOMMAGEMENT DE L'EQUIPEMENT**

Si une entrée supérieure à la valeur nominale est appliquée, des dommages irréversibles peuvent être causés.

**Le non-respect de cette précaution peut entraîner la mort, des lésions corporelles graves ou des dommages matériels.**

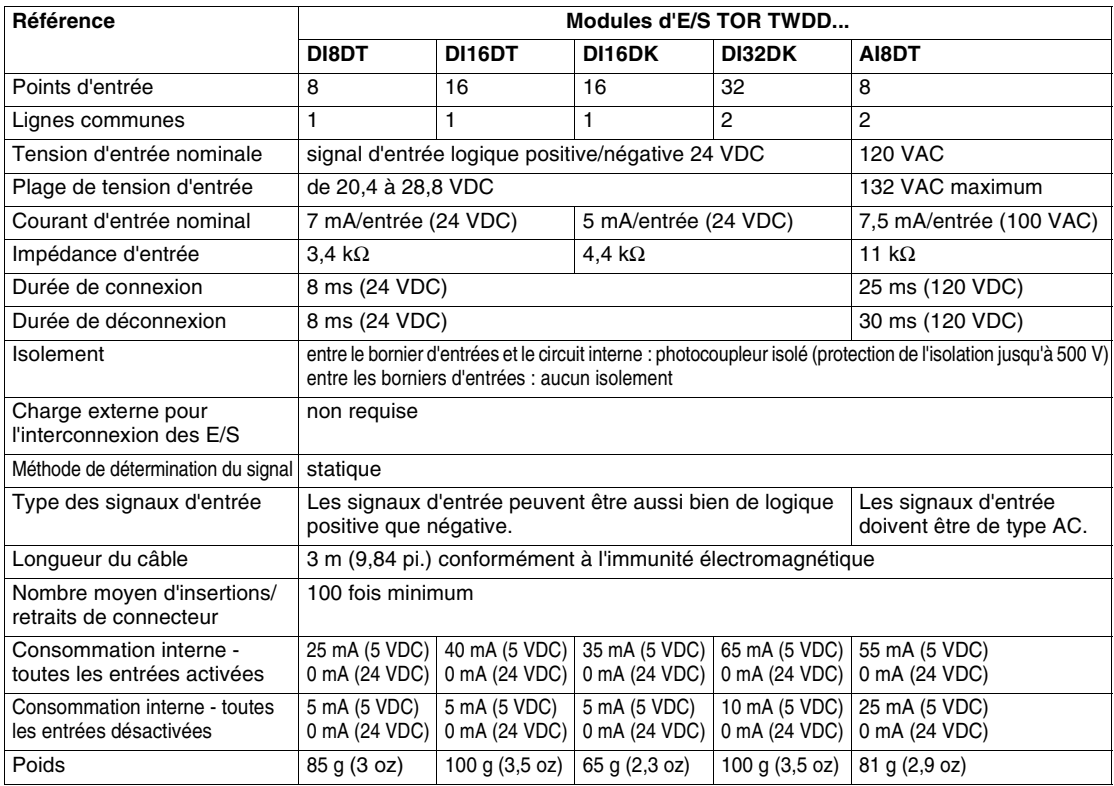

**Plage de fonctionnement des modules TWDDDI8DT, TWDDDI16DT, TWDDDI16DK, TWDDDI32DK et TWDDAI8DT**

Tension d'entrée (DC)

Tension d'entrée (DC)

L'illustration suivante présente la plage de fonctionnement du module d'entrée de type 1 (CEI 61131-2).

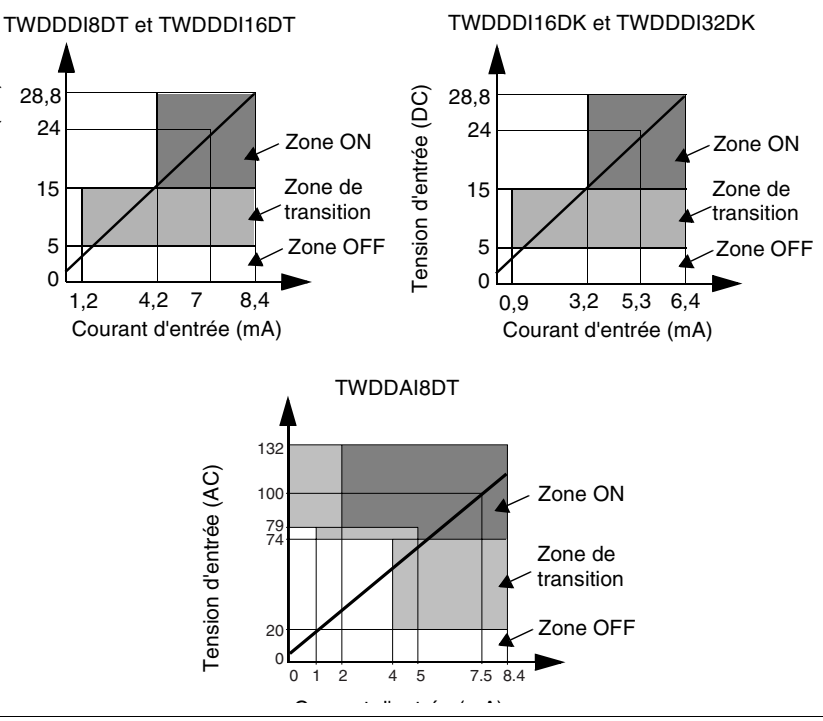

L'illustration suivante présente le circuit interne d'entrée.

**des modules Entrée logique négative ou positive standard TWDDDI8DT,**  TWDDDI8DT et TWDDDI16DT<br>TWDDDI16DK et TWDDDI32DK **TWDDDI16DT, TWDDDI16DK,**  3,3 k Ω 4.3 k  $\Omega$ interne Circuit interne interne Circuit interne **TWDDDI32DK et**  Entrée <sup>-</sup> Entrée <sup>-</sup> **TWDDAI8DT** rcuit Circuit COM<sub>C</sub> COM C TWDDAI8DT 11 k  $\Omega$ interne Circuit interne Entrée<sup>-</sup> Circuit COM O

**Circuit interne** 

**Limites d'utilisation des modules TWDDDI8DT, TWDDDI16DT, TWDDDI16DK, TWDDDI32DK et TWDDAI8DT**

Lorsque vous utilisez le module TWDDDI16DT à 55 °C (131°F) dans le sens de montage normal, limitez l'utilisation simultanée des entrées comme indiqué par la droite (1). A 45 °C (113°F), toutes les entrées peuvent être activées simultanément à 28,8 VDC comme indiqué par la droite (2).

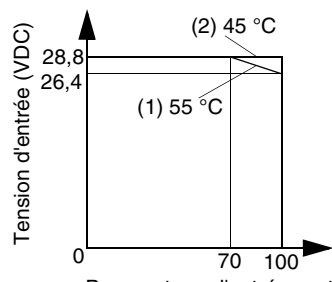

Pourcentage d'entrées activées simultanément (%)

Lorsque vous utilisez les modules TWDDDI16DK et TWDDDI32DK à 55 °C (131°F), la limite d'utilisation simultanée des entrées est indiquée par la courbe (3). Cette limite est valable pour chaque connecteur. A 30 °C (86°F), toutes les entrées peuvent être activées simultanément à 28,8 VDC comme indiqué par la droite (4).

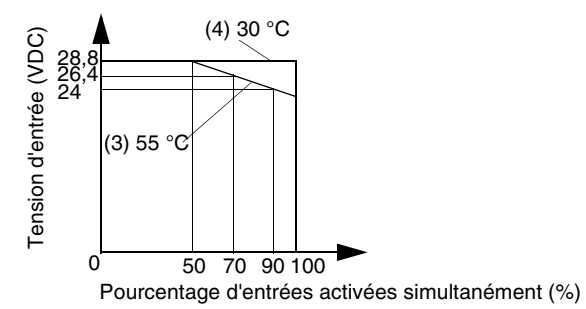

Lorsque vous utilisez le module TWDDDI8DT, toutes les entrées peuvent être activées simultanément à 55 °C (131°F) et à une tension d'entrée de 28,8 VDC.

#### **Caractéristiques des modules TWDDRA8RT et TWDDRA16RT**

# **A** ATTENTION

#### **RISQUES D'ELECTROCUTION ET D'INCENDIE**

Surcharge de courant possible, adaptez la taille du fil.

**Le non-respect de cette précaution peut entraîner des lésions corporelles ou des dommages matériels.**

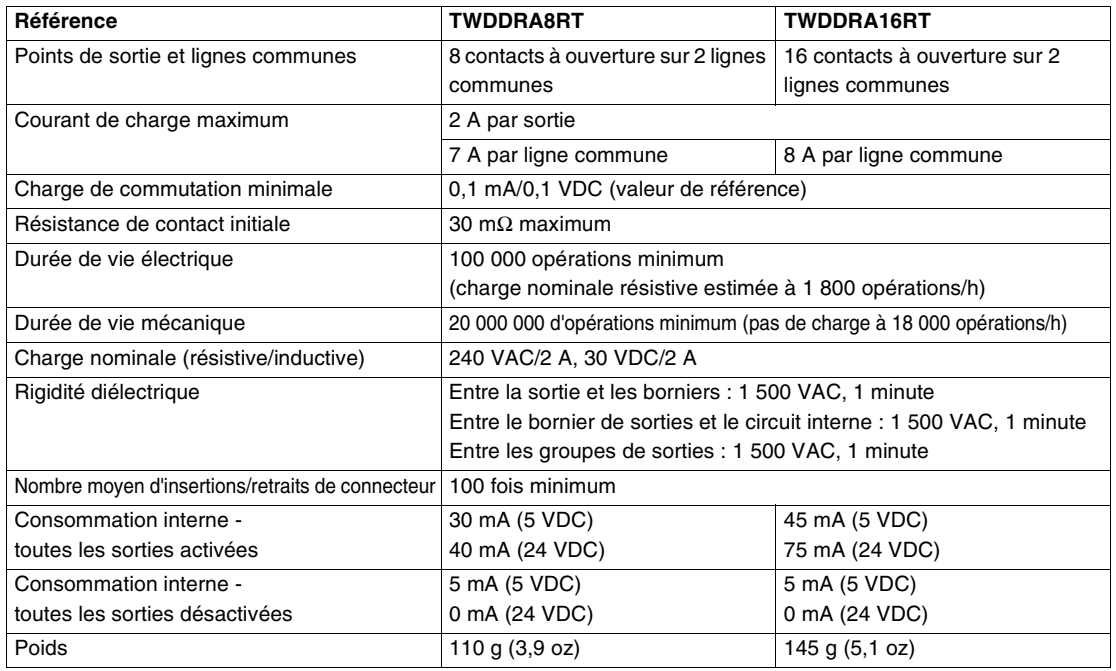

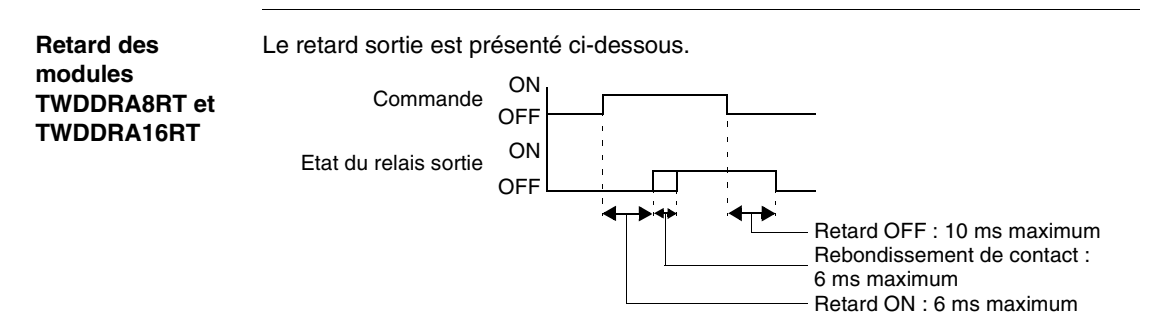

#### **Caractéristiques des modules TWDDDO8UT, TWDDDO16UK et TWDDDO32UK**

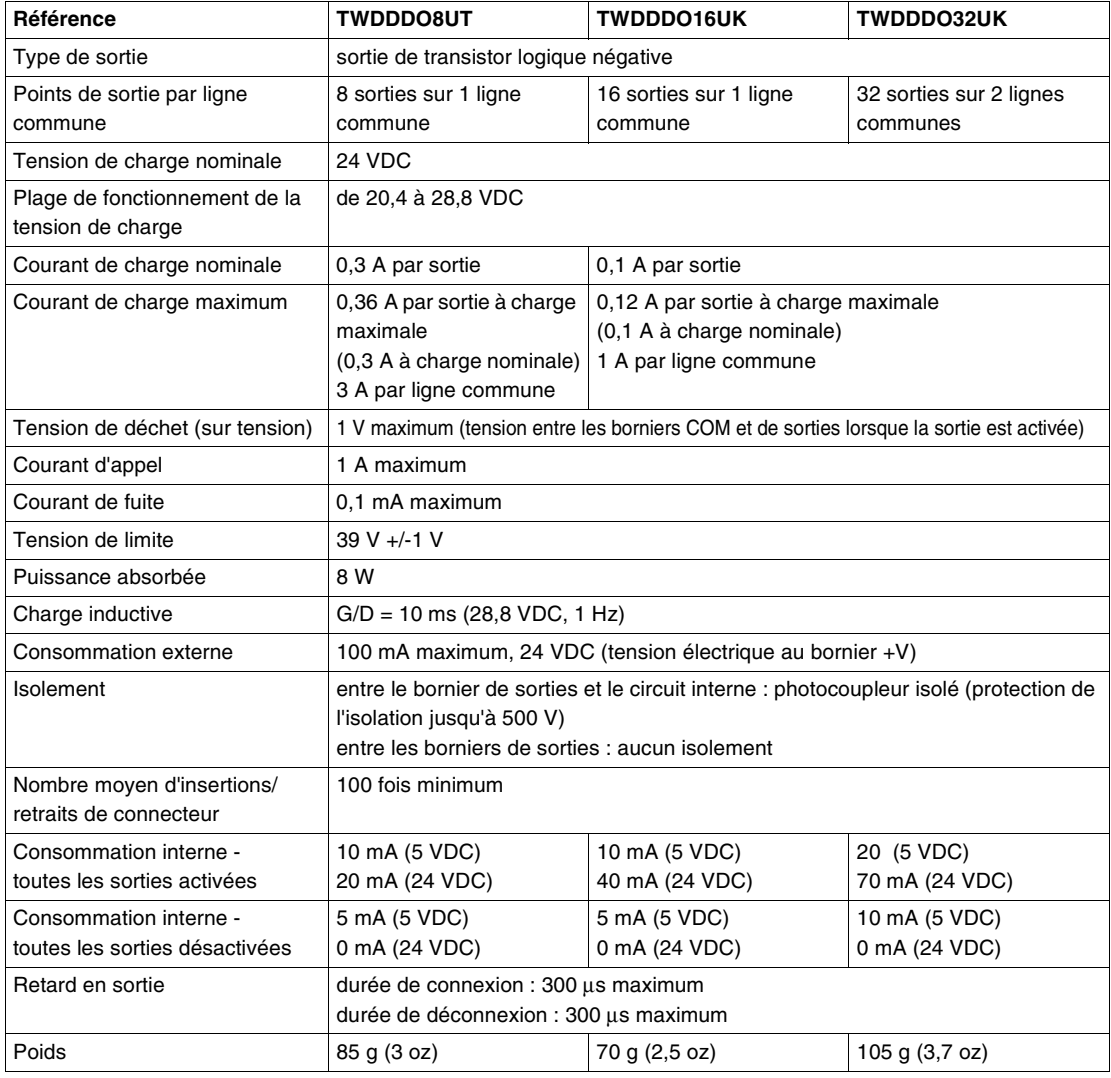

#### **Caractéristiques des modules TWDDDO8TT, TWDDDO16TK et TWDDDO32TK**

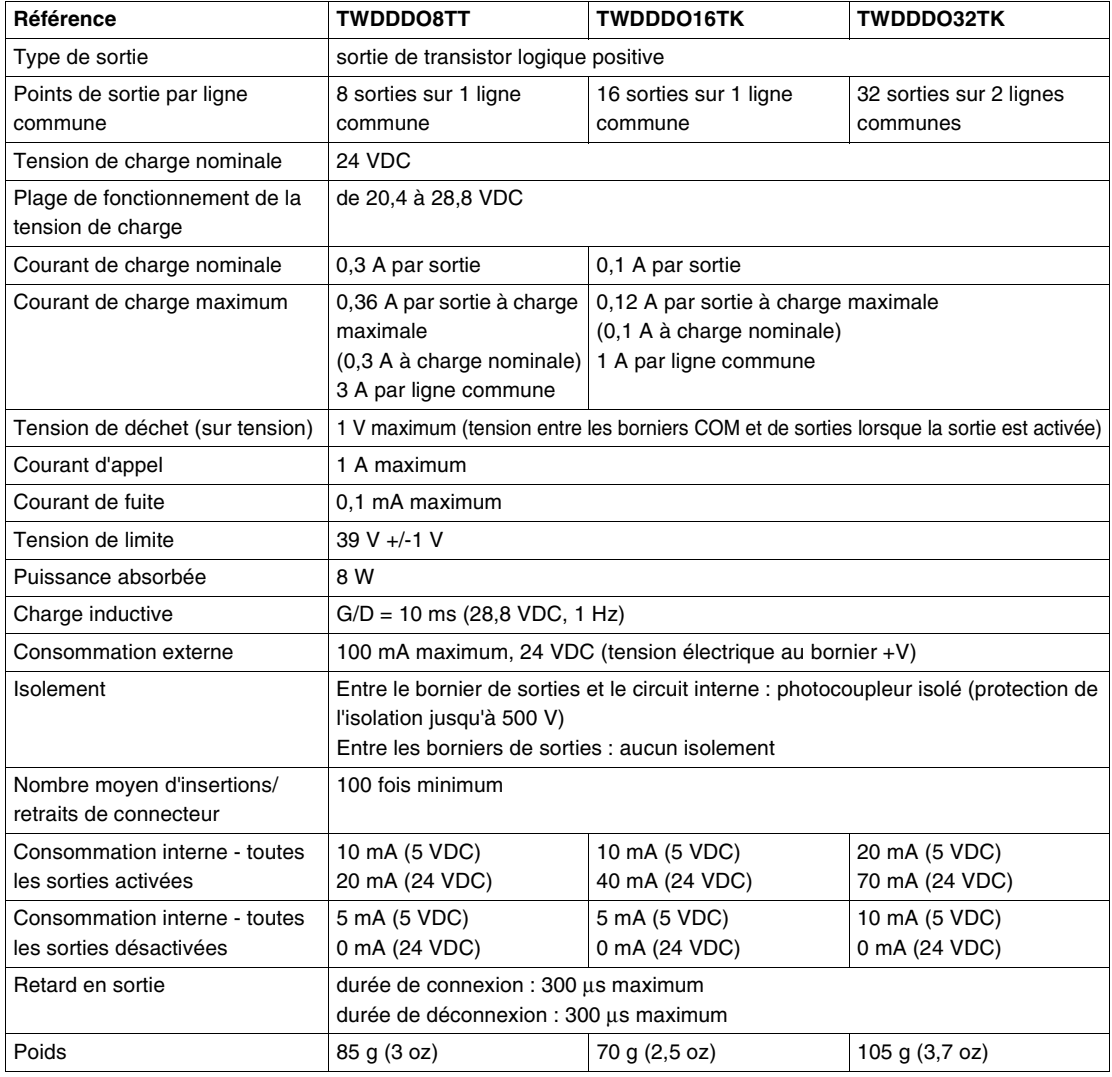

#### **Caractéristiques d'entrée des modules TWDDMM8DRT et TWDDMM24DRF**

# $\blacktriangle$  AVERTISSEMENT

#### **RISQUES DE FONCTIONNEMENT ACCIDENTEL DE L'EQUIPEMENT ET D'ENDOMMAGEMENT DE L'EQUIPEMENT**

Si un connecteur M12 (canal E/S) n'est pas utilisé, il faut installer un bouchon d'obturation M12 pour garantir l'indice de protection IP 67.

**Le non-respect de cette précaution peut entraîner la mort, des lésions corporelles graves ou des dommages matériels.**

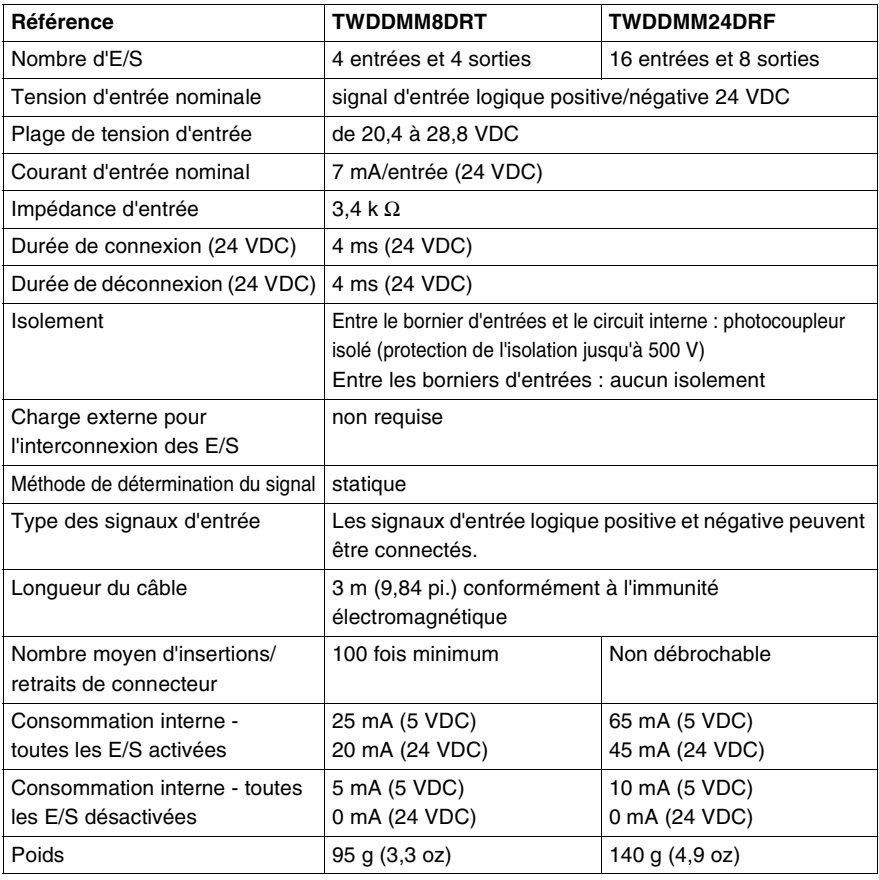

La plage de fonctionnement d'entrée du module d'entrée de type 1 (IEC 61131-2) est indiquée ci-dessous.

**Plage de fonctionnement d'entrée des modules TWDDMM8DRT et TWDDMM24DRF**

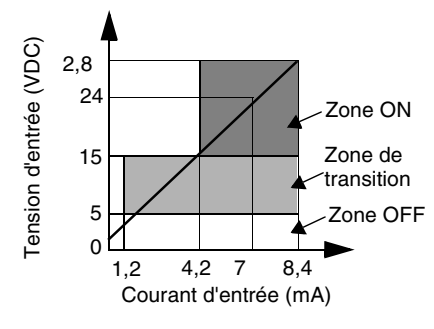

Le circuit interne d'entrée est présenté ci-dessous.

**Circuit interne d'entrée des modules TWDDMM8DRT et TWDDMM24DRF**

**Entrée logique négative ou positive standard**

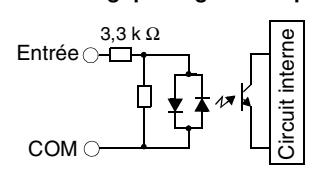

**Limites d'utilisation des modules TWDDMM8DRT et TWDDMM24DRF** Lorsque vous utilisez le module TWDDMM24DRF à une température ambiante de 55 °C (131°F) dans le sens de montage normal, la limite d'utilisation simultanée des entrées et des sorties est indiquée par la courbe (1). A 45 °C (113°F), toutes les entrées et sorties peuvent être activées simultanément à 28,8 VDC comme indiqué par la droite (2).

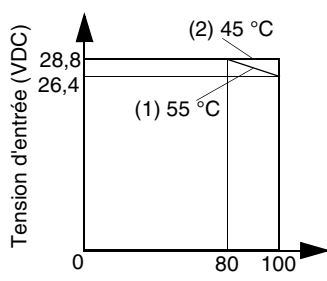

Lorsque vous utilisez le module TWDDMM8DRT, toutes les entrées et sorties peuvent être activées simultanément à 55 °C (131°F) et à une tension d'entrée de 28,8 VDC.

#### **Caractéristiques de sortie des modules TWDDMM8DRT et TWDDMM24DRF**

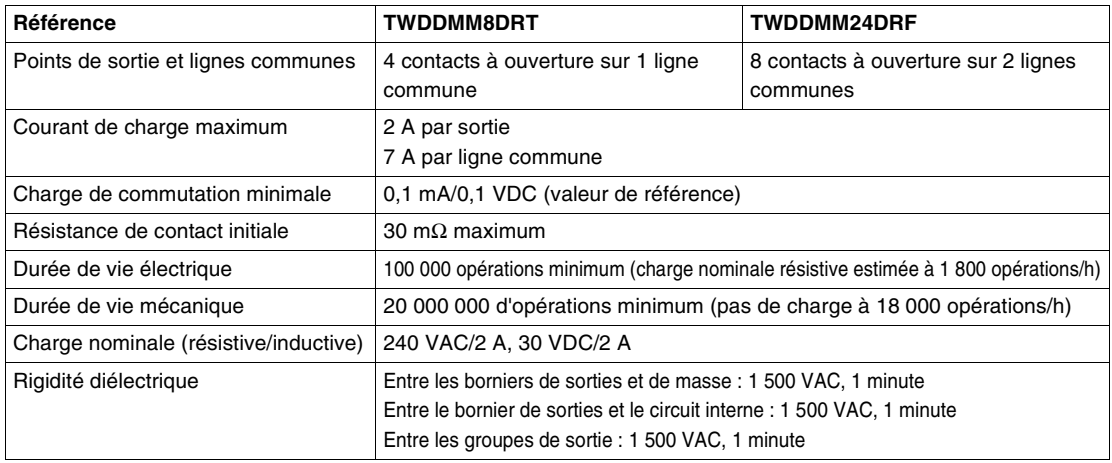

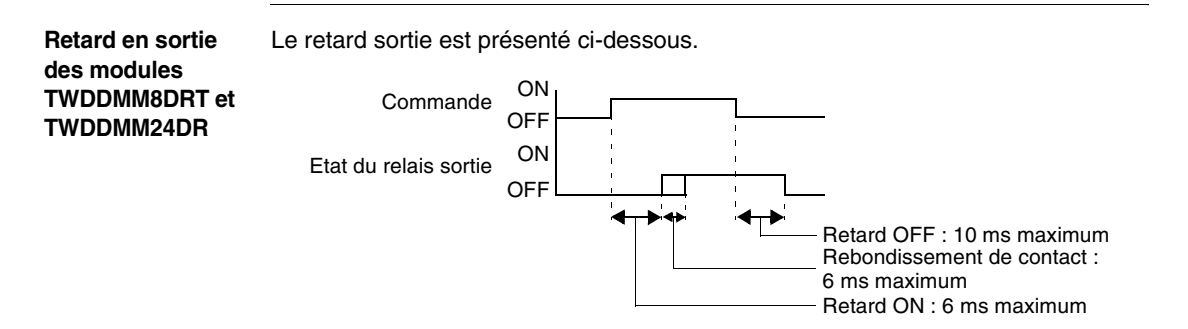

**Contact de sortie à relais** Le contact de sortie à relais est présenté ci-dessous.

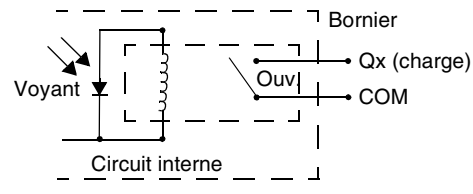

**Contact de sortie transistor source (logique positive)** Le contact de sortie transistor logique positive est présenté ci-dessous. **Contact de sortie transistor logique négative** L'illustration suivante présente le contact de sortie transistor logique négative. Circuit interne Voie P Voyant Sortie Q  $\bullet$  COM (+24 V) + V- (COM) Circuit interne Voie N Sortie Q COM (COM)  $+$  $(+24 V)$ 

### <span id="page-93-0"></span>**Schémas de câblage des modules d'E/S TOR**

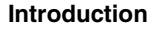

**Introduction** Ce sous-chapitre donne des exemples de schémas de câblage des modules d'E/S TOR.

# **A DANGER**

#### **RISQUE D'ELECTROCUTION**

- Assurez-vous d'avoir COMPLETEMENT mis hors tension TOUS les périphériques avant de connecter ou de déconnecter les entrées ou les sorties d'un bornier ou d'installer ou de retirer toute option matérielle.
- Vérifiez que vous avez correctement connecté la liaison de masse.

**Le non-respect de cette précaution entraînerait la mort, des lésions corporelles graves ou des dommages matériels.**

**Note :** Ces schémas présentent uniquement le câblage externe.

**Note :** Les carrés grisés sont repérés sur les modules d'E/S TOR. Les numéros I et Q correspondent aux points d'entrée et de sortie.

**Schéma de câblage du module TWDDDI8DT** Le schéma de câblage suivant s'applique au module TWDDDI8DT.

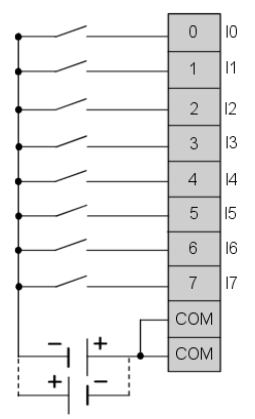

Câblage d'entrée logique négative Câblage d'entrée logique positive

• Les deux borniers COM sont connectés ensemble en interne.

**Schéma de câblage du module TWDDAI8DT**

# **A DANGER**

#### **RISQUE D'ELECTROCUTION, D'INCENDIE OU D'EXPLOSION**

Coupez l'alimentation avant de commencer l'installation, le retrait, le câblage, la maintenance ou le contrôle du système à relais intelligent.

#### **Le non-respect de cette précaution entraînerait la mort, des lésions corporelles graves ou des dommages matériels.**

Le schéma de câblage suivant s'applique au module TWDDAI8DT.

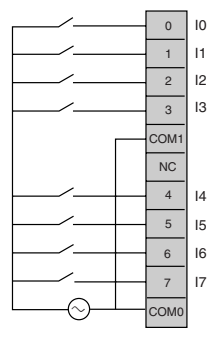

Câblage d'entrée 120 VAC

**Example 2** Les deux borniers COM ne sont pas connectés ensemble en interne.

Le schéma de câblage suivant s'applique au module TWDDDI16DT.

**Schéma de câblage du module TWDDDI16DT**

**Schéma de câblage du module TWDDDI16DK**

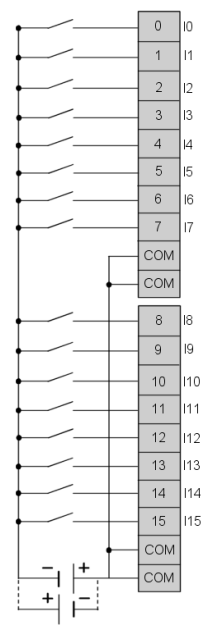

Câblage d'entrée logique négative Câblage d'entrée logique positive

• Les quatre borniers COM sont connectés ensemble en interne.

Le schéma de câblage suivant s'applique au module TWDDDI16DK.

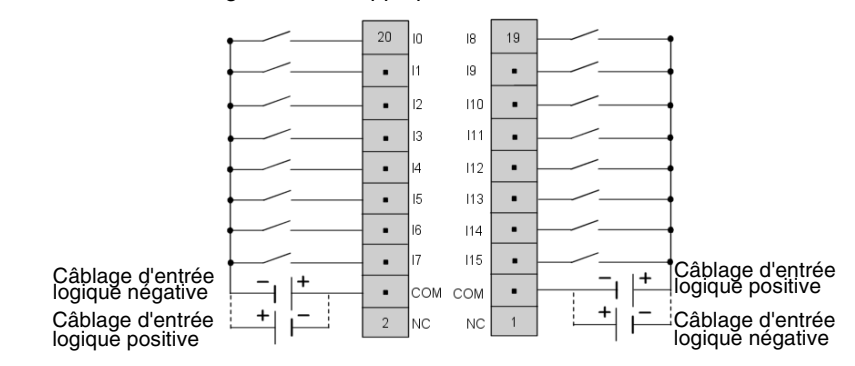

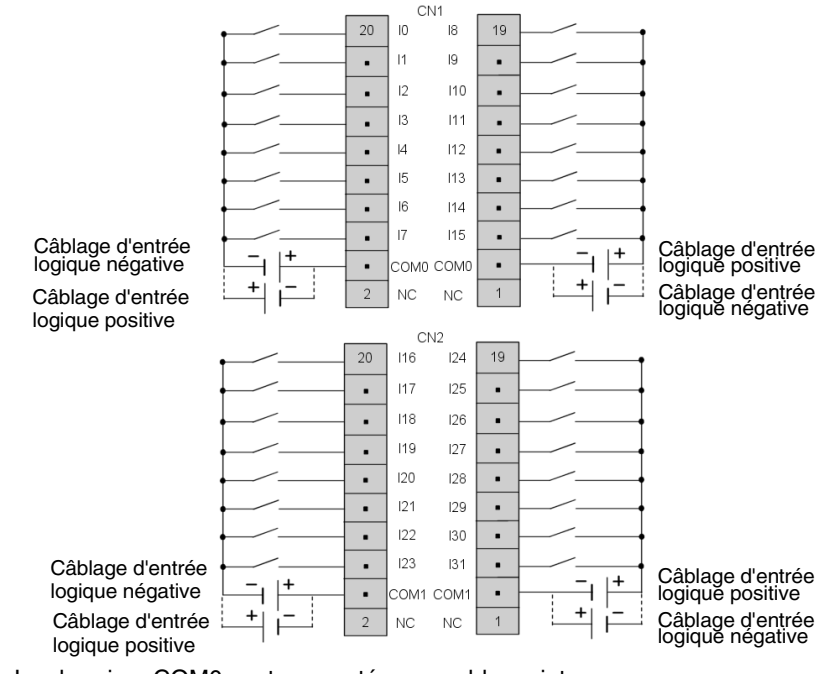

Le schéma de câblage suivant s'applique au module TWDDDI32DK.

- Les borniers COM0 sont connectés ensemble en interne.
- Les borniers COM1 sont connectés ensemble en interne.
- **Example 2** Les borniers COM0 et COM1 ne sont pas connectés ensemble en interne.

**Schéma de câblage du module TWDDRA8RT**

**Schéma de câblage du module TWDDDI32DK**

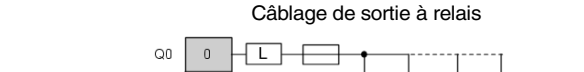

Le schéma de câblage suivant s'applique au module TWDDRA8RT.

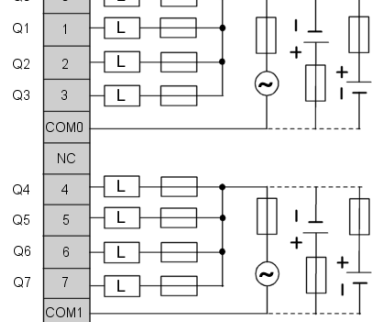

- **Example 2** Les borniers COM0 et COM1 ne sont pas connectés ensemble en interne.
- Connectez un fusible adapté à la charge.

**Schéma de câblage du module TWDDRA16RT**

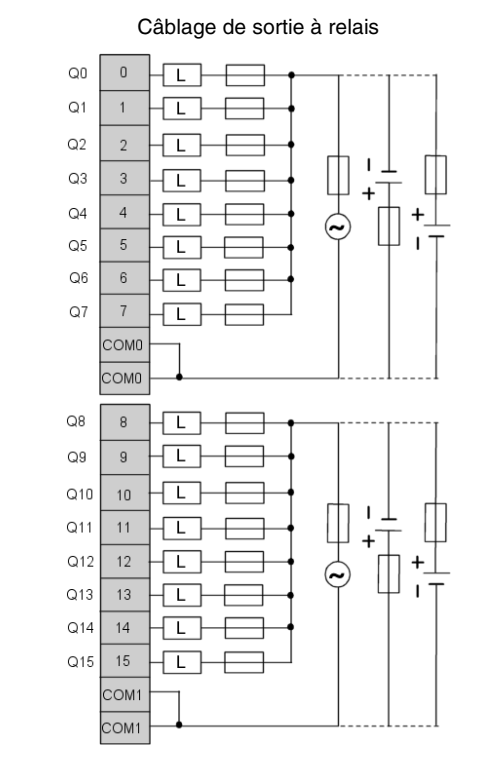

Le schéma de câblage suivant s'applique au module TWDDRA16RT.

- Les borniers COM0 sont connectés ensemble en interne.
- Les borniers COM1 sont connectés ensemble en interne.
- z Les borniers COM0 et COM1 ne sont **pas** connectés ensemble en interne.
- Connectez un fusible adapté à la charge.

Le schéma de câblage suivant s'applique au module TWDDDO8UT.

**Schéma de câblage du module TWDDDO8UT**

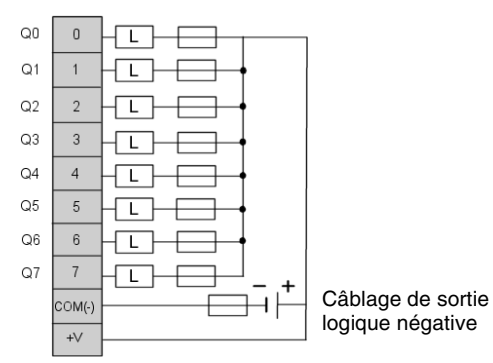

• Connectez un fusible adapté à la charge.

Le schéma de câblage suivant s'applique au module TWDDDO16UK.

**câblage du module TWDDDO16UK**

**Schéma de** 

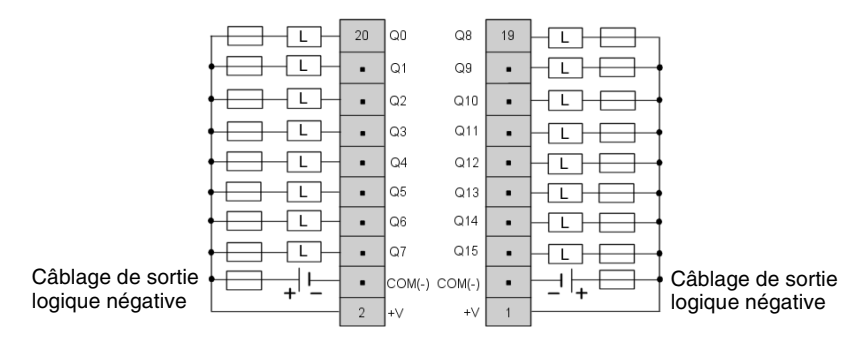

- Les borniers COM (-) sont connectés ensemble en interne.
- Les borniers +V sont connectés ensemble en interne.
- Connectez un fusible adapté à la charge.

**Schéma de câblage du module** 

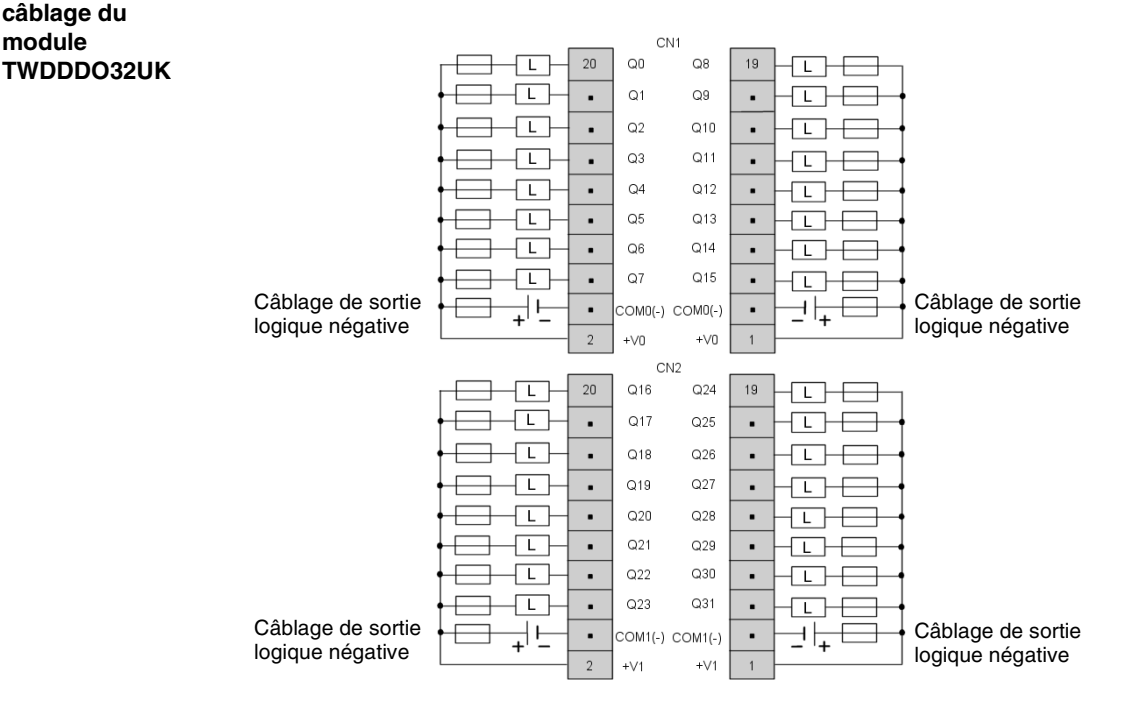

#### Le schéma de câblage suivant s'applique au module TWDDDO32UK.

- **Example 2** Les borniers sur CN1 et CN2 ne sont **pas** connectés ensemble en interne.
- Les borniers COM0 (-) sont connectés ensemble en interne.
- Les borniers COM1 (-) sont connectés ensemble en interne.
- Les borniers +V0 sont connectés ensemble en interne.
- Les borniers +V1 sont connectés ensemble en interne.
- Connectez un fusible adapté à la charge.

Le schéma de câblage suivant s'applique au module TWDDDO8TT.

**Schéma de câblage du module TWDDDO8TT**

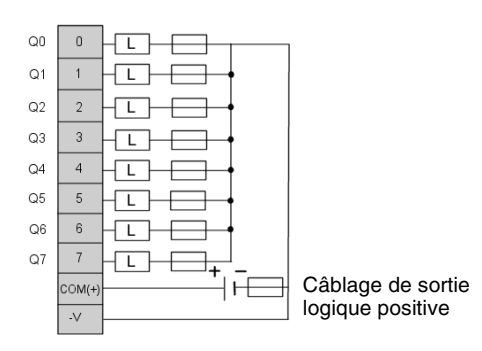

• Connectez un fusible adapté à la charge.

Le schéma de câblage suivant s'applique au module TWDDDO16TK.

**Schéma de câblage du module TWDDDO16TK**

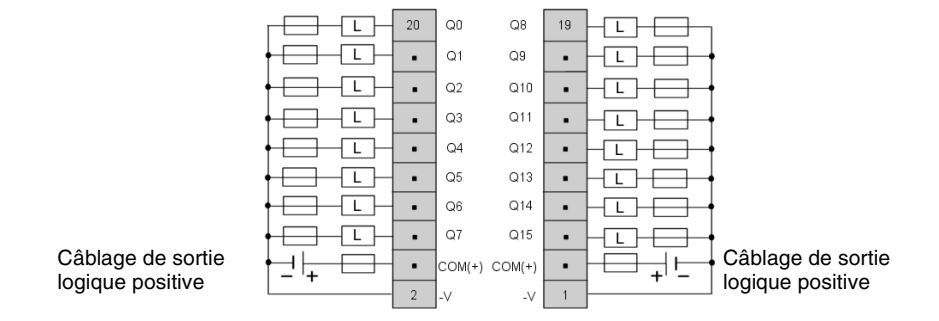

- Les borniers COM (+) sont connectés ensemble en interne.
- Les borniers -V sont connectés ensemble en interne.
- Connectez un fusible adapté à la charge.

**Schéma de câblage du module TWDDDO32TK**

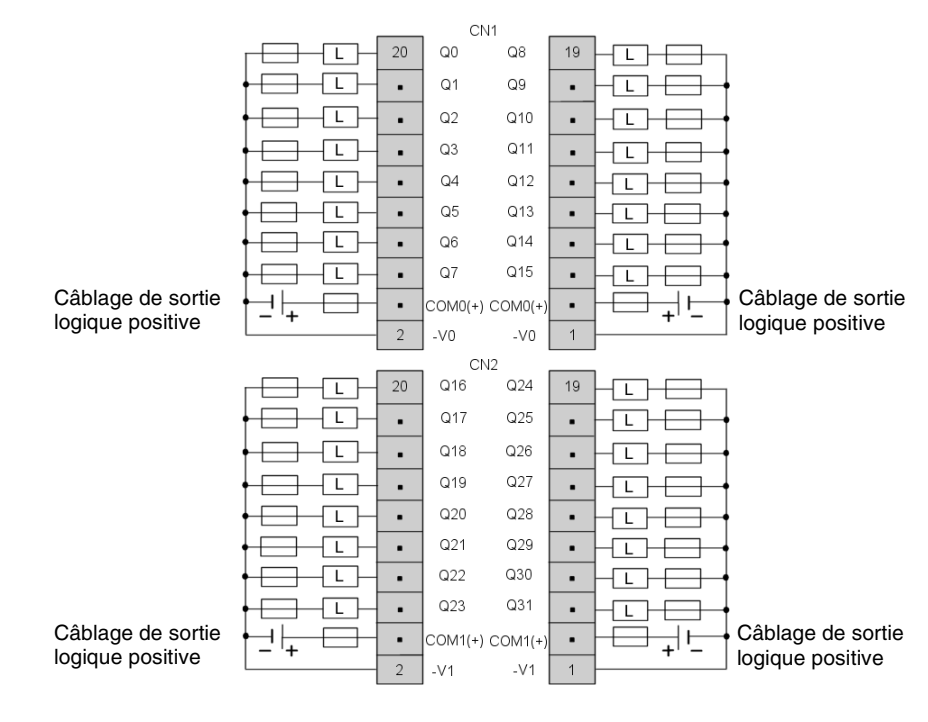

#### Le schéma de câblage suivant s'applique au module TWDDDO32TK.

- **Example 2** Les borniers CN1 et CN2 ne sont pas connectés ensemble en interne.
- Les borniers COM0 (+) sont connectés ensemble en interne.
- Les borniers COM1 (+) sont connectés ensemble en interne.
- Les borniers -V0 sont connectés ensemble en interne.
- Les borniers -V1 sont connectés ensemble en interne.
- Connectez un fusible adapté à la charge.

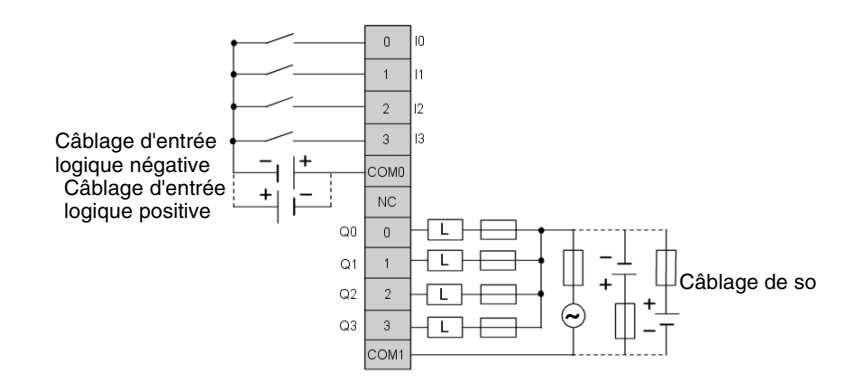

Le schéma de câblage suivant s'applique au module TWDDMM8DRT.

**Example 2** Les borniers COM0 et COM1 ne sont pas connectés ensemble en interne.

Le schéma de câblage suivant s'applique au module TWDDMM24DRF.

 $\overline{0}$  $\overline{10}$  $\Omega$  $\overline{0}$  $\overline{1}$  $\overline{11}$  $Q<sub>1</sub>$  $\overline{1}$  $\overline{2}$  $\overline{2}$  $\Omega$  $\overline{2}$  $\overline{3}$  $\overline{3}$  $O<sub>3</sub>$  $\overline{3}$ ℸ  $\overline{14}$  $\frac{4}{\pi}$ COM1 Câblage de sortie à relais  $\frac{1}{2}$  $NC$  $12$ l 112- $Q<sub>4</sub>$  $\overline{4}$  $13$  $n<sub>3</sub>$  $O<sub>5</sub>$  $\overline{5}$  $14$  $114$  $Q6$  $6\overline{6}$ Câblage d'entrée 15 115  $Q7$  $\overline{7}$ logique négative $\mathsf{L}^+$ lcoмa COM<sub>2</sub> Câblage d'entrée  $\ddot{}$ logique positive

- z Les borniers COM0, COM1 et COM2 ne sont **pas** connectés ensemble en interne.
- Connectez un fusible adapté à la charge.

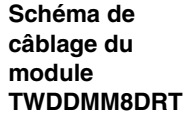

**Schéma de câblage du module** 

**TWDDMM24DRF**

### **2.5 Modules d'E/S analogiques**

### **Présentation Introduction** Ce sous-chapitre fournit une vue d'ensemble, des caractéristiques et des schémas de câblage des modules d'E/S analogiques. **Contenu de ce sous-chapitre** Ce sous-chapitre contient les sujets suivants : **Sujet Page** Vue d'ensemble des modules d'E/S analogiques [105](#page-104-0) Description physique des modules d'E/S analogiques [107](#page-106-0) Caractéristiques générales du module d'E/S analogique  $\vert$  [108](#page-107-0) Caractéristiques d'E/S du module d'E/S analogique  $109$ Schémas de câblage des modules d'E/S analogiques [117](#page-116-0)

### <span id="page-104-0"></span>**Vue d'ensemble des modules d'E/S analogiques**

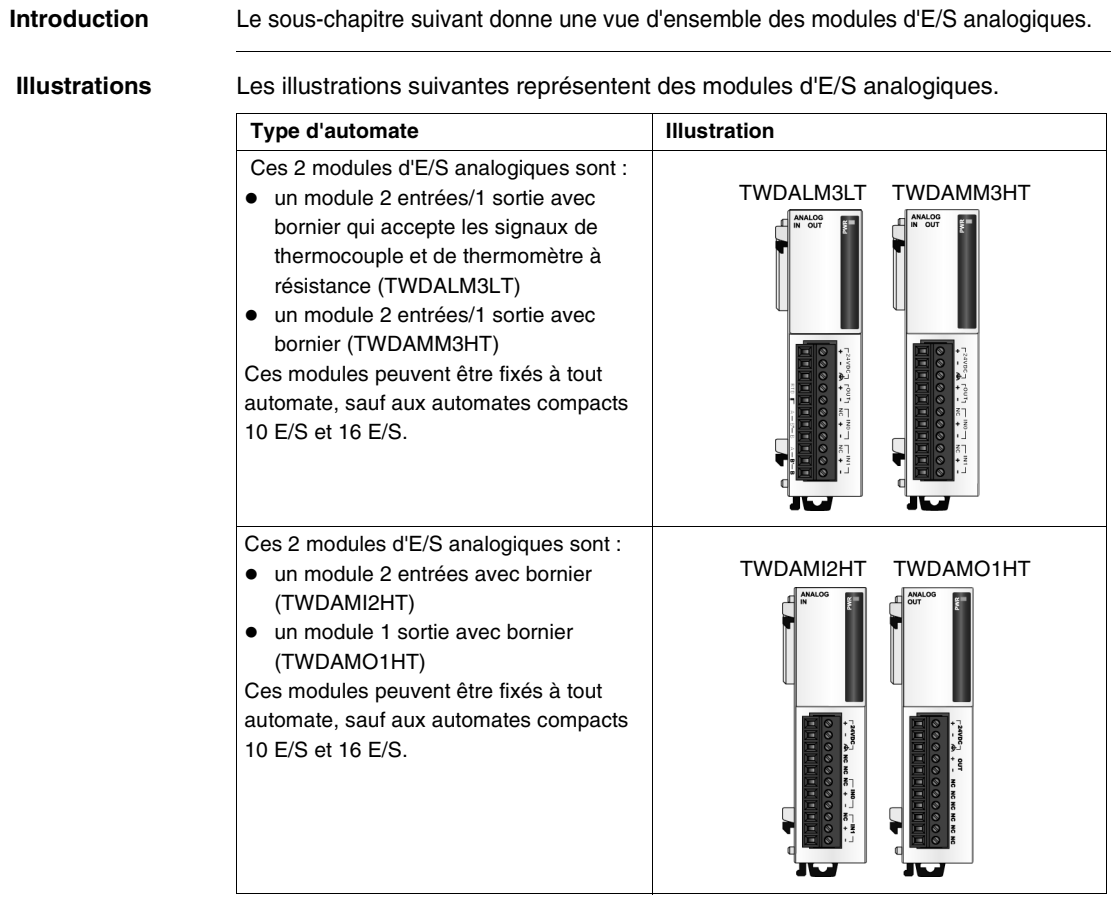

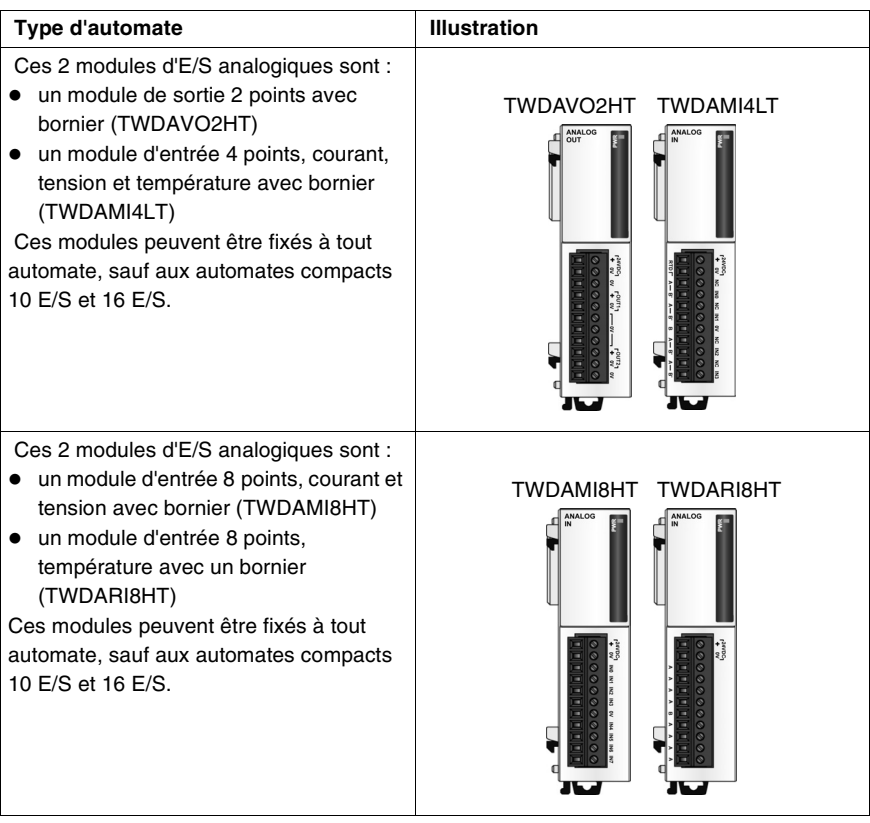

### <span id="page-106-0"></span>**Description physique des modules d'E/S analogiques**

**Introduction** Le sous-chapitre suivant décrit les differentes parties d'un module d'E/S analogique. Votre module d'E/S peut être différent des illustrations, mais la description reste identique.

**Description physique d'un module d'E/S analogique**

Le schéma suivant montre les differentes parties d'un module d'E/S analogique. Il s'agit du module TWDALM3LT.

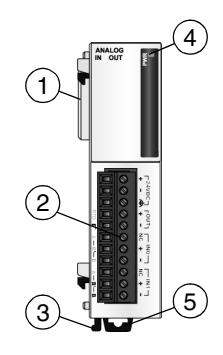

#### **Légende**

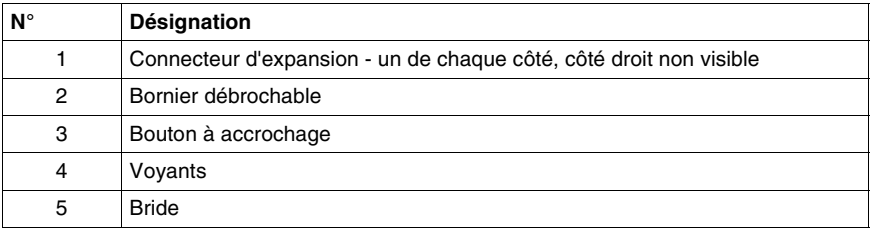

#### <span id="page-107-0"></span>**Caractéristiques générales du module d'E/S analogique**

**Introduction** Ce sous-chapitre décrit les caractéristiques générales des modules d'E/S analogiques.

#### **Caractéristiques générales**

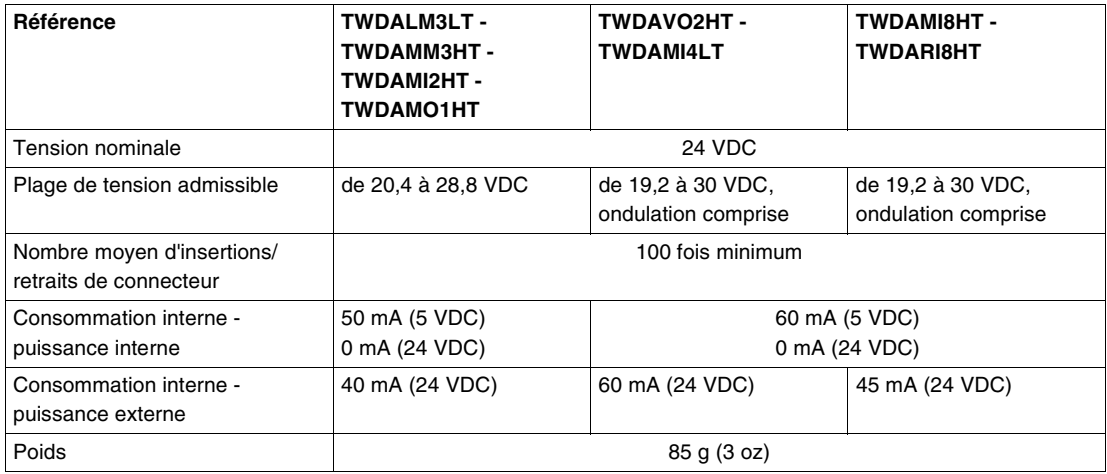
## **Caractéristiques d'E/S du module d'E/S analogique**

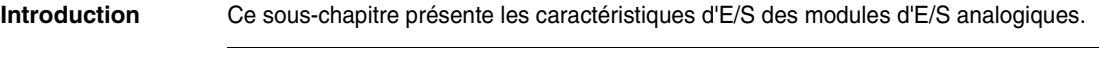

**Caractéristiques de l'entrée de tension et de courant** Voici les modules analogiques conformes aux caractéristiques de l'entrée de tension et de courant : TWDAMI2HT, TWDAMM3HT, TWDAMI4LT et TWDAMI8HT. **Caractéristiques de l'entrée de tension** :

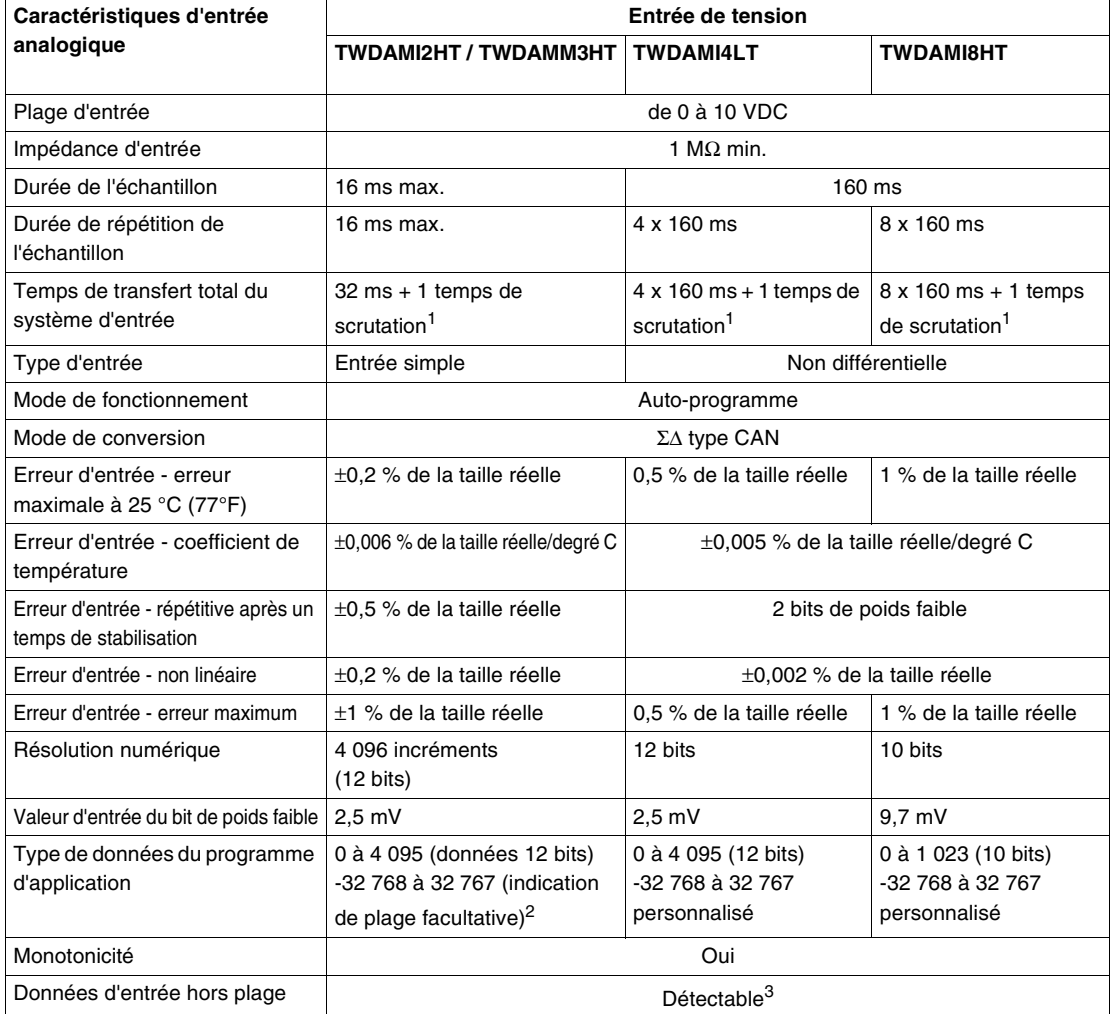

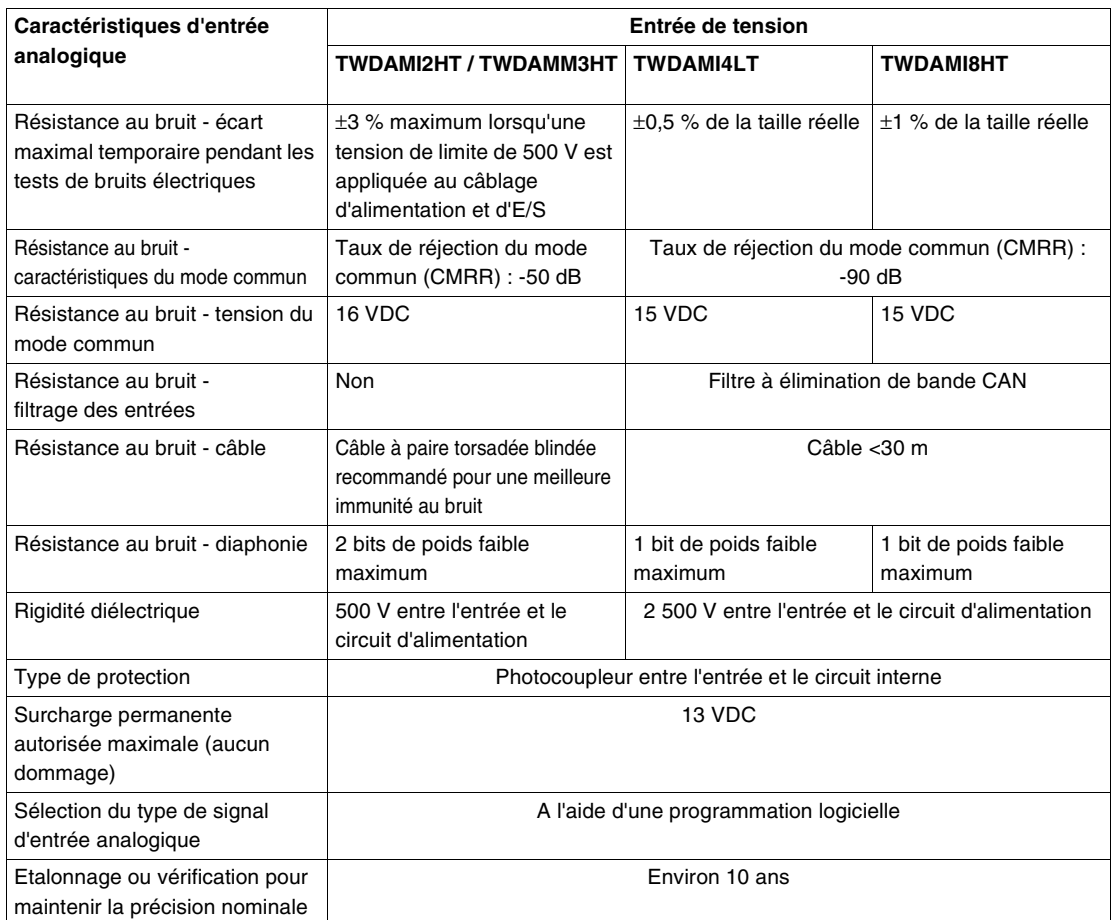

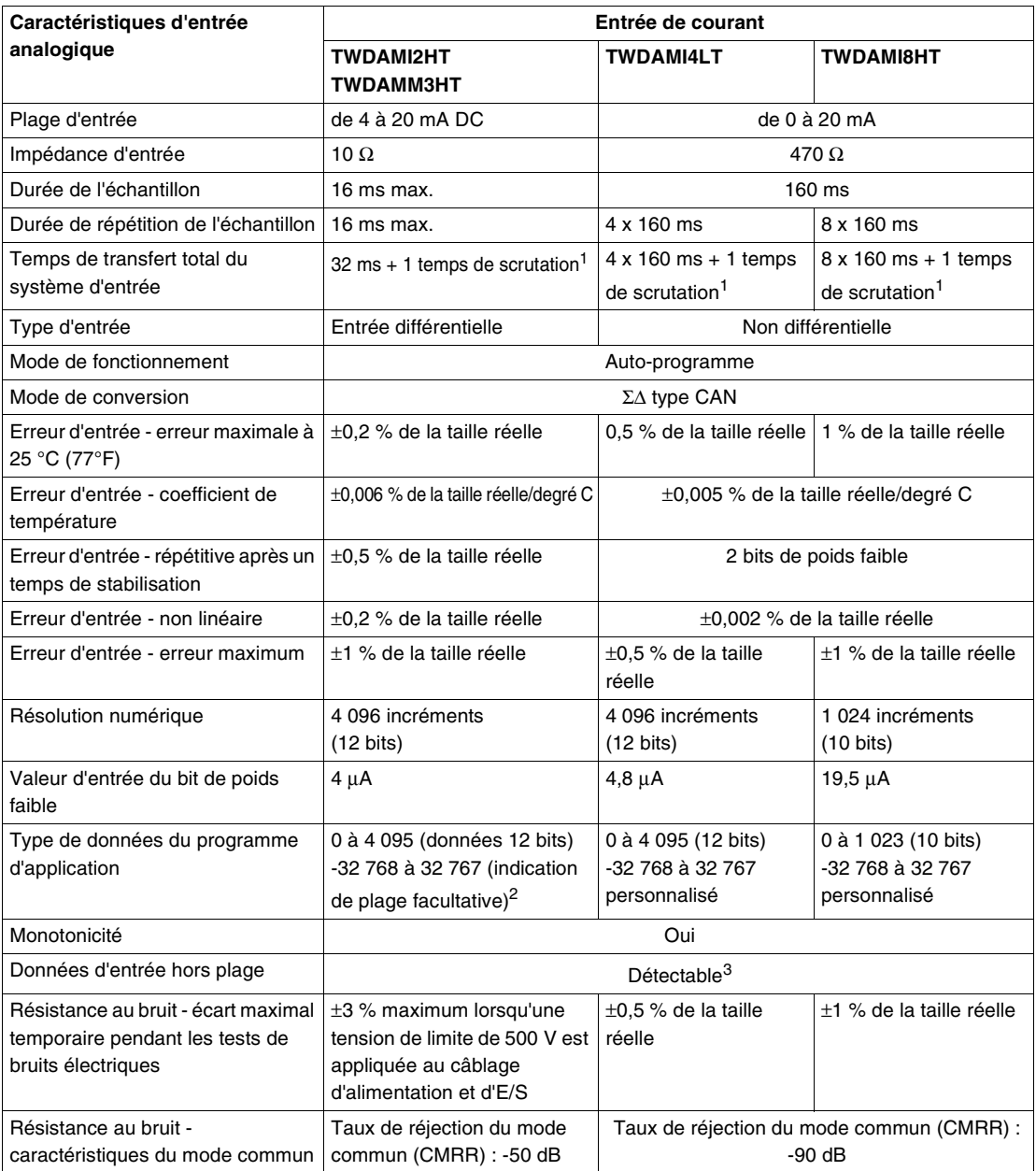

## **Caractéristiques de l'entrée de courant** :

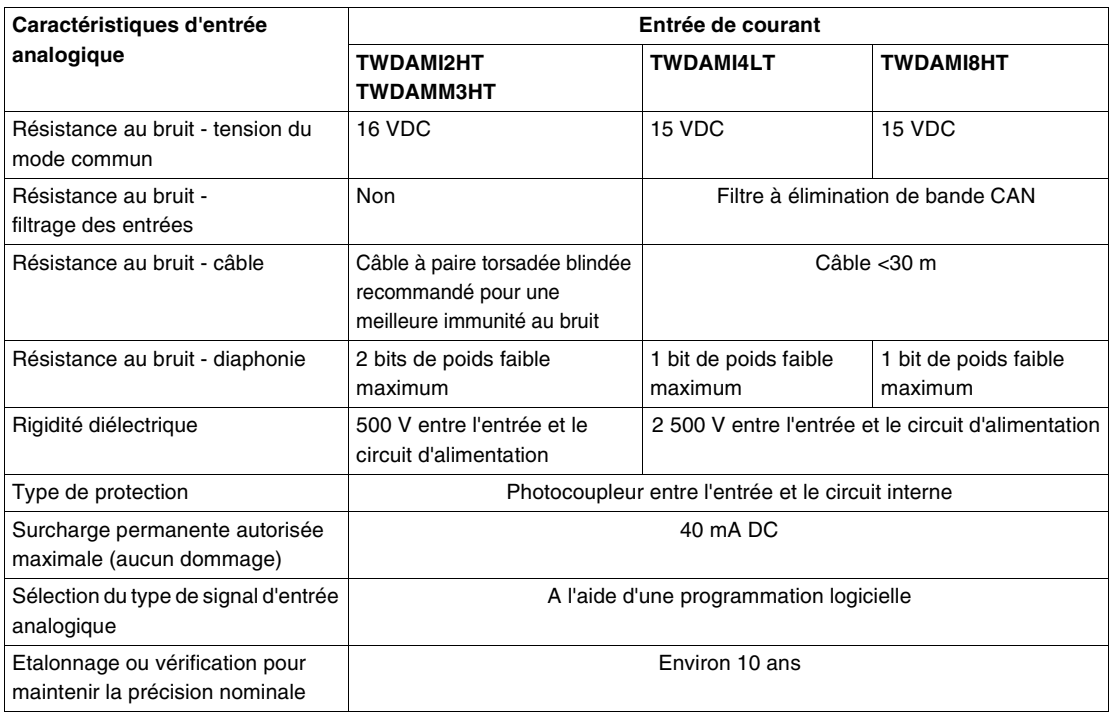

### **Caractéristiques d'entrée en thermocouple et température** Voici les modules analogiques conformes aux caractéristiques d'entrée en thermocouple et/ou température : TWDALM3LT, TWDAMI4LT et TWDARI8HT.

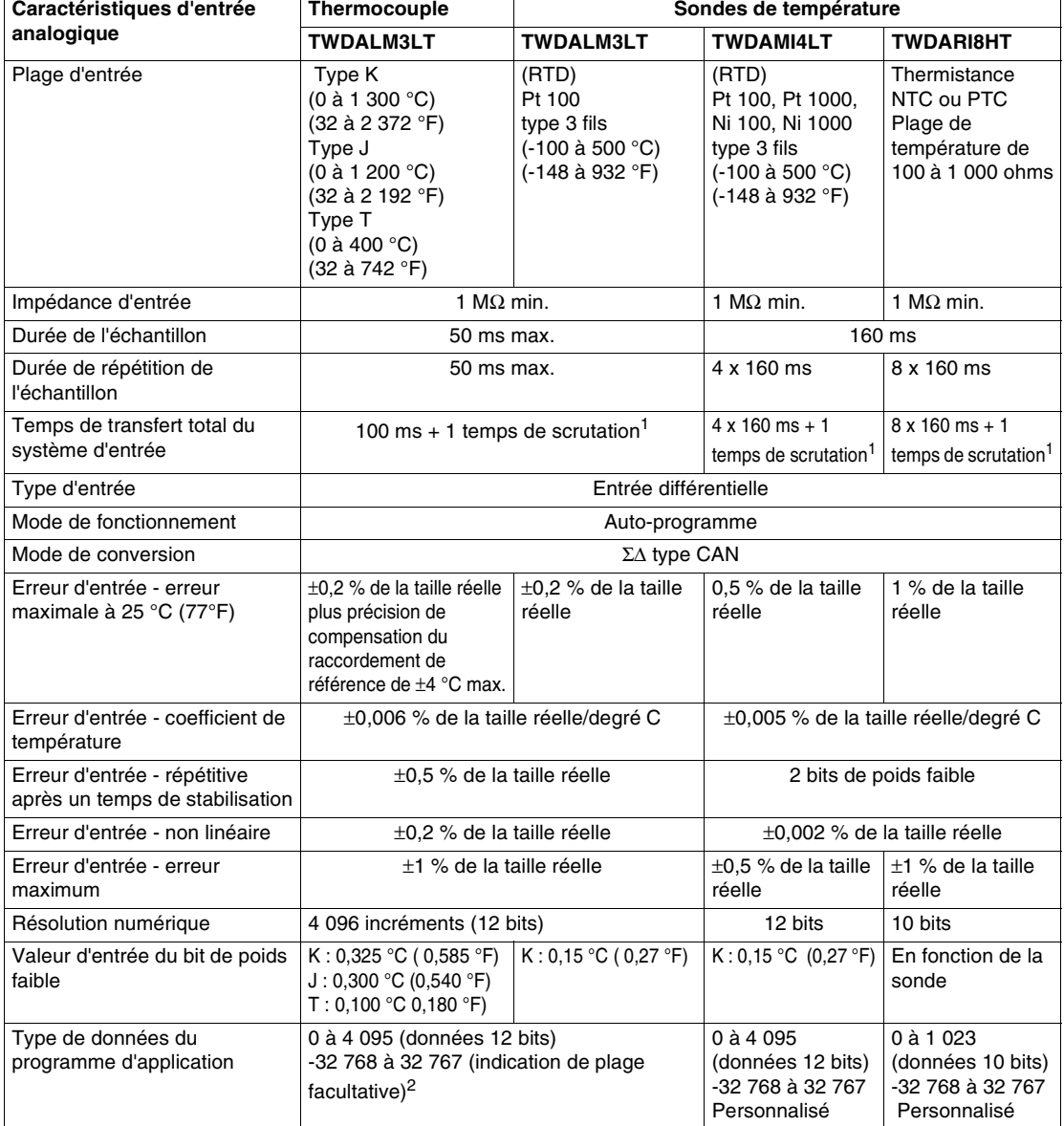

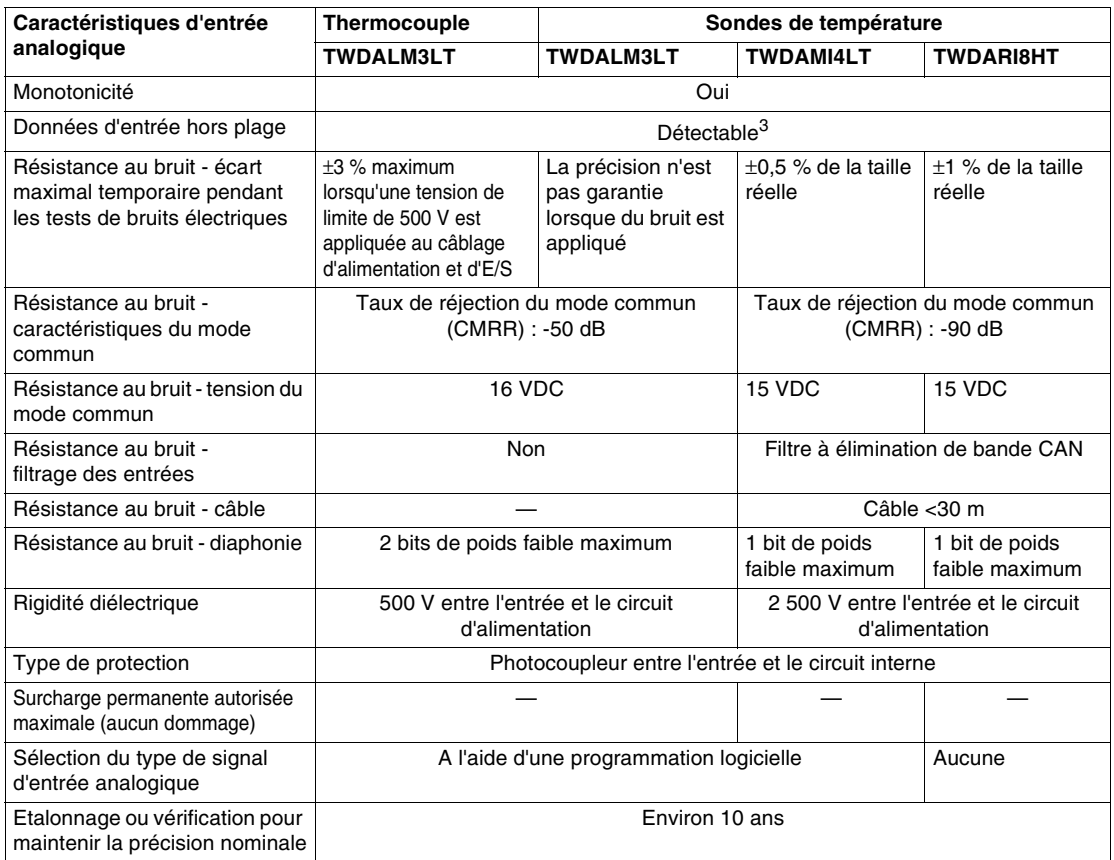

### **Note :**

- **1.** Temps de transfert total du système d'entrée = répétition de l'échantillon x 2 + 1 temps de scrutation.
- **2.** Les données 12 bits (0 à 4 095) et les données 10 bits (0 à 1 023) traitées dans le module d'E/S analogique peuvent être converties en linéaires à une valeur comprise entre - 32 768 et 32 767. L'indication de plage facultative et les valeurs minimale et maximale des données d'E/S analogiques peuvent être sélectionnées à l'aide des registres de données affectés aux modules d'E/S analogiques.
- **3.** Lorsqu'une erreur est détectée, un code d'erreur correspondant est mémorisé dans un registre de données affecté à l'état de fonctionnement des E/S analogiques.

#### **Caractéristiques**  Voici les modules analogiques conformes aux caractéristiques de la sortie de **de la sortie de**  tension et de courant : TWDAMO1HT, TWDAMM3HT, TWDLM3LT. Un seul module est conforme aux caractéristiques de la sortie de tension : TWDAVO2HT. **tension et de courant**

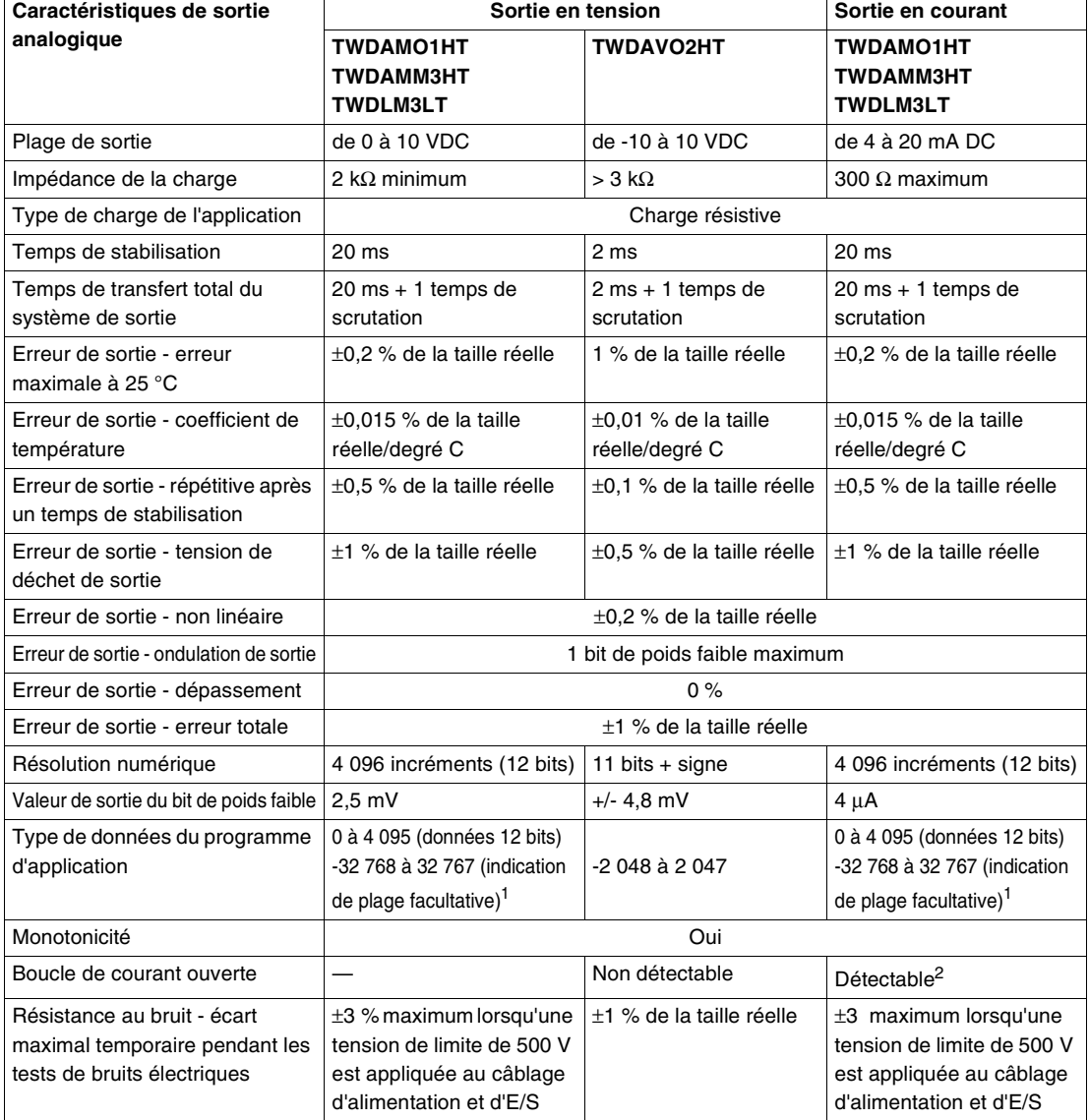

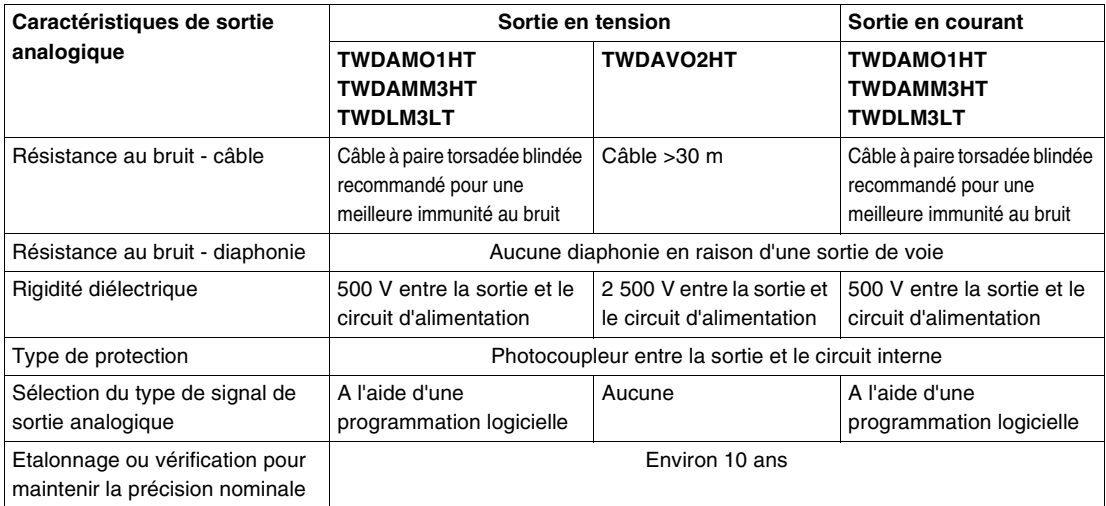

## **Note :**

- **1.** Les données 12 bits (0 à 4 095) traitées dans le module d'E/S analogique peuvent être converties en linéaires à une valeur comprise entre –32 768 et 32 767. L'indication de plage facultative et les valeurs minimale et maximale des données d'E/S analogiques peuvent être sélectionnées à l'aide des registres de données affectés aux modules d'E/S analogiques.
- **2.** Lorsqu'une erreur est détectée, un code d'erreur correspondant est mémorisé dans un registre de données affecté à l'état de fonctionnement des E/S analogiques.

## **Schémas de câblage des modules d'E/S analogiques**

**Introduction** Ce sous-chapitre présente des exemples de schémas de câblage des modules d'E/S analogiques.

**Schéma de câblage du module TWDALM3LT**

# $\blacktriangle$  AVERTISSEMENT

## **RISQUES DE FONCTIONNEMENT ACCIDENTEL DE L'EQUIPEMENT ET D'ENDOMMAGEMENT DE L'EQUIPEMENT**

- Ne connectez aucun fil à des voies inutilisées.
- Ne connectez pas le thermocouple à une tension aléatoire (30  $V_{\text{RMS}}$  ou tension de crête de 42,4 V ou plus).

**Le non-respect de cette précaution peut entraîner la mort, des lésions corporelles graves ou des dommages matériels.**

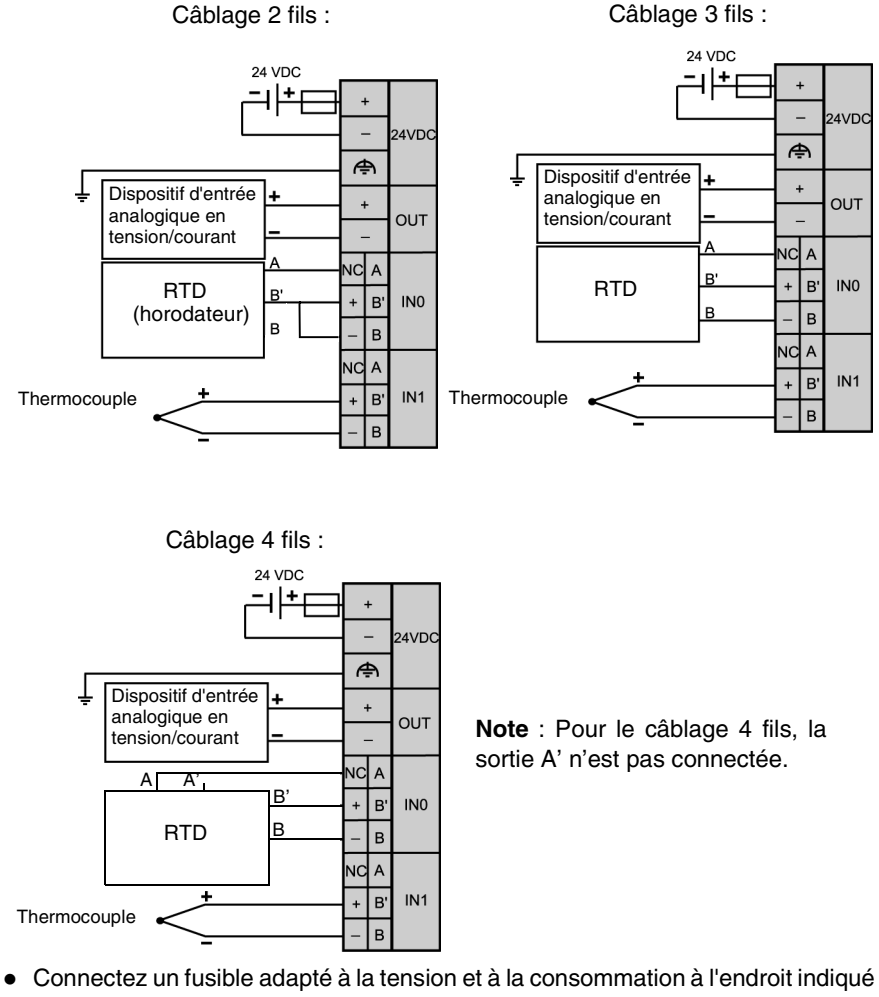

Le schéma de câblage suivant s'applique au module TWDALM3LT.

- sur le schéma.
- Lors de la connexion d'une sonde à résistance, connectez les fils aux bornes A, B' et B de la voie d'entrée 0 ou 1.
- Lors de la connexion d'un thermocouple, connectez les deux fils aux bornes B' et B de la voie d'entrée 0 ou 1.

**Schéma de câblage du module TWDAMM3HT** Le schéma de câblage suivant s'applique au module TWDAMM3HT.

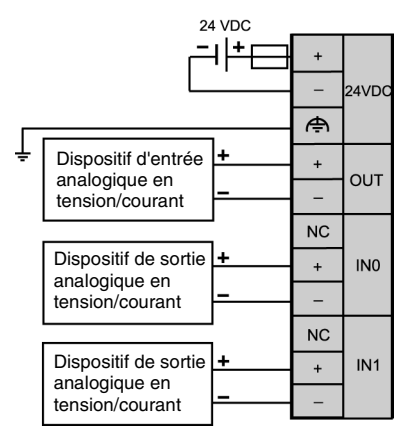

- Connectez un fusible adapté à la tension et à la consommation à l'endroit indiqué sur le schéma.
- Ne connectez aucun fil à des voies inutilisées.

**Note :** Les pôles (-) des entrées IN0 et IN1 sont reliés en interne.

**Schéma de câblage du module TWDAMI2HT** Le schéma de câblage suivant s'applique au module TWDAMI2HT.

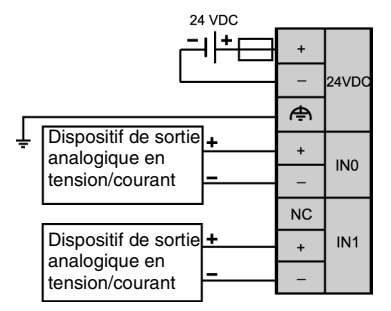

- z Connectez un fusible adapté à la tension et à la consommation à l'endroit indiqué sur le schéma.
- Ne connectez aucun fil à des voies inutilisées.

**Note :** Les pôles (-) des entrées IN0 et IN1 sont reliés en interne.

Le schéma de câblage suivant s'applique au module TWDAMO1HT.

**Schéma de câblage du module TWDAMO1HT**

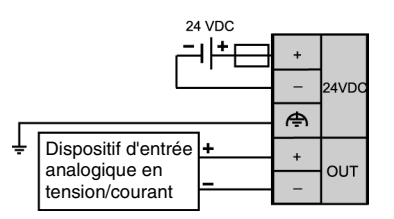

- z Connectez un fusible adapté à la tension et à la consommation à l'endroit indiqué sur le schéma.
- z Ne connectez aucun fil à des voies inutilisées.

Le schéma de câblage suivant s'applique au module TWDAVO2HT.

**Schéma de câblage du module TWDAVO2HT**

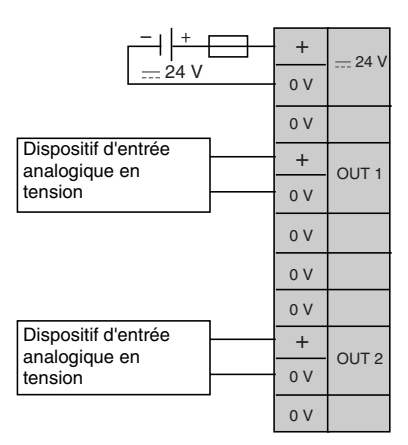

- z Connectez un fusible adapté à la tension et à la consommation à l'endroit indiqué sur le schéma.
- Ne connectez aucun fil à des voies inutilisées.

**Schéma de câblage du module TWDAMI4LT** Le schéma de câblage suivant s'applique au module TWDAMI4LT configuré pour les mesures de températures.

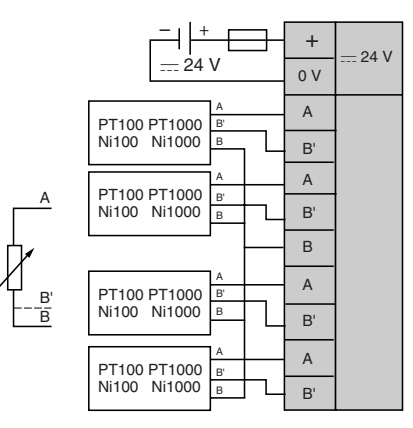

Le schéma de câble suivant s'applique au module TWDAMI4LT configuré pour l'entrée en tension ou courant.

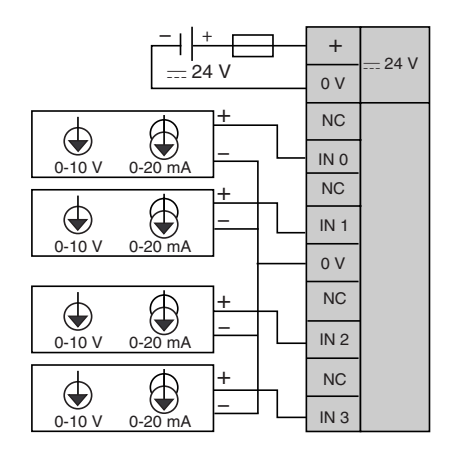

- z Connectez un fusible adapté à la tension et à la consommation à l'endroit indiqué sur le schéma.
- Ne connectez aucun fil à des voies inutilisées.

Le schéma de câblage suivant s'applique au module TWDAMI8HT.

**Schéma de câblage du module TWDAMI8HT** 

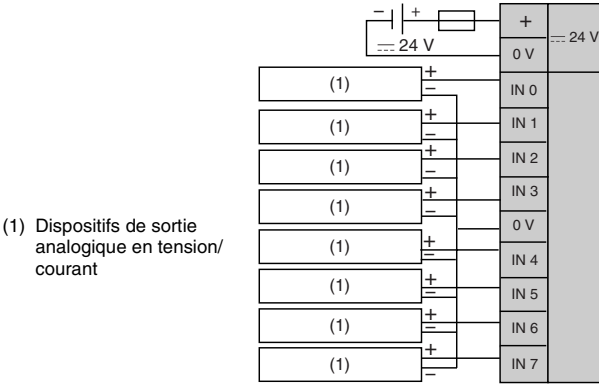

- z Connectez un fusible adapté à la tension et à la consommation à l'endroit indiqué sur le schéma.
- Ne connectez aucun fil à des voies inutilisées.

**Schéma de câblage du module TWDARI8HT** Le schéma de câblage suivant s'applique au module TWDARI8HT.

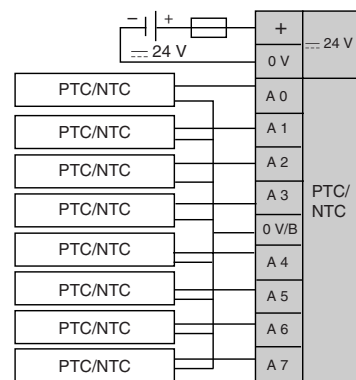

- z Connectez un fusible adapté à la tension et à la consommation à l'endroit indiqué sur le schéma.
- Ne connectez aucun fil à des voies inutilisées.

## **2.6 Module maître bus AS-Interface V2**

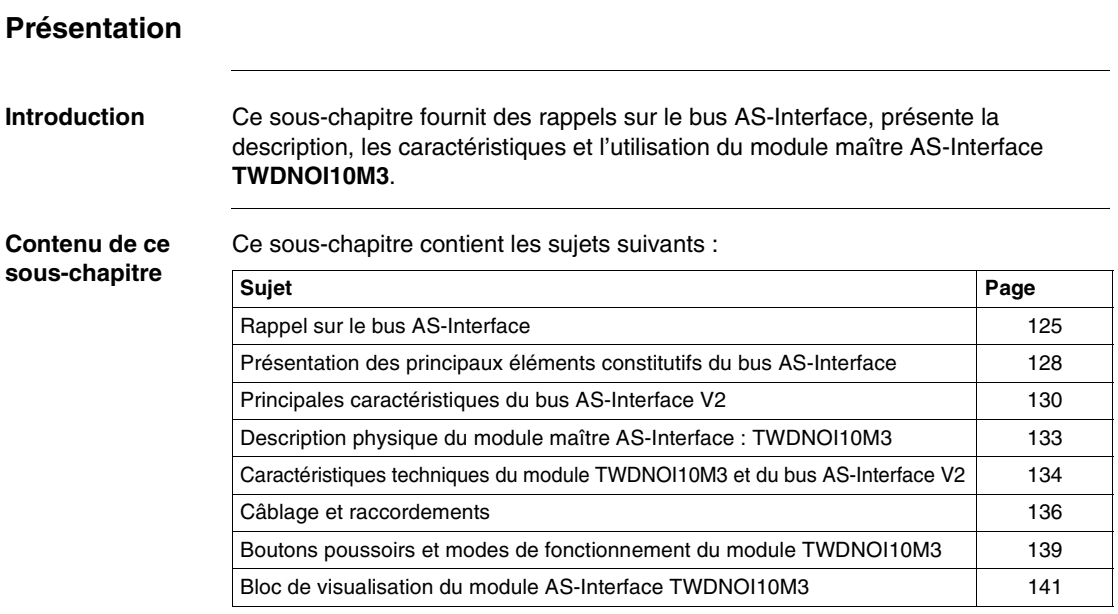

## <span id="page-124-0"></span>**Rappel sur le bus AS-Interface**

**types de capteurs/ actionneurs**

**Généralités** Le bus AS-Interface (abréviation de l'anglais Actuator-Sensor-Interface) est un bus de terrain (niveau 0), utilisable pour l'interconnexion de capteurs/actionneurs. Il permet l'acheminement d'information de type "tout ou rien" ou analogique entre un équipement "maître" de bus et des équipements "esclaves" de type capteurs/actionneurs.

AS-Interface est composé de trois éléments de base majeurs :

- une alimentation spécifique délivrant une tension de 30 VDC.
- $\bullet$  un maître de bus,
- un ou plusieurs équipements esclaves (capteurs, actionneurs et autres). Ces composants sont interconnectés par un câble bi-filaire dédié à la transmission des données et de l'alimentation.

**Les principaux**  Tableau des principaux types de capteurs :

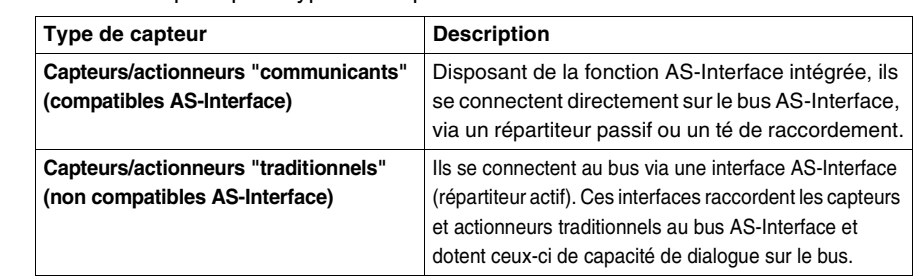

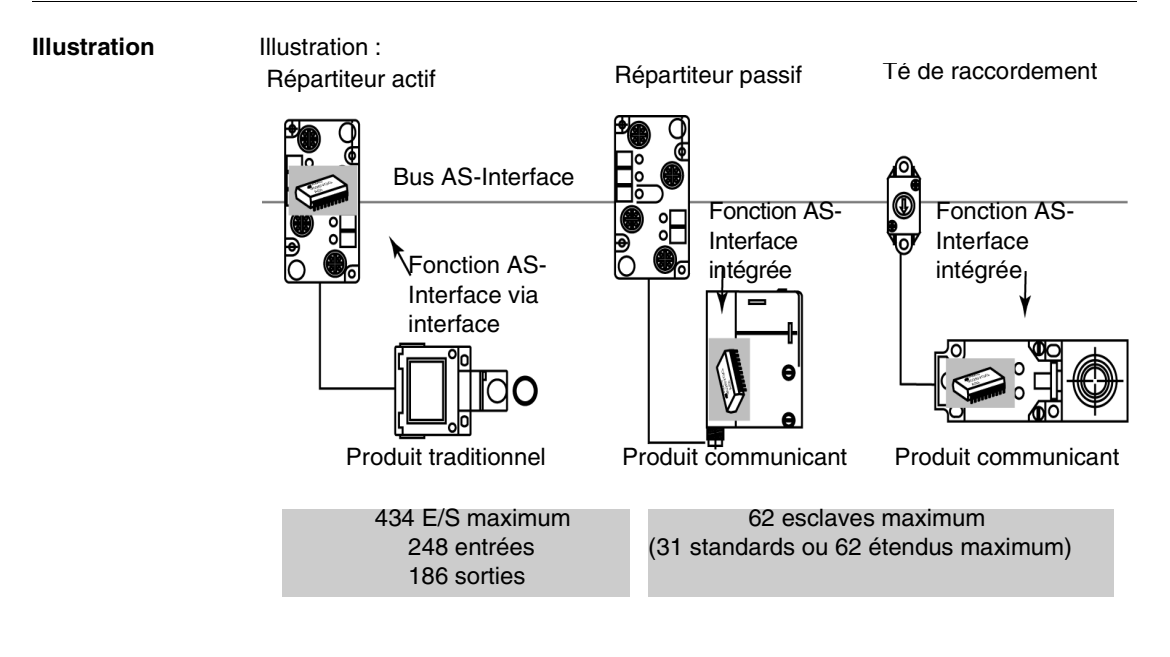

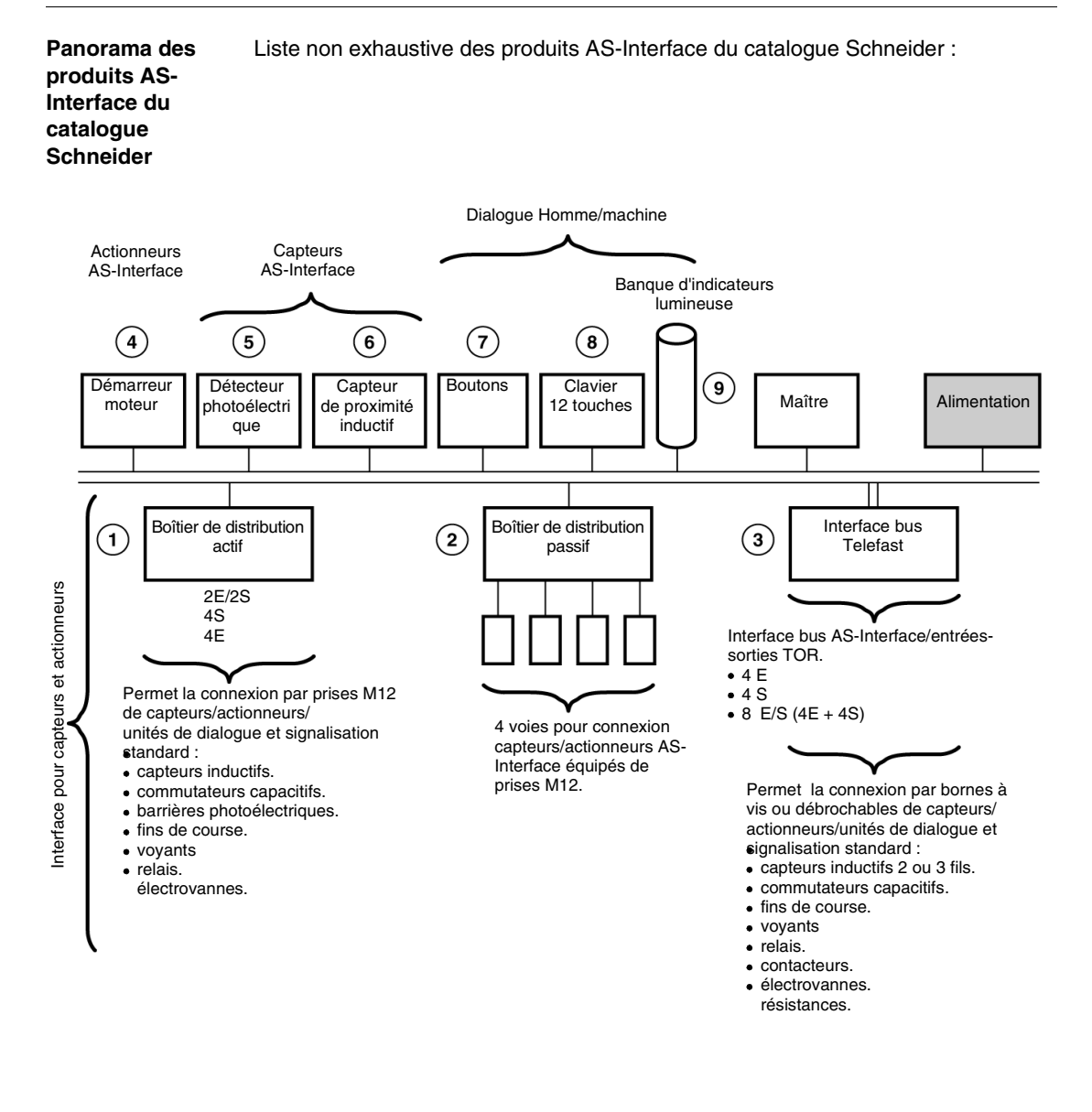

## <span id="page-127-0"></span>**Présentation des principaux éléments constitutifs du bus AS-Interface**

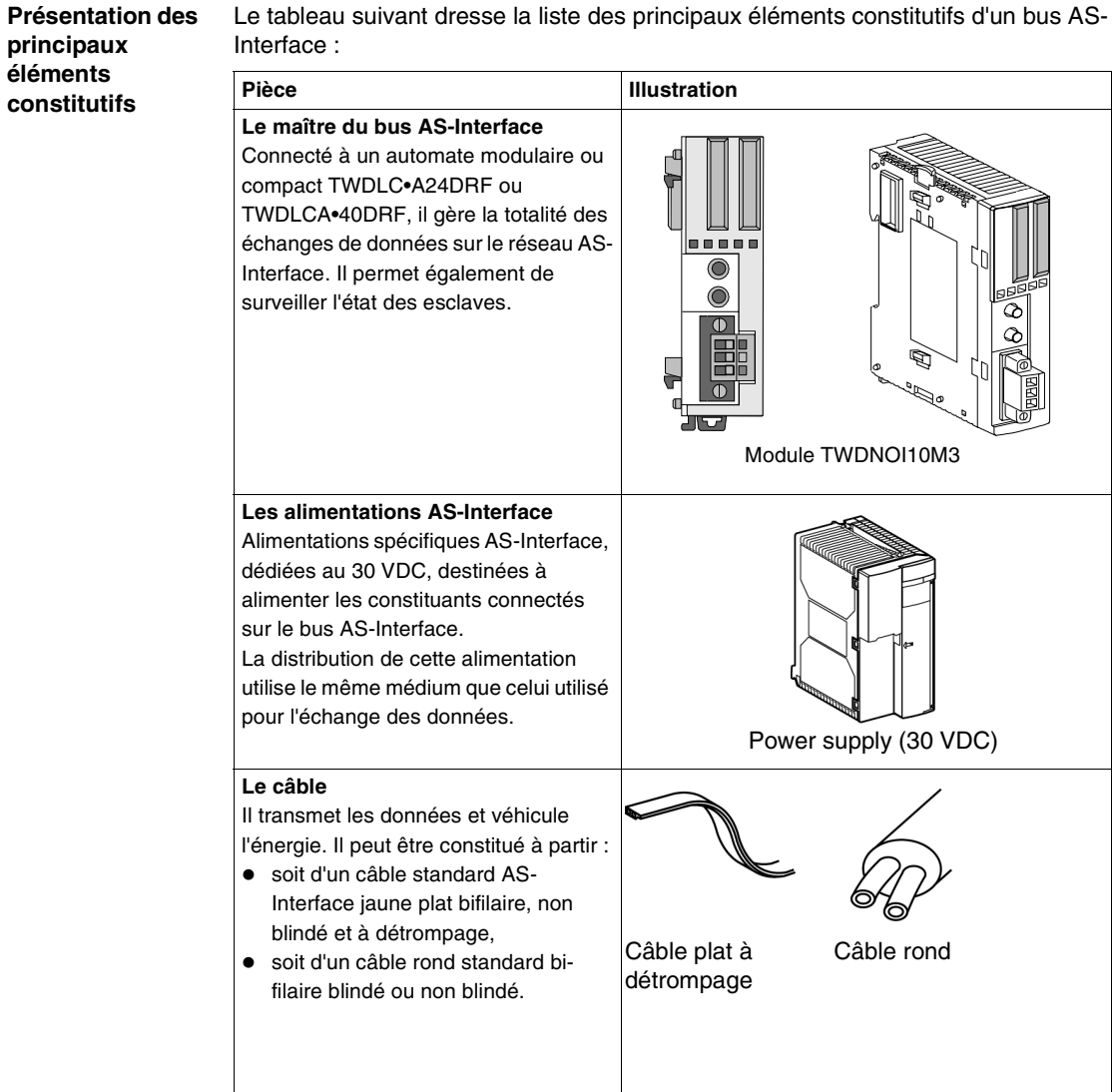

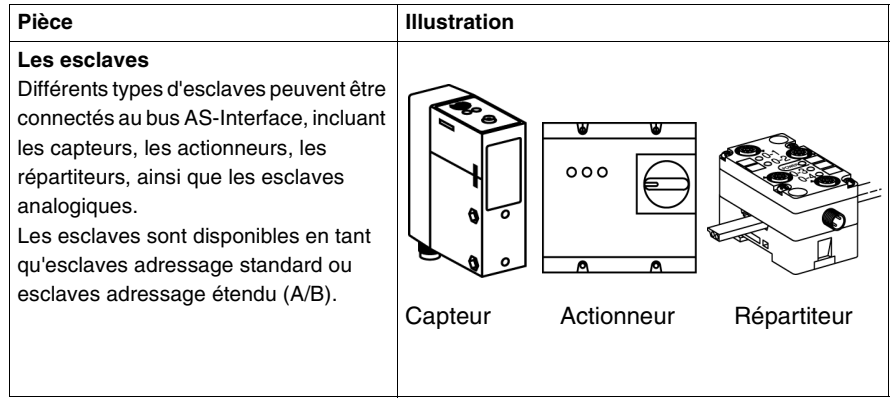

## <span id="page-129-0"></span>**Principales caractéristiques du bus AS-Interface V2**

**Vue d'ensemble** AS-Interface est un système sur lequel la gestion des échanges est assurée par un seul maître qui appelle successivement, par scrutation du bus, chaque esclave détecté, et attend sa réponse. Le maître gère les entrées/sorties, les paramètres et les codes d'identification de chaque esclave, en plus de leur adressage.

> La trame de communication série véhicule pour les esclaves adressage standard AS-Interface V2 :

- 4 bits de données (D0 à D3), qui sont l'image des entrées ou des sorties suivant la nature de l'interface,
- 4 bits de paramétrage (P0 à P3), qui permettent de définir les modes de fonctionnement de l'interface.

La trame de communication série véhicule pour les esclaves adressage étendu :

- 4 bits de données (D0 à D3), qui sont l'image des entrées ou des sorties suivant la nature de l'interface,
- 3 bits de paramétrage (P0 à P2), qui permettent de définir les modes de fonctionnement de l'interface.

Tous les équipements esclaves connectés sur le bus AS-Interface sont identifiés par au moins un "I/O code" et un "ID code" qui complètent l'identification fonctionnelle de l'esclave.

Certains esclaves possèdent un ID2 code et un ID1 code qui précisent les fonctionnalités internes de l'esclave : exemple des esclaves analogiques où le ID2 code indique le nombre de voies analogiques de l'esclave.

Dans la requête du maître AS-Interface, les sorties sont positionnées et les entrées des équipements AS-Interface sont remontées dans la réponse de l'esclave.

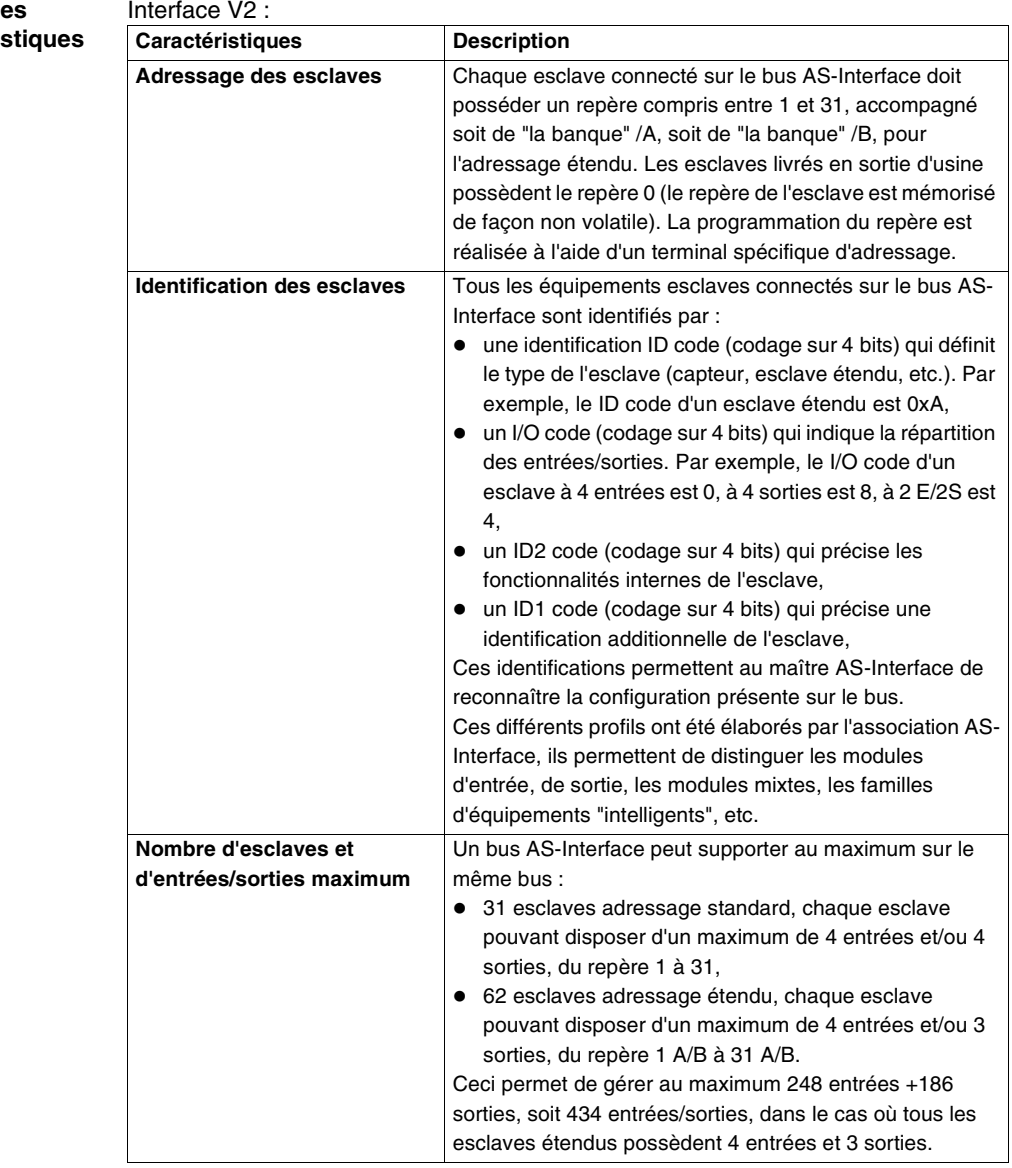

#### **Tableau des principales**  caractéris Le tableau suivant vous présente les principales caractéristiques du bus AS-Interface V2 :

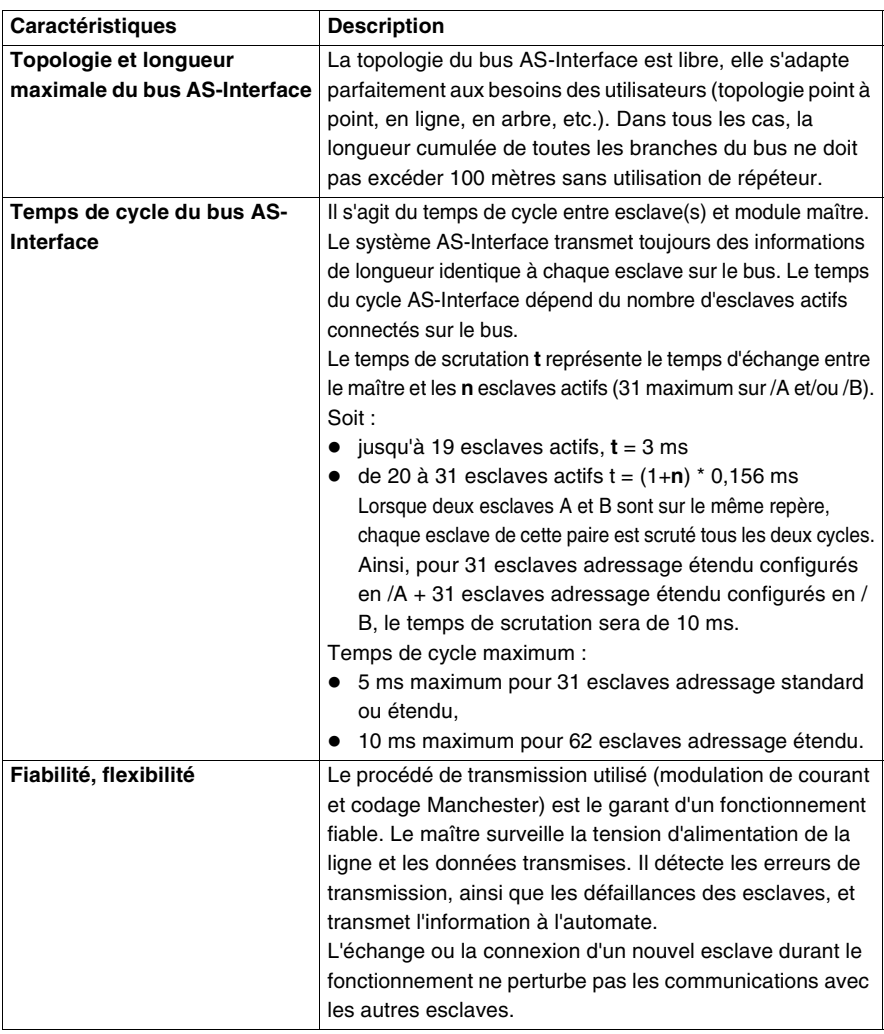

**Note :** Dans le cas du remplacement d'un esclave défectueux, la mise à jour du repère de l'esclave de remplacement peut être automatiquement réalisée si la fonction d'auto-adressage est permise sur le module maître.

**Note :** Dans le cas d'une utilisation mixte d'esclaves standard et étendus, un esclave standard peut seulement utiliser un repère de 1(A) à 31(A). Le même repère accompagné de "la banque" /B ne peut être alors utilisé par un esclave étendu.

## <span id="page-132-0"></span>**Description physique du module maître AS-Interface : TWDNOI10M3**

#### **Description physique** Le schéma suivant montre les différentes parties du module maître AS-Interface TWDNOI10M3 :

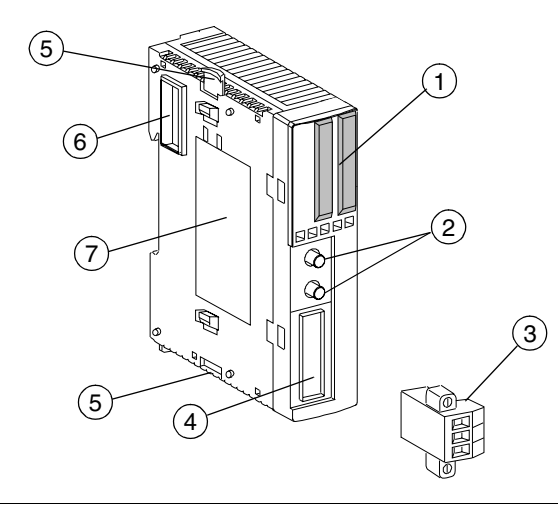

**Légende** Le module est constitué des éléments suivants :

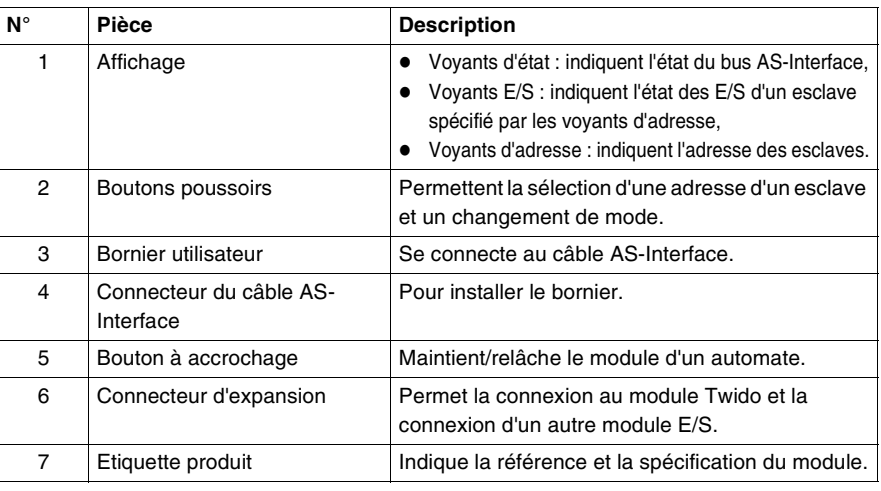

## <span id="page-133-0"></span>**Caractéristiques techniques du module TWDNOI10M3 et du bus AS-Interface V2**

## **Bus AS-Interface V2** Caractéristiques techniques :

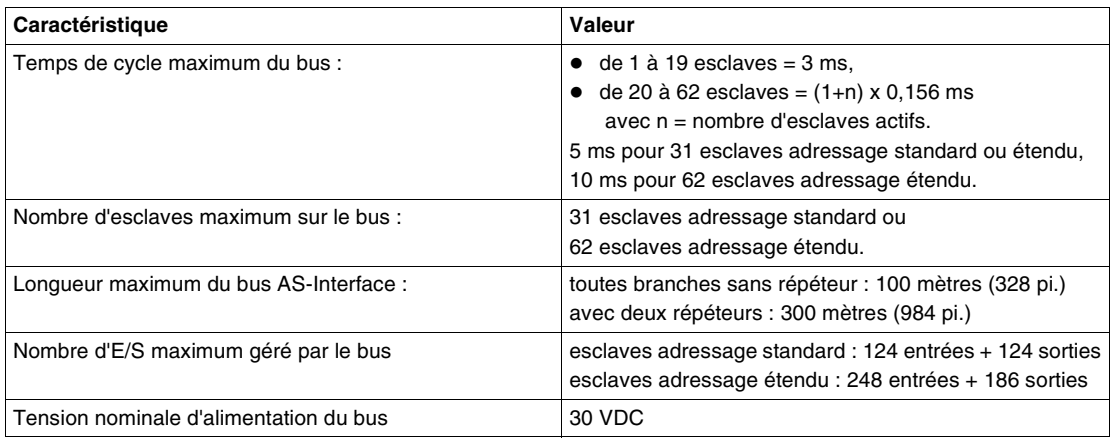

### **Module AS-Interface TWDNOI10M3** Caractéristiques techniques :

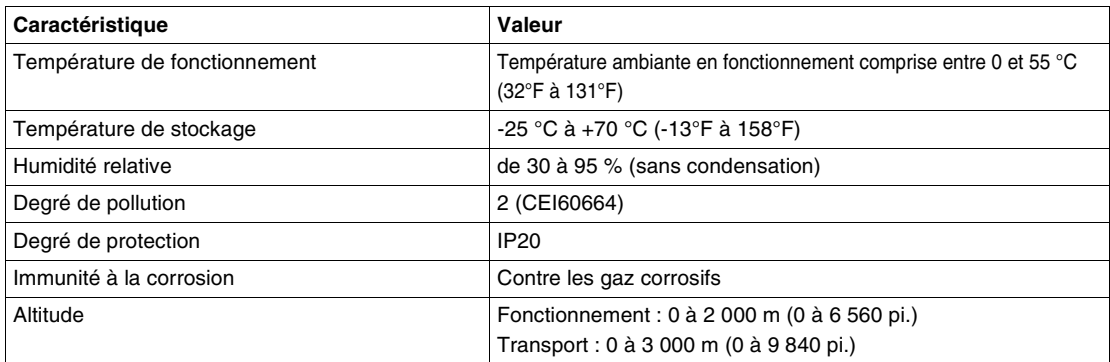

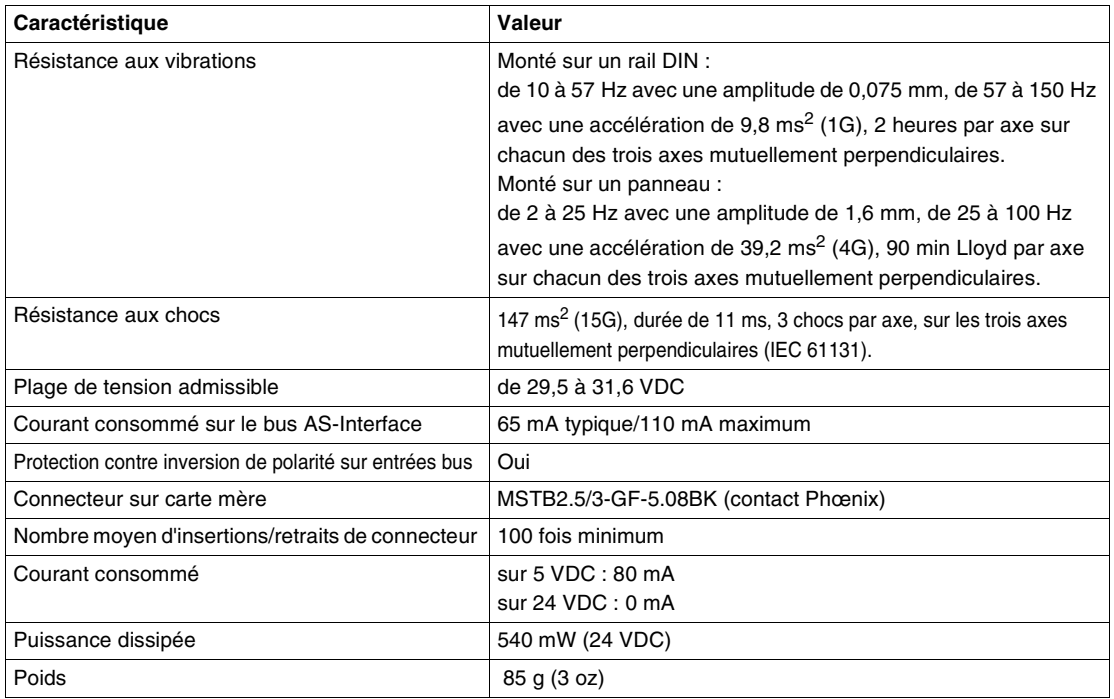

# **A** ATTENTION

## **CONNEXION D'AUTRES MODULES D'EXPANSION**

- quand un module AS-Interface est connecté à un module Twido, ne pas connecter plus de 5 modules d'expansion d'E/S (si en général un module Twido peut en accepter sept) en raison de la quantité de chaleur générée.
- le module maître AS-Interface peut accepter au maximum sept esclaves E/S analogiques, sinon le système AS-Interface ne fonctionne pas correctement.

**Le non-respect de cette précaution peut entraîner des lésions corporelles ou des dommages matériels.**

## <span id="page-135-0"></span>**Câblage et raccordements**

**Les différents types de câble** Les câbles du bus AS-Interface véhiculent les signaux et alimentent électriquement en 30 VDC les capteurs et actionneurs connectés sur ce bus.

Types de câble AS-Interface :

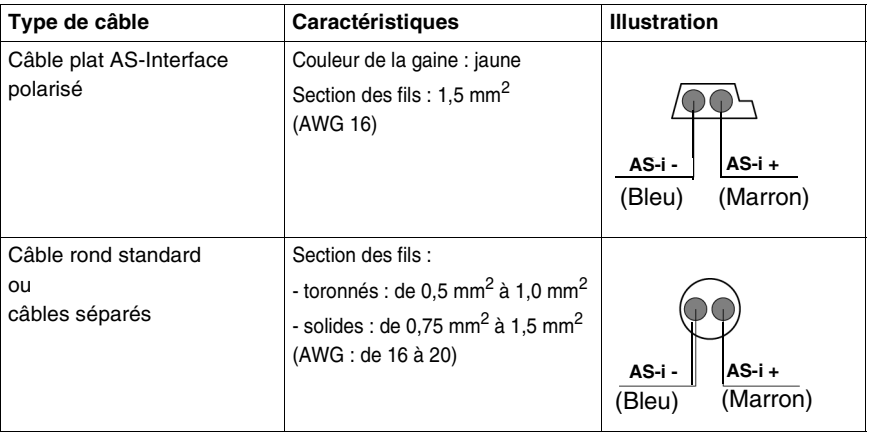

**Procédure de raccordement du module maître AS-Interface au bus**

Le tableau suivant décrit la procédure de raccordement :

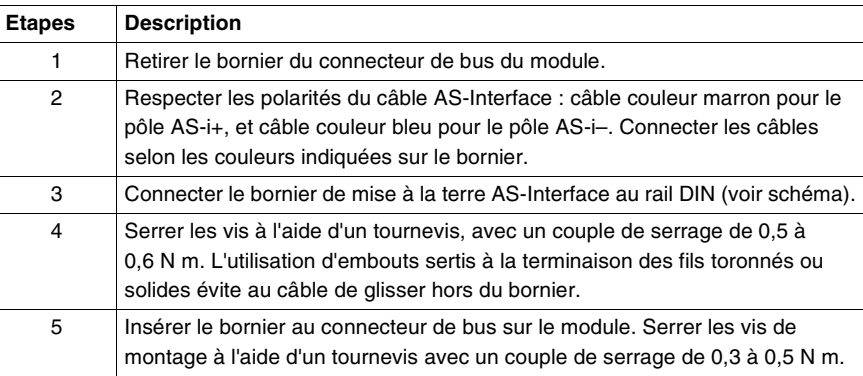

## **A** ATTENTION

## **RISQUE D'ÉLECTROCUTION**

Ne pas toucher les terminaisons du câble, même immédiatement après la mise hors-tension.

**Le non-respect de cette précaution peut entraîner des lésions corporelles ou des dommages matériels.**

## **Illustration de raccordement**

Illustration du raccordement :

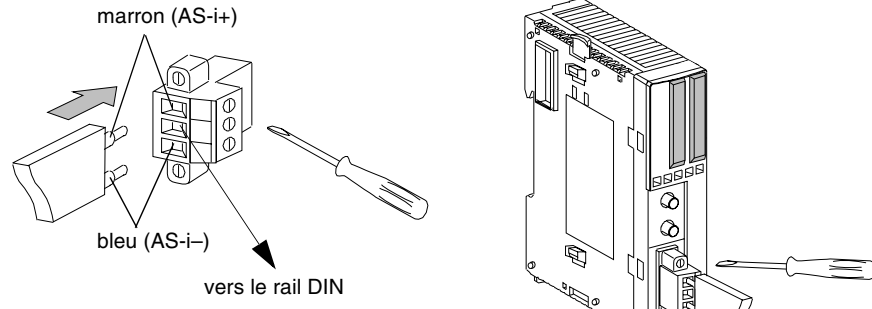

## **A** ATTENTION

## **ALIMENTATION DU BUS AS-INTERFACE V2**

Utiliser une alimentation AS-Interface SELV (Très Basse Tension de Sécurité), tension nominale 30 VDC.

**Le non-respect de cette précaution peut entraîner des lésions corporelles ou des dommages matériels.**

## <span id="page-138-0"></span>**Boutons poussoirs et modes de fonctionnement du module TWDNOI10M3**

**Présentation** Les actions exécutées par les boutons PB1 et PB2 sur la façade du module AS-Interface dépendent de la durée de pression. Un "appui long" sélectionne le mode de fonctionnement, et un "appui bref" sélectionne l'adresse de l'esclave à diagnostiquer. Si la durée de pression sur les boutons ne correspond à aucune de celles citées ou que l'appui s'effectue sur les deux boutons simultanément, l'état du module reste inchangé.

**Illustration** L'illustration suivante indique la position des boutons :

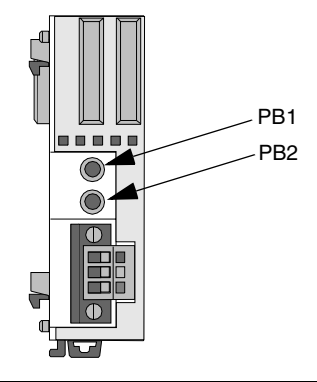

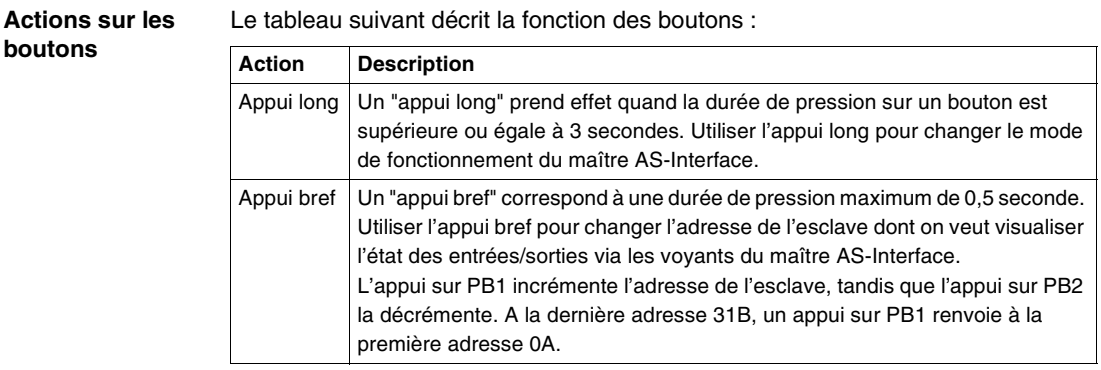

## **Modes de fonctionnement du module maître AS-Interface**

Dès la mise sous tension, le module AS-Interface est en mode connecté, le module Twido peut alors communiquer avec le mettre AS-Interface pour visualiser et contrôler l'état de chaque esclave. Le mode connecté comporte les trois modes suivants :

## z **Mode protégé normal :**

A la mise sous tension, le module maître AS-Interface entre initialement dans ce mode si aucune erreur apparaît. C'est le mode de fonctionnement normal pour que le maître AS-Interface échange des données de communication avec les esclaves connectés.

### **• Mode protégé normal Offline (hors connexion logicielle):**

Pour entrer dans ce mode à partir du mode précédent, un "appui long" est nécessaire sur le bouton PB2. Le maître AS-Interface stoppe alors toute communication avec les esclaves et permet ainsi une opération telle que l'initialisation du module maître. Dans ce mode, le module Twido ne peut visualiser l'état des esclaves. Le voyant OFF (Voir Visualisation des modes de fonctionnement du maître AS-Interface, p. [143](#page-142-0)) du maître AS-Interface est allumé pour signaler le mode Offline. Pour revenir au mode précédent, il faut à nouveau appuyer "longuement" sur le bouton PB2.

**• Mode protégé normal Data Exchange Off (Aucun Echange de Donnée) :** Accés et sortie de ce mode uniquement par programme utilisateur dans TwidoSoft. Dans ce mode toute communication avec les esclaves est interdite.

## <span id="page-140-0"></span>**Bloc de visualisation du module AS-Interface TWDNOI10M3**

**Aperçu** Le module maître AS-Interface **TWDNOI10M3** est doté d'un écran de visualisation composé de voyants d'état, de voyants d'entrée/sortie et de voyants d'adresse.

**Illustration** Illustration du bloc de visualisation :

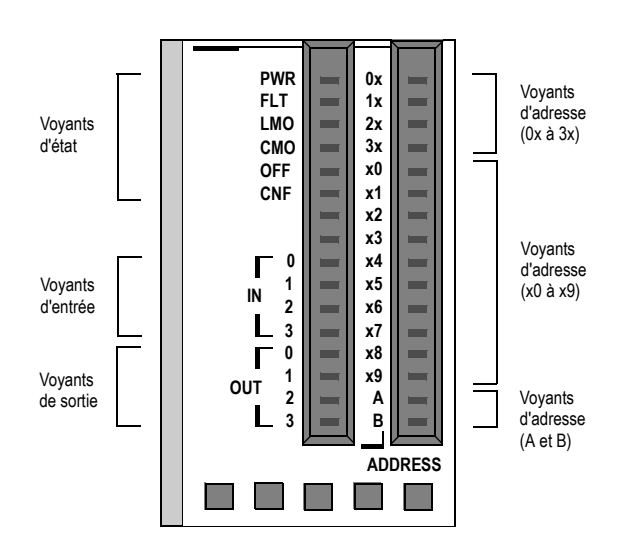

## **Visualisation des états de module**

Elle s'effectue au travers des voyants d'état situés sur le module qui renseignent par leur état (voyant éteint ou allumé) sur le mode de fonctionnement du module. Descriptions des voyants d'état :

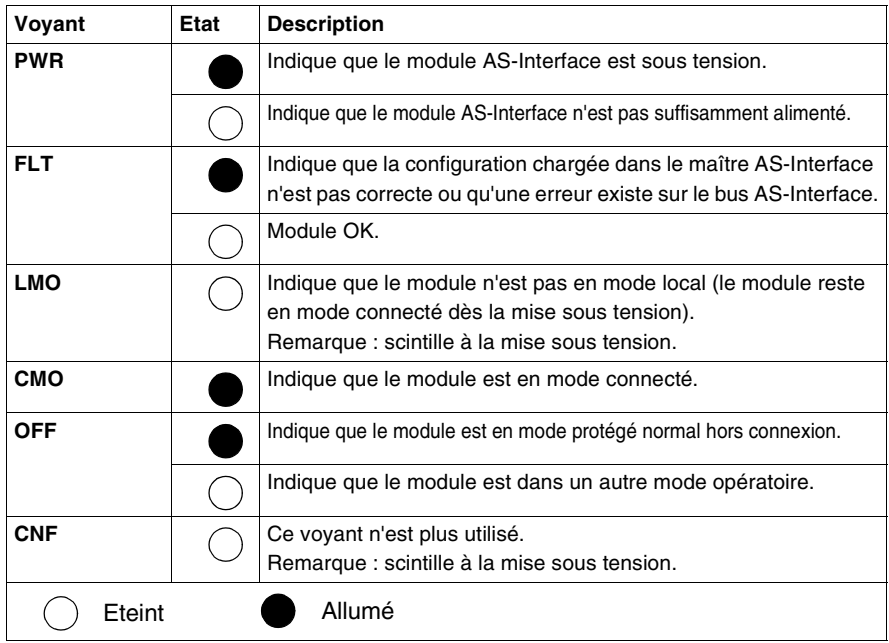

<span id="page-142-0"></span>**Visualisation des modes de fonctionnement du maître AS-Interface** Les modes opératoires du module AS-Interface peuvent être changés via les boutons poussoirs ou le logiciel de programmation TwidoSoft. Les voyants d'état permettent également de connaître dans quel mode se trouve le module AS-Interface. Tableau de visualisation des modes :

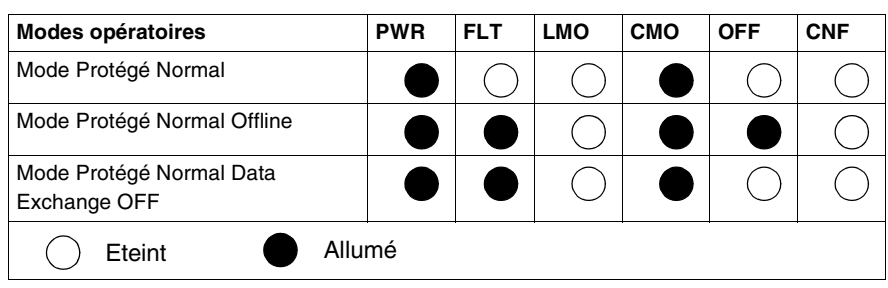

## **Diagnostic du bus AS-Interface**

Les voyants d'entrée/sortie et d'adresse permettent la visualisation de la présence et de l'état de fonctionnement de chaque esclave sur le bus AS-Interface. Tableau de diagnostic :

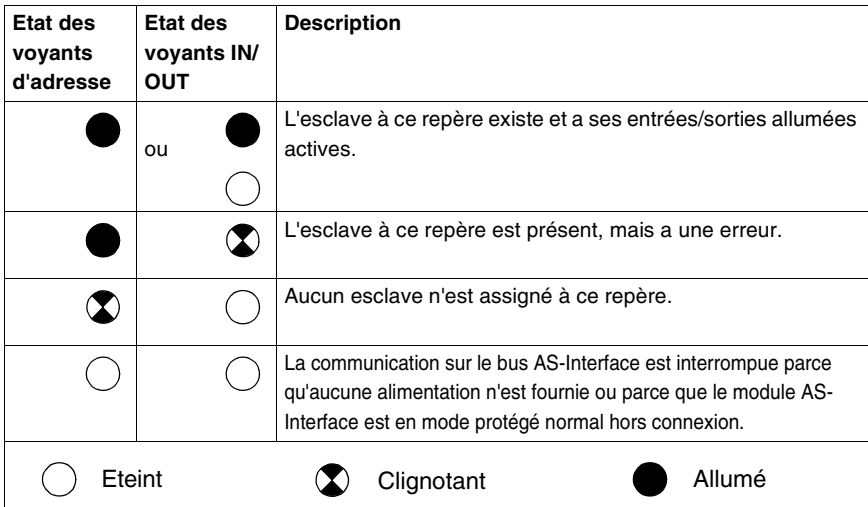

La sélection du repère d'un esclave s'effectue par les boutons PB1 et PB2. La lecture de l'adresse d'un esclave présent se fait à l'aide des voyants d'adresse comme indiqué dans l'exemple qui suit :

Les voyants 2x, x5 et B allumés indiquent qu'un esclave au repère 25B est présent.

## **2.7 Module maître de bus terrain CANopen**

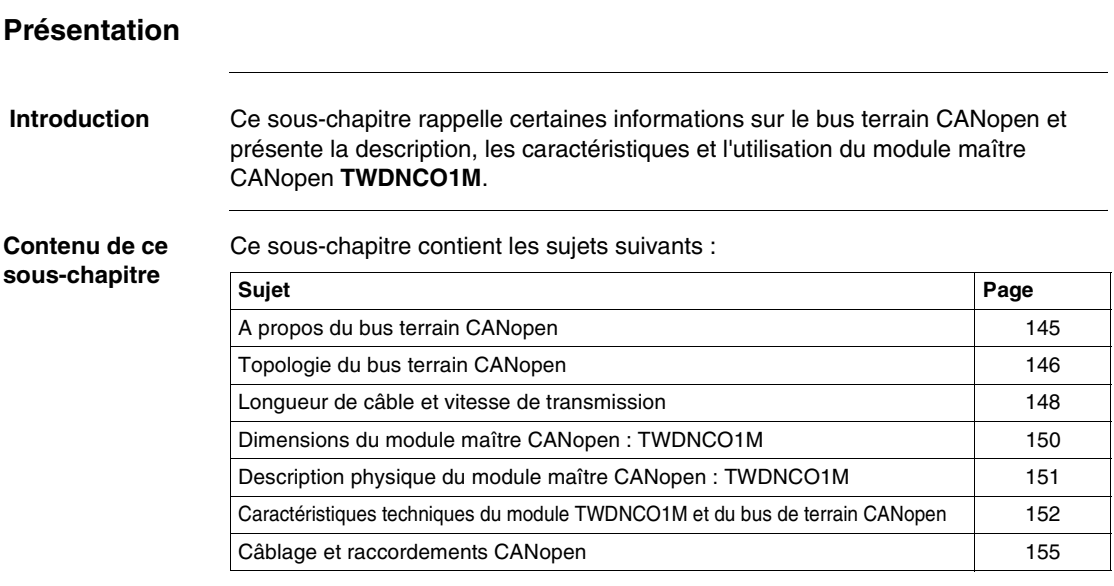
### **A propos du bus terrain CANopen**

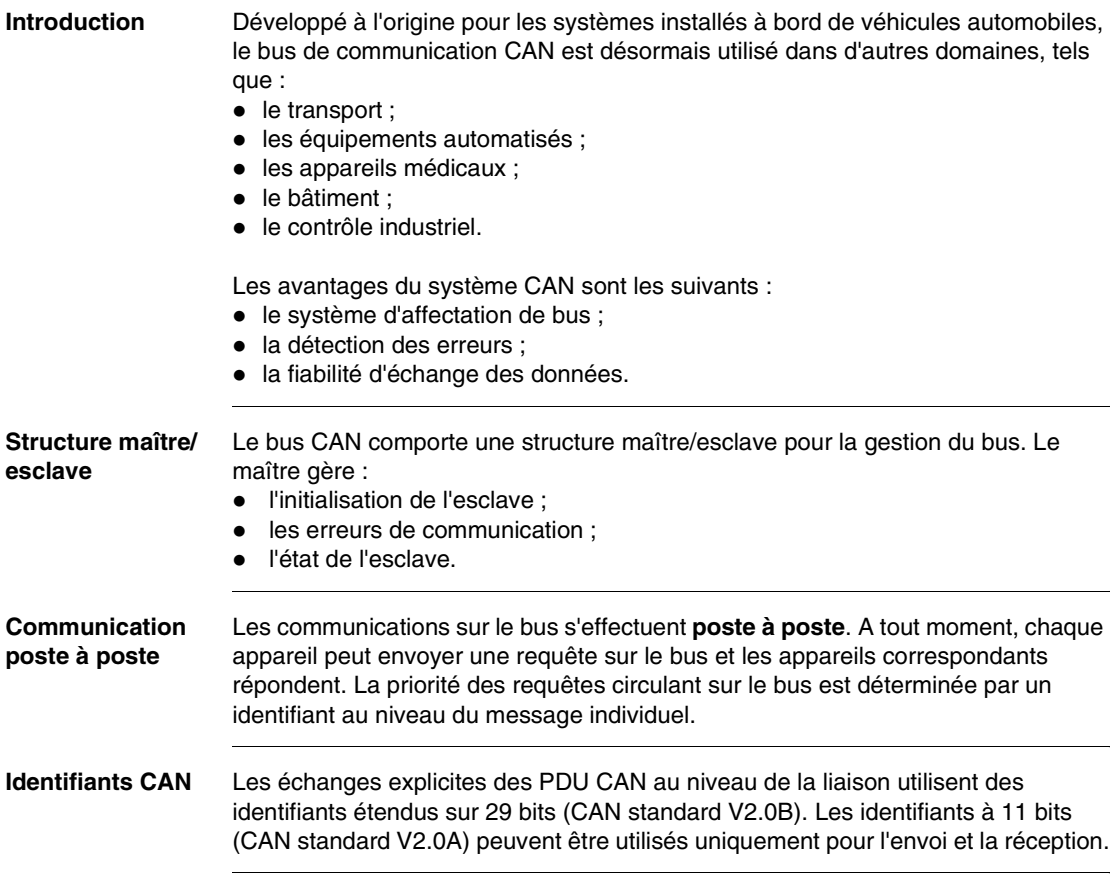

#### **Topologie du bus terrain CANopen**

**Présentation** L'architecture ouverte CAN d'un système Twido comprend :

- un automate Twido (base compacte ou base modulaire)<sup>1</sup>,
- un module maître de bus terrain CANopen (module TWDNCO1M) installé sur le bus d'expansion de l'automate Twido<sup>2</sup>.
- $\bullet$  des équipements esclaves CANopen  $3,4$ .

#### **Note :**

- **1.** Le module maître CANopen TWDNCO1M est pris en charge par les bases automates Twido suivantes :
	- Bases compactes : TWDLC•A24DRF et TWDLCA•40DRF
	- Toutes les bases modulaires : TWDLMDA20••• et TWDLMDA40•••
- **2.** Seul un module maître CANopen TWDNCO1M peut être installé sur le bus d'expansion du système Twido.
- **3.** Le module maître CANopen TWDNCO1M peut gérer jusqu'à 16 équipements esclaves CAN sur un segment de bus unique.
- **4.** Le bus terrain CANopen TWDNCO1M ne prend pas en charge un adressage étendu pour les équipements esclaves CAN.

Le débit du bus dépend de sa longueur et du type de câble utilisé (Voir Longueur de câble et vitesse de transmission, p. [148](#page-147-0)).

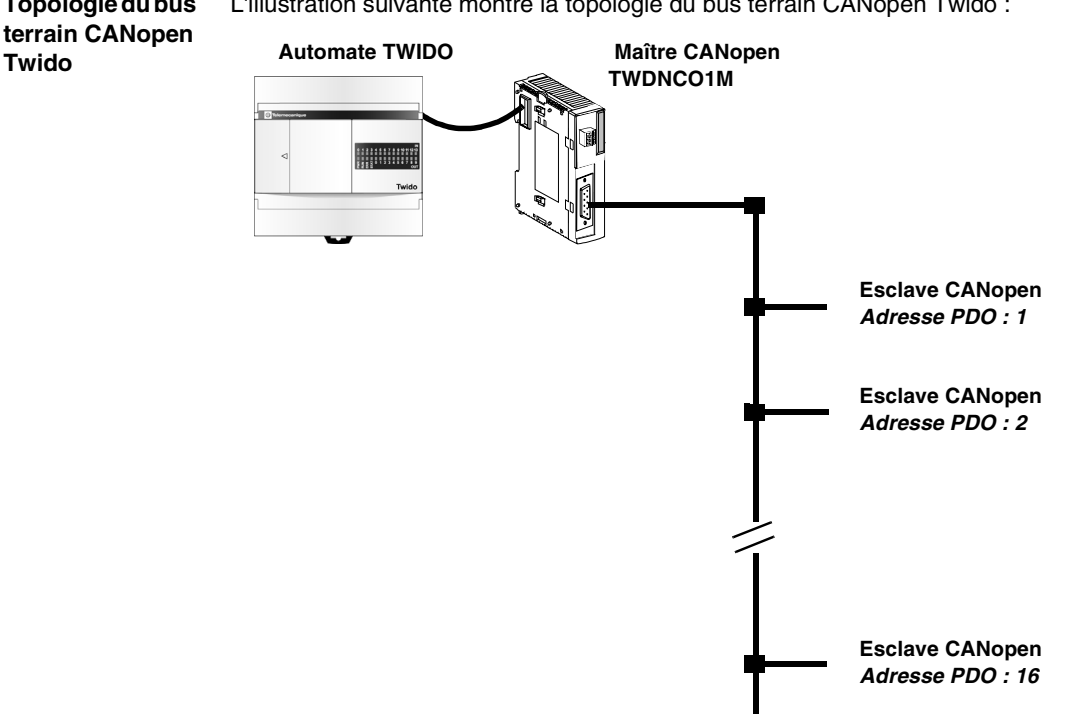

#### <span id="page-147-0"></span>**Longueur de câble et vitesse de transmission**

**Présentation** Le maître CANopen TWDNCO1M autorise jusqu'à 16 équipements esclaves sur le bus. La vitesse de transmission dépend strictement de la longueur du bus et du type de câble utilisé. Les deux tableaux suivants vous permettent d'évaluer les valeurs autorisées. **Débit et longueur de câble** Le tableau suivant décrit le lien entre la vitesse de transmission maximale et la longueur du bus (sur un segment CAN unique sans répéteur). **Débit de transmission maximal Longueur du bus** 1 Mbit/s 25 m (82 pi.) 800 Kbit/s 50 m (164 pi.) 500 Kbit/s 100 m (328 pi.) 250 Kbit/s 250 m (820 pi.) 125 Kbit/s 500 m (1 640 pi.) 50 Kbit/s 600 m (1 968 pi.) 20 Kbit/s 800 m (2 624 pi.) 10 Kbit/s 1 000 m (3 280 pi.)

**Débit et longueur de câble par rapport à l'impédance et au type de câble**

Le tableau suivant décrit le lien entre la vitesse de transmission maximale d'une longueur de bus donnée et le type de câble utilisé (calibre et impédance du câble).

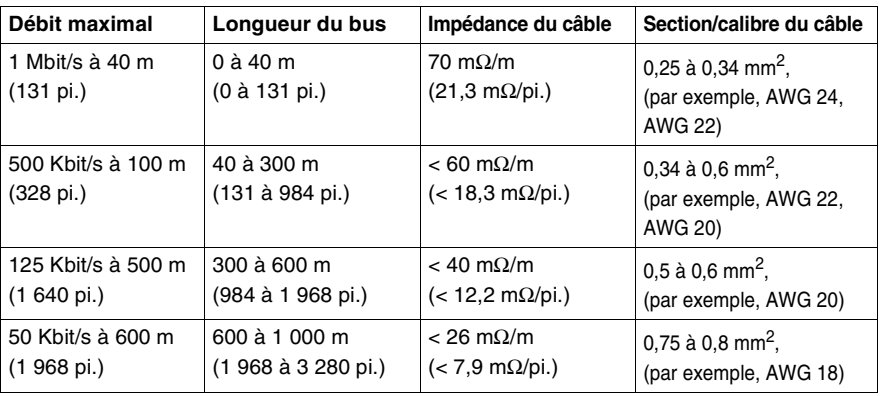

#### **Dimensions du module maître CANopen : TWDNCO1M**

#### **Dimensions du module maître CANopen**

Le schéma suivant présente les dimensions du module maître CANopen TWDNCO1M :

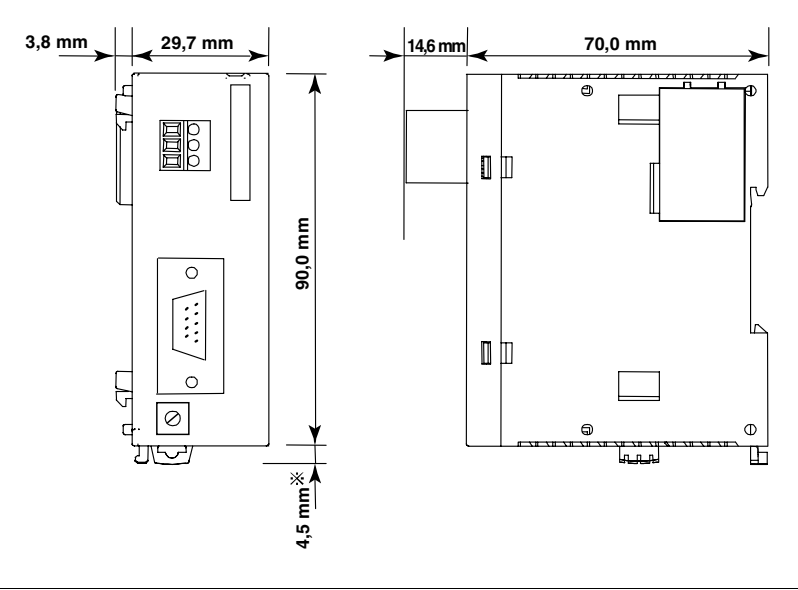

#### **Description physique du module maître CANopen : TWDNCO1M**

**Description physique** Le schéma suivant montre les différentes parties du module maître CANopen TWDNCO1M :

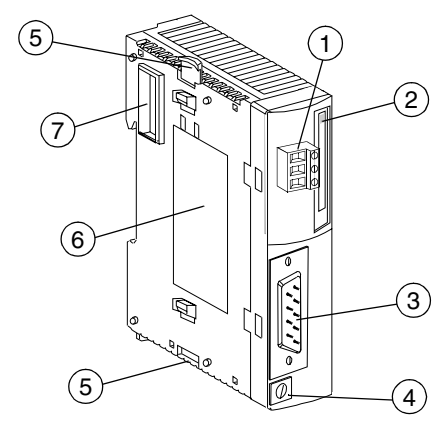

**Légende** Le module est constitué des éléments suivants :

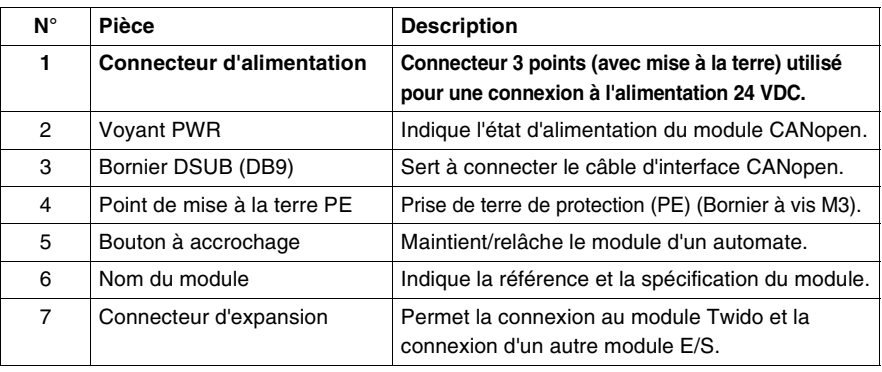

#### **Caractéristiques techniques du module TWDNCO1M et du bus de terrain CANopen**

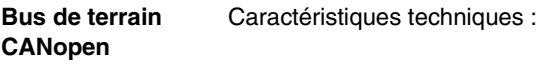

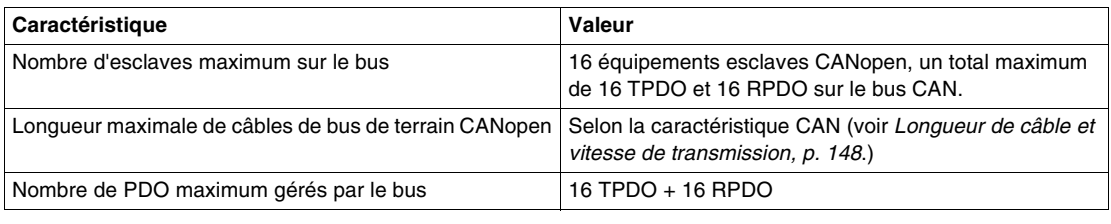

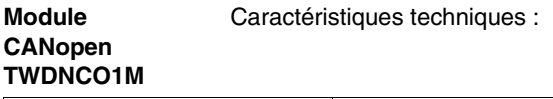

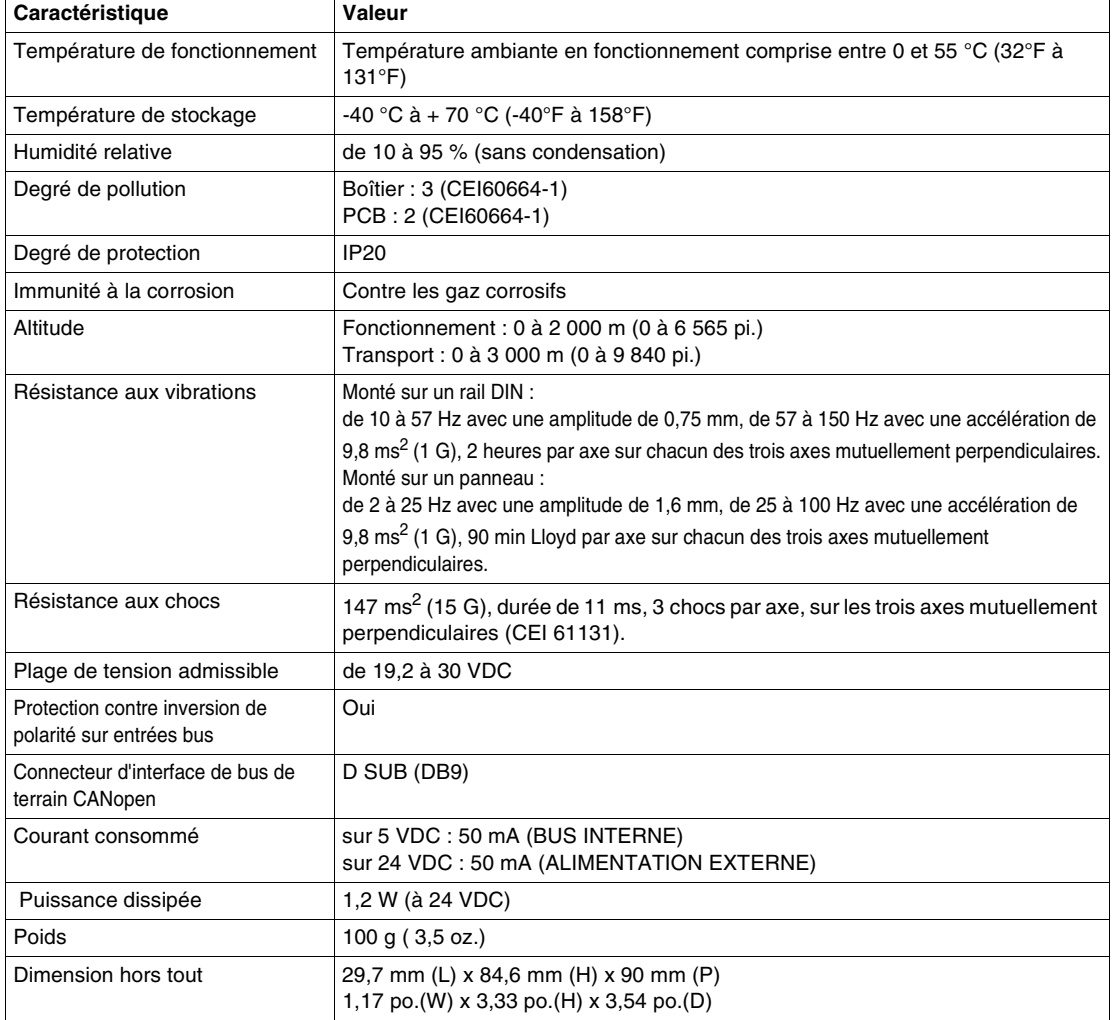

# **A** ATTENTION

#### **CONNEXION D'AUTRES MODULES D'EXPANSION**

- Lorsqu'un module maître CANopen est connecté à un module Twido, ne connectez pas plus de 6 modules d'expansion d'E/S sur le bus interne Twido (ne pas dépasser un courant maximum de 450 mA sur le bus interne Twido).
- Le module maître CANopen peut accepter un maximum de 16 équipements esclaves CAN (total de 16 TPDO et de 16 RPDO maximum sur le bus CAN), sinon le système CANopen ne fonctionne pas correctement.

**Le non-respect de cette précaution peut entraîner des lésions corporelles ou des dommages matériels.**

#### **Câblage et raccordements CANopen**

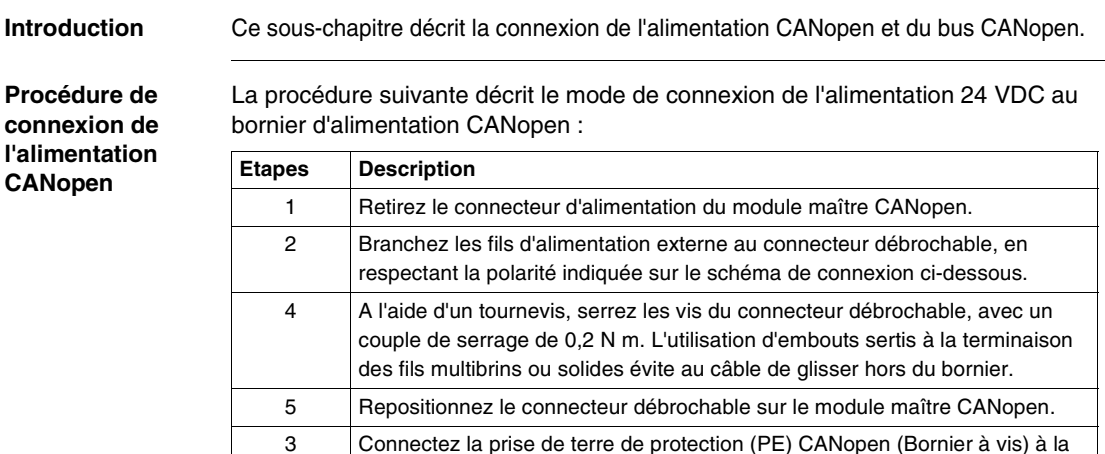

# **A** AVERTISSEMENT

#### **FONCTIONNEMENT ACCIDENTEL DE L'EQUIPEMENT**

terre de votre installation.

- N'utilisez pas l'alimentation du capteur 24 VDC de l'automate Twido pour alimenter de +24 VDC le module CANopen. Sinon, l'isolation du photocoupleur ne fonctionne pas.
- Utilisez uniquement une alimentation externe dédiée pour alimenter le module CANopen.

**Le non-respect de cette précaution peut entraîner la mort, des lésions corporelles graves ou des dommages matériels.**

# **A** ATTENTION

#### **RISQUE D'ELECTROCUTION**

Ne pas toucher les terminaisons du câble, même immédiatement après la mise hors tension.

**Le non-respect de cette précaution peut entraîner des lésions corporelles ou des dommages matériels.**

**Brochage du connecteur d'alimentation** Le schéma suivant illustre le brochage du connecteur d'alimentation CANopen TwidoPort : Broche 3 0 V Broche 2 non utilisée Broche 1 24 VDC

**Illustration du raccordement électrique**

Illustration du raccordement électrique :

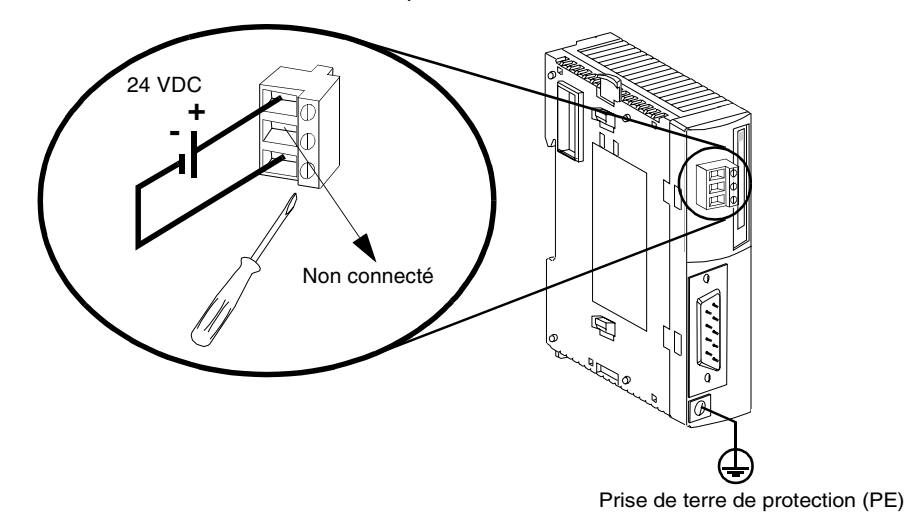

#### **Mise à la terre correcte**

# A AVERTISSEMENT

#### **RISQUE D'ELECTROCUTION**

Le bornier à vis de mise à la terre (PE) doit servir de terre de protection permanente. Assurez-vous que la protection PE est reliée avant de connecter ou de déconnecter le câble du bus de terrain D-SUB CAN de l'équipement.

**Le non-respect de cette précaution peut entraîner la mort, des lésions corporelles graves ou des dommages matériels.**

L'illustration suivante décrit le bornier à vis de mise à la terre (PE) :

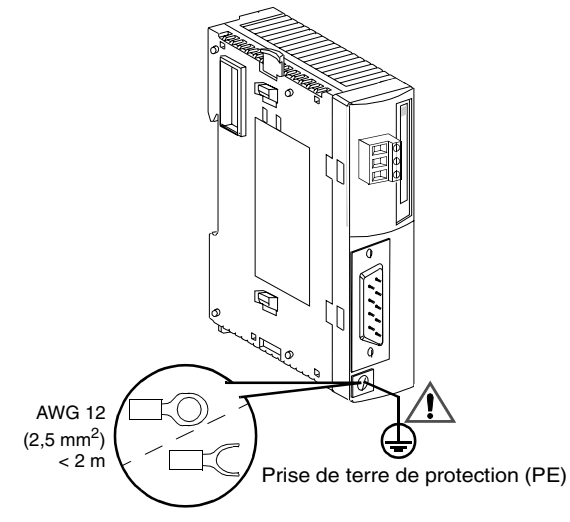

#### **Câble de mise à la terre**

Le point de mise à la terre PE doit pouvoir prendre en charge 30 A de courant pendant 2 minutes et sa résistance ne doit pas dépasser 100 mΩ. Il est

recommandé de recourir à une protection PE de AWG  $N^{\circ}$ 12 (2,5 mm<sup>2</sup>). La longueur maximale autorisée du fil de calibre AWG N°12 est inférieure à 2 mètres. Le câble doit être le plus court possible.

#### **Bornier à vis de mise à la terre**

A l'aide d'un tournevis, serrez la vis du bornier à vis de mise à la terre avec un couple de serrage de 0,5 N m.

#### **Connexion au bus de terrain CANopen**

Le connecteur du bus de terrain CANopen se situe sur le panneau inférieur de la face avant du module maître :

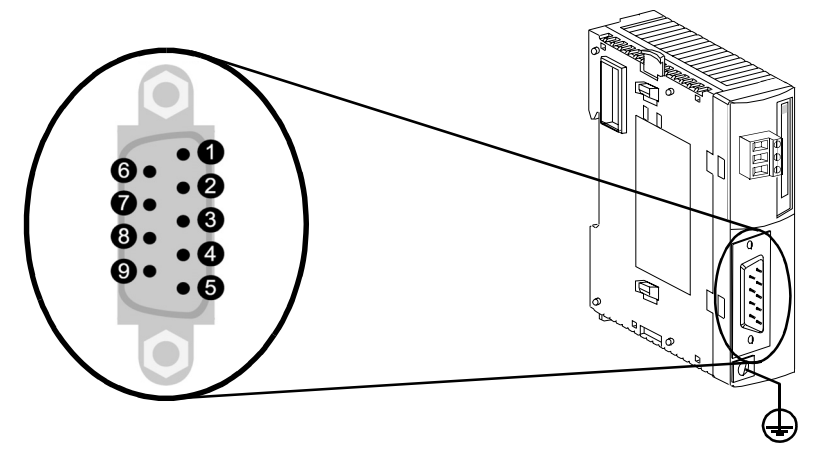

Nous vous conseillons d'utiliser un connecteur métallique femelle D-SUB à 9 broches compatible avec la norme DIN 41652 ou avec la norme internationale correspondante pour connecter le câble du bus de terrain du réseau au module maître. La connexion doit être conforme au brochage suivant :

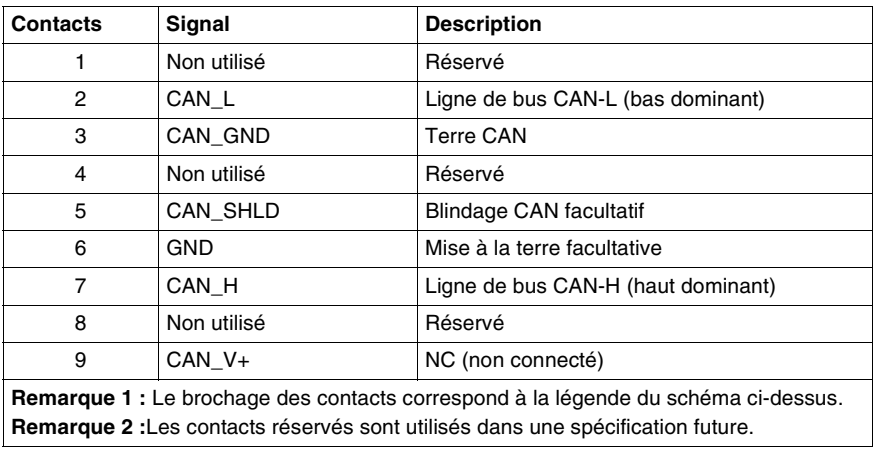

#### **Connecteurs et câbles réseau CANopen**

Le connecteur femelle du câble de dérivation situé entre le bus de terrain et le module maître doit respecter le schéma d'affectation des contacts ci-dessus. Le câble réseau CANopen est un câble à paire torsadée blindée conforme à la norme CANopen CiA DR-303-1. Aucune rupture de fil n'est autorisée dans le câble du bus. Ceci permet aux contacts réservés d'être utilisés dans une spécification future.

## **2.8 Options de communication**

#### **Présentation**

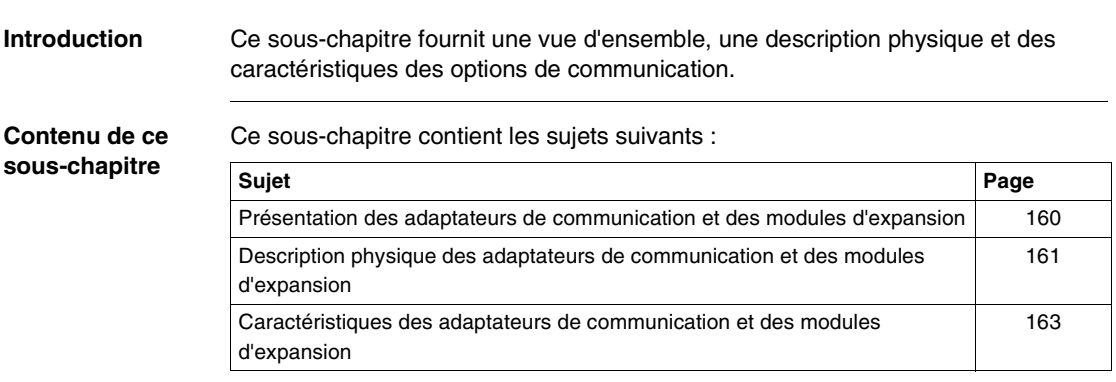

#### <span id="page-159-0"></span>**Présentation des adaptateurs de communication et des modules d'expansion**

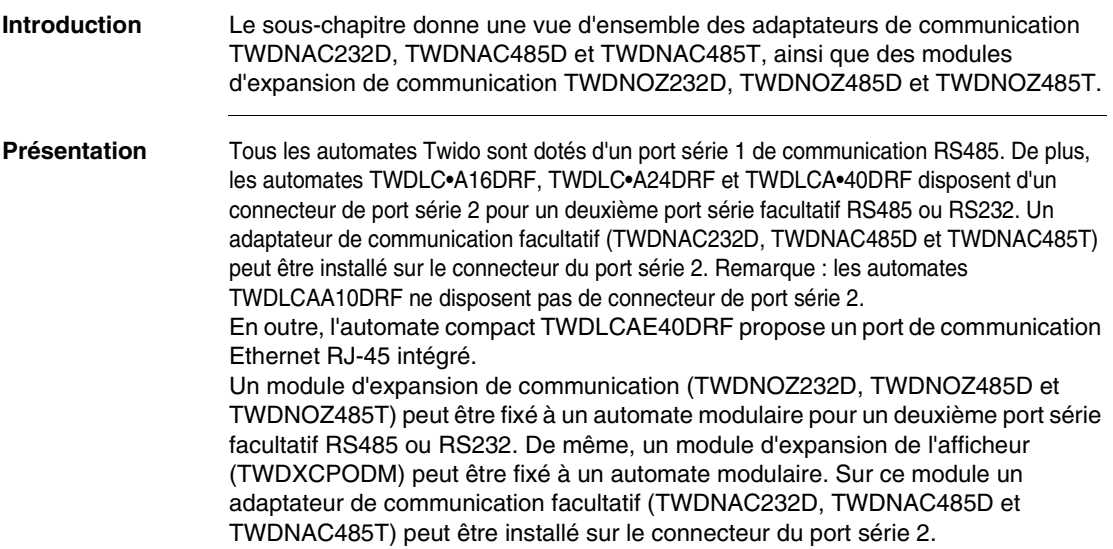

#### <span id="page-160-0"></span>**Description physique des adaptateurs de communication et des modules d'expansion**

**Introduction** Le sous-chapitre suivant décrit les differentes parties des adaptateurs de communication TWDNAC232D, TWDNAC485D et TWDNAC485T, ainsi que des modules d'expansion de communication TWDNOZ232D, TWDNOZ485D et TWDNOZ485T.

**Description physique d'un adaptateur de communication** Le schéma suivant montre les differentes parties des adaptateurs de communication TWDNAC232D, TWDNAC485D et TWDNAC485T.

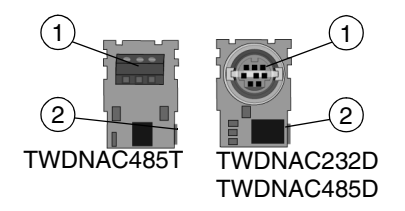

#### **Légende**

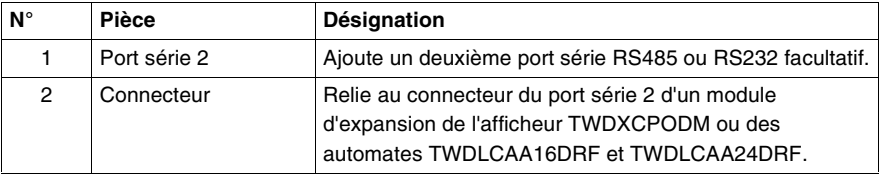

**Description physique d'un module d'expansion de communication** le schéma suivant montre les differentes parties des modules d'expansion de communication TWDNOZ232D, TWDNOZ485D et TWDNOZ485T.

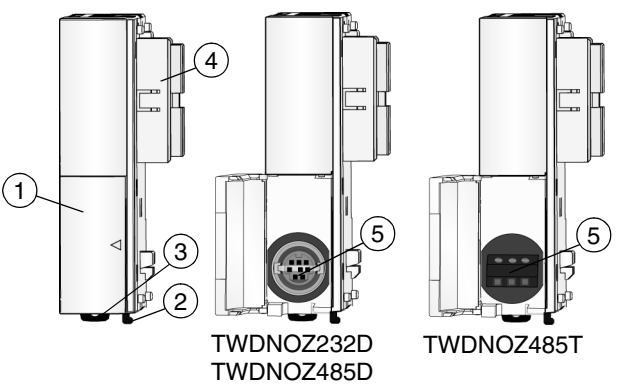

#### **Légende**

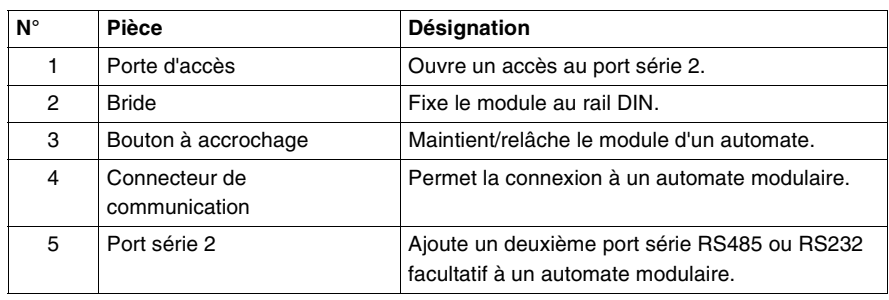

#### <span id="page-162-0"></span>**Caractéristiques des adaptateurs de communication et des modules d'expansion**

**Introduction** Ce sous-chapitre présente les caractéristiques des adaptateurs de communication TWDNAC232D, TWDNAC485D et TWDNAC485T, ainsi que celles des modules d'expansion TWDNOZ232D, TWDNOZ485D et TWDNOZ485T.

**Caractéristiques techniques des adaptateurs de**  Le tableau suivant décrit les caractéristiques techniques des adaptateurs de communication et des modules d'expansion.

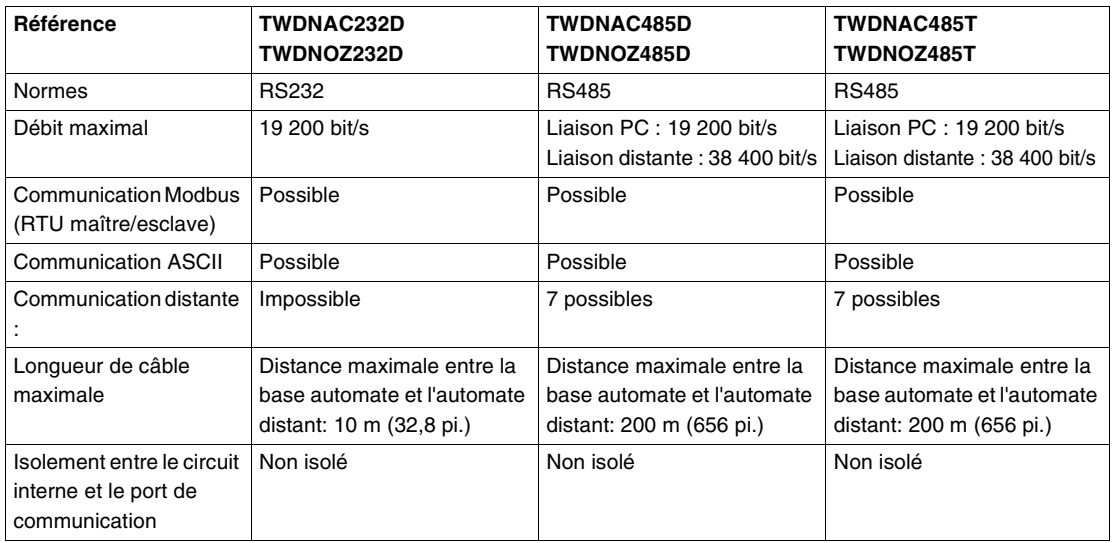

**communication et des modules d'expansion**

## **2.9 Options de l'afficheur**

#### **Présentation**

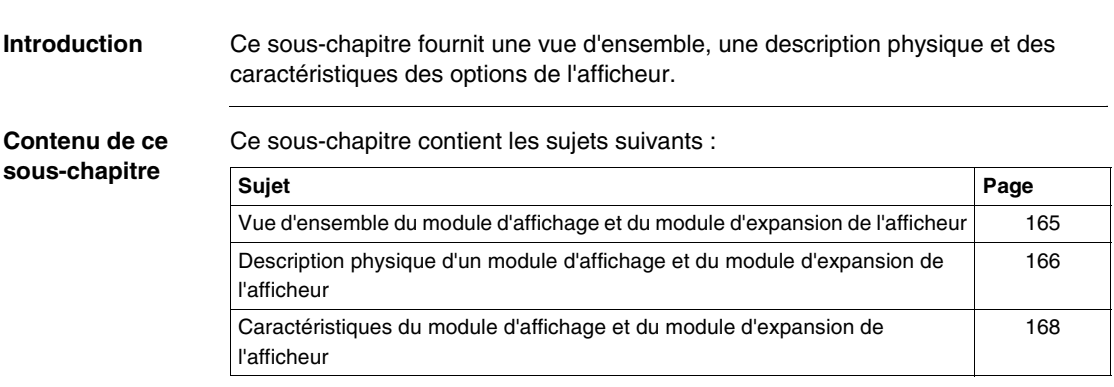

#### <span id="page-164-0"></span>**Vue d'ensemble du module d'affichage et du module d'expansion de l'afficheur**

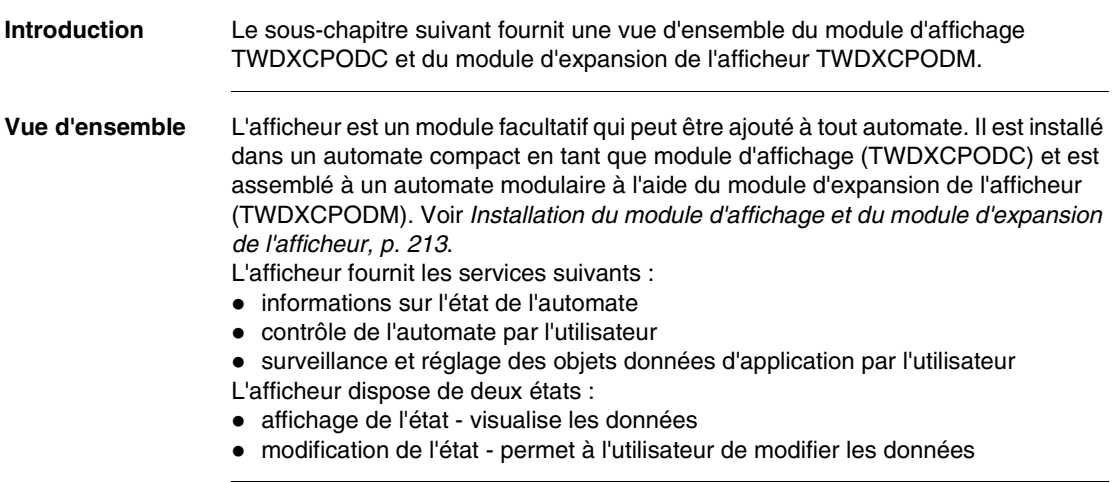

#### <span id="page-165-0"></span>**Description physique d'un module d'affichage et du module d'expansion de l'afficheur**

**Introduction** Le sous-chapitre suivant décrit les differentes parties du module de l'afficheur TWDXCPODC et du module d'expansion de l'afficheur TWDXCPODM.

> L'illustration suivante montre les differentes parties du module d'affichage TWDXCPODC.

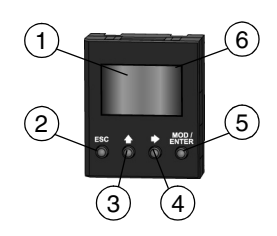

#### **Légende**

**Description physique d'un module d'affichage**

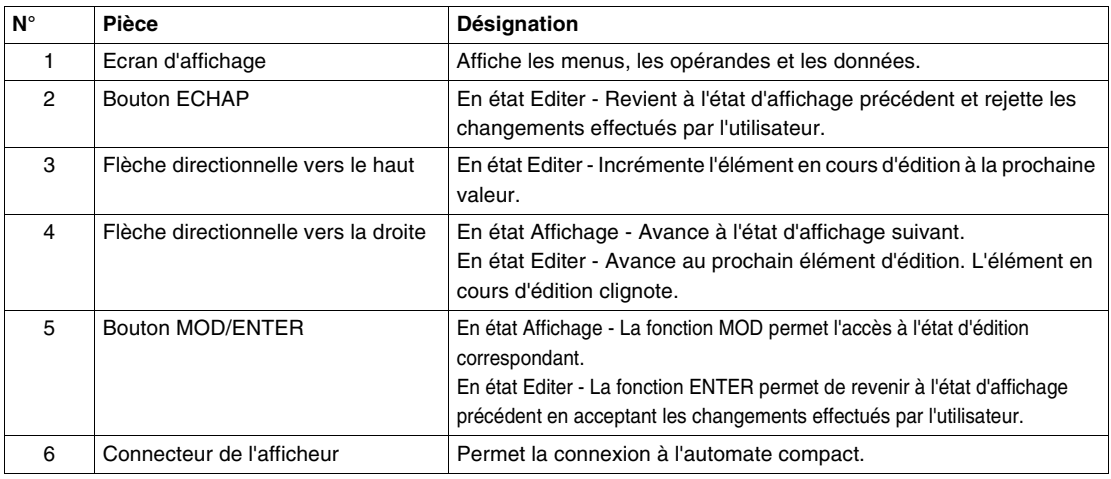

**Description physique d'un module d'expansion d'afficheur**

L'illustration suivante montre les differentes parties du module d'expansion de l'afficheur TWDXCPODM.

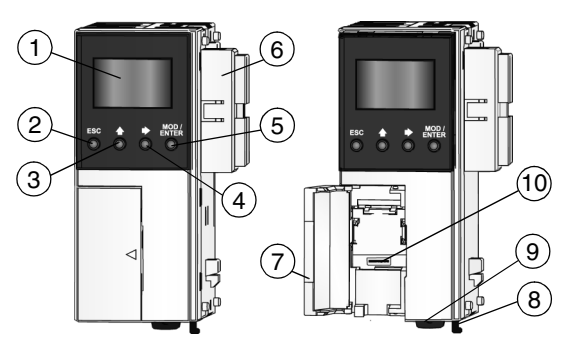

#### **Légende**

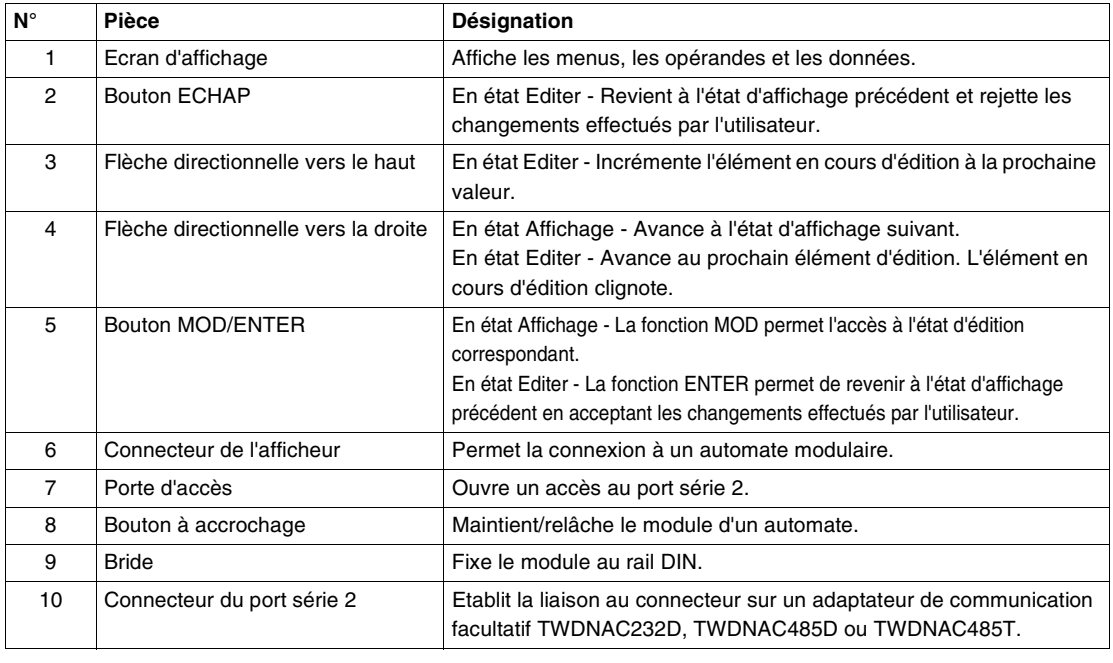

#### <span id="page-167-0"></span>**Caractéristiques du module d'affichage et du module d'expansion de l'afficheur**

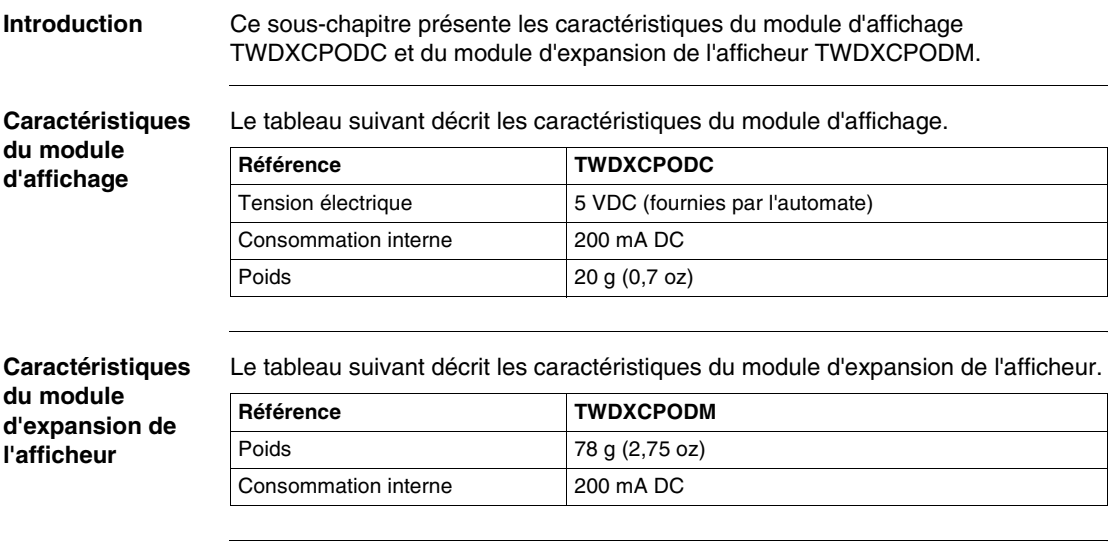

# **2.10 Options**

#### **Présentation**

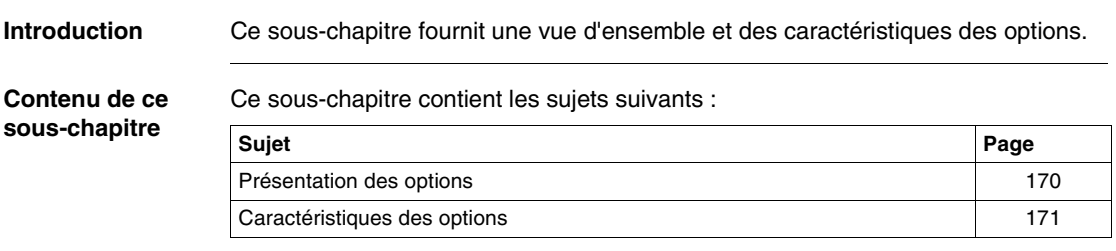

#### <span id="page-169-0"></span>**Présentation des options**

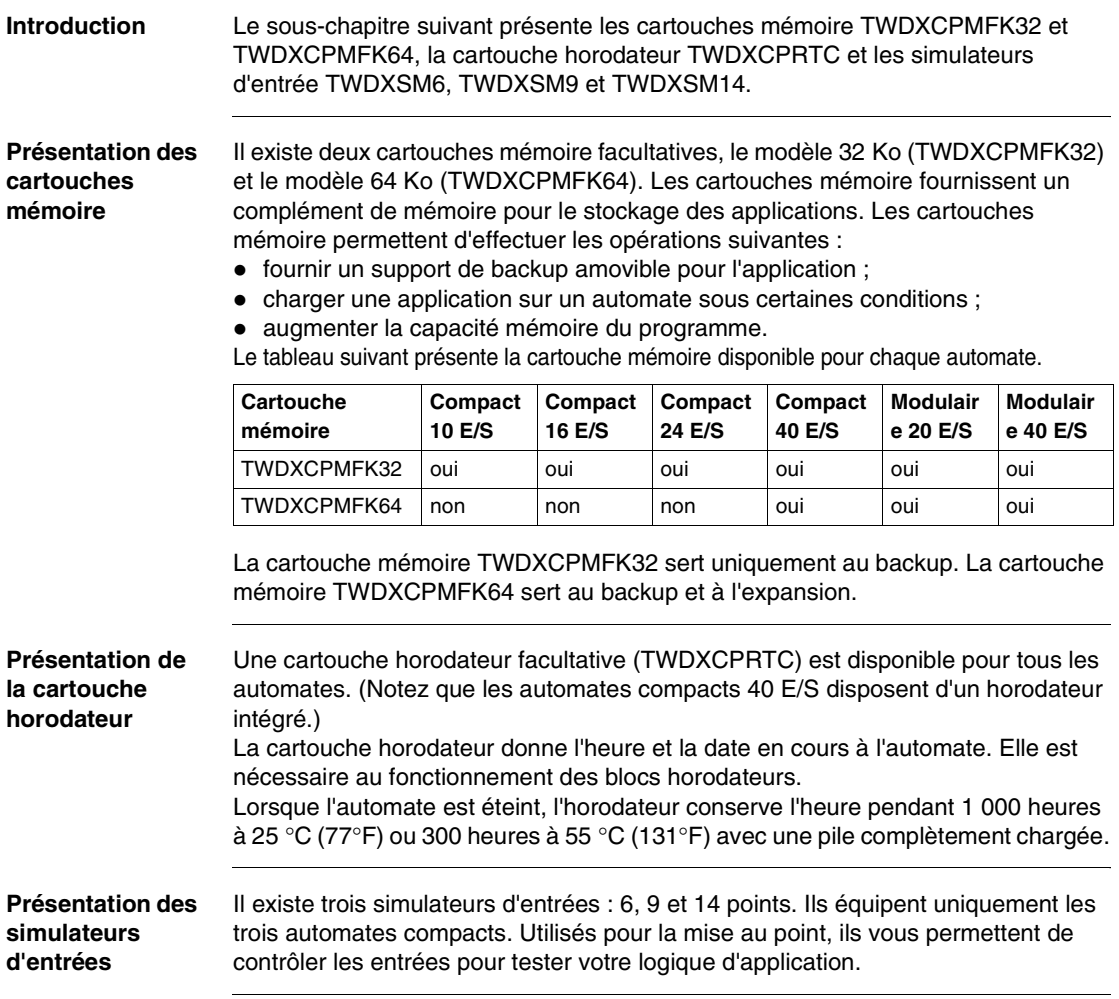

#### <span id="page-170-0"></span>**Caractéristiques des options**

#### **Introduction** Ce sous-chapitre présente les caractéristiques des cartouches mémoire TWDXCPMFK32 et TWDXCPMFK64, ainsi que de la cartouche horodateur TWDXCPRTC.

#### **Caractéristiques d'une cartouche mémoire**

Le tableau suivant présente les caractéristiques d'une cartouche mémoire.

#### **Type de mémoire EEPROM** Capacité mémoire accessible 32 Ko : TWDXCPMFK32 64 Ko : TWDXCPMFK64 Matériel pour le stockage de données Automate Twido Logiciel pour le stockage de données | Logiciel Twido Quantité de programmes mémorisés | Un programme utilisateur par cartouche mémoire. Priorité d'exécution de programme | Lorsqu'une cartouche mémoire est installée et validée, le programme utilisateur externe est chargé et exécuté s'il est différent du programme interne.

#### **Caractéristiques de la cartouche horodateur**

Le tableau suivant décrit les caractéristiques de la cartouche horodateur.

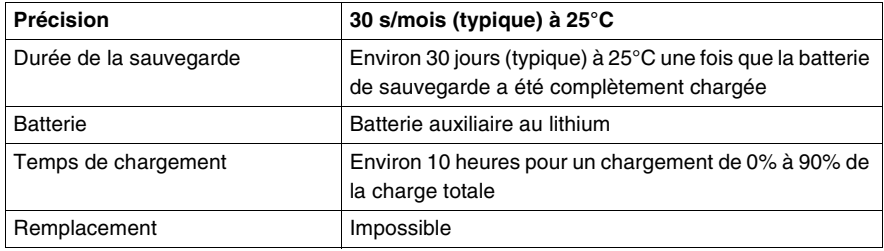

## **2.11 Module d'interface Ethernet TwidoPort ConneXium**

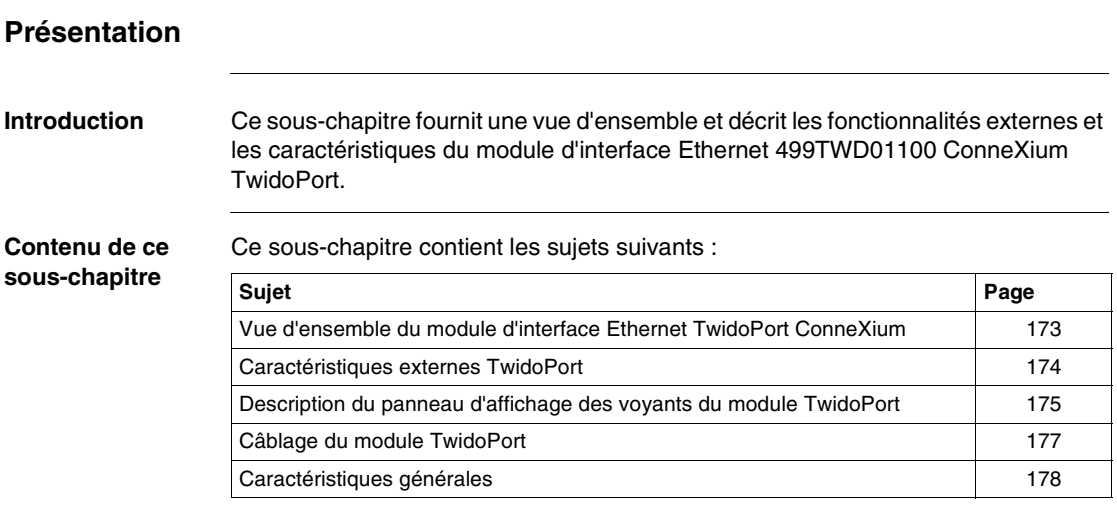

### <span id="page-172-0"></span>**Vue d'ensemble du module d'interface Ethernet TwidoPort ConneXium**

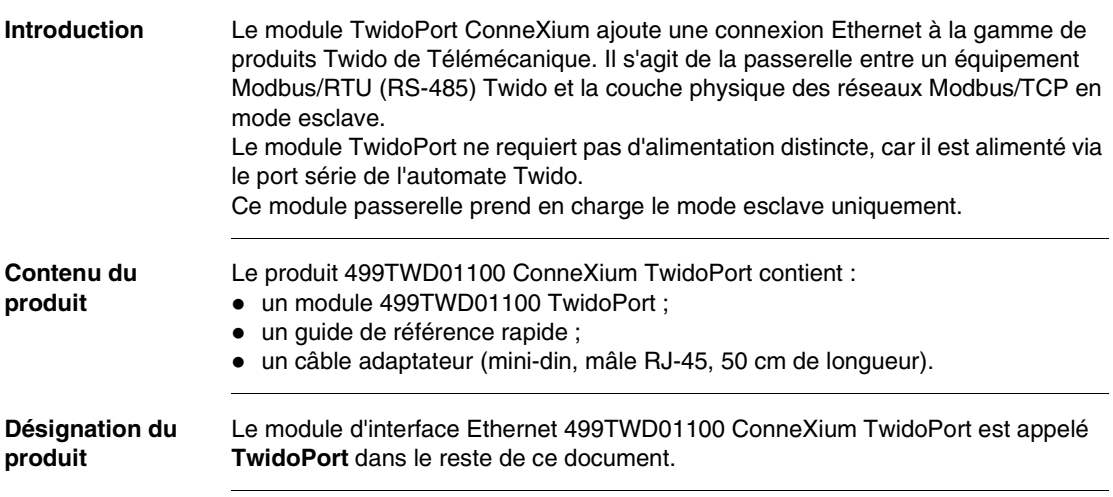

#### <span id="page-173-0"></span>**Caractéristiques externes TwidoPort**

**Caractéristiques externes** Le schéma suivant illustre les éléments du module d'interface Ethernet TwidoPort 499TWD01100.

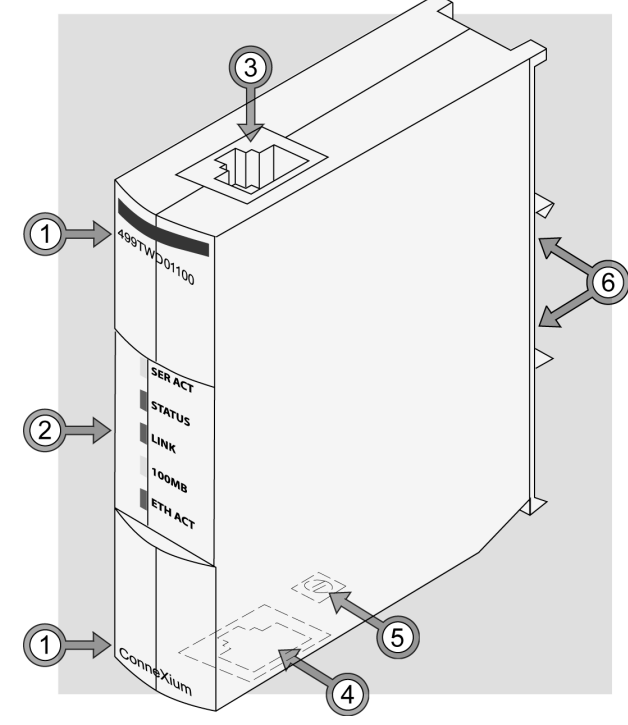

Légende **Le tableau suivant décrit les caractéristiques externes du module d'interface** Ethernet TwidoPort 499TWD01100.

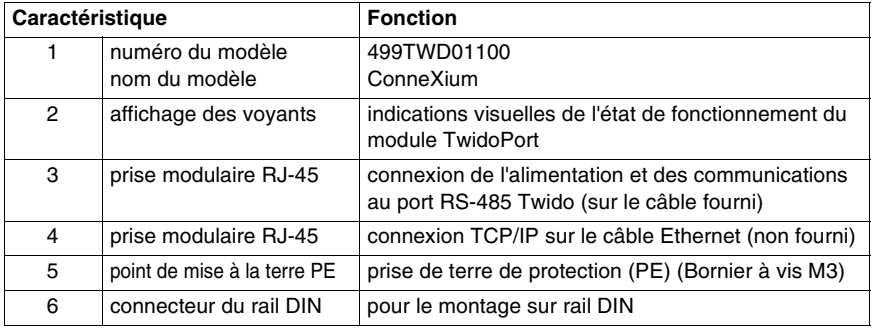

#### <span id="page-174-0"></span>**Description du panneau d'affichage des voyants du module TwidoPort**

**Panneau d'affichage des voyants**

Les cinq voyants du module TwidoPort sont des indications visuelles relatives à l'état de fonctionnement du module :

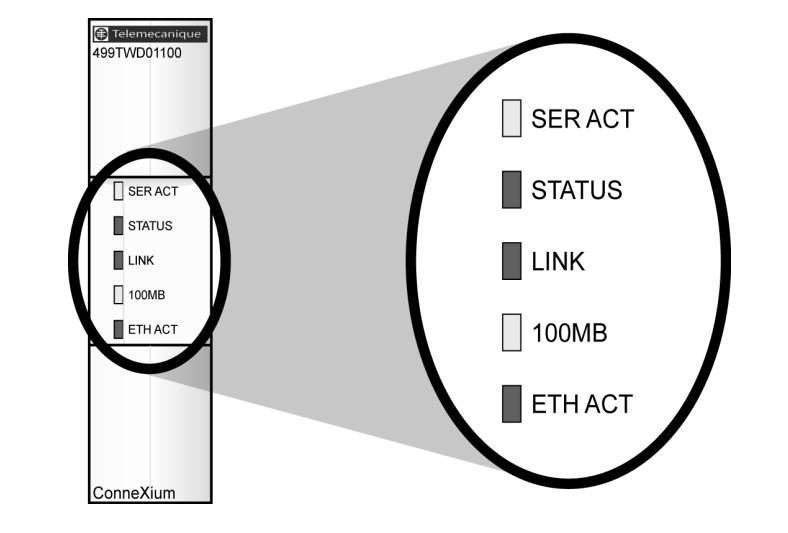

#### **Description des voyants de communication** Ce tableau décrit les conditions, couleurs et clignotements indiquant l'état de fonctionnement du module :

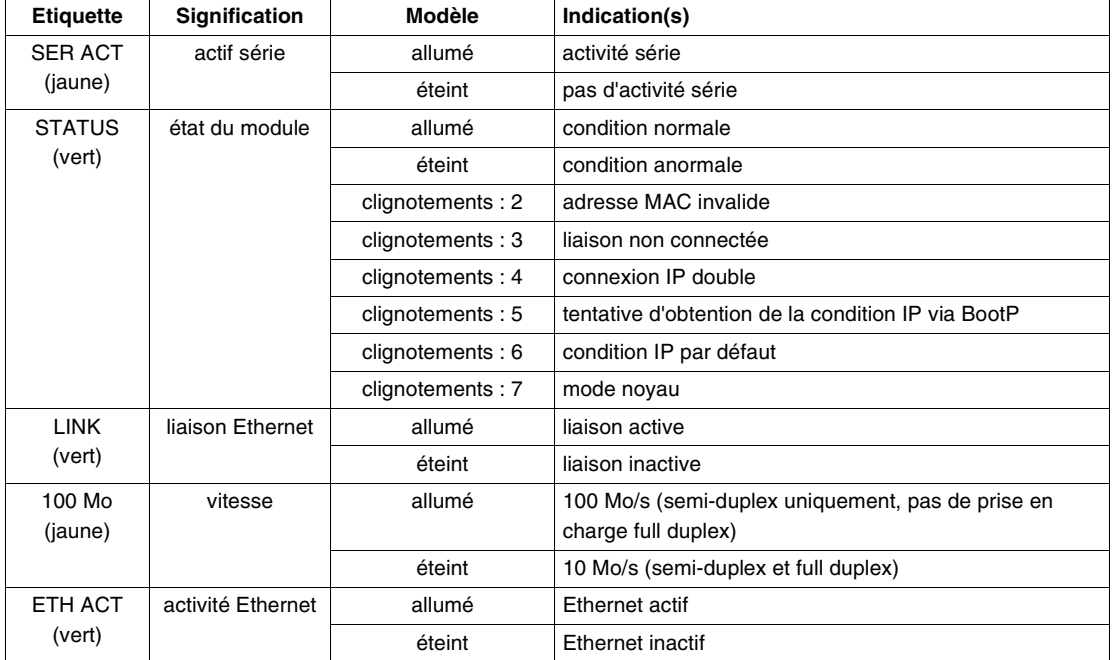

**Note :** Lors du processus de détection automatique de la vitesse de transmission (autobaud), le voyant d'activité série clignote à un débit de 50 Hz et semble allumé en permanence. Lorsque le voyant d'activité série s'éteint, le processus est terminé.

#### **Utilisation du tableau des voyants**

Un clignotement dure environ 200 ms environ avec un intervalle d'une seconde entre chaque séquence de clignotement. Par exemple :

- clignotement : clignote en continu (200 ms allumé, puis 200 ms éteint)
- clignotement 1 : clignote une seule fois (200 ms), puis s'arrête pendant 1 seconde
- clignotement 2 : clignote deux fois (200 ms allumé, 200 ms éteint, 200 ms allumé), puis s'arrête pendant 1 seconde, etc.

#### <span id="page-176-0"></span>**Câblage du module TwidoPort**

**Câblage Ethernet** Le module TwidoPort est équipé d'un port RJ-45 10/100 Mbit/s. Ce port négocie la vitesse au niveau le plus élevé pouvant être pris en charge par le terminal. **Brochage du connecteur Ethernet** Le schéma suivant illustre le brochage du port Ethernet TwidoPort : broche 8 broche 7 X-broche 6 broche 5 broche 4

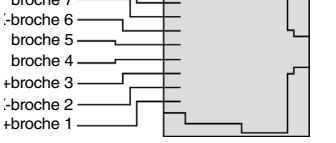

#### <span id="page-177-0"></span>**Caractéristiques générales**

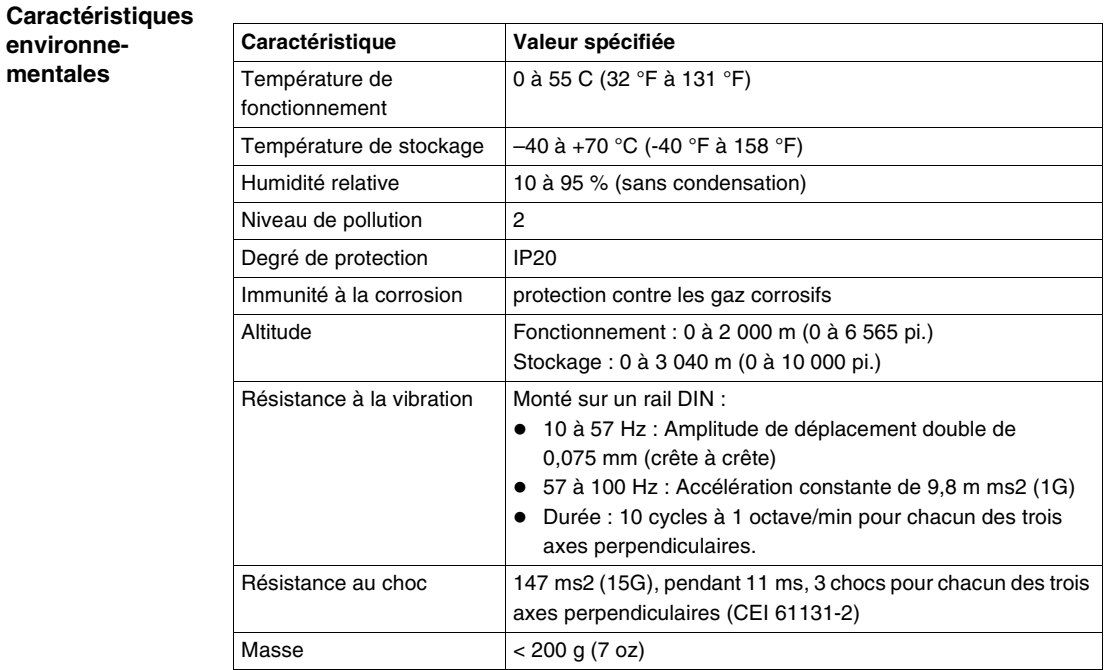

#### **Alimentation**

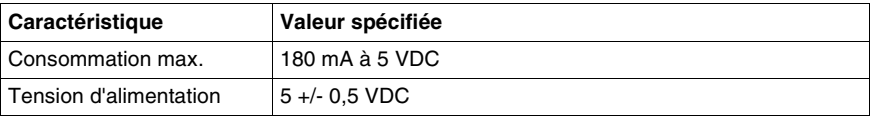

#### **Certification gouvernementale**

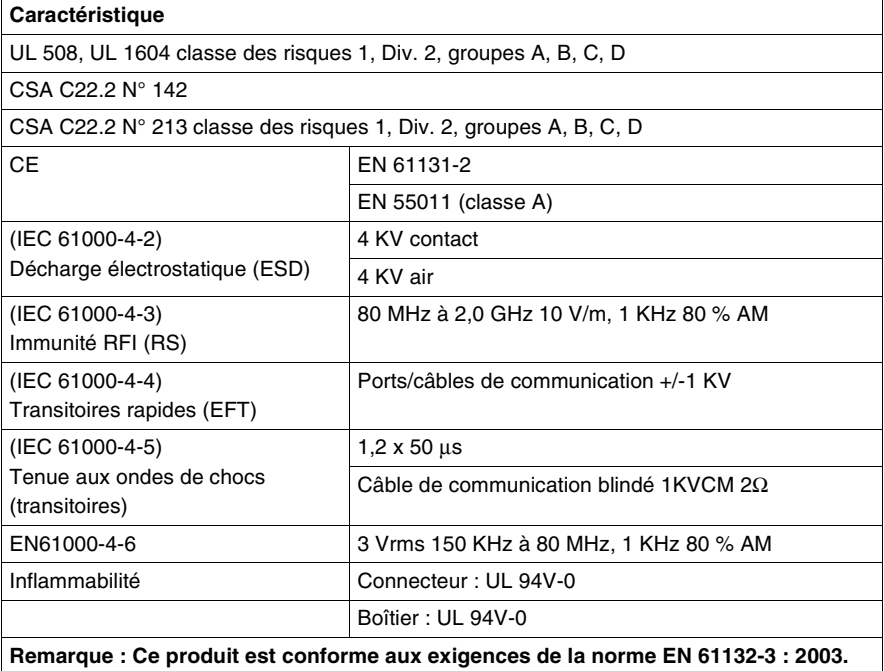

# **2.12 Systèmes pré-câblés Telefast® pour Twido**

#### **Aperçu**

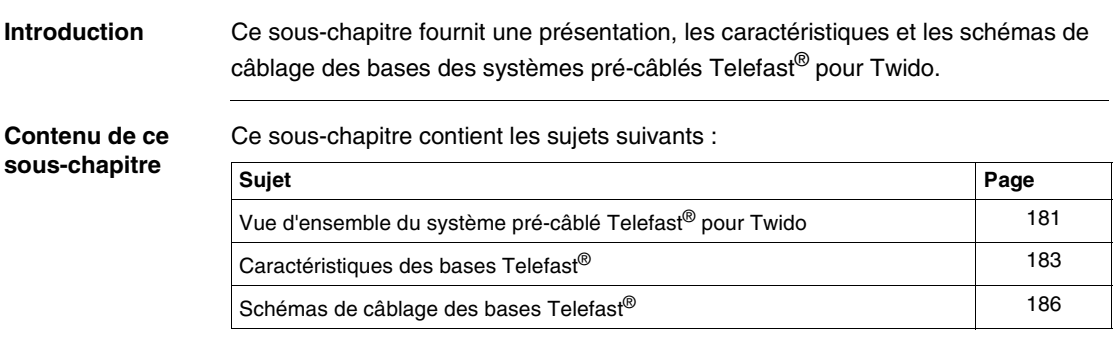
# **Vue d'ensemble du système pré-câblé Telefast® pour Twido**

**Introduction** Le sous-chapitre suivant fournit une vue d'ensemble des systèmes pré-câblés ABE 7B20MPN20, ABE 7B20MPN22, ABE 7B20MRM20, ABE 7E16EPN20, ABE 7E16SPN20, ABE 7E16SPN22 et ABE 7E16SRM20 Telefast® pour Twido.

**Illustration** Le schéma suivant représente le système TeleFast<sup>®</sup> pour Twido :

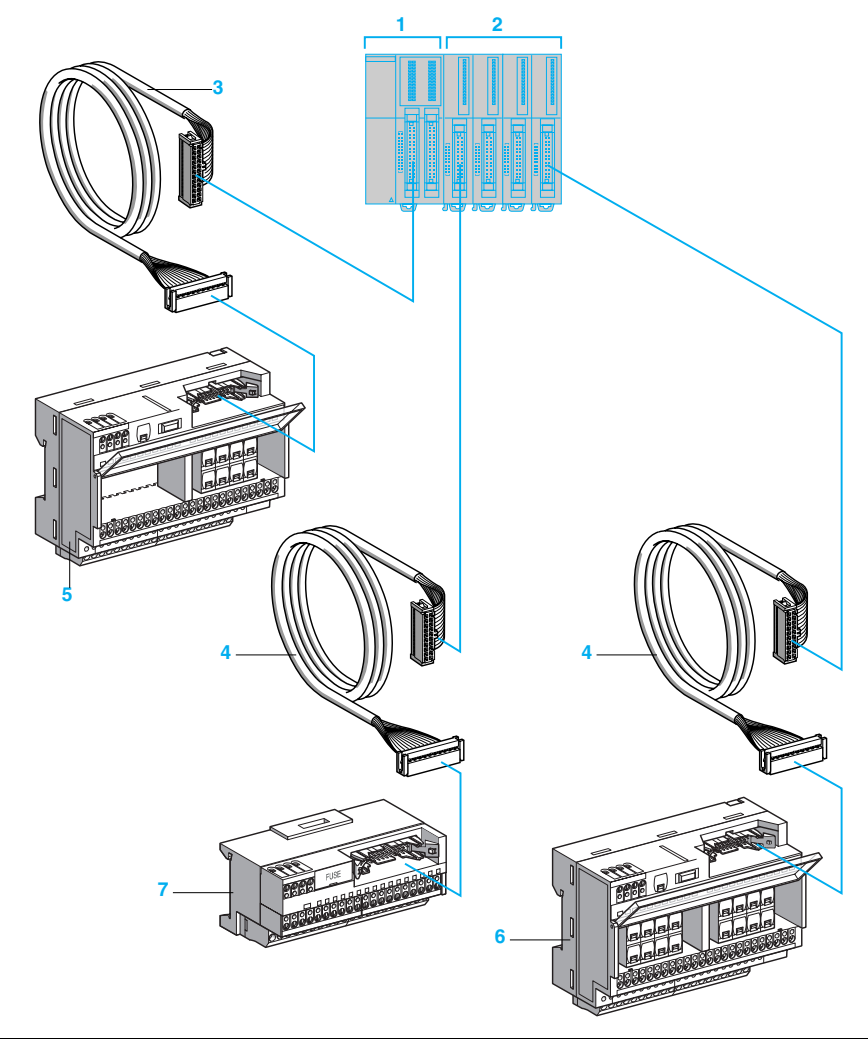

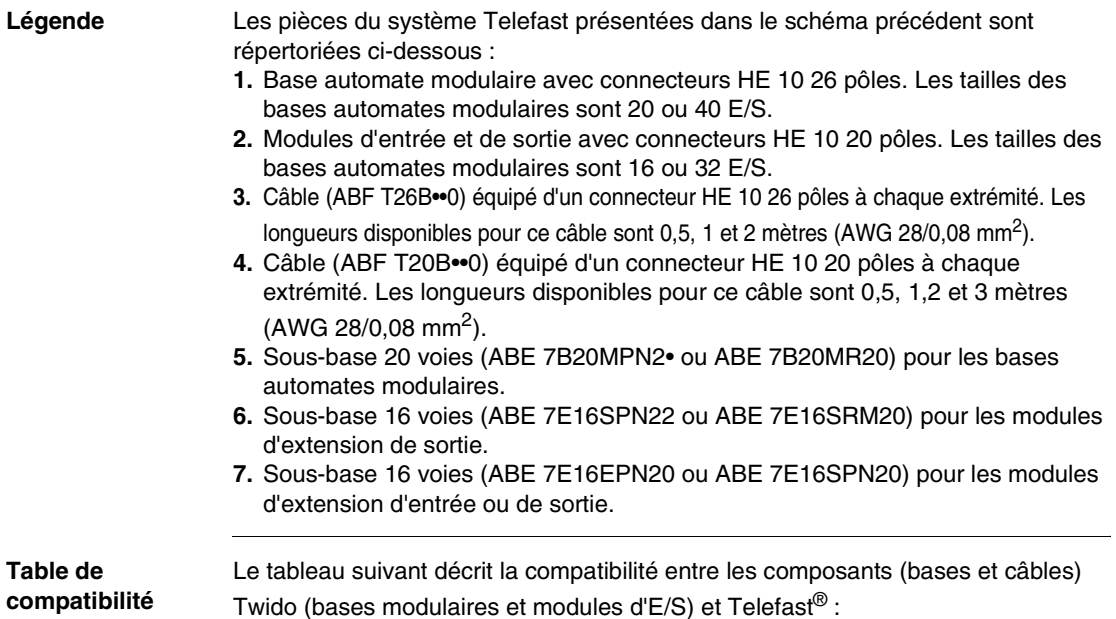

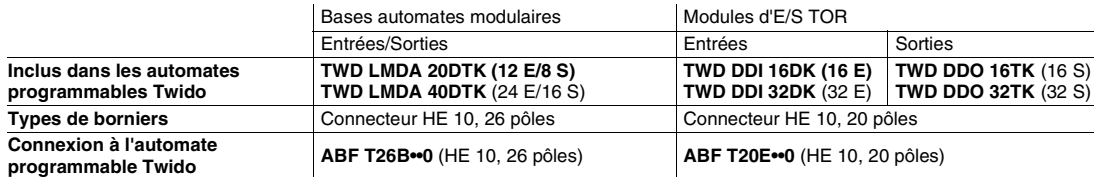

#### **Sous-bases de connexion passives**

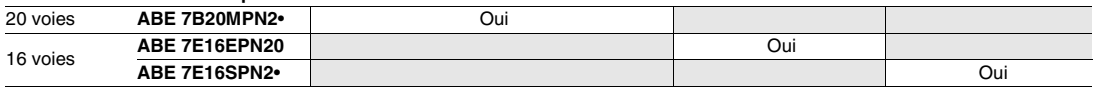

#### **Bases de l'adaptateur de sortie**

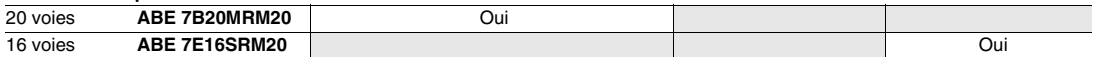

# **Caractéristiques des bases Telefast®**

**Introduction** Ce sous-chapitre présente les caractéristiques des bases Telefast®. Voir catalogue 8501CT9801, "Advantys, système pré-câblé TeleFast® pour Twido", pour plus d'informations sur les caractéristiques de ces bases Telefast®.

### **Caractéristiques de l'alimentation électrique (côté automate)**

Le tableau suivant présente les caractéristiques d'alimentation des bases Telefast® du côté de l'automate :

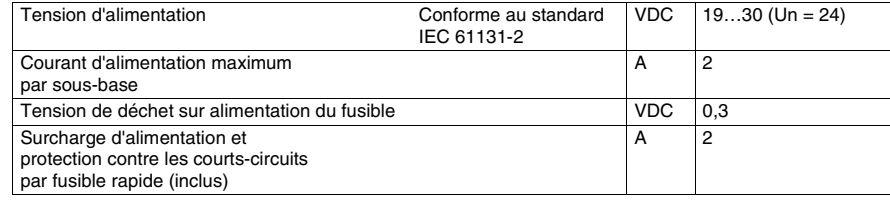

### **Caractéristiques du circuit de contrôle (côté capteur/ automate)**

Le tableau suivant présente les caractéristiques du circuit de contrôle des bases Telefast® (par voie) côté capteur/automate :

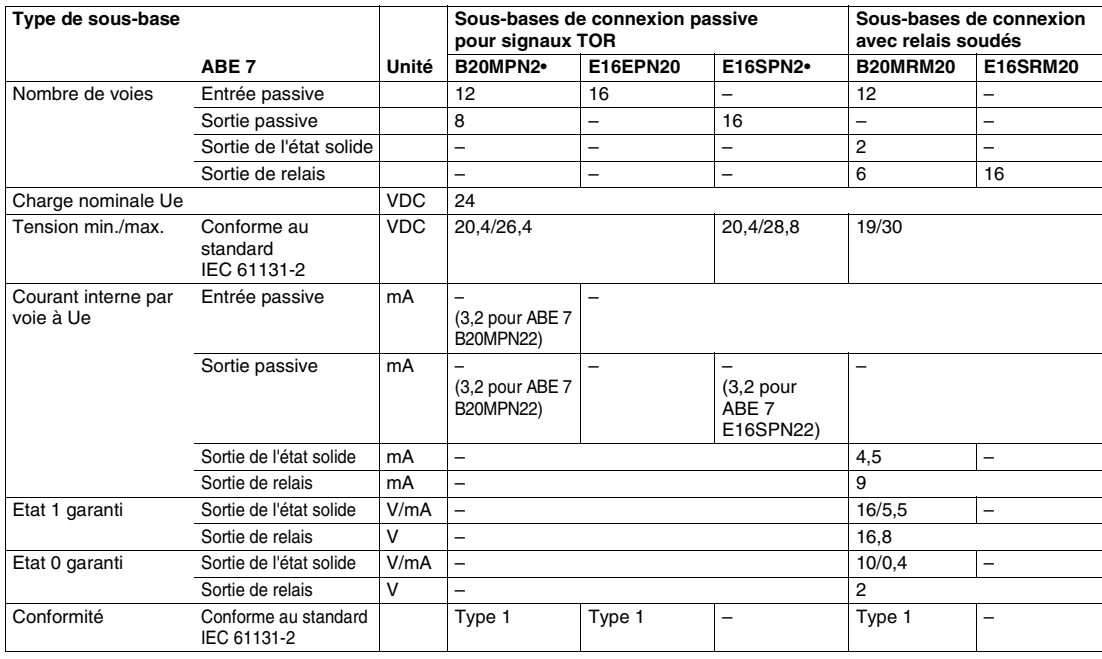

## **Caractéristiques du circuit de sortie (côté préactionneur)**

Le tableau suivant présente les caractéristiques du circuit de sortie des bases Telefast® (par voie) côté pré-actionneur :

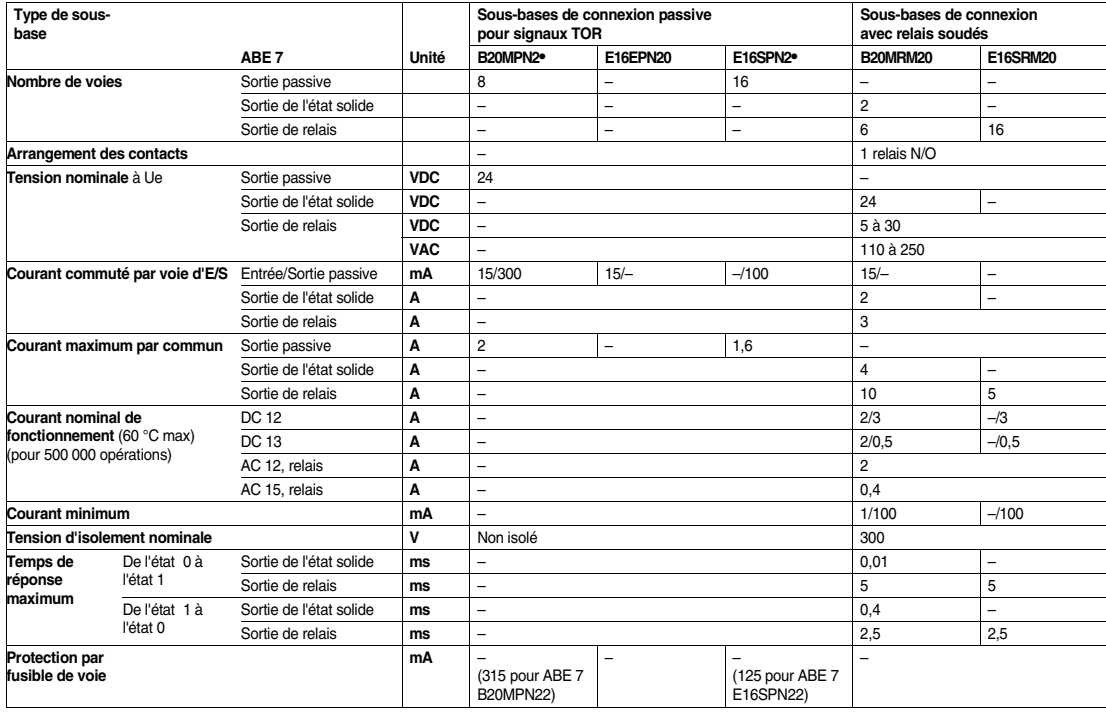

# **Schémas de câblage des bases Telefast®**

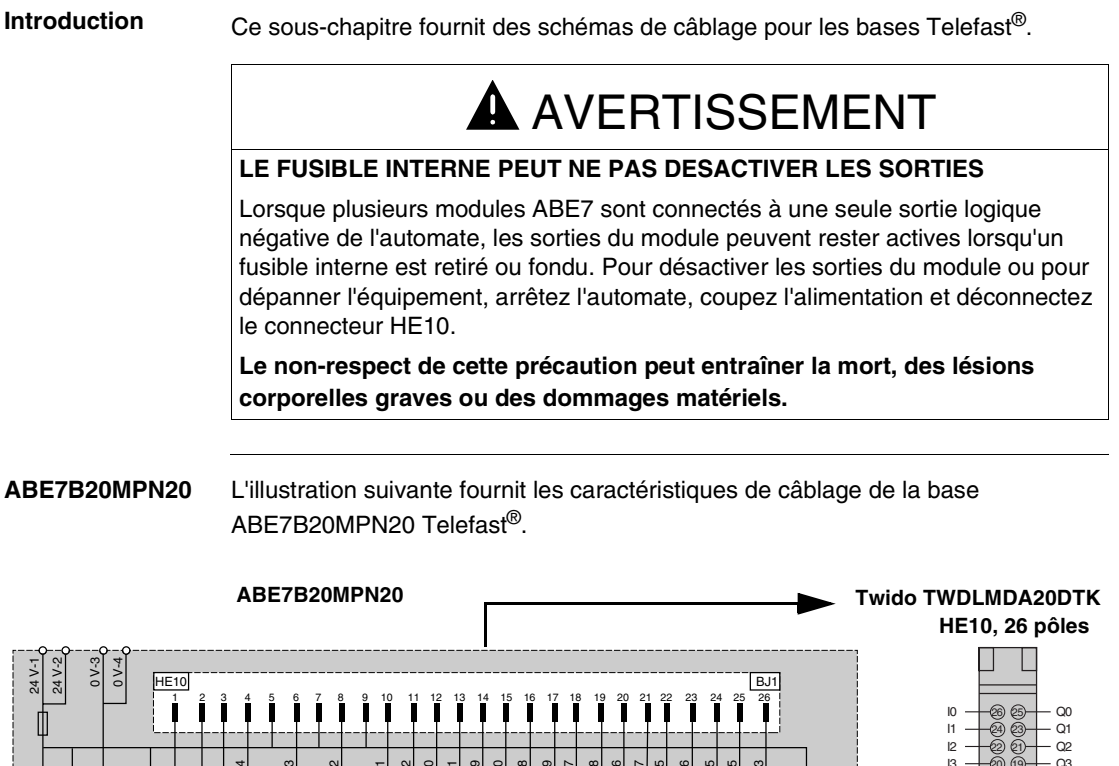

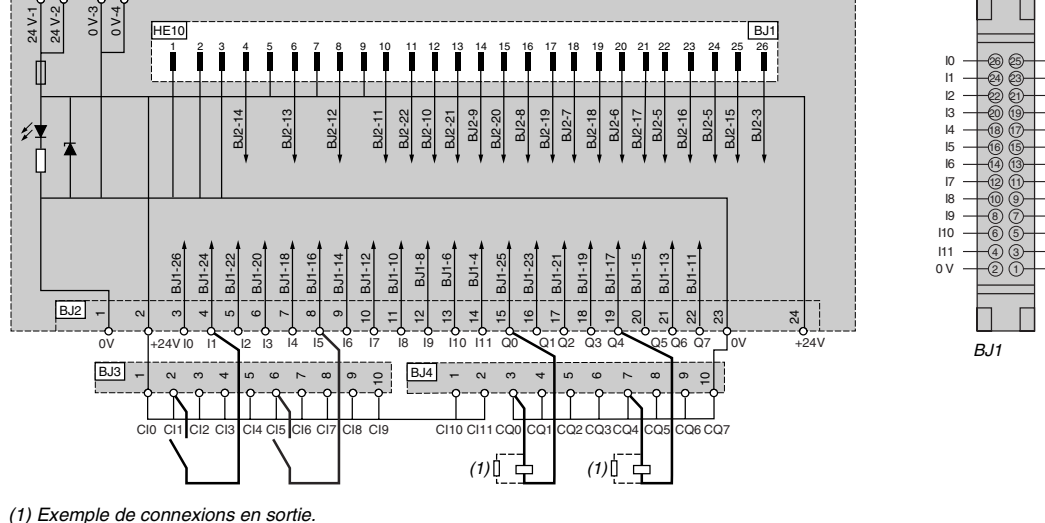

Lors de la connexion d'une charge inductive, utilisez une diode ou une varistance.

 $\alpha$  $\Omega$ 5 Q6  $-07$  $- + 24 V$  $+ 24$  V  $+ 24 V$ 

 $\overline{0}$  $0<sup>y</sup>$ 

## **ABE7B20MPN22** L'illustration suivante fournit les caractéristiques de câblage de la base ABE7B20MPN22 Telefast®.

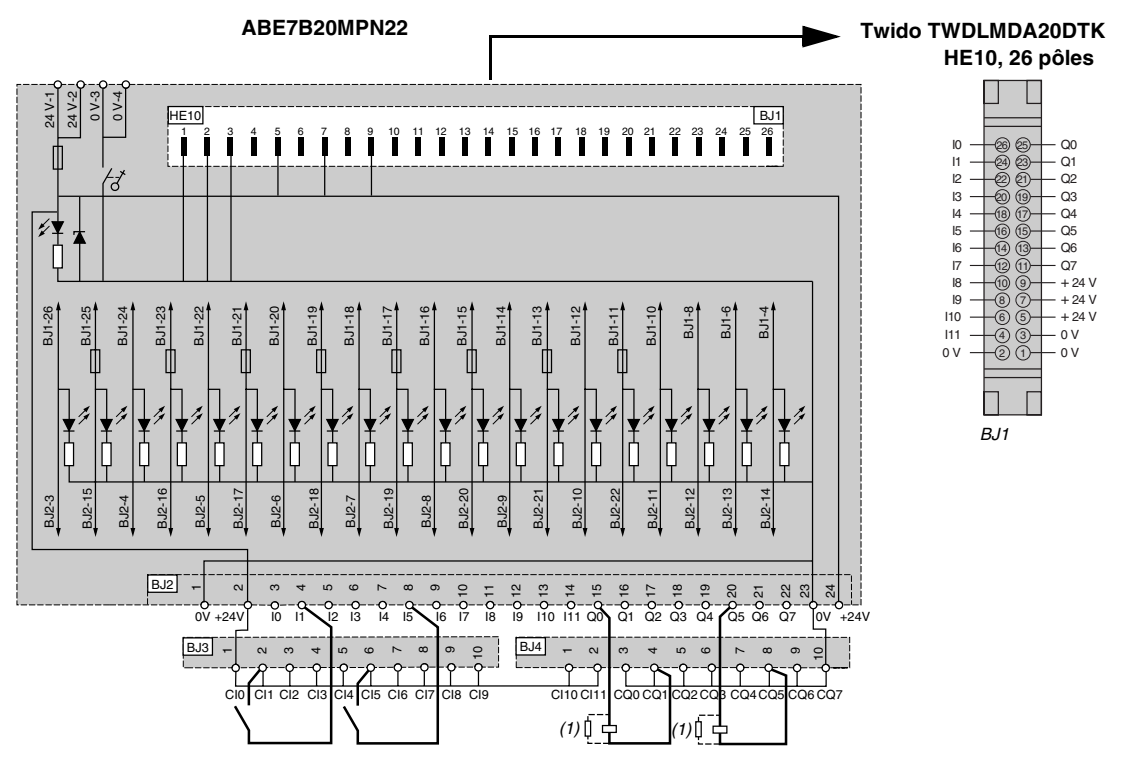

(1) Exemple de connexions en sortie.

**ABE7B20MRM20** L'illustration suivante fournit les caractéristiques de câblage de la base ABE7B20MRM20 Telefast®.

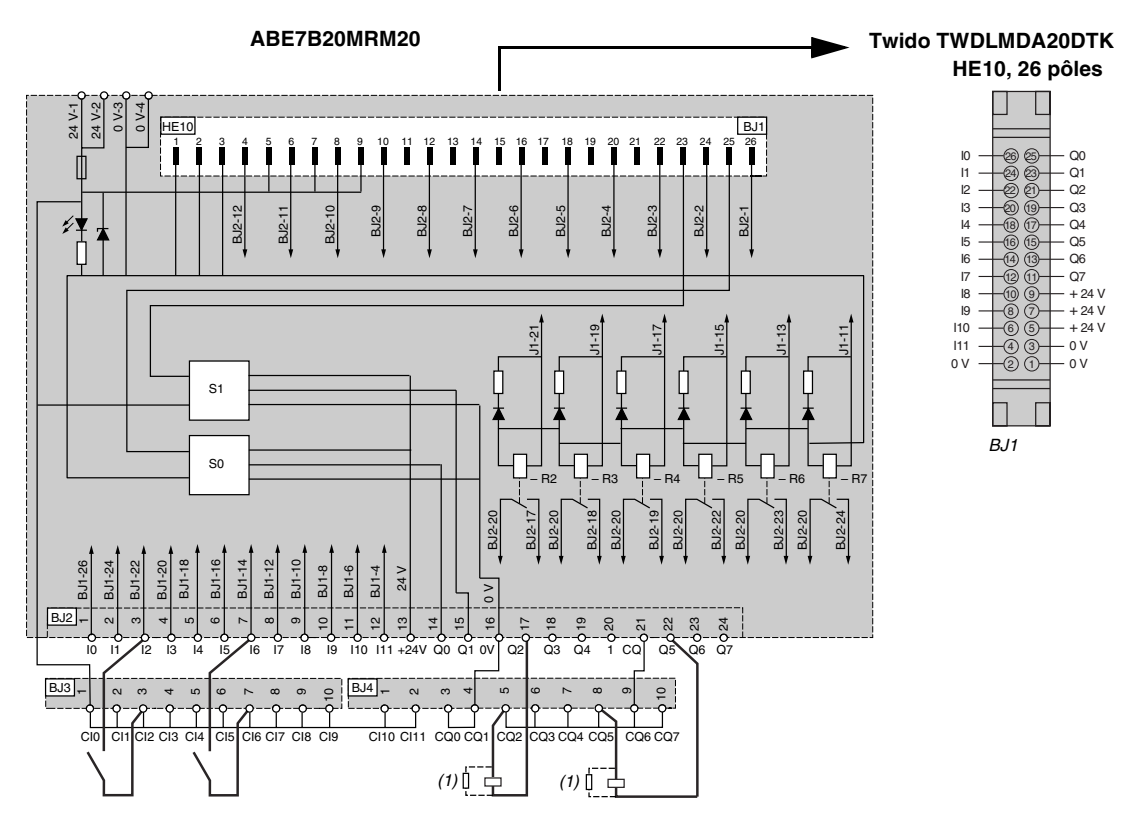

(1) Exemple de connexions en sortie. Lors de la connexion d'une charge inductive, utilisez une diode ou une varistance.

**ABE7E16EPN20** L'illustration suivante fournit les caractéristiques de câblage de la base ABE7E16EPN20 Telefast®.

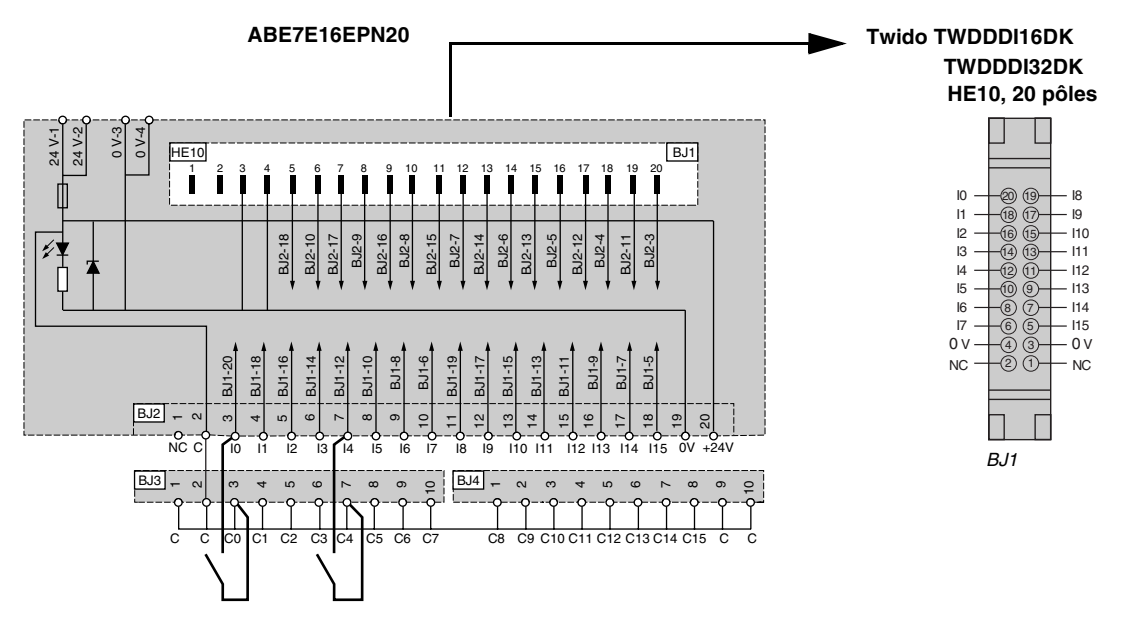

**ABE7E16SPN20** L'illustration suivante fournit les caractéristiques de câblage de la base ABE7E16SPN20 Telefast®.

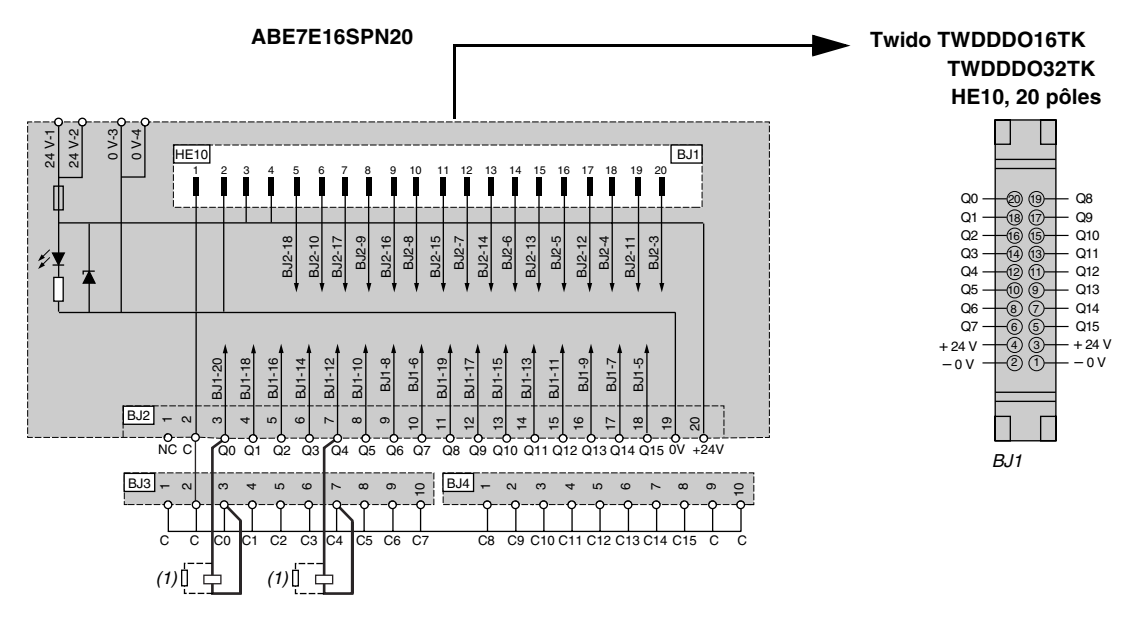

**ABE7E16SPN22** L'illustration suivante fournit les caractéristiques de câblage de la base ABE7E16SPN22 Telefast®.

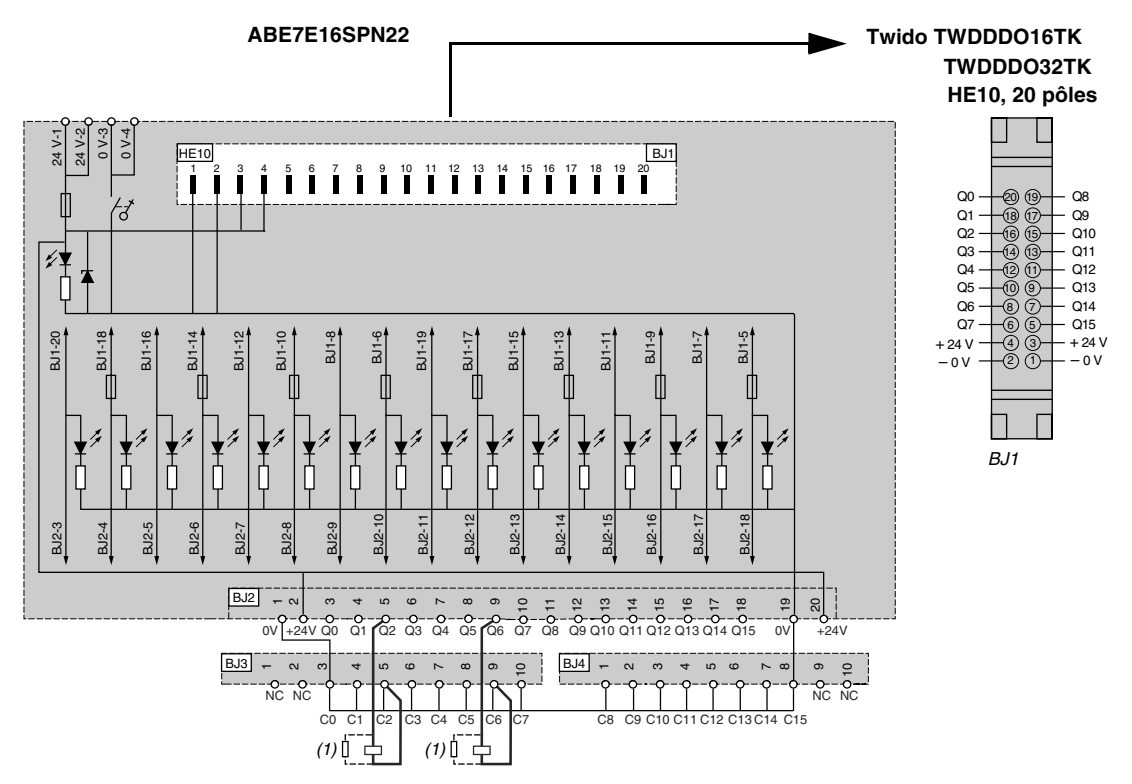

**ABE7E16SRM20** L'illustration suivante fournit les caractéristiques de câblage de la base ABE7E16SRM20 Telefast®.

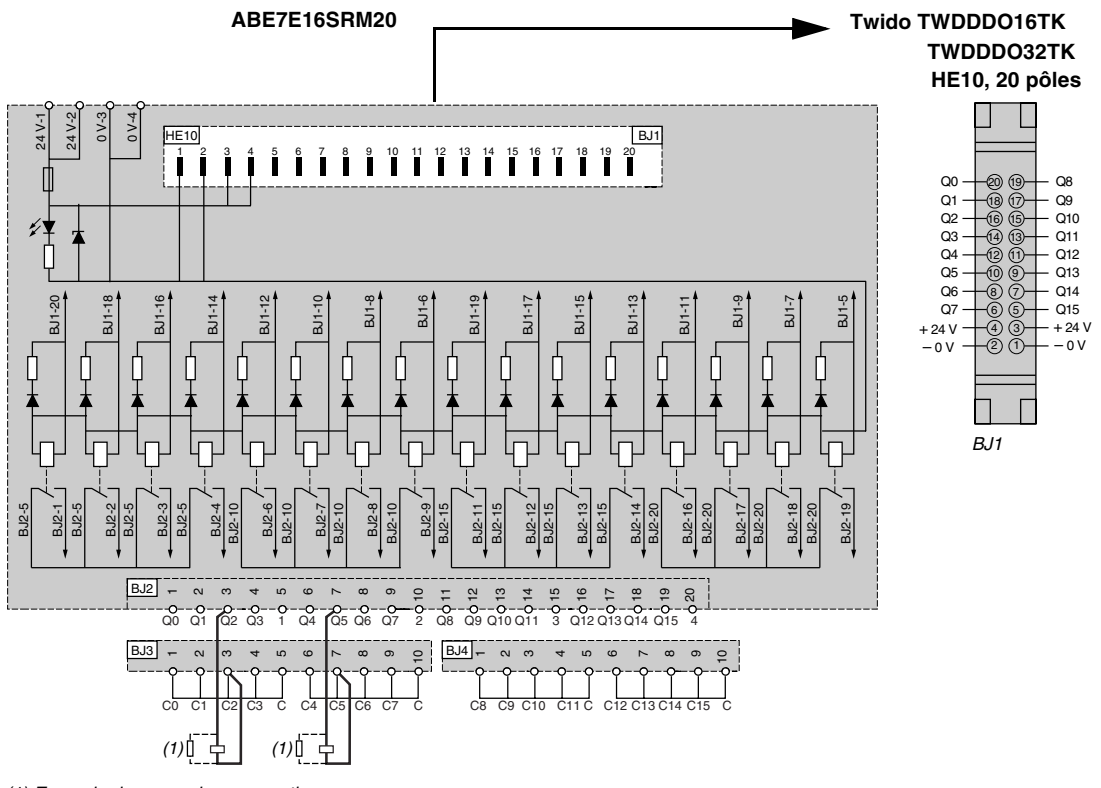

# **Installation**

# **Présentation**

**Introduction** Ce chapitre fournit des informations sur les dimensions, l'installation, ainsi que des instructions de montage des automates, des modules d'expansion d'E/S TOR et analogiques et présente les différentes options.

**Contenu de ce chapitre** Ce chapitre contient les sujets suivants :

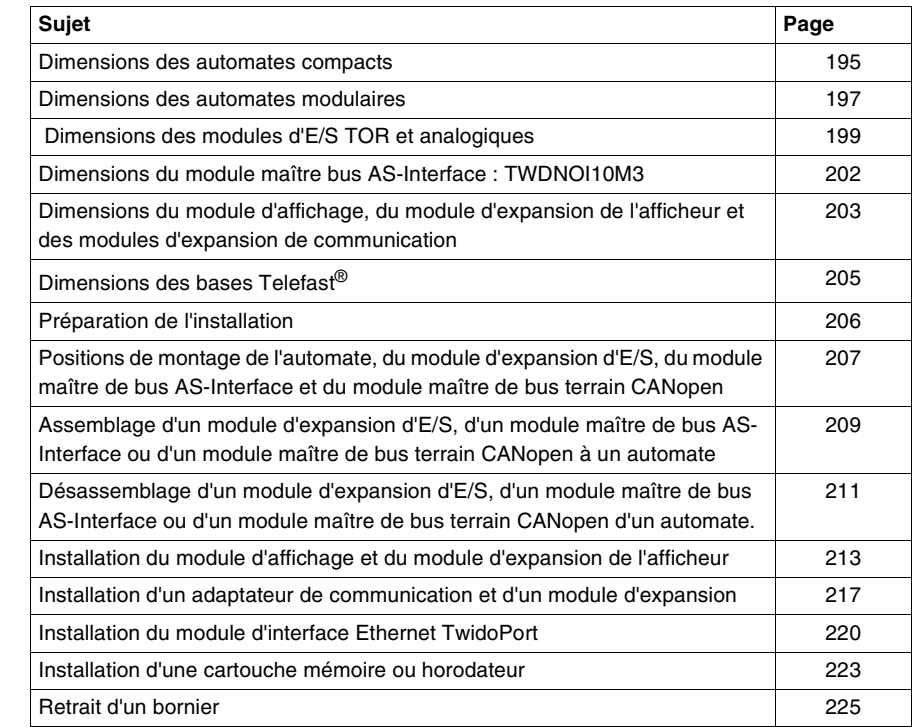

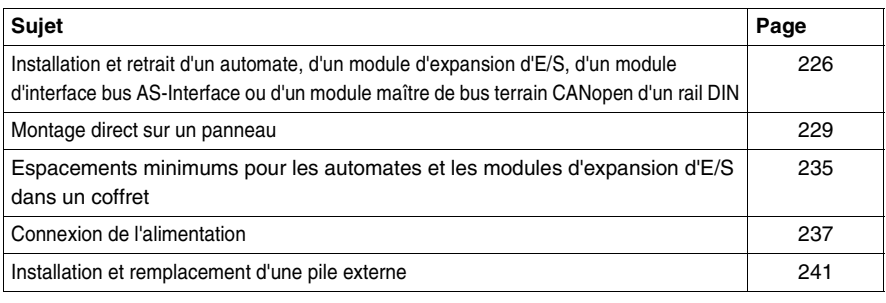

# <span id="page-194-0"></span>**Dimensions des automates compacts**

**Introduction** Le sous-chapitre suivant présente les dimensions de tous les automates compacts. **TWDLC•A10-DRF et**  Les schémas suivants indiquent les dimensions des automates compacts **TWDLC•A16-DRF** TWDLC•A10DRF et TWDLC•A16DRF. Illustration d'un automate TWDLC•A10DRF : 80,0 mm 70,0 mm $\mathbb{R}$ **C** Tolon ×  $\overline{\phantom{a}}$ 90,0 mm  $\equiv$  $\triangleleft$  $\equiv$  $\lceil$ Twido  $\mathbb{R}$ 4,5 mm\*

**TWDLC•A24-DRF** Les schémas suivants indiquent les dimensions de l'automate compact TWDLC•A24DRF.

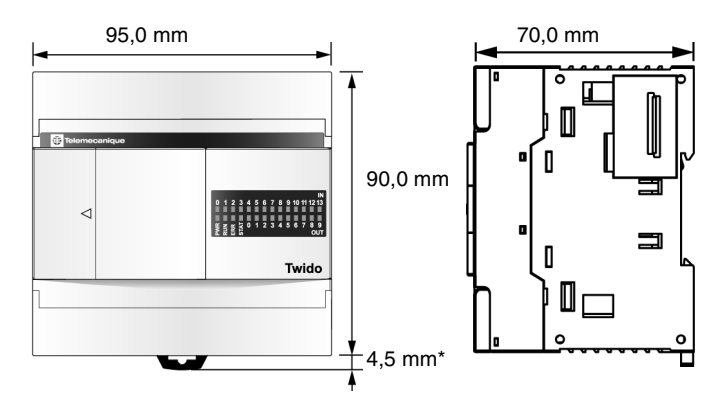

**Note :** \* 8,5 mm lorsque la bride est tirée.

**TWDLCA•40-DRF** Les schémas suivants indiquent les dimensions de l'automate compact TWDLCA•40DRF.

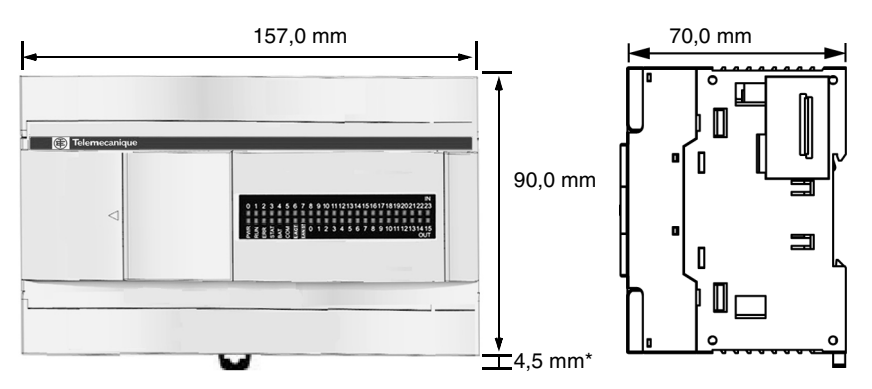

# <span id="page-196-0"></span>**Dimensions des automates modulaires**

**Introduction** Le sous-chapitre suivant présente les dimensions de tous les automates modulaires. **Dimensions de**  Le schéma suivant présente les dimensions de l'automate modulaire TWDLMDA20DRT. **TWDLMDA20-DRT** 14.6 mm 47.5 mm (1.87 in) (0.57 in) 70.0 mm (2.76 in)  $\overrightarrow{B}$   $\overrightarrow{B}$   $\overrightarrow{B}$ l o b Tude 90.0 mm (3.54 in) lo b **BR**<sub>9</sub> 4.5 mm\*  $(0.18 \text{ in})$ **Note :** \* 8,5 mm lorsque la bride est tirée.

**Dimensions de TWDLMDA20-DUK et de TWDLMDA20-DTK**

TWDLMDA20DUK et TWDLMDA20DTK. 11.3 mm<br> $(0.44 \text{ in})$ 35.4 mm (1.39 in) (0.44 in) 70.0 mm (2.76 in) 日日の  $\mathbb{I}$ 90.0 mm LT. (3.54 in)  $\mathbb{I}$ 冎 EB @  $\blacksquare$  $\mathbb G$ 4.5 mm\* (0.18 in)

Le schéma suivant montre les dimensions des automates modulaires

**Dimensions de TWDLMDA40-DUK et de TWDLMDA40-DTK**

Les schémas suivants montrent les dimensions des automates modulaires TWDLMDA40DUK et TWDLMDA40DTK.

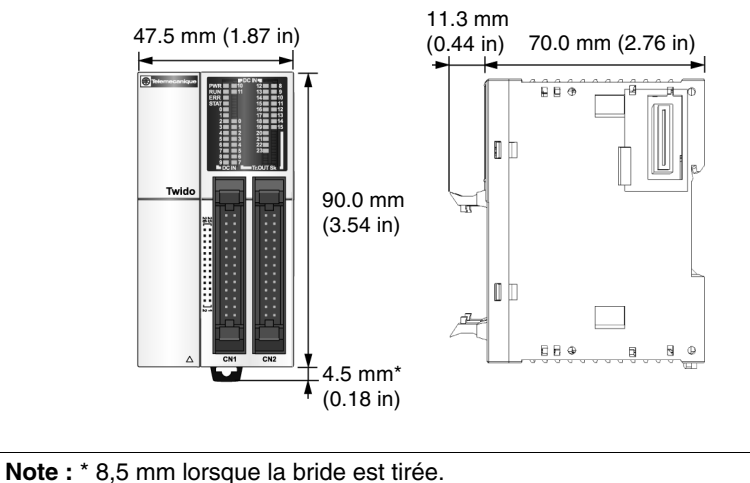

# <span id="page-198-0"></span>**Dimensions des modules d'E/S TOR et analogiques**

**Introduction** Le sous-chapitre suivant présente les dimensions de tous les modules d'E/S TOR et analogiques.

**Modules d'E/S TOR (8 entrées et/ou sortie) et analogiques**

Les schémas suivants montrent les dimensions des 8 modules TOR d'entrée et/ou de sortie : TWDDDI8DT, TWDDAI8DT, TWDDRA8RT, TWDDDO8TT, TWDDDO8UT, TWDDMM8DRT et modules d'E/S analogiques. Illustrations d'un module TWDDDI8DT ou TWDDAI8DT :

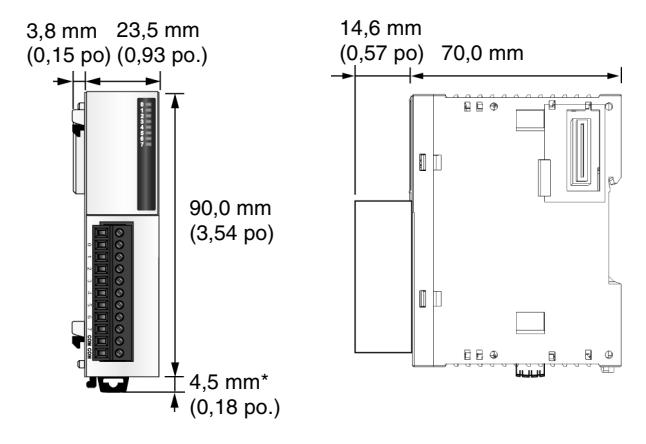

**Note :** \* 8,5 mm (0,33 po) lorsque la bride est tirée.

**Modules d'E/S TOR (16 entrées ou sortie avec bornier)**

Les schémas suivants montrent les dimensions des modules d'E/S TOR TWDDDI16DT et TWDDRA16RT.

Illustrations d'un module TWDDDI16DT :

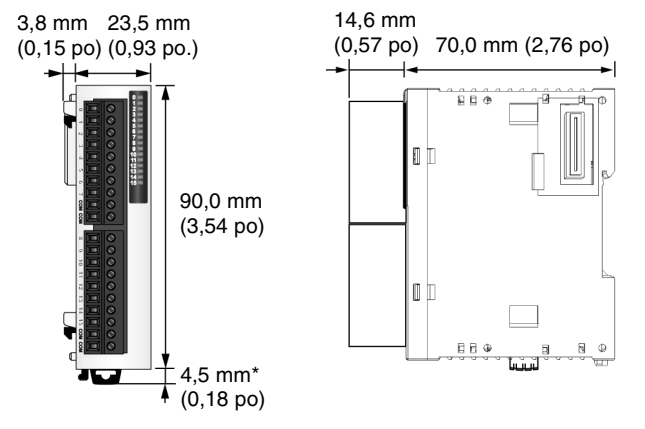

**Note :** \* 8,5 mm (0,33 po) lorsque la bride est tirée.

**Module d'E/S TOR (16 entrées et 8 sorties)**

Les schémas suivants montrent les dimensions du module d'E/S TOR TWDDMM24DRF.

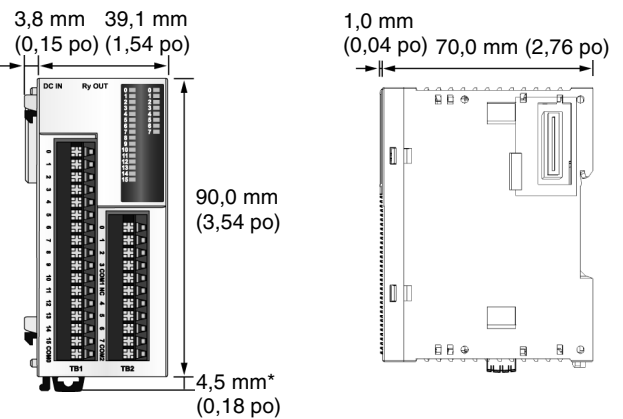

**Note :** \* 8,5 mm (0,33 po) lorsque la bride est tirée.

**Modules d'E/S TOR (16 entrées ou sortie avec connecteur)**

Les schémas suivants montrent les dimensions des modules d'E/S TOR TWDDDI16DK, TWDDDO16TK et TWDDDO16UK. Illustrations d'un module TWDDDI16DK :

11,3 mm

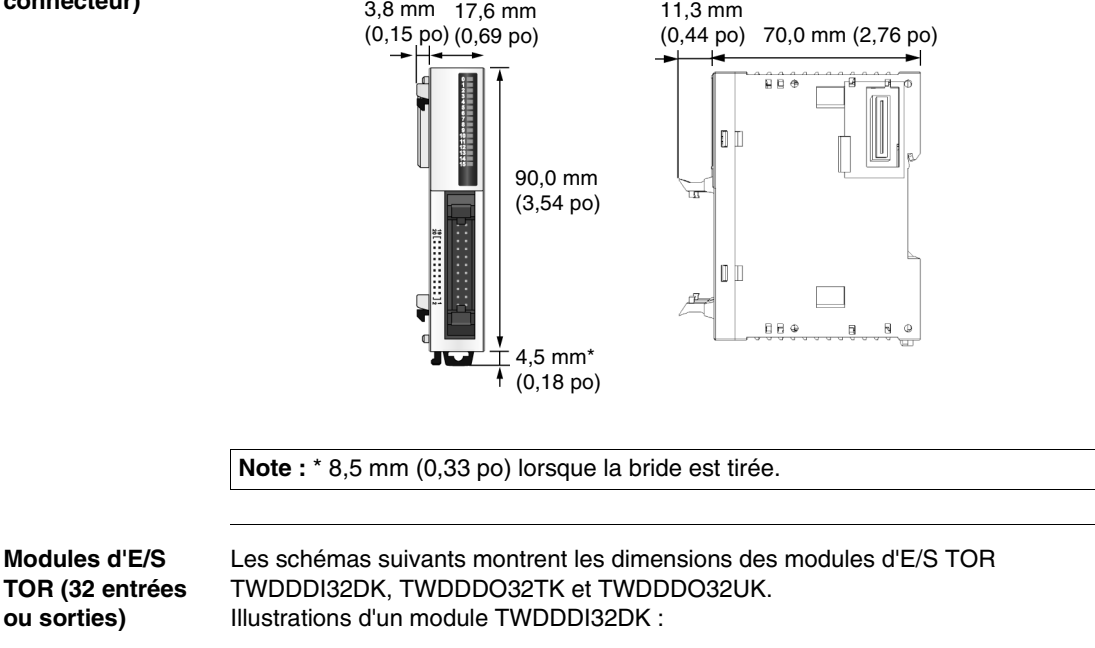

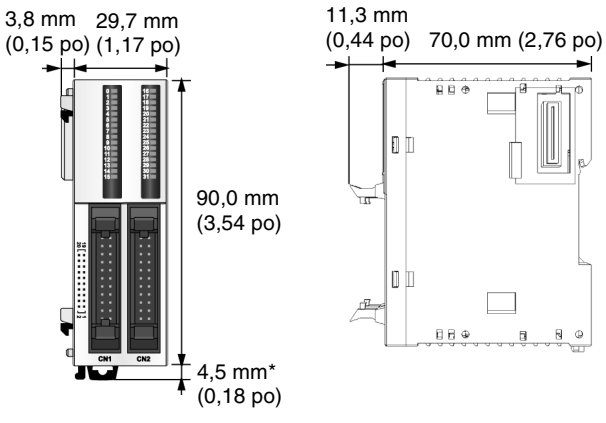

**Note :** \* 8,5 mm (0,33 po) lorsque la bride est tirée.

# <span id="page-201-0"></span>**Dimensions du module maître bus AS-Interface : TWDNOI10M3**

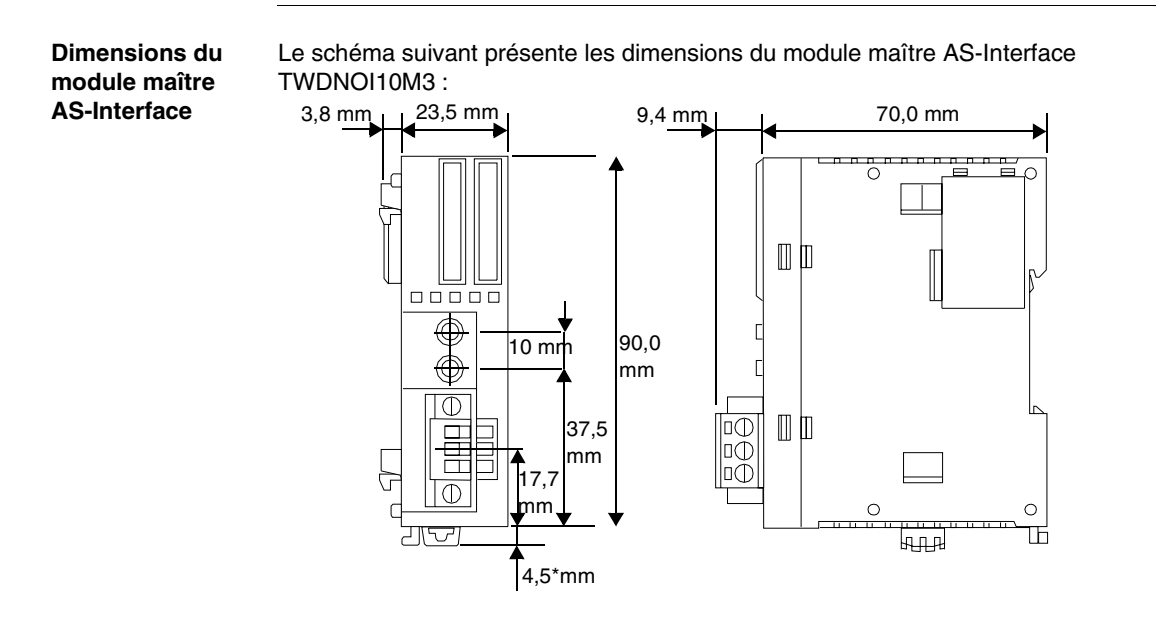

# <span id="page-202-0"></span>**Dimensions du module d'affichage, du module d'expansion de l'afficheur et des modules d'expansion de communication**

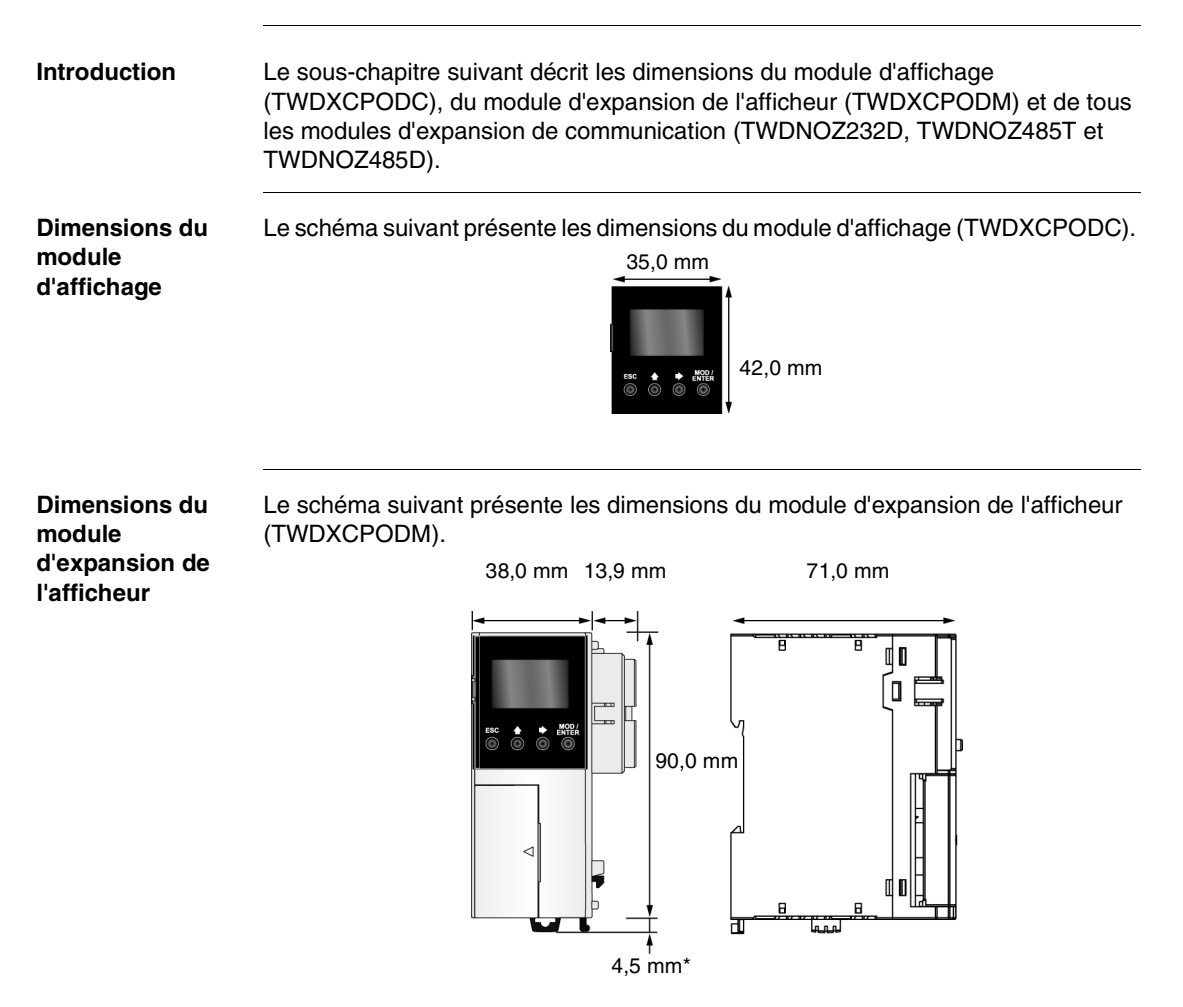

**Dimensions du module d'expansion de communication** Le schéma suivant présente les dimensions de tous les modules d'expansion de communication (TWDNOZ232D, TWDNOZ485T et TWDNOZ485D). Illustration du module TWDNOZ485T :

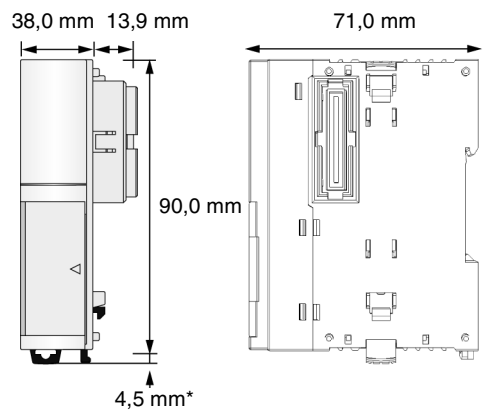

# <span id="page-204-0"></span>**Dimensions des bases Telefast®**

**Introduction** Ce sous-chapitre présente les dimensions des bases Telefast<sup>®</sup>. **ABE7B20MPN20 ABE7B20MPN22 ABE7B20MRM20 ABE7E16SPN22 ABE7E16SRM20** Les schémas suivants indiquent les dimensions des bases Telefast® ABE7B20MPN20. ABE7B20MPN22, ABE7B20MRM20, ABE7E16SPN22 et ABE7E16SRM20.

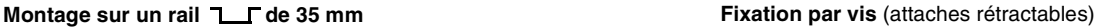

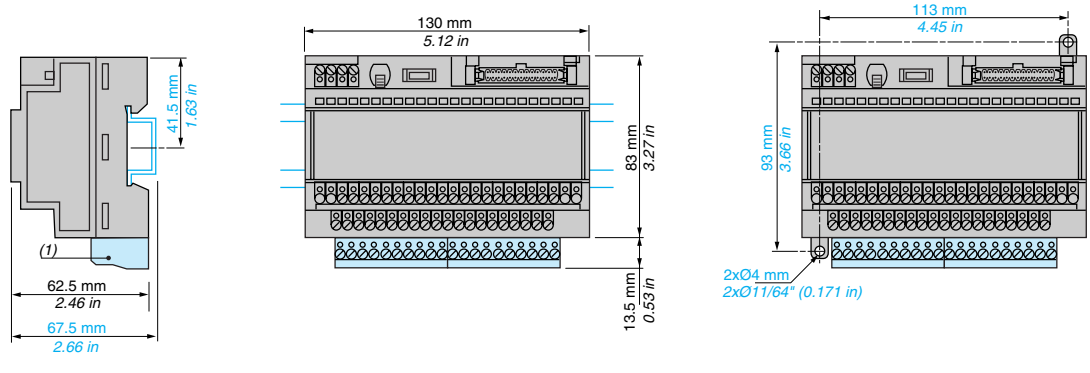

(1) ABE 7BV20, ABE 7BV20TB

#### **ABE7E16EPN20 ABE7E16SPN20**

Les schémas suivants indiquent les dimensions des bases Telefast® ABE7E16EPN20 et ABE7E16SPN20.

#### **Montage sur un rail 15 de 35 mm**

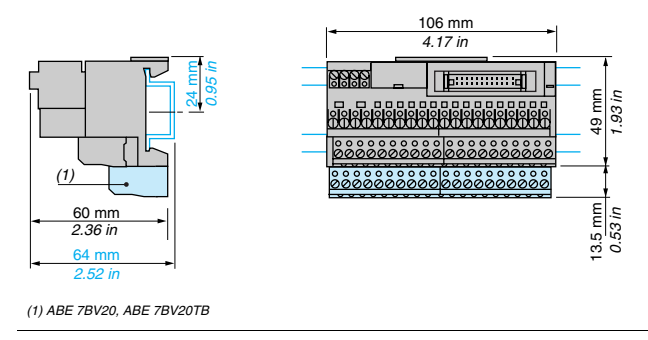

## <span id="page-205-0"></span>**Préparation de l'installation**

**Introduction** Le sous-chapitre suivant fournit des informations sur la préparation de tous les automates Twido, les modules d'expansion d'E/S, les modules d'interface bus AS-Interface et de bus terrain CANopen.

**Avant de commencer** Avant d'installer un produit Twido, lisez les Consignes de sécurité au début de ce manuel.

# **A ATTENTION**

#### **RISQUE DE DETERIORATION DU MATERIEL**

 Avant d'ajouter ou de retirer un module ou un adaptateur, mettez l'automate hors tension. Sinon, vous risquez d'endommager le module, l'adaptateur ou l'automate, ou encore l'automate risque de ne plus fonctionner correctement.

**Le non-respect de cette précaution peut entraîner des lésions corporelles ou des dommages matériels.**

**Note :** Tous les modules d'expansion d'E/S, d'interface bus AS-Interface et de bus terrain CANopen doivent être assemblés avant l'installation d'un système Twido sur un rail DIN, une plaque de montage ou dans un panneau de commande. Vous devez retirer le système Twido d'un rail DIN, d'une plaque de montage ou d'un panneau de commande avant de désassembler les modules.

# <span id="page-206-0"></span>**Positions de montage de l'automate, du module d'expansion d'E/S, du module maître de bus AS-Interface et du module maître de bus terrain CANopen**

**Introduction** Ce sous-chapitre décrit les positions de montage correctes et incorrectes pour l'ensemble des automates, des modules d'expansion d'E/S, des modules maître de bus AS-Interface et des modules maître de bus terrain CANopen.

> **Note :** Laissez un espace pour permettre une ventilation suffisante et maintenir une température ambiante comprise entre 0 °C (32°F) et 55 °C (131°F).

**Position de montage correcte pour l'ensemble des automates, des modules d'expansion d'E/ S, des modules maître de bus AS-Interface et des modules maître de bus terrain CANopen.**

Les automates, les modules d'expansion d'E/S, les modules d'interface bus AS-Interface et de bus terrain CANopen doivent être montés à l'horizontale sur un plan vertical, comme indiqué dans les illustrations ci-dessous.

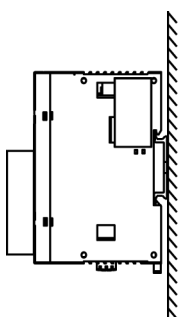

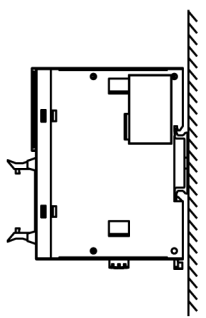

 Automate compact avec un module d'expansion d'E/S

 Automate modulaire avec un module d'expansion d'E/S

#### **Positions de montage correctes et incorrectes de l'automate compact**

Un automate compact doit être positionné comme illustré dans le schéma "Position de montage correcte pour l'ensemble des automates, des modules d'expansion d'E/S, des modules maître de bus AS-Interface et des modules maître de bus terrain CANopen". Lorsque la température ambiante est inférieure ou égale à 35 °C (95°F), l'automate compact peut également être monté verticalement sur un plan horizontal comme illustré en (1). Lorsque la température ambiante est inférieure ou égale à 40°C (113°F), l'automate compact peut également être monté latéralement sur un plan vertical comme illustré en (2). Le schéma (3) indique une position de montage incorrecte.

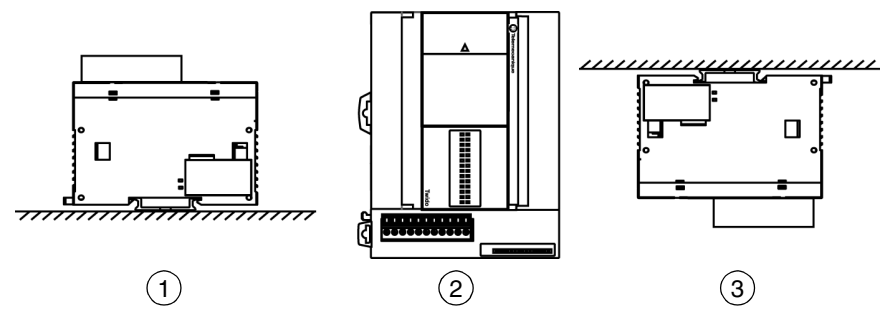

#### **Positions de montage incorrectes des automates modulaires**

Un automate modulaire doit être positionné comme illustré dans le schéma "Position de montage correcte pour l'ensemble des automates, des modules d'expansion d'E/S, des modules maître de bus AS-Interface et des modules maître de bus terrain CANopen". Les schémas ci-dessous indiquent les positions de montage incorrectes de tous les automates modulaires.

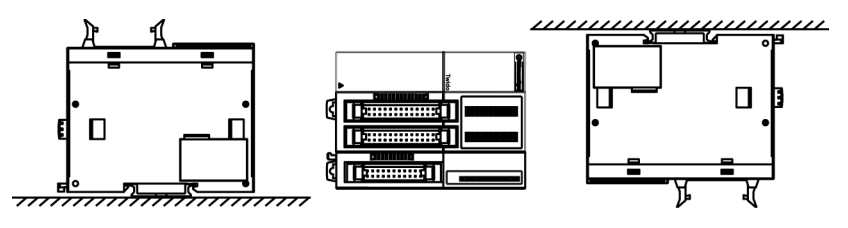

# **A** ATTENTION

## **EQUIPEMENTS PRODUISANT DE LA CHALEUR À PROXIMITÉ DU SYSTÈME DE L'AUTOMATE**

Ne placez pas d'équipement produisant de la chaleur comme des transformateurs et des blocs d'alimentation sous les automates ou les modules d'expansion d'E/S.

**Le non-respect de cette précaution peut entraîner des lésions corporelles ou des dommages matériels.**

# <span id="page-208-0"></span>**Assemblage d'un module d'expansion d'E/S, d'un module maître de bus AS-Interface ou d'un module maître de bus terrain CANopen à un automate**

**Introduction** Ce sous-chapitre décrit l'assemblage d'un module d'expansion d'E/S, d'un module maître de bus AS-Interface ou d'un module maître de bus terrain CANopen à un automate. Cette procédure convient aux automates compacts et modulaires. Votre automate, votre module d'expansion d'E/S ou votre module maître de bus AS-Interface peuvent être différents de ceux présentés dans les illustrations de cette procédure.

# **A** ATTENTION

### **FONCTIONNEMENT INATTENDU DE L'EQUIPEMENT**

- Si vous modifiez la configuration matérielle du bus d'expansion d'E/S, du module maître de bus AS-Interface ou du module maître de bus terrain CANopen sans mettre à jour la configuration logicielle du logiciel dans l'automate, le bus d'expansion ne fonctionnera plus.
- z Les entrées et les sorties de l'embase locale continueront de fonctionner.

**Le non-respect de cette précaution peut entraîner des lésions corporelles ou des dommages matériels.**

La procédure suivante décrit le mode d'assemblage d'un automate et d'un module **Assemblage d'un module**  d'expansion d'E/S, d'un module maître de bus AS-Interface ou d'un module maître de bus terrain CANopen. **d'expansion d'E/S, d'un module**  Etape **Action maître de bus AS-**1 Retirez le cache du connecteur d'expansion de l'automate. **Interface ou d'un module maître de**  2 Veillez à ce que le bouton à accrochage noir du module d'expansion d'E/S, AS**bus terrain**  Interface ou CANopen soit relâché. **CANopen à un automate** 3 Alignez le connecteur à gauche du module d'expansion d'E/S, le module maître AS-Interface ou le module maître de bus terrain CANopen sur le connecteur à droite de l'automate. 0123456789101121<br>|-<br>|}553012345678 Twido 4 Poussez le module d'expansion d'E/S, le module maître de bus AS-Interface ou le module maître de bus terrain CANopen vers l'automate jusqu'à ce que vous entendiez un "clic" vous indiquant qu'il est correctement installé. 5 Abaissez le bouton à accrochage noir situé au sommet du module d'expansion d'E/S, du module maître de bus AS-Interface ou du module maître de bus de CANopen afin de verrouiller le module à l'automate.

## <span id="page-210-0"></span>**Désassemblage d'un module d'expansion d'E/S, d'un module maître de bus AS-Interface ou d'un module maître de bus terrain CANopen d'un automate.**

**Introduction** Ce sous-chapitre décrit le désassemblage d'un module d'expansion d'E/S, d'un module maître de bus AS-Interface ou d'un module maître de bus terrain CANopen d'un module. Cette procédure convient aux automates compacts et modulaires. Votre automate, module d'expansion d'E/S, module maître de bus AS-Interface ou module maître de bus terrain CANopen peuvent être différents des illustrations, mais les procédures du mécanisme de base sont toujours valables.

**Désassemblage d'un module d'expansion d'E/S, d'un module maître de bus AS-Interface ou d'un module maître de bus terrain CANopen d'un automate.**

La procédure suivante décrit le mode de désassemblage d'un module d'expansion d'E/S, d'un module maître de bus AS-Interface ou d'un module maître de bus terrain CANopen d'un automate.

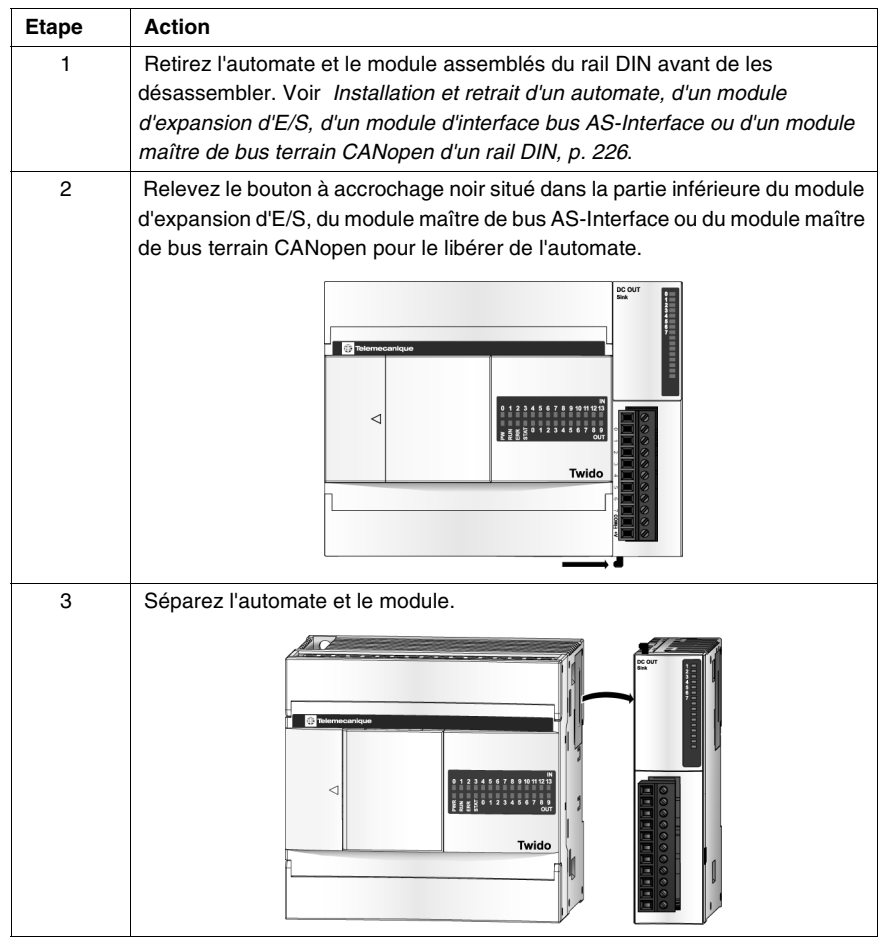

# <span id="page-212-0"></span>**Installation du module d'affichage et du module d'expansion de l'afficheur**

**Introduction** Ce sous-chapitre décrit l'installation du module d'affichage TWDXCPODC et l'installation et la désinstallation du module d'expansion de l'afficheur TWDXCPODM. **Installation du**  La procédure suivante décrit l'installation du module d'affichage TWDXCPODC **module**  dans un automate compact. **d'affichage dans Etape Action un automate**  1 Retirez le cache du connecteur de l'afficheur de l'automate compact. **compact**  $\mathscr{I}$   $\alpha$ D. 01234567891011121<br>Ezgko12345678 Twide 2 Repérez le connecteur de l'afficheur à l'intérieur de l'automate compact.| 2 3 4 5 6 7 8 9 10 11 12<br>| 5 7 0 1 2 3 4 5 6 7 8 Twido

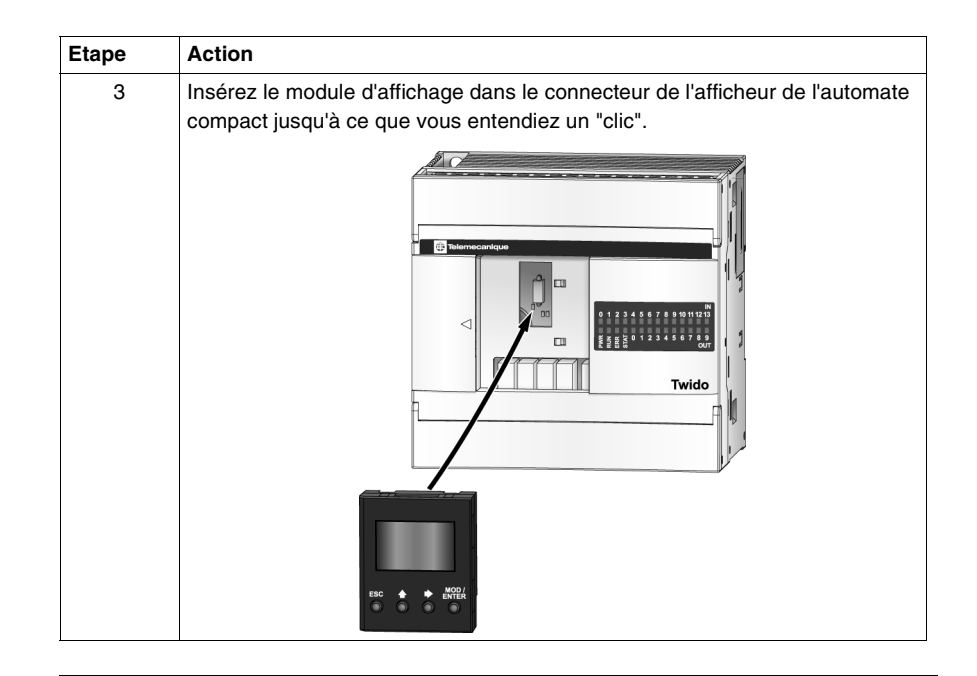

**Assemblage du module d'expansion de l'afficheur sur un automate modulaire**

 $\overline{a}$ 

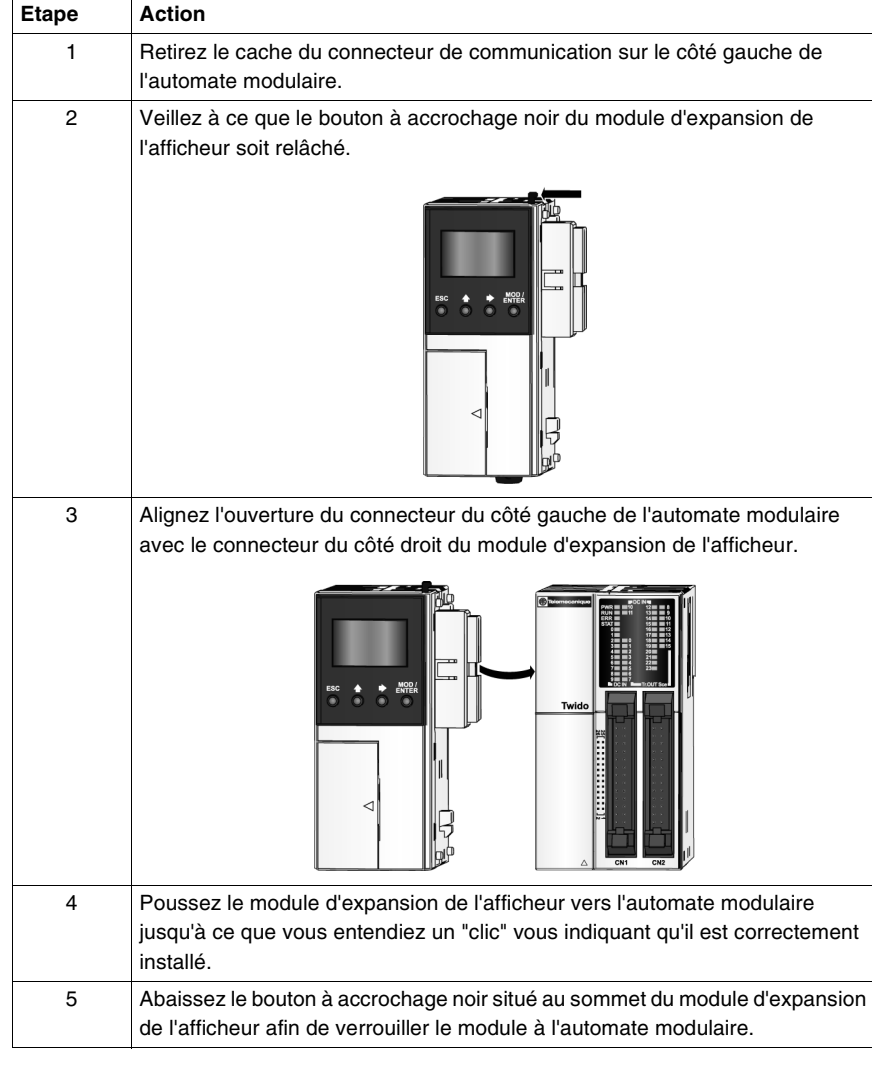

La procédure suivante décrit l'assemblage du module d'expansion de l'afficheur

TWDXCPODM sur un automate modulaire.

**Désassemblage d'un module d'expansion de l'afficheur d'un automate modulaire** Pour retirer le module d'expansion de l'afficheur TWDXCPODM d'un automate modulaire, voir Désassemblage d'un module d'expansion d'E/S, d'un module maître de bus AS-Interface ou d'un module maître de bus terrain CANopen d'un automate., p. [211](#page-210-0).
# **Installation d'un adaptateur de communication et d'un module d'expansion**

**Introduction** Ce sous-chapitre décrit l'installation de l'adaptateur de communication TWDNAC232D, TWDNAC485D ou TWDNAC485T sur le port 2 de l'automate compact et dans un module d'expansion de l'afficheur TWDXCPODM. Il décrit également l'assemblage et le désassemblage des modules d'expansion de communication TWDNOZ232D, TWDNOZ485D et TWDNOZ485T d'un automate modulaire. Votre automate peut être différent des illustrations de ces procédures, mais le mécanisme de base est toujours valable.

> La procédure suivante décrit l'installation de l'adaptateur de communication TWDNAC232D, TWDNAC485D ou TWDNAC485T sur le port 2 d'un automate compact.

**Etape Action** 1 Ouvrez la porte d'accès. 2 Retirez le cache cartouche situé dans la partie inférieure de l'automate compact. 3 Insérez le connecteur de l'adaptateur de communication dans le port 2 de l'automate compact jusqu'à ce que vous entendiez un "clic".  $2345678961$ <br> $x501234563$  ouTwide 4 Regardez dans l'ouverture située dans le bas de l'automate compact, où se trouve le cache cartouche et vérifiez que le connecteur de l'adaptateur de communication est bien positionné dans le connecteur du port 2 de l'automate compact. Ajustez la position de l'adaptateur si nécessaire. 5 Fixez le cache cartouche.

**Installation de l'adaptateur de communication sur le port 2 d'un automate compact**

**Installation d'un adaptateur de communication dans le module d'expansion de l'afficheur**

La procédure suivante décrit l'installation de l'adaptateur de communication TWDNAC232D, TWDNAC485D ou TWDNAC485T dans un module d'expansion de l'afficheur TWDXCPODM.

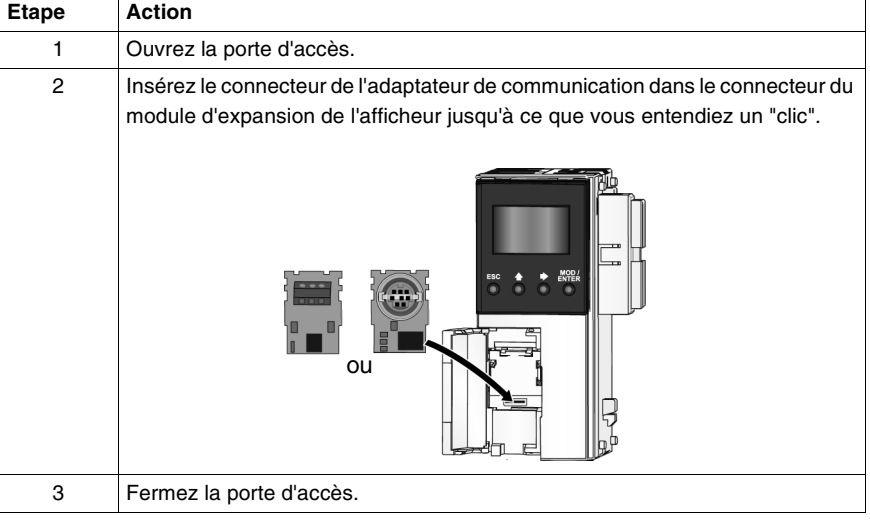

**Assemblage d'un module d'expansion de communication et d'un automate modulaire**

La procédure suivante décrit l'assemblage du module d'expansion de communication TWDNOZ485D, TWDNOZ232D ou TWDNOZ485T à un automate modulaire.

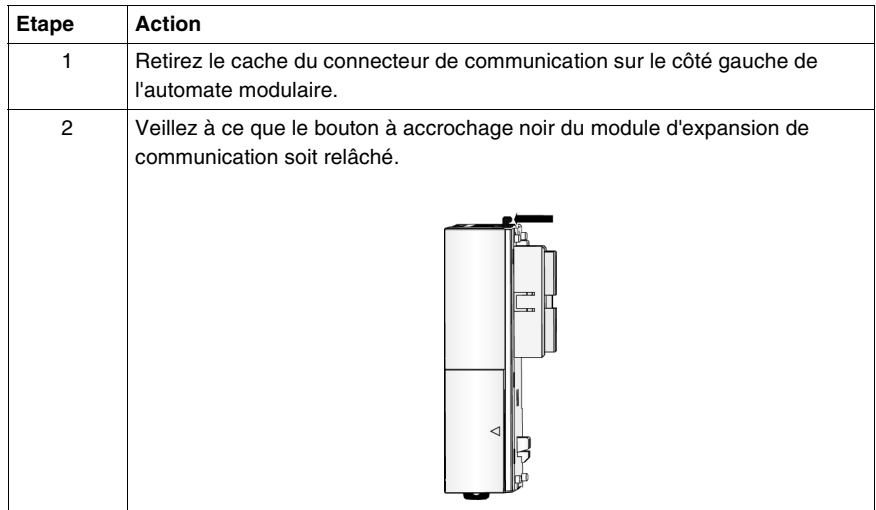

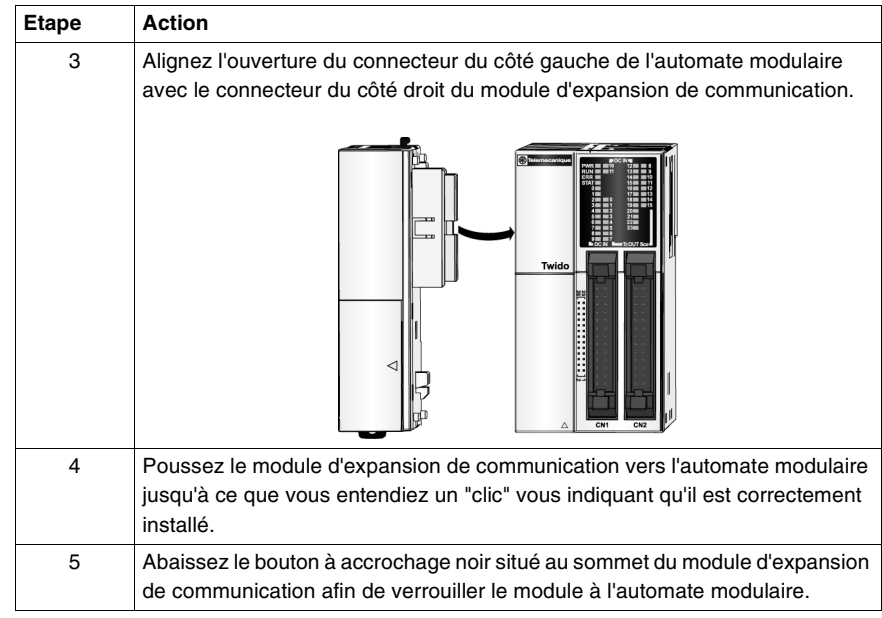

**Désassemblage d'un module d'expansion de communication et d'un automate modulaire**

Pour désassembler un module d'expansion de communication d'un automate modulaire, voir Désassemblage d'un module d'expansion d'E/S, d'un module maître de bus AS-Interface ou d'un module maître de bus terrain CANopen d'un automate., p. [211](#page-210-0).

# **Installation du module d'interface Ethernet TwidoPort**

<span id="page-219-0"></span>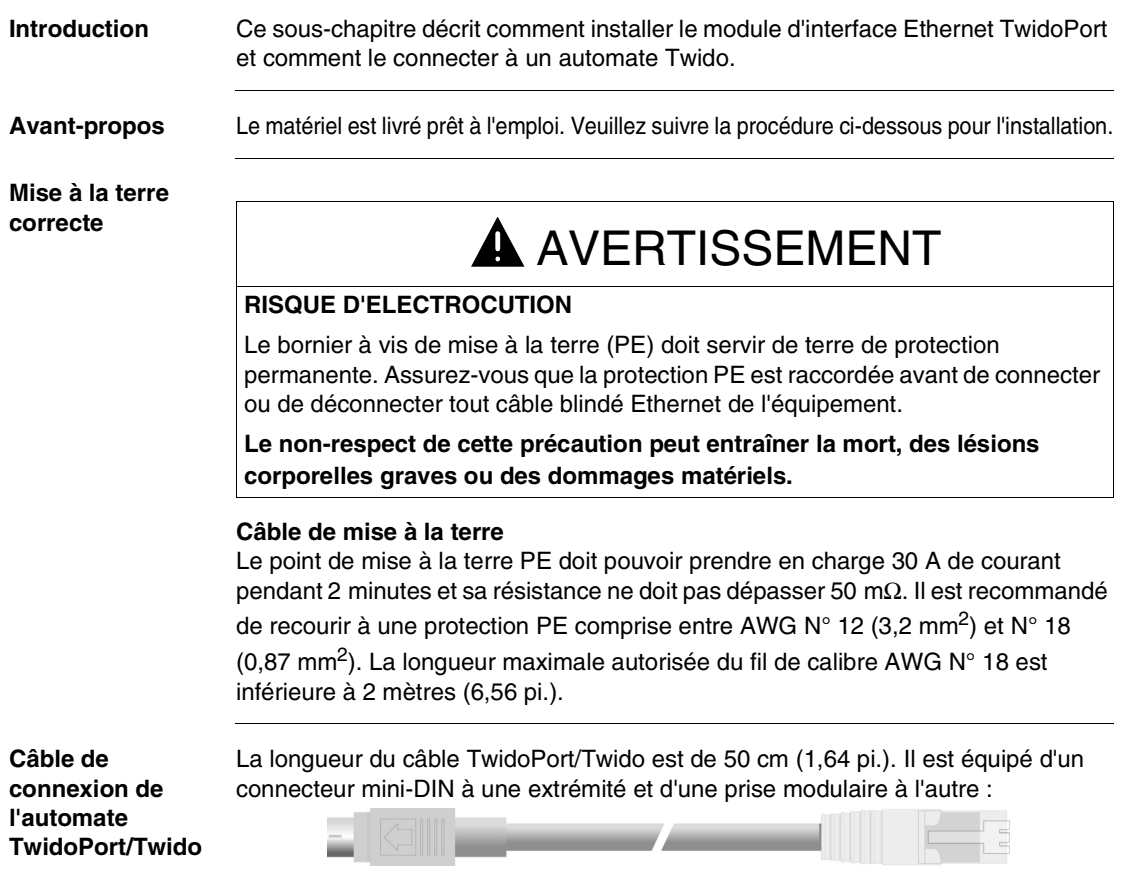

#### **Instructions de montage** Généralement, TwidoPort est monté sur un rail DIN ou sur un panneau avec le kit de montage du panneau Twido (TWDXMT5).

**Note :** Avant d'installer un module TwidoPort, lisez les informations de sécurité situées au début de ce guide, ainsi que les instructions pour une Mise à la terre correcte (Voir Mise à la terre correcte, p. [220](#page-219-0)) de ce sous-chapitre.

Pour connecter le module TwidoPort au rail DIN, exécutez les étapes suivantes (comme illustré dans le schéma ci-dessous) :

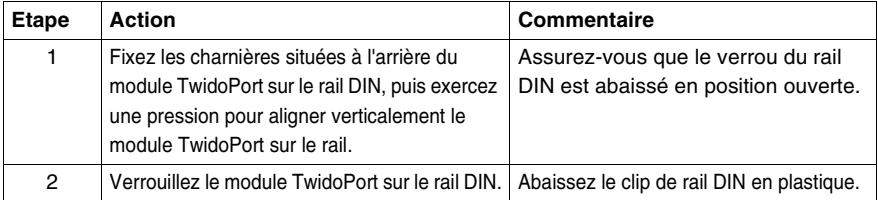

Le schéma suivant illustre le montage du module TwidoPort sur un rail DIN :

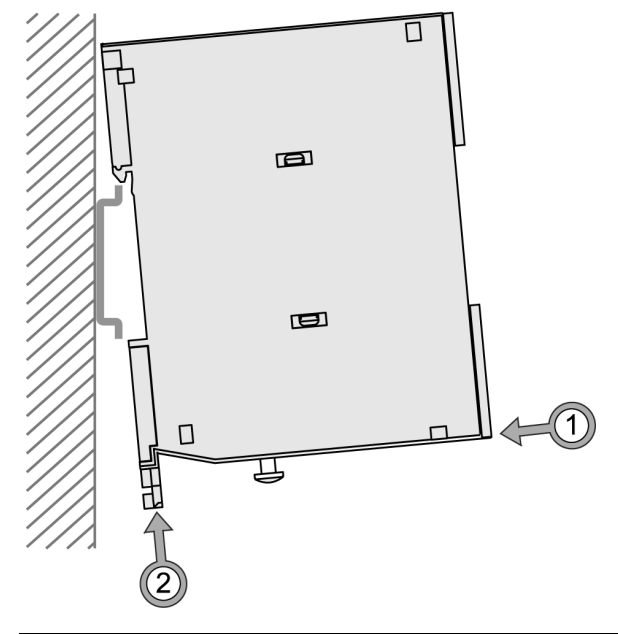

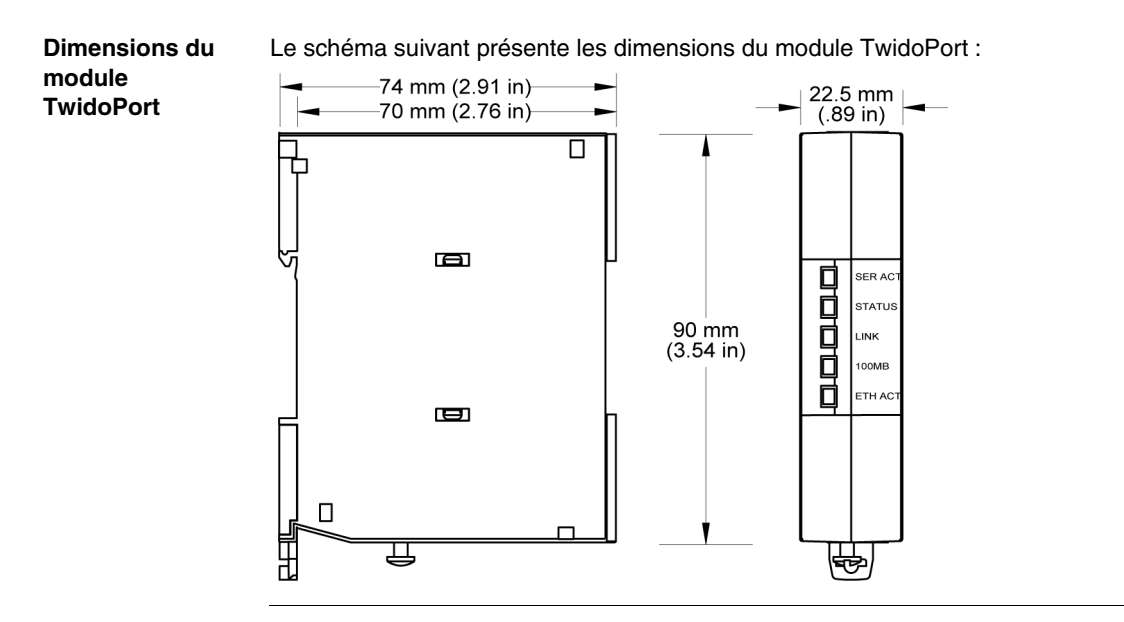

# **Installation d'une cartouche mémoire ou horodateur**

**Introduction** Ce sous-chapitre décrit l'installation de la cartouche mémoire TWDXCPMFK32 dans un automate compact, de la cartouche mémoire TWDXCPMFK32 ou TWDXCPMFK64 dans un automate modulaire et de la cartouche horodateur TWDXCPRTC dans des automates compact et modulaire.

**Installation d'une cartouche dans un automate compact**

La procédure suivante décrit l'installation de la cartouche mémoire TWDXCPMFK32 ou de la cartouche horodateur TWDXCPRTC dans un automate compact. Seule l'une de ces cartouches peut être installée dans un automate compact.

# A ATTENTION

## **RISQUE DE DETERIORATION DU MATERIEL**

Faites attention de ne pas toucher les broches lorsque vous manipulez les cartouches. Les composants électriques des cartouches sont sensibles à l'électricité statique. Respectez les procédures anti-statiques adéquates lorsque vous manipulez une cartouche.

**Le non-respect de cette précaution peut entraîner des lésions corporelles ou des dommages matériels.**

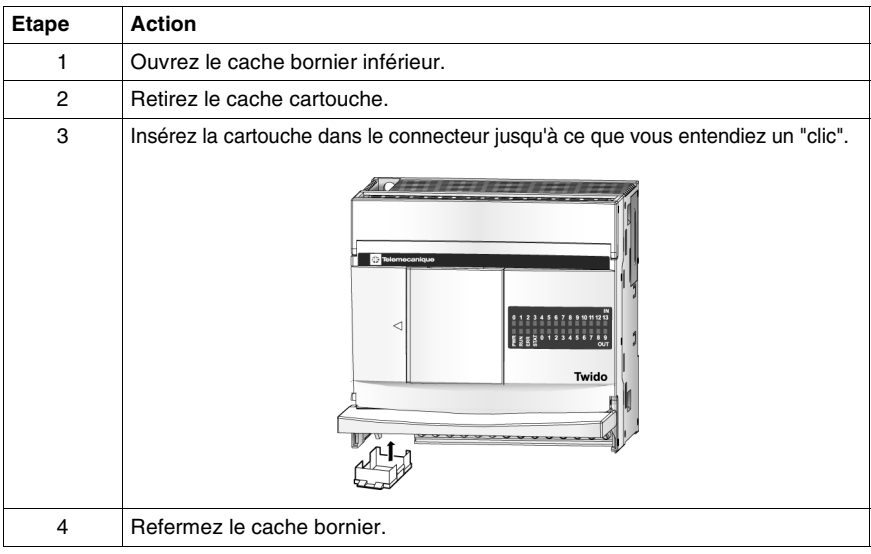

# **Installation d'une cartouche dans un automate modulaire**

La procédure suivante décrit l'installation de la cartouche mémoire TWDXCPMFK32 ou TWDXCPMFK64 et de la cartouche horodateur TWDXCPRTC dans un automate modulaire. Une seule cartouche horodateur peut être installée. Une cartouche mémoire et une cartouche horodateur peuvent être installées simultanément.

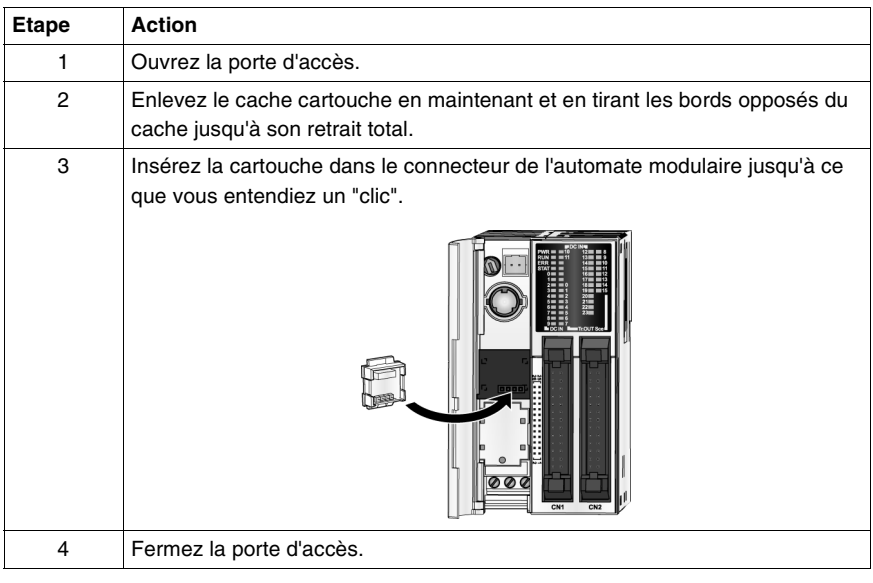

# **Retrait d'un bornier**

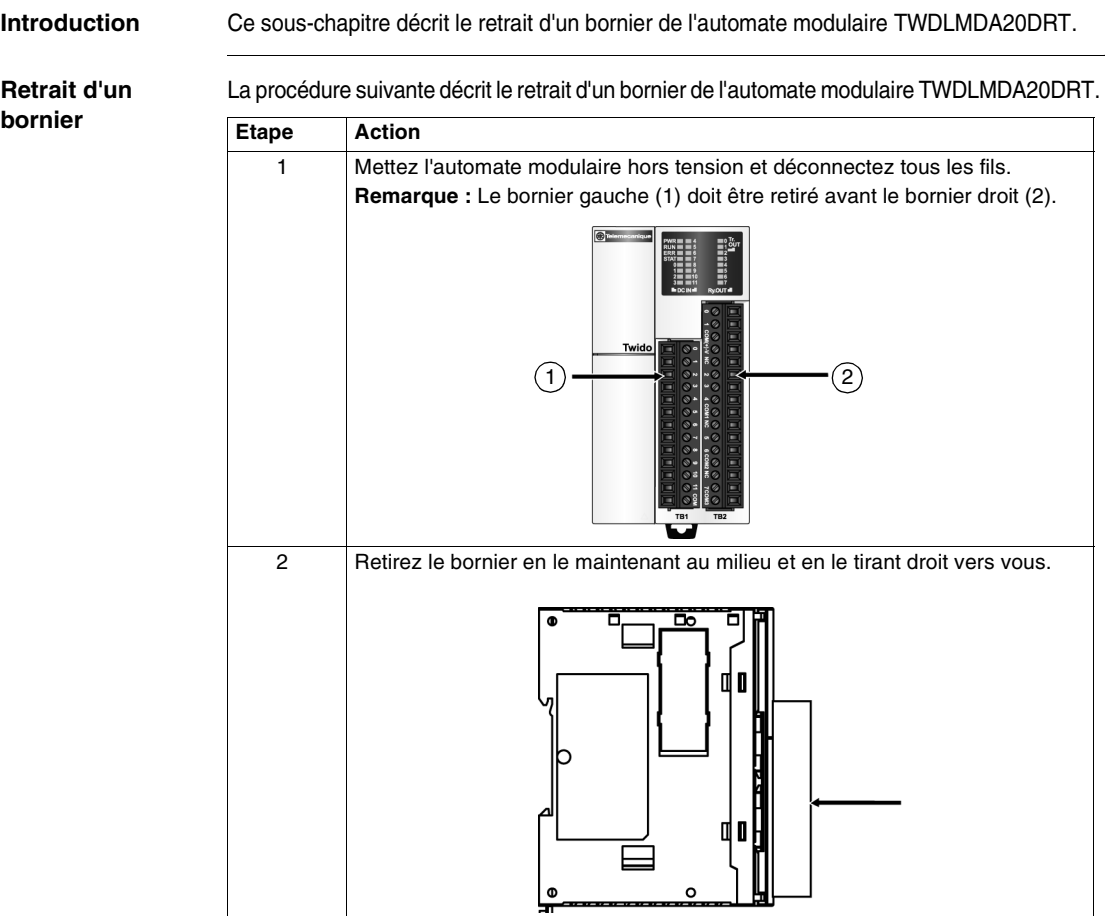

# **A** ATTENTION

# **RISQUE D'ENDOMMAGEMENT DU BORNIER**

Ne tirez pas le bornier par le haut ou par le bas pour le retirer.

**Le non-respect de cette précaution peut entraîner des lésions corporelles ou des dommages matériels.**

# **Installation et retrait d'un automate, d'un module d'expansion d'E/S, d'un module d'interface bus AS-Interface ou d'un module maître de bus terrain CANopen d'un rail DIN**

# **Introduction** Ce sous-chapitre décrit le mode d'installation et de retrait d'automates, de modules d'expansion d'E/S, de modules maître de bus AS-Interface ou de modules maître de bus terrain CANopen d'un rail DIN L'appareil que vous souhaitez installer ou retirer peut être différent des illustrations, mais les procédures du mécanisme de base sont toujours valables.

**Note :** Lors du montage des automates sur un rail DIN, utilisez deux butoirs, de modèle AB1-AB8P35 ou équivalent.

**Installation d'un automate, d'un module d'expansion d'E/ S, d'un module d'interface bus AS-Interface ou d'un module maître de bus terrain CANopen sur un rail DIN**

La procédure suivante décrit l'installation d'un automate, d'un module d'expansion d'E/S, d'un module maître de bus AS-Interface ou d'un module maître de bus terrain CANopen sur un rail DIN.

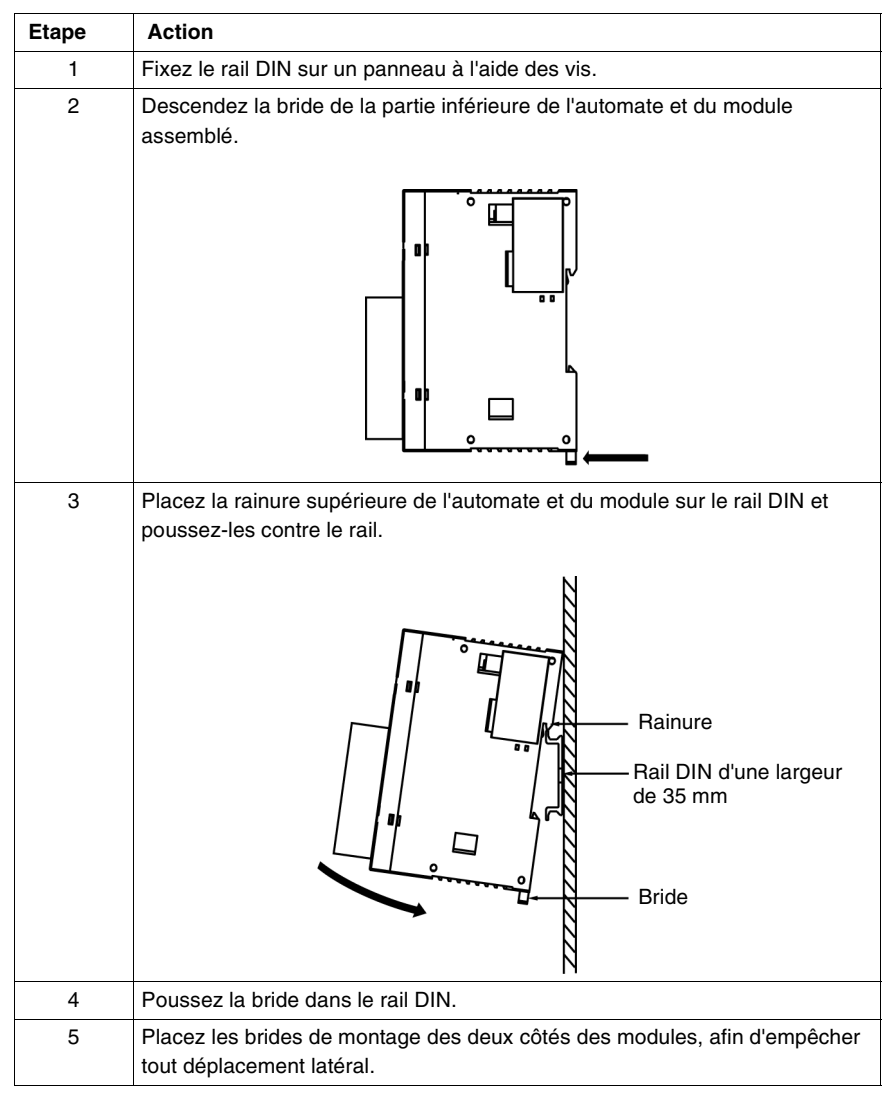

 **Retrait d'un automate, d'un module d'expansion d'E/ S, d'un module d'interface bus AS-Interface ou d'un module maître de bus terrain CANopen d'un rail DIN**

La procédure suivante décrit le mode de retrait d'un automate, d'un module d'expansion d'E/S, d'un module maître de bus AS-Interface ou d'un module maître de bus terrain CANopen d'un rail DIN.

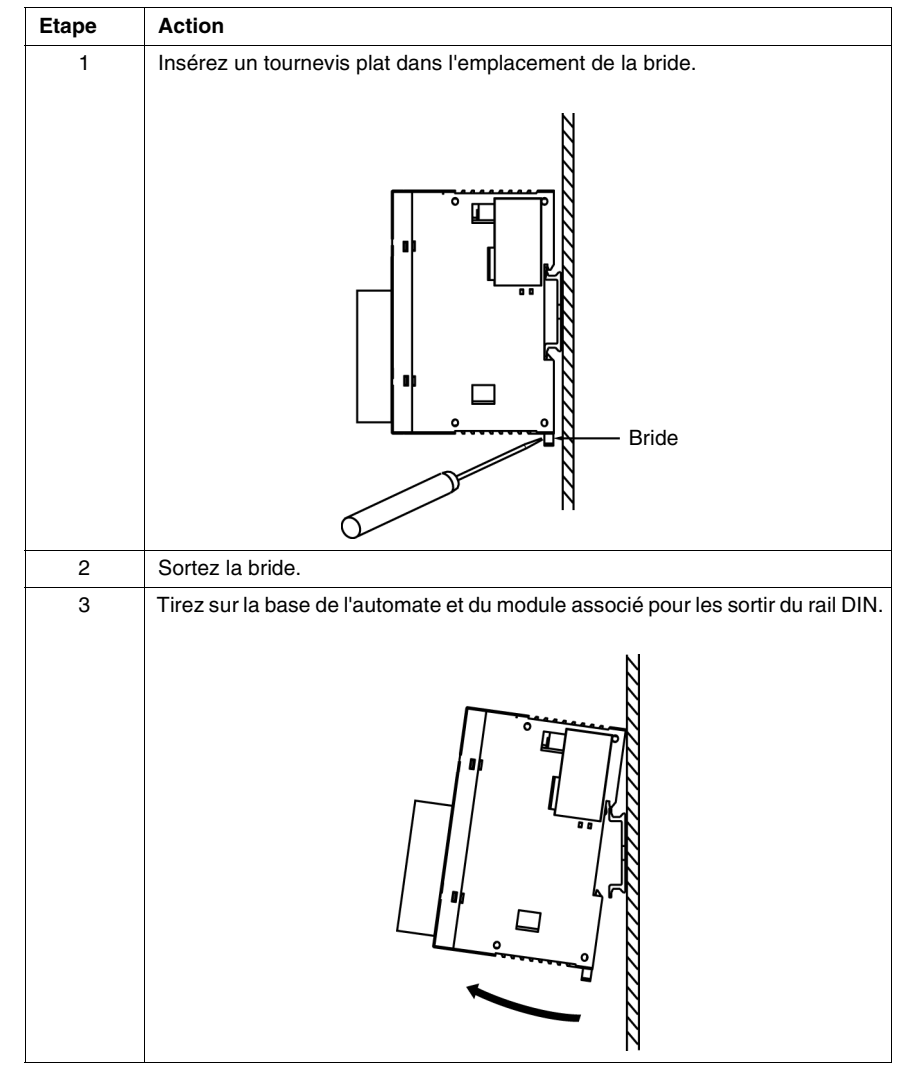

# **Montage direct sur un panneau**

**Introduction** Ce sous-chapitre montre l'installation de barrettes de montage directement sur les automates modulaires, les modules d'expansion d'E/S, les modules d'interface de bus AS-Interface, le module d'interface de bus de terrain CANopen et les modules d'expansion de communication. Ce sous-chapitre montre également les positions des trous de montage pour chaque automate et module. Votre automate ou votre module peut être différent des illustrations de ces procédures, mais le mécanisme de base est toujours valable.

**Installation d'une barrette de montage** La procédure suivante montre l'installation d'une barrette de montage. Etape **Action** 1 Retirez la bride située à l'arrière du module en poussant la bride vers l'intérieur.

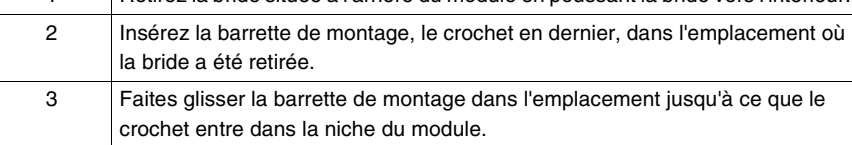

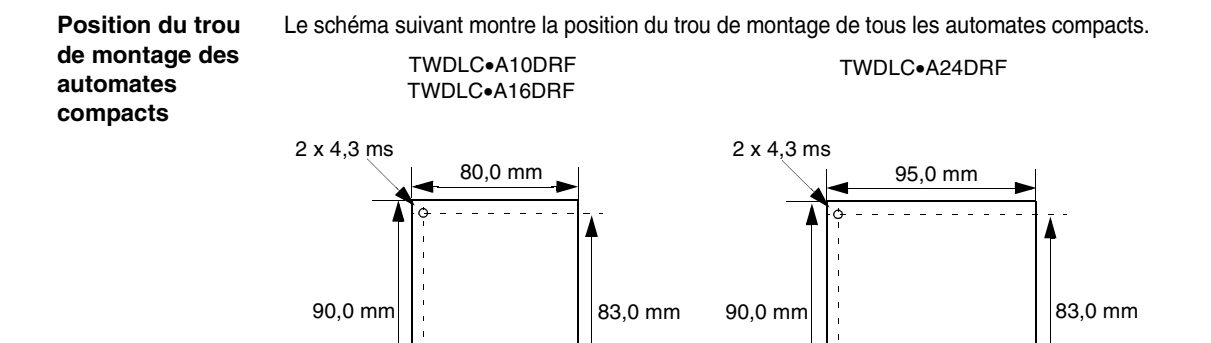

68,0 mm

2 x 4,3 ms

145,0 mm

 $90,0 \text{ mm}$   $\Big|$   $\Big|$ 

157,0 mm

TWDLCA•40DRF

83,0 mm

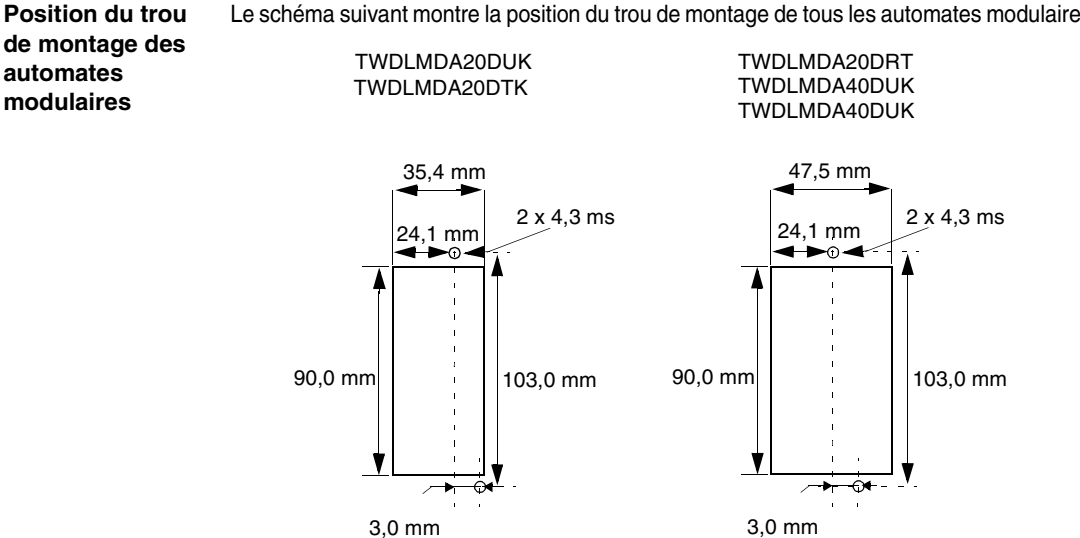

Le schéma suivant montre la position du trou de montage de tous les automates modulaires.

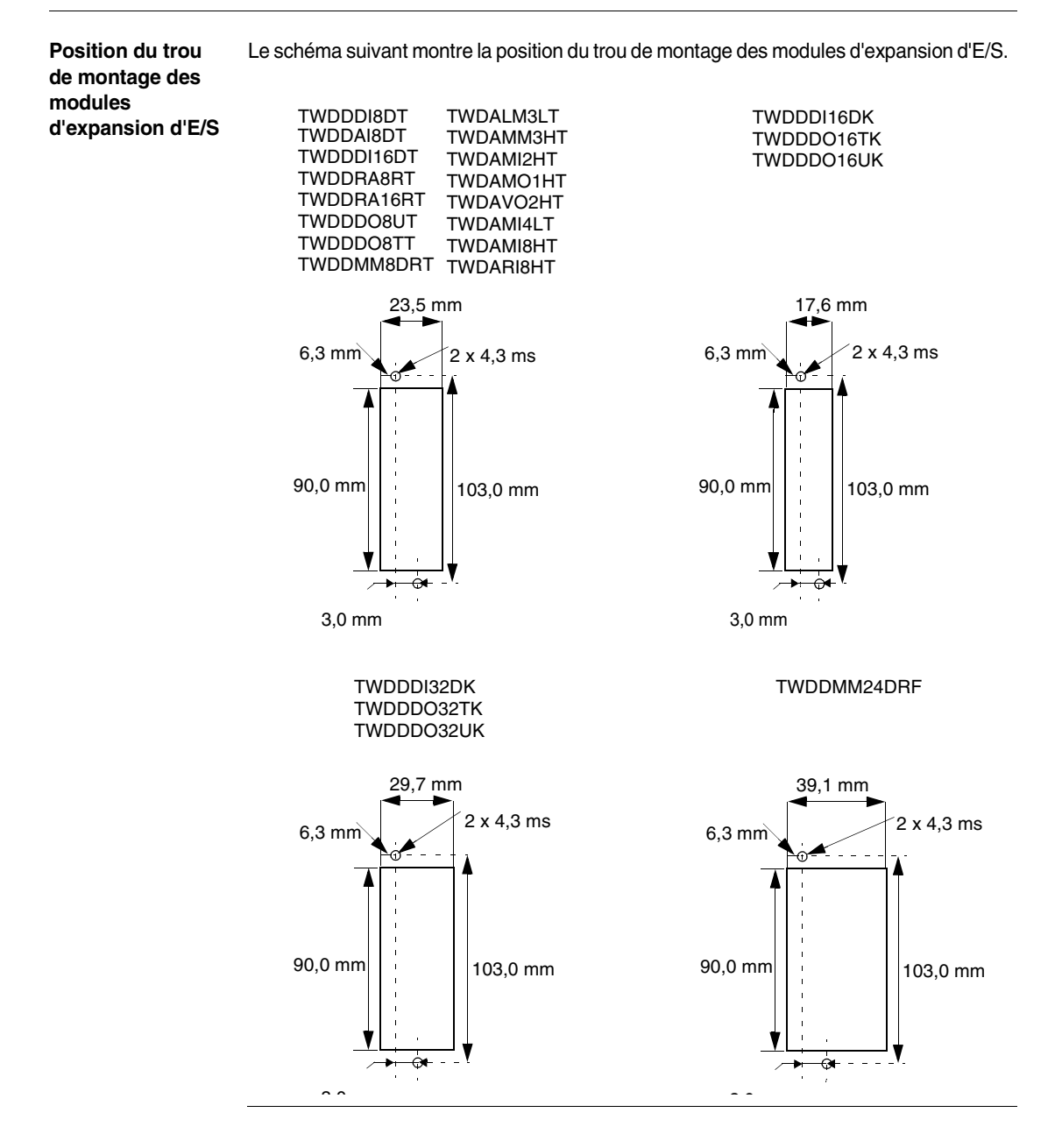

**Position du trou de montage du module interface bus AS-Interface** Le schéma suivant montre la position du trou de montage du module d'interface de bus AS-Interface TWDNOI10M3 :

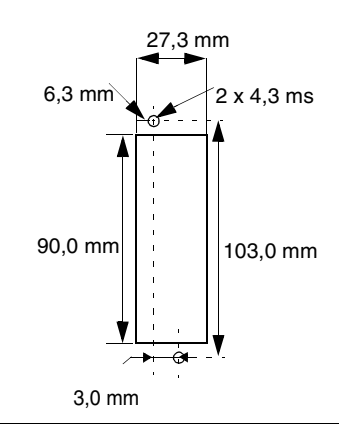

**Position du trou de montage du module maître de bus de terrain CANopen**

Le schéma suivant montre la position du trou de montage du module maître bus de terrain TWDNCO1M CANopen :

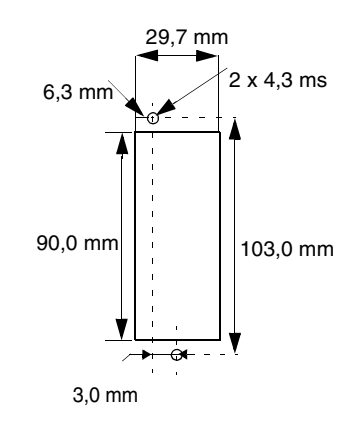

**Position du trou de montage des modules d'expansion de communication et de l'afficheur**

Le schéma suivant montre la position du trou de montage des modules d'expansion de communication et d'expansion de l'afficheur.

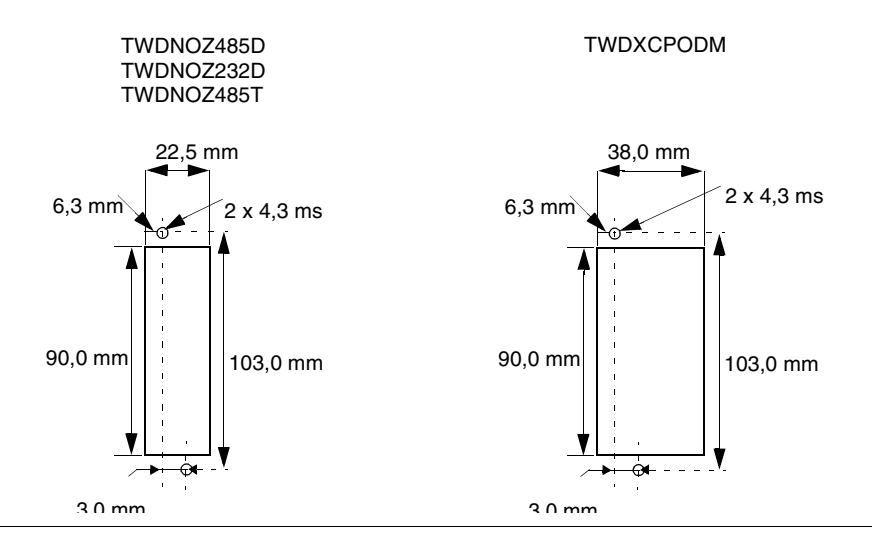

# **Espacements minimums pour les automates et les modules d'expansion d'E/S dans un coffret**

**Introduction** Ce sous-chapitre indique les espacements minimums requis entre les automates et les modules d'expansion d'E/S dans un panneau de commande.

**Espacements minimums pour un automate compact et des modules d'expansion d'E/S** Afin de laisser l'air circuler librement autour de l'automate compact et les modules d'expansion d'E/S dans un panneau de commande, respectez les distances minimales indiquées dans les schémas ci-dessous.

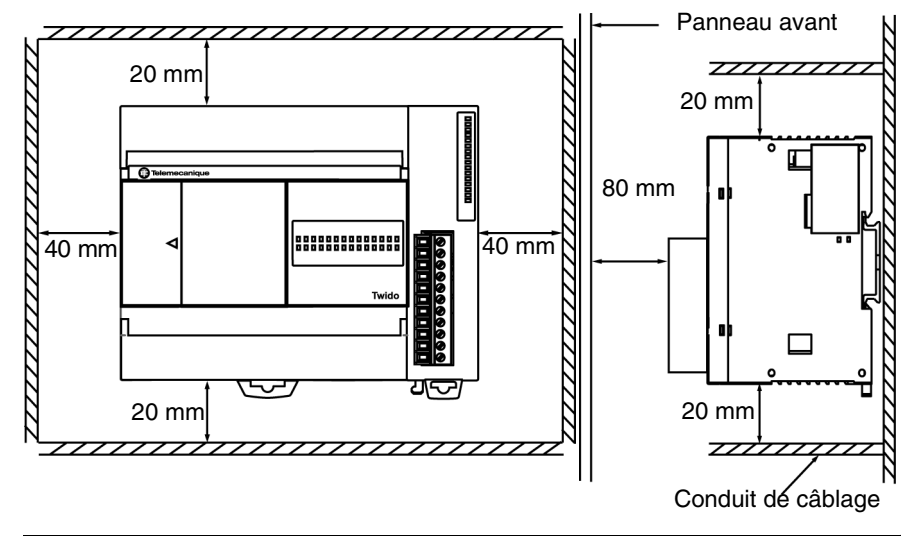

**Espacements minimums pour un automate modulaire et des modules d'expansion d'E/S** Afin de laisser l'air circuler librement autour de l'automate modulaire et les modules d'expansion d'E/S dans un panneau de commande, respectez les distances minimales indiquées dans les schémas ci-dessous.

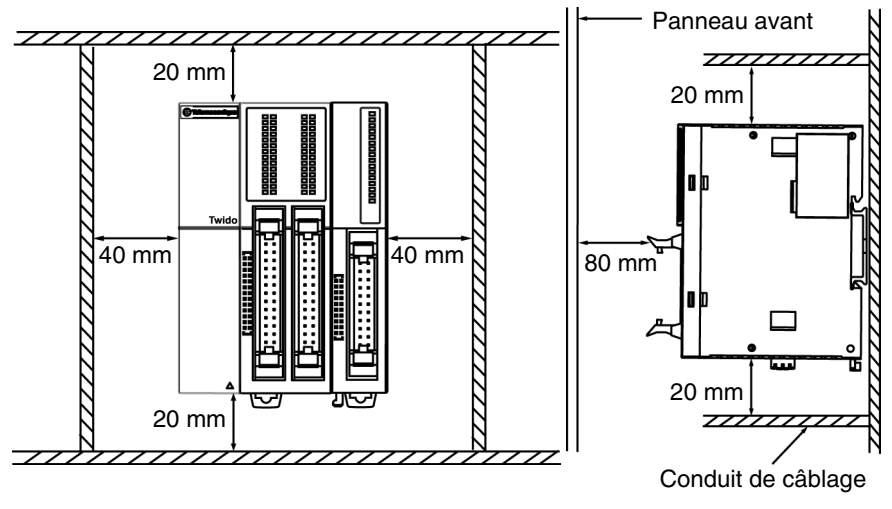

# **Connexion de l'alimentation**

**Introduction** Ce sous-chapitre décrit la connexion de l'alimentation des automates compacts et modulaires.

> **Note :** Lorsque vous utilisez une tension en dehors de la plage spécifiée, la commutation des sorties peut ne pas s'effectuer normalement. Utilisez des verrous de sécurité appropriés, ainsi que des circuits de surveillance de la tension.

# **A** ATTENTION

# **REALISEZ UN RACCORDEMENT ELECTRIQUE CORRECT**

- Assurez-vous que le périphérique reçoit une tension et une fréquence correctes.
- Vérifiez que les raccordements au bornier d'alimentation sont corrects.

**Le non-respect de cette précaution peut entraîner des lésions corporelles ou des dommages matériels.**

**Connexion de l'alimentation en courant alternatif d'un automate compact**

Le schéma suivant décrit la connexion de l'alimentation AC d'un automate compact TWDLCA•••DRF.

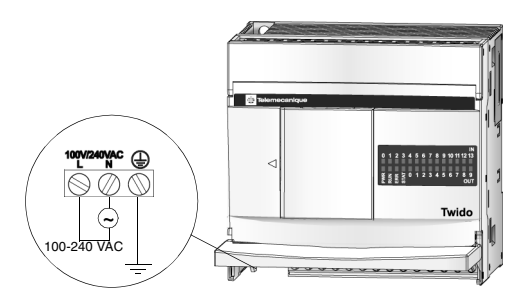

**Connexion de l'alimentation en courant continu d'un automate compact**

Le schéma suivant décrit la connexion de l'alimentation DC d'un automate compact TWDLCD••DRF.

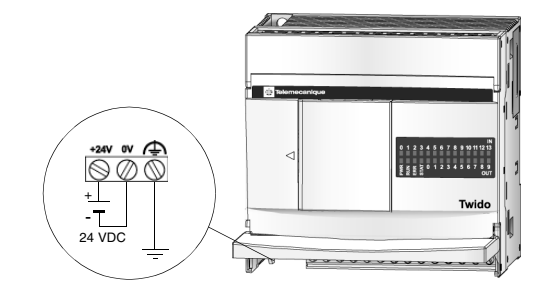

### **Caractéristiques de l'alimentation électrique d'un automate compact** Le tableau suivant fournit des informations électriques sur l'automate compact.

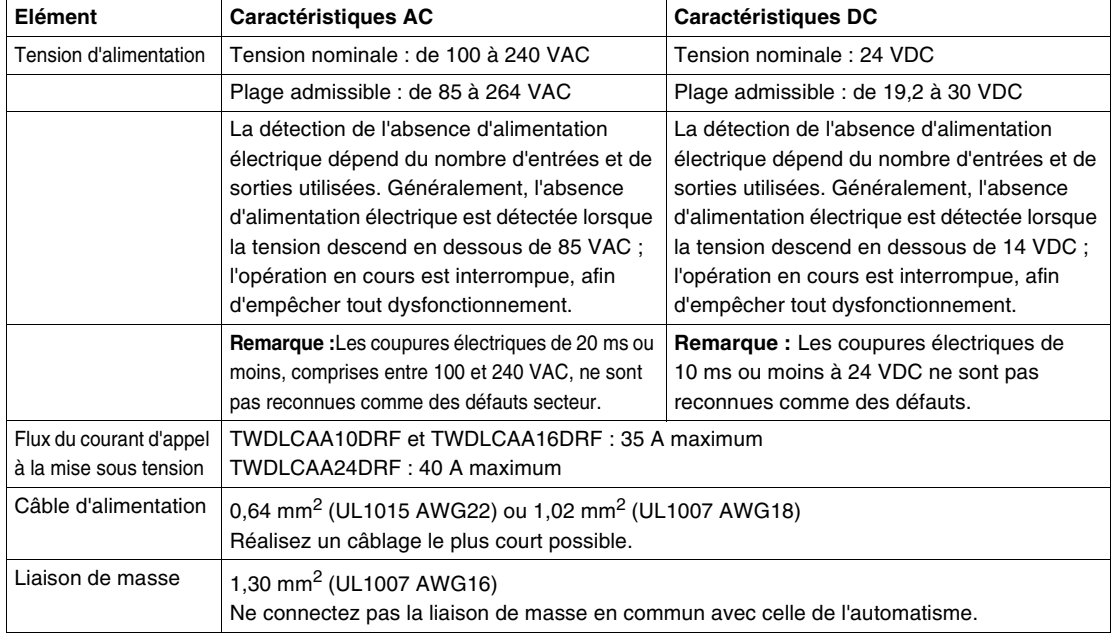

**Connexion de l'alimentation d'un automate modulaire**

Le schéma suivant décrit la connexion de l'alimentation d'un automate modulaire.

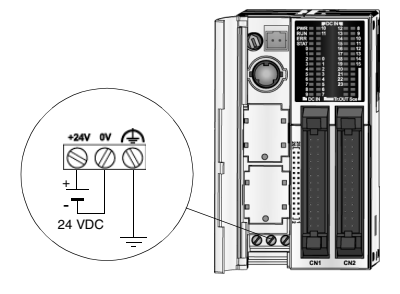

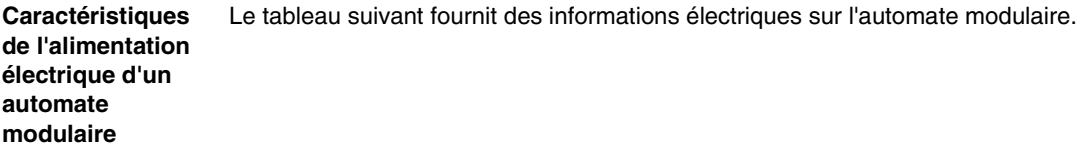

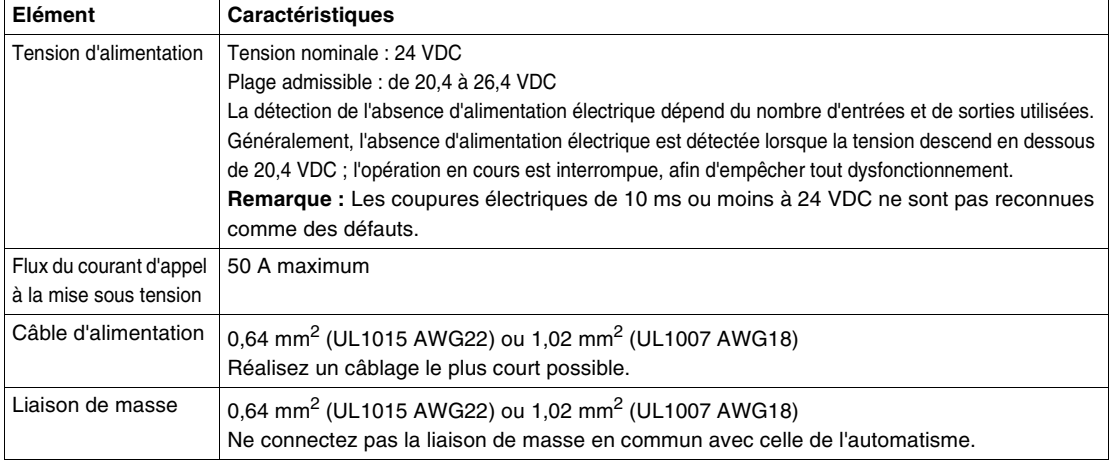

# **Installation et remplacement d'une pile externe**

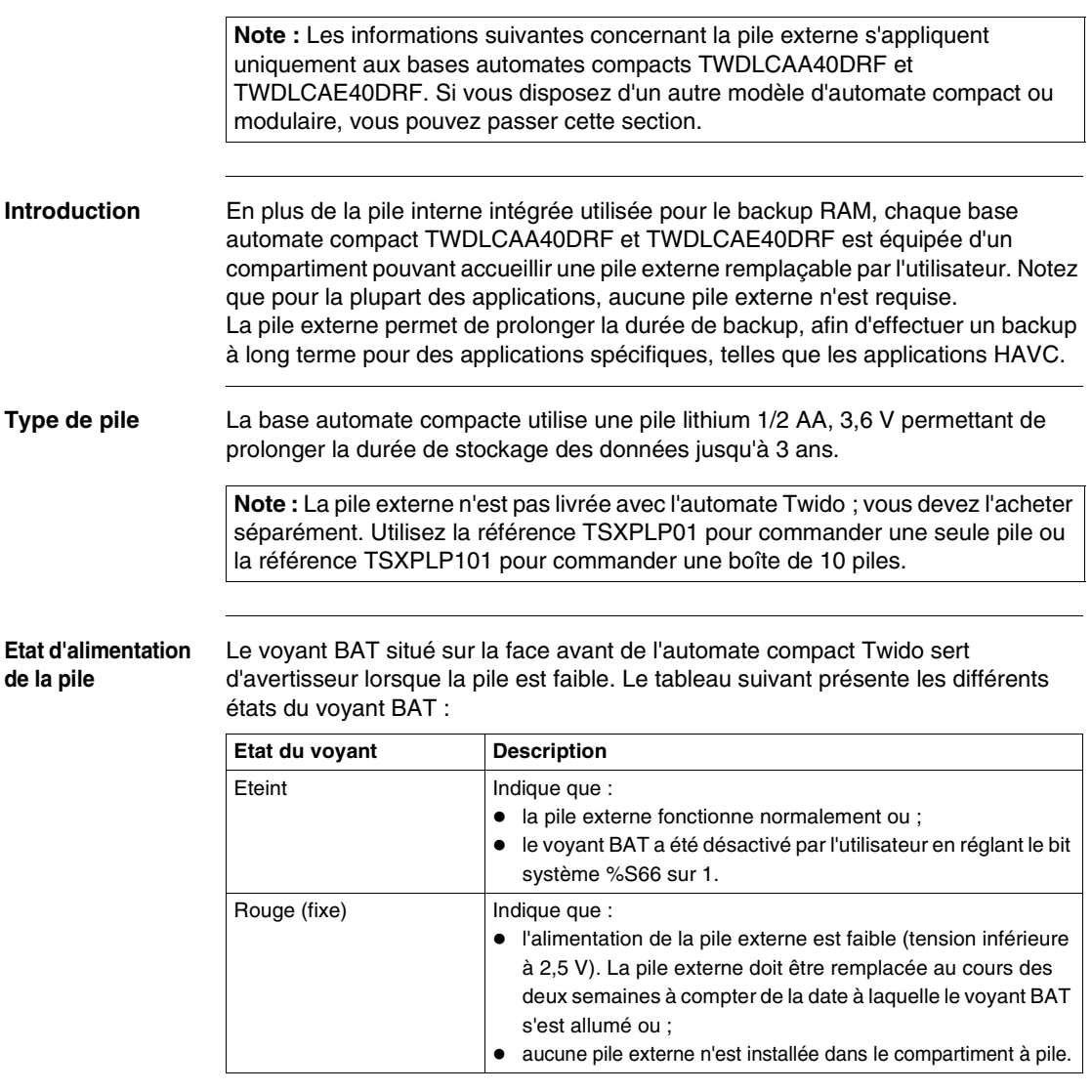

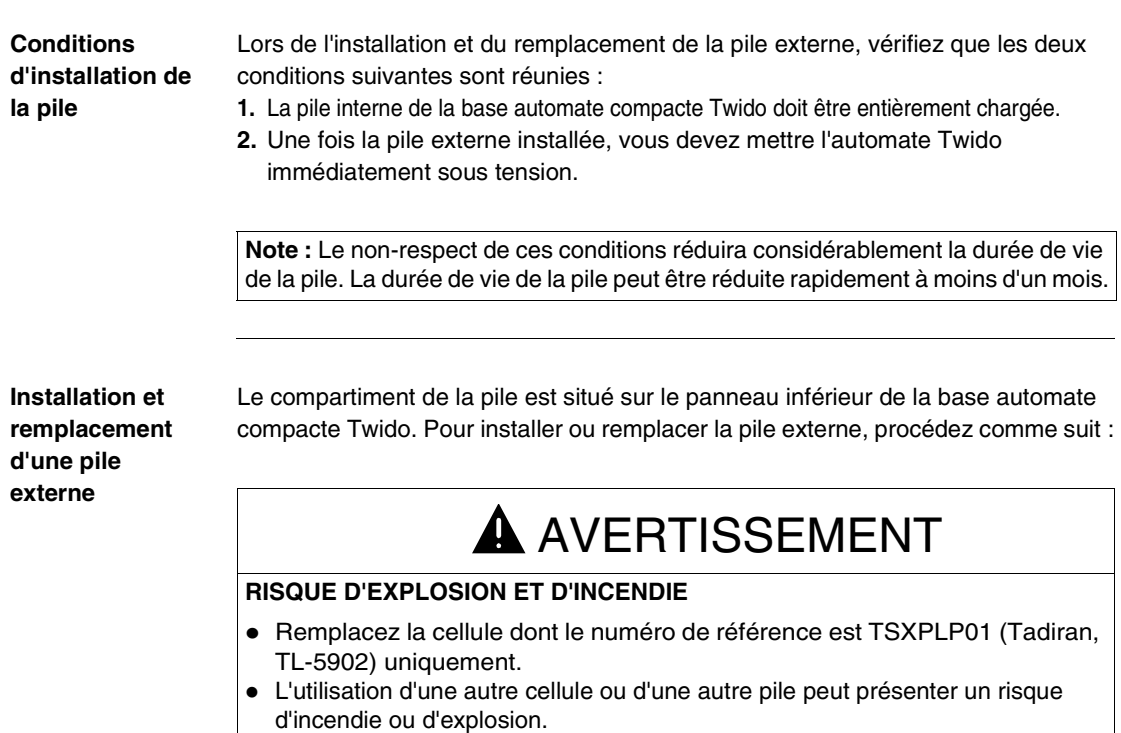

**Le non-respect de cette précaution peut entraîner la mort, des lésions corporelles graves ou des dommages matériels.**

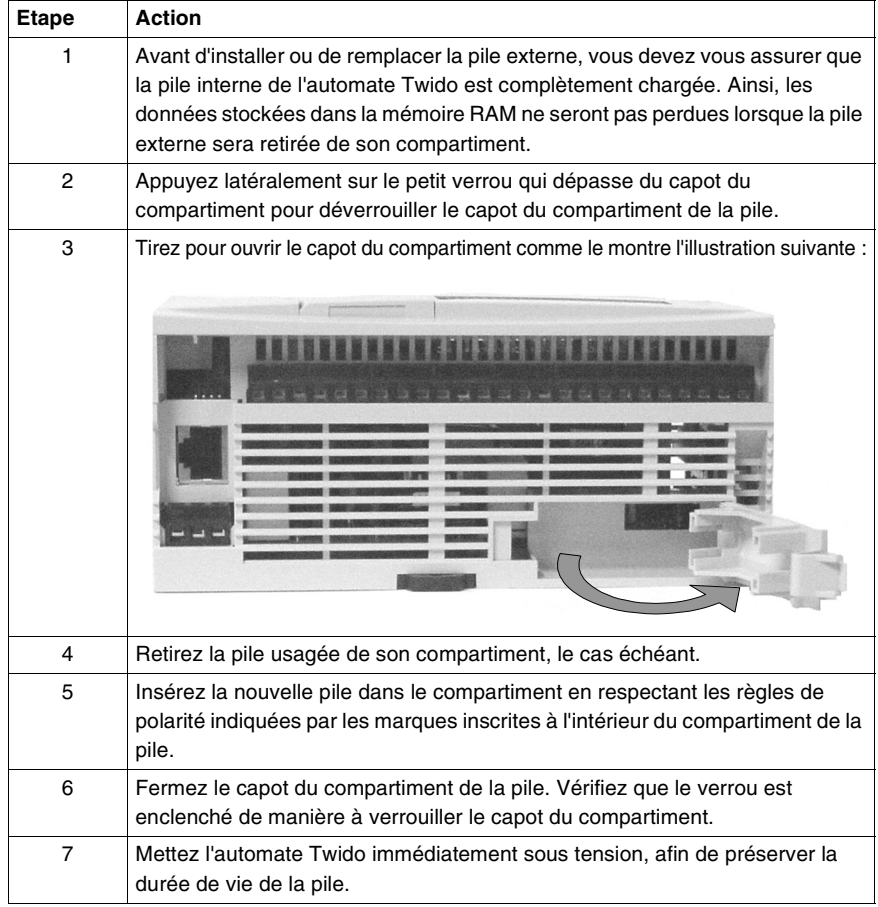

#### **Mise au rebut de la pile** Les bases compactes TWDLCA•40DRF utilisent une pile lithium externe en option permettant de prolonger la durée de backup des données. (Remarque : La pile lithium n'est pas fournie avec les bases compactes, vous devez l'acheter séparément).

# A AVERTISSEMENT

## **RISQUE D'EXPLOSION ET DE TOXICITE**

- N'incinérez pas de pile lithium, car elle risque d'exploser et de générer des substances toxiques.
- Ne manipulez pas une pile lithium qui fuit ou qui est endommagée.
- Les piles épuisées doivent être mises au rebut de manière appropriée. Une mise au rebut inappropriée des piles non utilisées peut avoir des effets dangereux ou néfastes sur l'environnement.
- Dans certaines zones, la mise au rebut de piles lithium avec les ordures ménagères est interdite. Quoi qu'il en soit, vous êtes tenu de toujours vous conformer aux réglementations locales de votre région ou de votre pays en ce qui concerne la mise au rebut des piles.

**Le non-respect de cette précaution peut entraîner la mort, des lésions corporelles graves ou des dommages matériels.**

**Suivi et contrôle de l'état de la pile via les bits système**

Cette section explique comment surveiller l'état de la pile et contrôler la gestion du voyant de la pile via les bits système %S75 et %S66, respectivement :

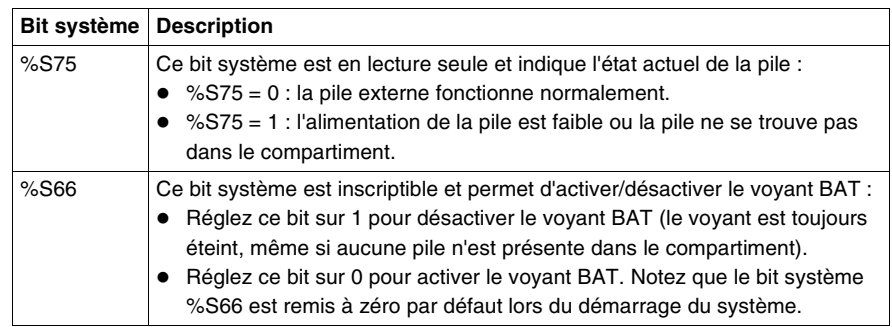

# **Fonctions spéciales**

# **4**

# **Présentation**

**chapitre**

# **Introduction** Ce chapitre présente les fonctions spéciales des automates Twido, ainsi que les affectations d'E/S. Pour obtenir des informations sur la configuration et l'utilisation de ces fonctions spéciales, voir la partie logicielle.

**Contenu de ce**  Ce chapitre contient les sujets suivants :

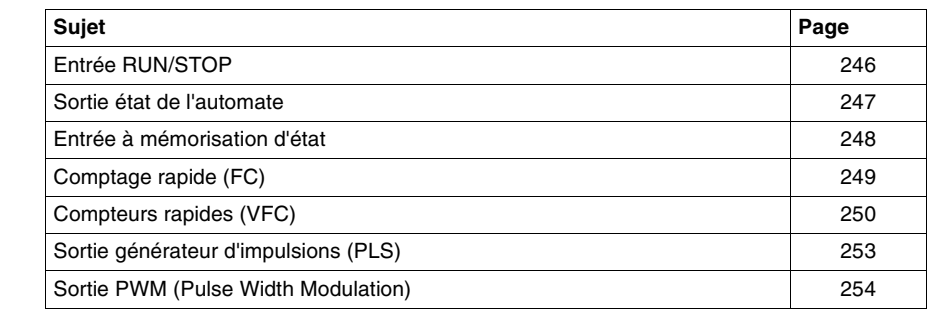

# <span id="page-245-0"></span>**Entrée RUN/STOP**

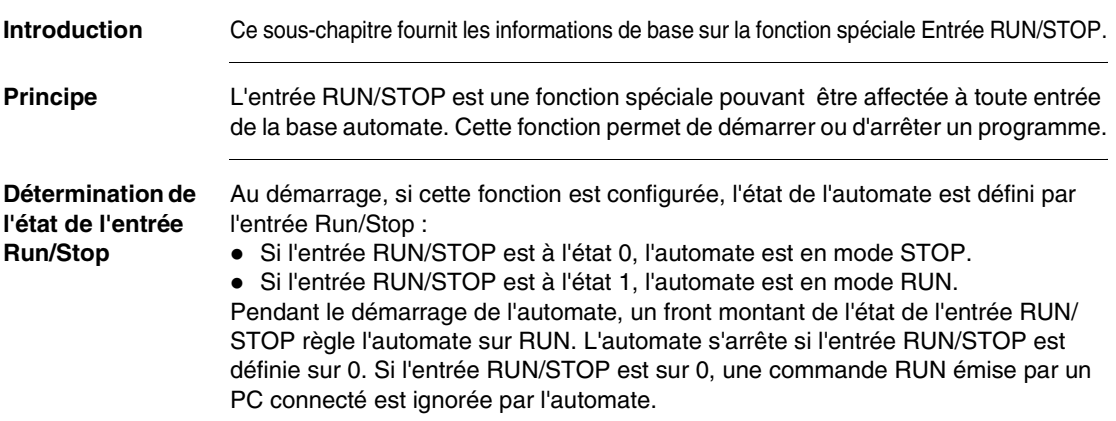

# <span id="page-246-0"></span>**Sortie état de l'automate**

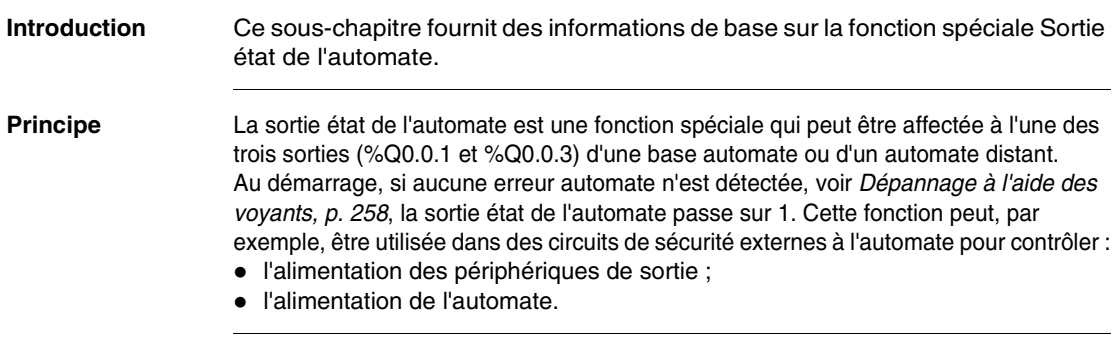

# <span id="page-247-0"></span>**Entrée à mémorisation d'état**

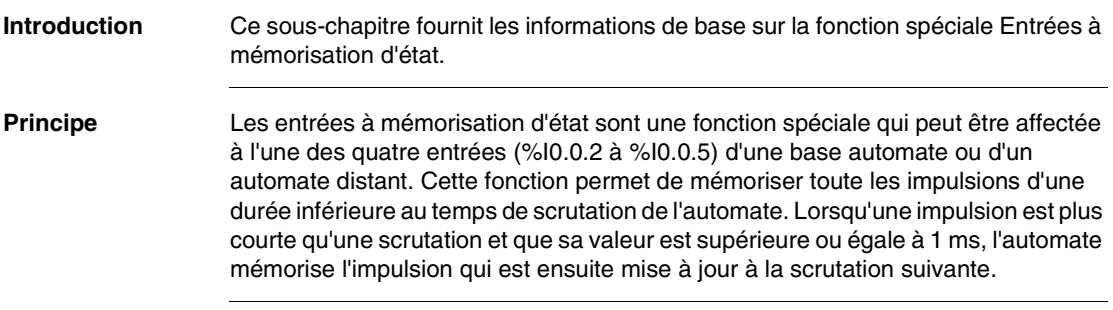

# <span id="page-248-0"></span>**Comptage rapide (FC)**

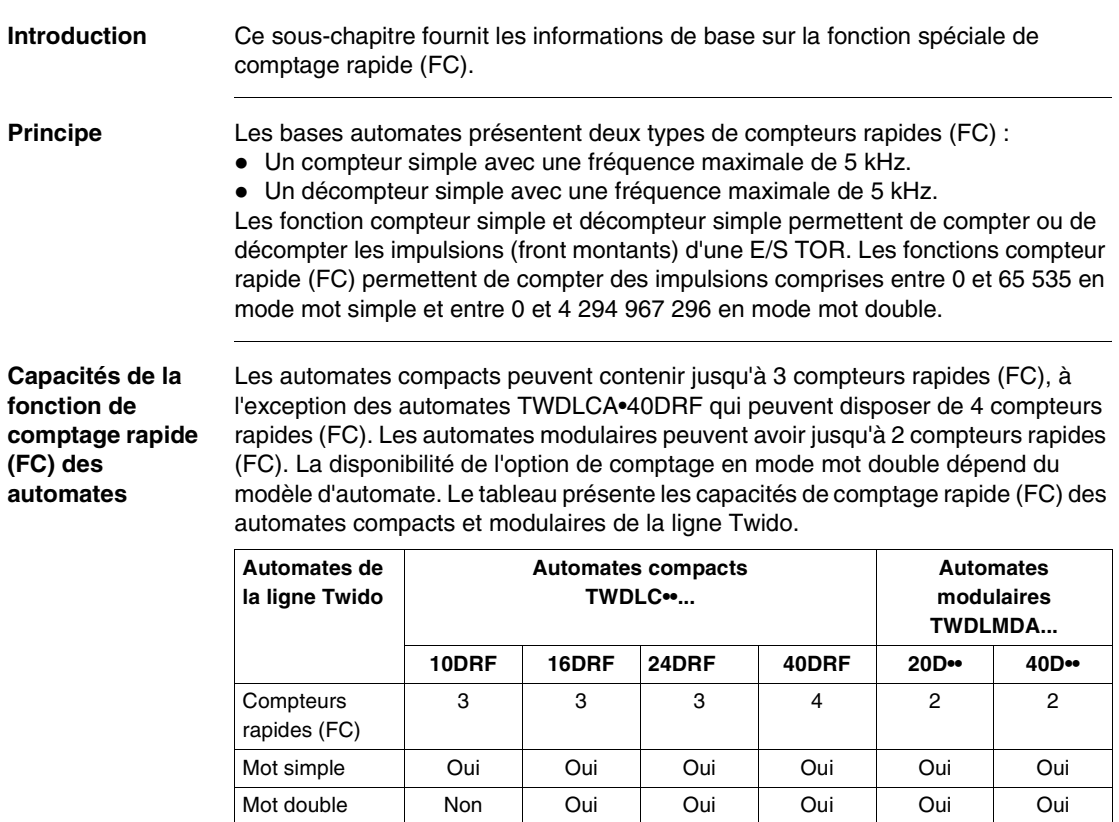

## **Affectation d'E/S TOR d'un compteur rapide (FC)**

Pour les compteurs rapides (FC), l'affectation d'E/S TOR dépend de l'affectation d'E/ S TOR à la présélection facultative et aux entrées d'interception des compteurs rapides (VFC). Pour plus d'informations, voir Compteurs rapides (VFC), p. [250](#page-249-0).

# <span id="page-249-0"></span>**Compteurs rapides (VFC)**

Compteurs rapides (FC)

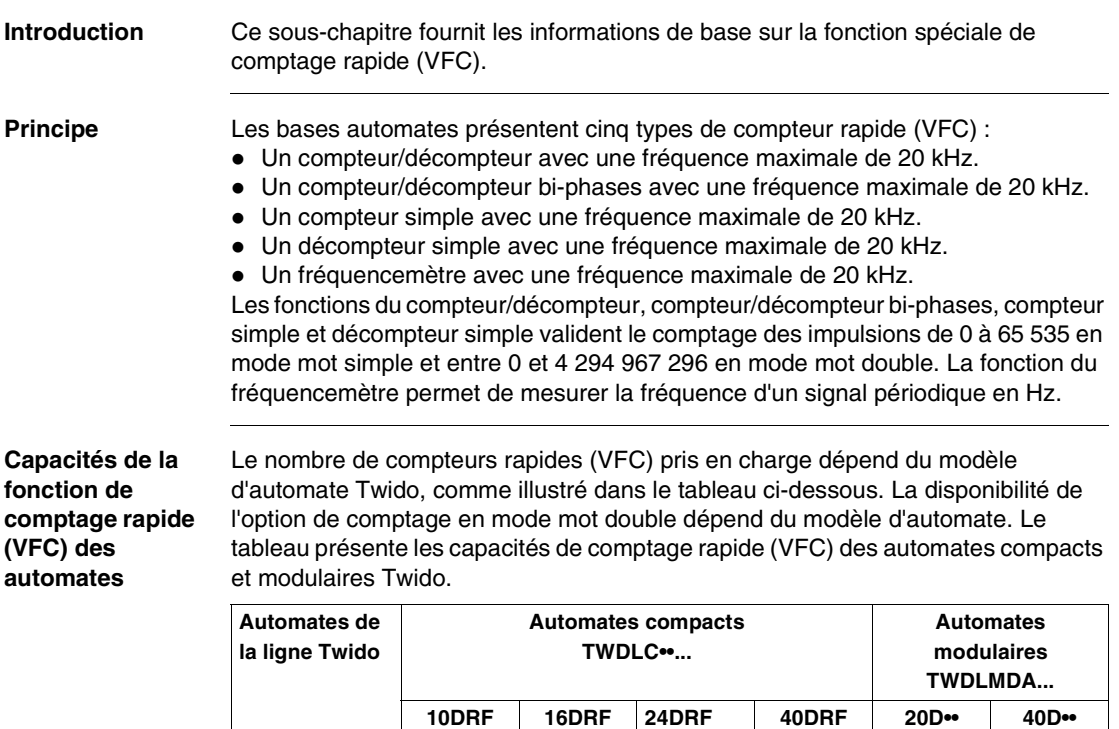

1 | 1 | 1 | 2 | 2 | 2

Mot simple | Oui | Oui | Oui | Oui | Oui | Oui Mot double Non Oui Oui Oui Oui Oui Oui

**Affectations D'E/S TOR pour un compteur rapide (VFC) sur l'ensemble des automates**

Les tableaux suivants répertorient les E/S affectées à un compteur rapide (VFC) pour tous les modèles d'automates.

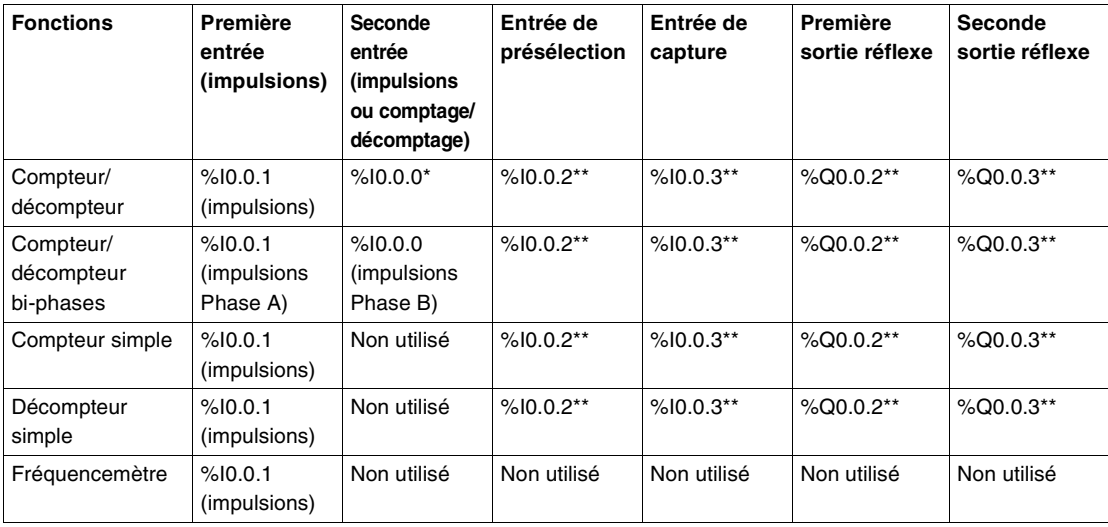

## **Note :**

- \* Indique le comptage/décomptage
- $\bullet$  \*\* Utilisation facultative

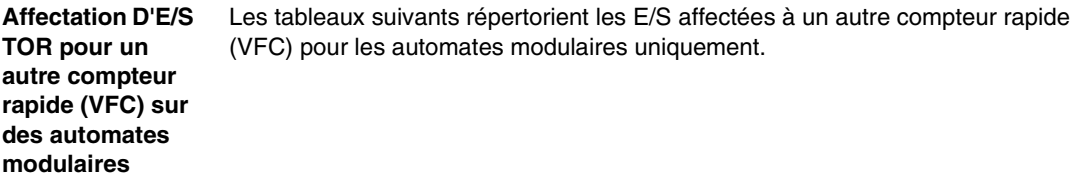

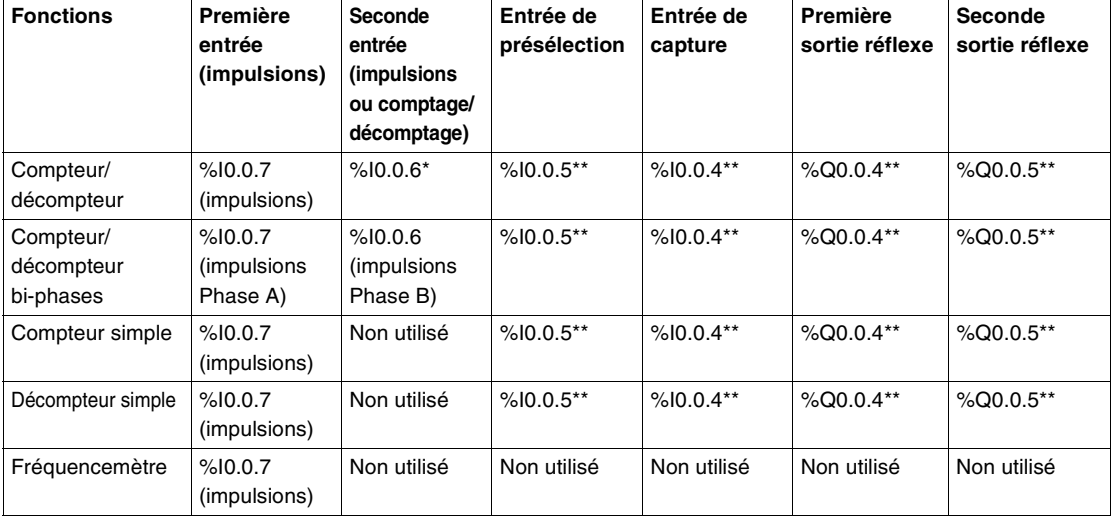

# **Note :**

- \* Indique le comptage/décomptage
- \*\* Utilisation facultative
## **Sortie générateur d'impulsions (PLS)**

<span id="page-252-0"></span>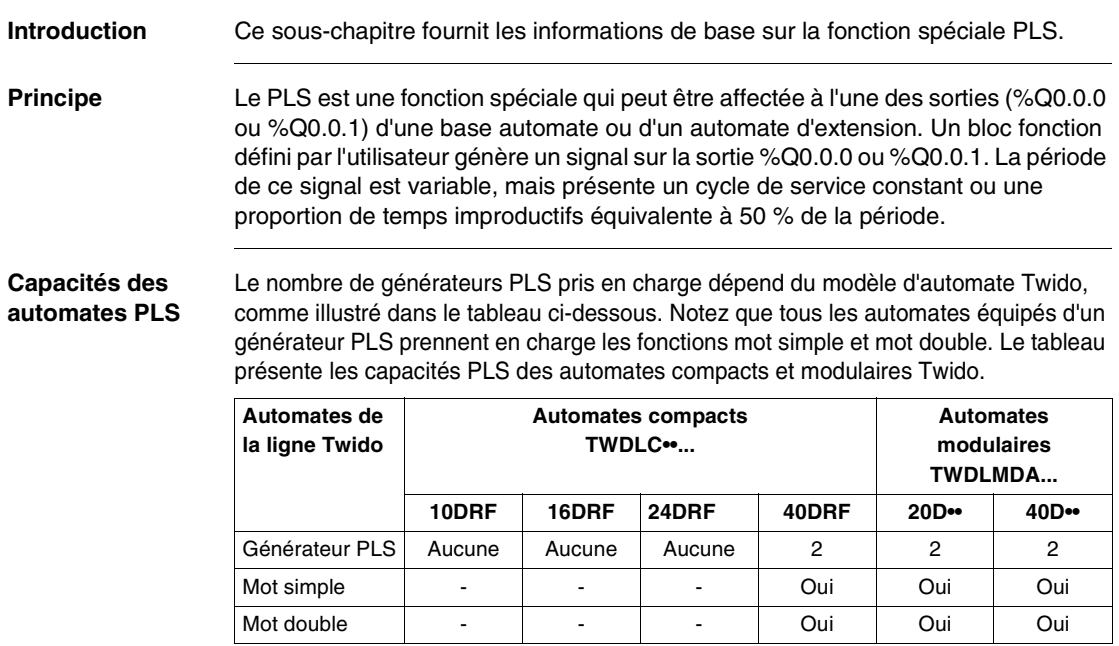

### **Sortie PWM (Pulse Width Modulation)**

<span id="page-253-0"></span>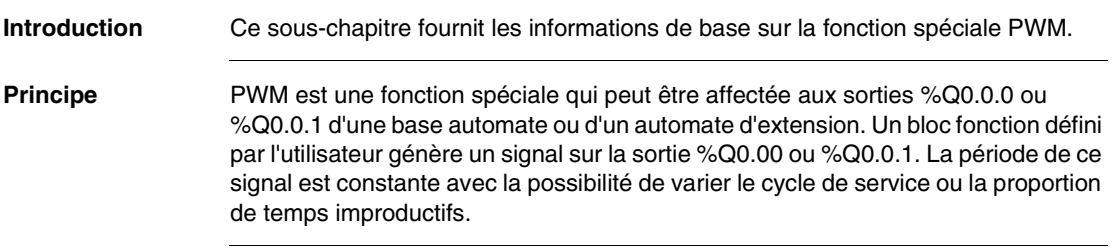

# **Mise sous tension et dépannage**

# **5**

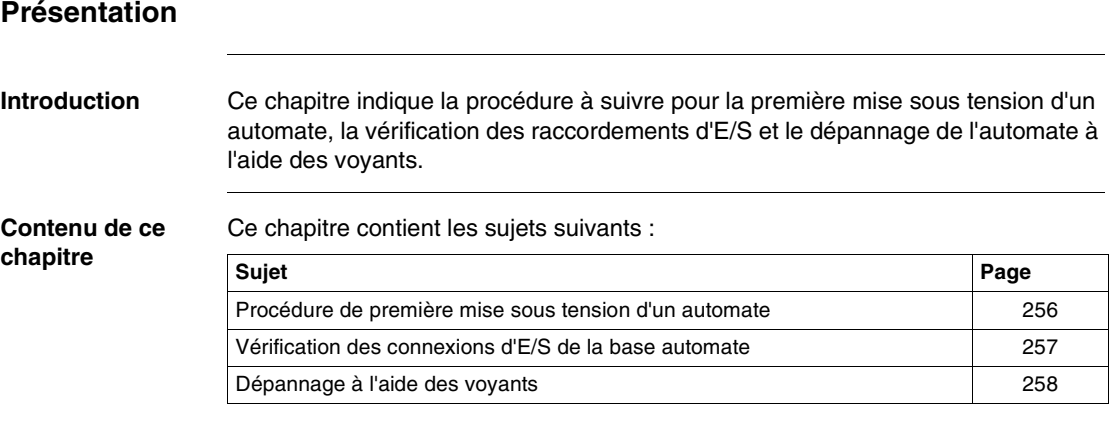

#### <span id="page-255-0"></span>**Procédure de première mise sous tension d'un automate**

<span id="page-255-3"></span><span id="page-255-2"></span><span id="page-255-1"></span>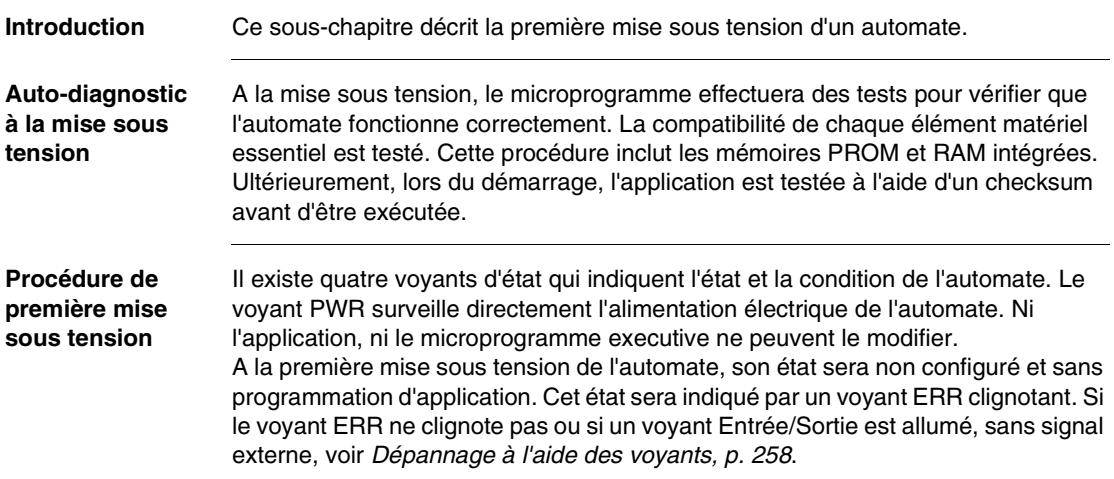

#### <span id="page-256-0"></span>**Vérification des connexions d'E/S de la base automate**

**Introduction** Ce sous-chapitre décrit une procédure de vérification des connexions d'E/S.

# $\blacktriangle$  AVERTISSEMENT

#### <span id="page-256-3"></span><span id="page-256-2"></span>**FONCTIONNEMENT ACCIDENTEL D'UN DISPOSITIF EXTERNE**

Pour éviter tout fonctionnement accidentel d'un dispositif externe, vérifiez que :

- les fusibles d'alimentation ont été retirés des automatismes ;
- les entrées pneumatiques et hydrauliques ont été fermées.

**Le non-respect de cette précaution peut entraîner la mort, des lésions corporelles graves ou des dommages matériels.**

**Procédure de vérification des connexions d'E/S** <span id="page-256-1"></span>La procédure suivante permet de vérifier que les connexions d'E/S sont raccordées :

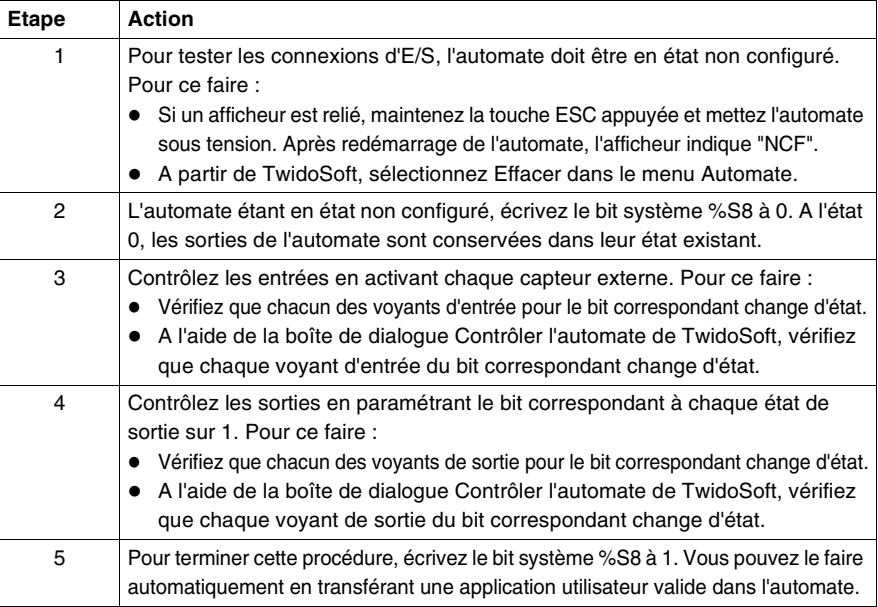

#### <span id="page-257-0"></span>**Dépannage à l'aide des voyants**

#### **Introduction** Ce sous-chapitre fournit des informations sur l'état de fonctionnement de l'automate et son dépannage à l'aide des voyants.

**Etat de l'automate** <span id="page-257-2"></span><span id="page-257-1"></span>Le tableau suivant montre les différents états de voyants d'une base automate, d'un automate d'extension et d'un automate distant.

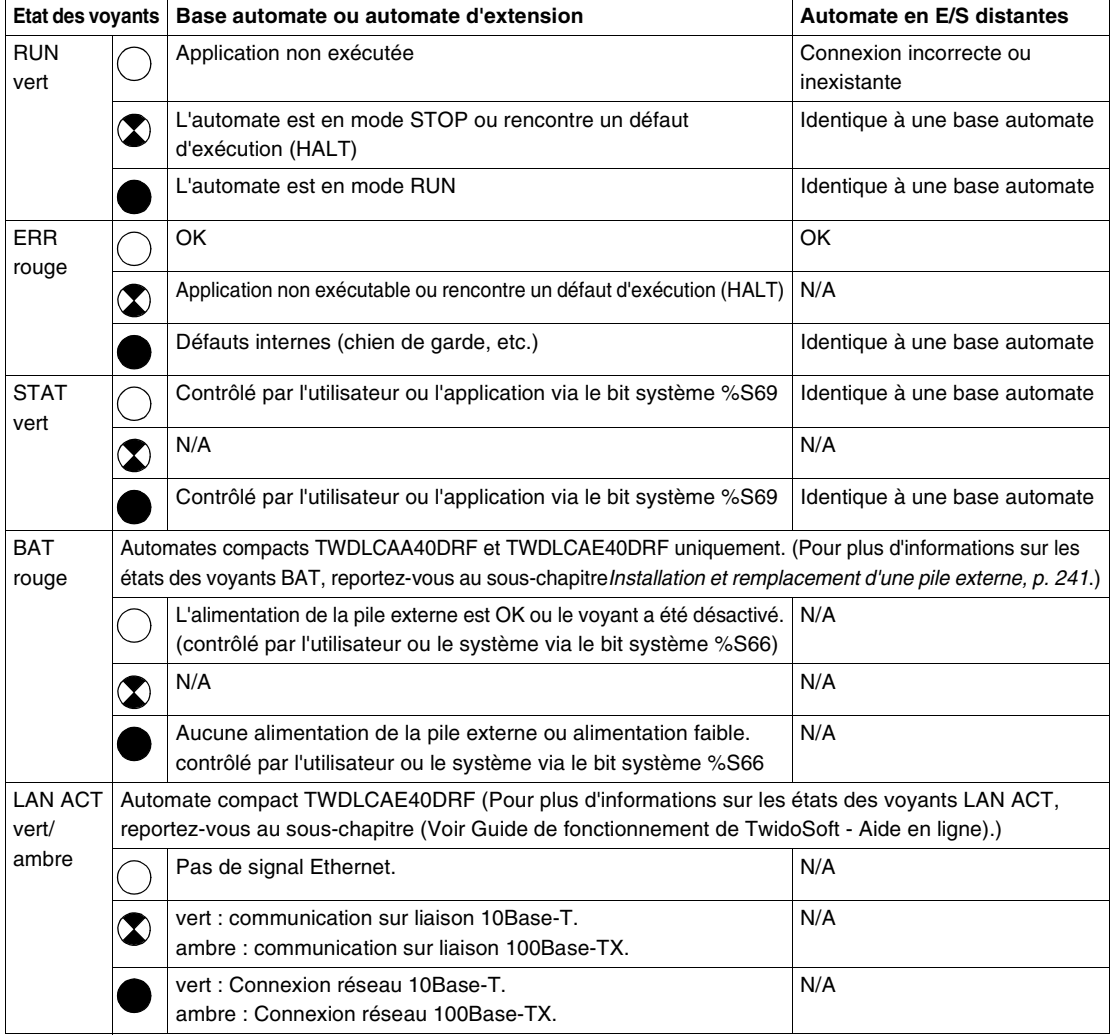

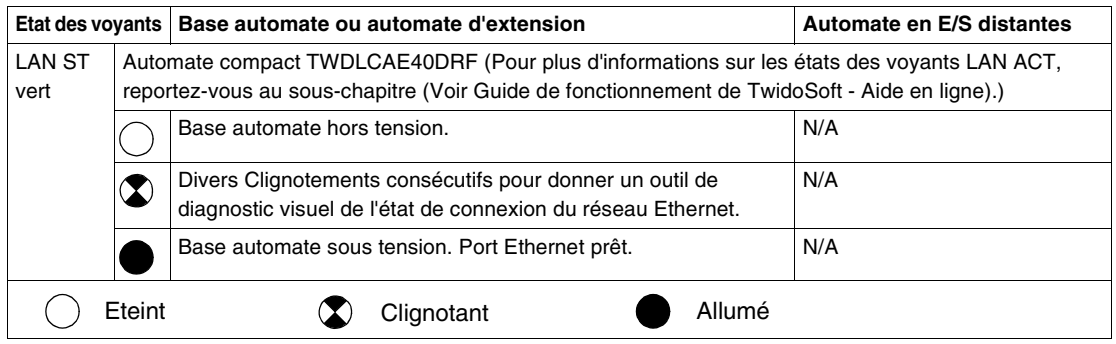

#### **Etat du module d'E/S TOR**

<span id="page-258-0"></span>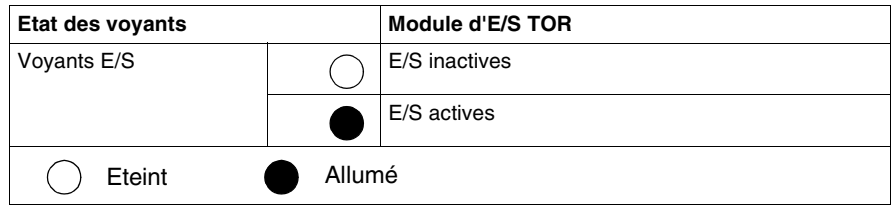

#### **Etat du module interface bus AS-Interface**

<span id="page-258-1"></span>Le tableau suivant récapitule les problèmes possibles au démarrage du module maître AS-Interface :

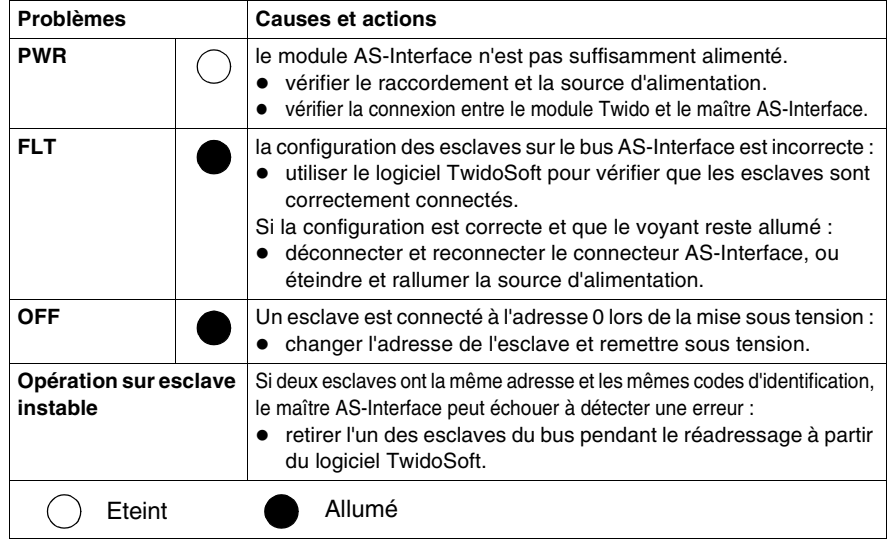

## <span id="page-260-0"></span>**Conformité aux normes gouvernementales**

#### **Exigences gouvernementales**

<span id="page-260-1"></span>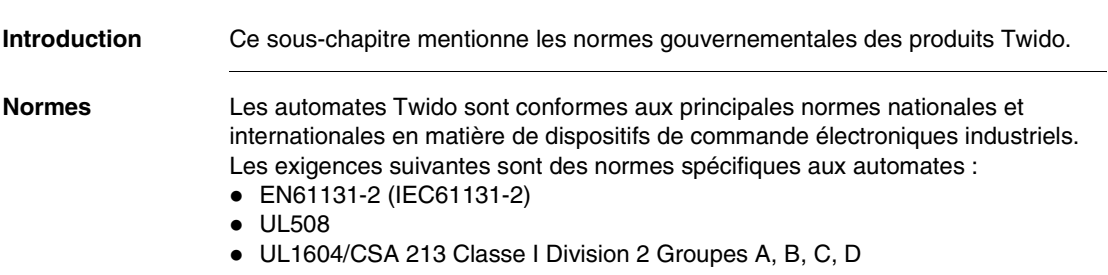

## **Annexes**

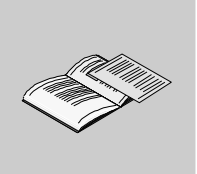

### **Présentation**

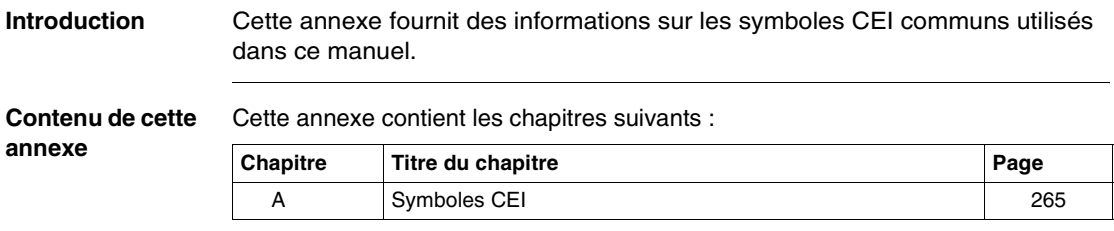

# **Symboles CEI**

# <span id="page-264-0"></span>**A**

#### **Glossaire des symboles**

<span id="page-264-1"></span>**Introduction** Ce sous-chapitre présente les dessins et les définitions des symboles CEI communs utilisés dans les schémas de câblage.

#### **Symboles** Les symboles CEI communs sont illustrés et définis dans le tableau ci-dessous :

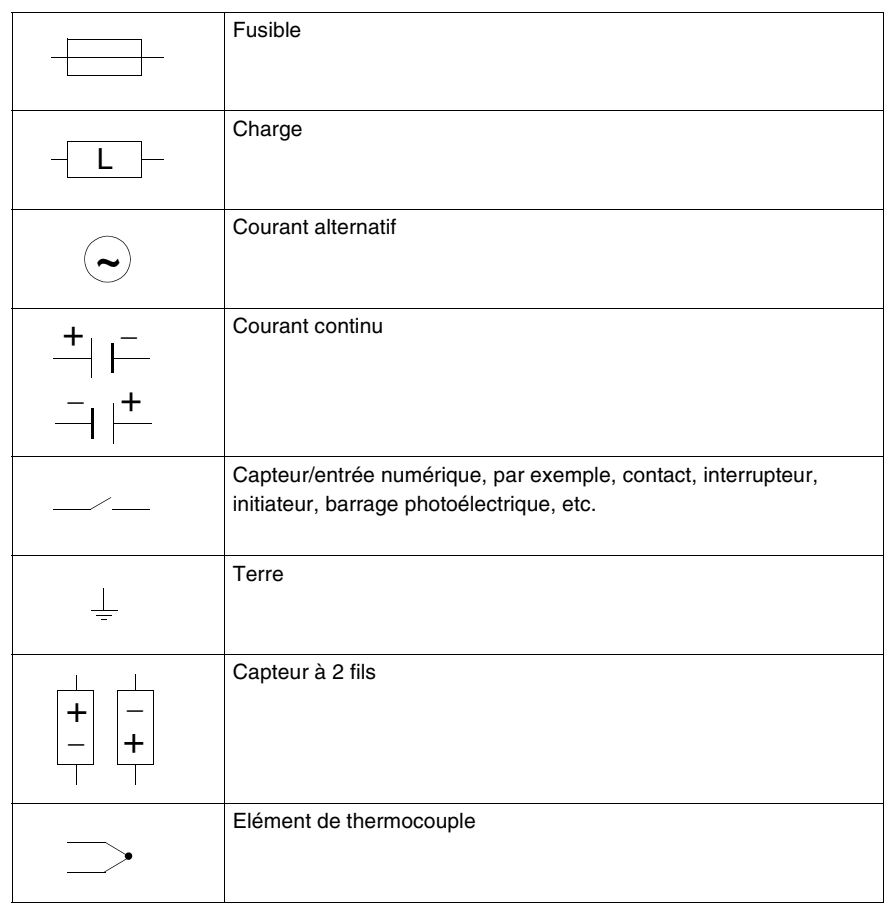

## **Glossaire**

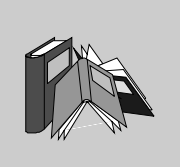

# **A**

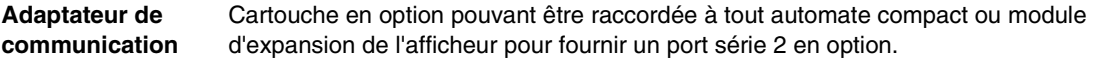

### **B**

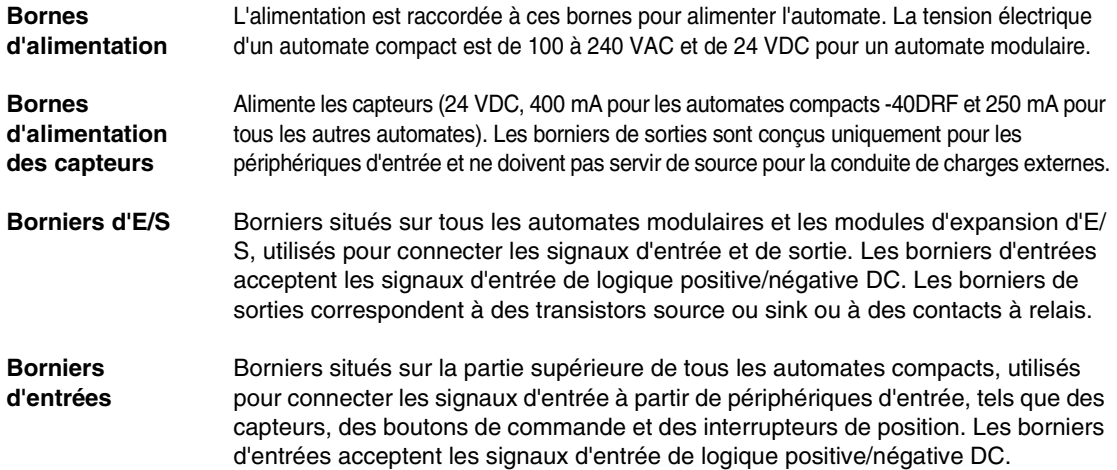

**Borniers de sorties** Borniers situés sur la partie inférieure de tous les automates compacts, utilisés pour connecter les signaux de sortie à partir des périphériques de sortie, tels que des relais électromécaniques et des électrovannes. Les caractéristiques électriques du contact de sortie à relais interne sont limitées à 240 VAC/2 A ou 30 VDC/2 A.

## **C**

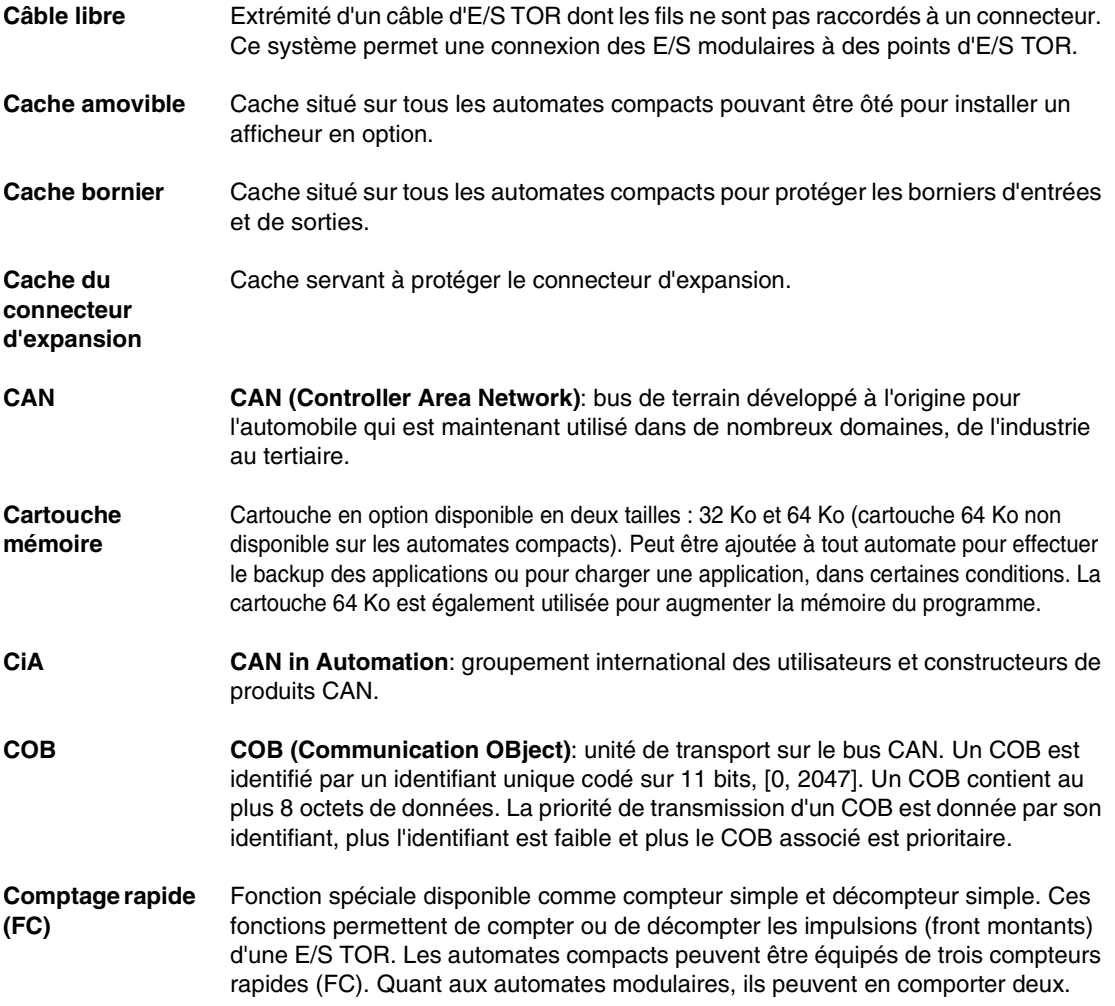

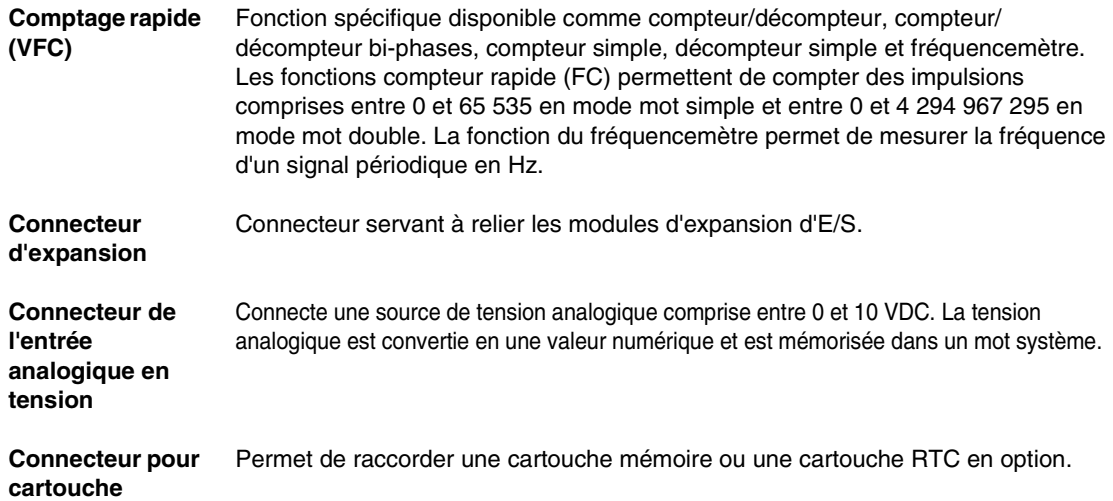

**E**

![](_page_268_Picture_133.jpeg)

#### **F**

#### **Filtrage des entrées** Fonction spéciale qui rejette les bruits d'entrée. Cette fonction sert à éliminer les bruits d'entrée et les vibrations dans les interrupteurs de fin de course. Toutes les entrées fournissent un niveau de filtrage matériel en entrée. Un filtrage supplémentaire à l'aide du logiciel est également configurable via TwidoSoft.

#### **M**

![](_page_269_Picture_117.jpeg)

# **P**

![](_page_270_Picture_111.jpeg)

## **R**

![](_page_270_Picture_112.jpeg)

# **S**

![](_page_270_Picture_113.jpeg)

## **V**

![](_page_271_Picture_55.jpeg)

![](_page_272_Picture_0.jpeg)

## **Index**

## **A**

[A lire avant de commencer, 206](#page-205-0) [Accessoires, 19](#page-18-0) Adaptateurs de communication [caractéristiques, 163](#page-162-0) [description physique, 161](#page-160-0) [installation dans un automate compact,](#page-216-0)  217 [installation dans un module d'expansion](#page-217-0)  de l'afficheur, 218 [présentation, 160](#page-159-0) Affectation d'E/S TOR [compteurs rapides \(FC\), 249](#page-248-0) [compteurs rapides \(VFC\), 251,](#page-250-0) [252](#page-251-0) [entrée à mémorisation d'état, 248](#page-247-0) [entrée RUN/STOP, 246](#page-245-0) [PLS, 253](#page-252-0) [PWM, 254](#page-253-0) [sortie état de l'automate, 247](#page-246-0) Ajout d'un second port série [compact, 217](#page-216-0) [modulaire, 218](#page-217-0) Alimentation [caractéristiques, 239,](#page-238-0) [240](#page-239-0) [Architecture des communications, 27](#page-26-0) Assemblage [module d'expansion de communication,](#page-216-1)  217 [module d'expansion de l'afficheur, 215](#page-214-0) [Auto-diagnostic à la mise sous tension, 256](#page-255-1) Automate [schémas de câblage, 53,](#page-52-0) [73](#page-72-0)

**Automates** assemblage avec un module [d'expansion de communication, 218](#page-217-1) assemblage d'un module d'expansion d'E/S, d'un module maître de bus AS-[Interface ou d'un module maître de bus](#page-208-0)  terrain CANopen, 209 [caractéristiques, 15](#page-14-0) [compacts, 14](#page-13-0) Désassemblage d'un module [d'expansion d'E/S, d'un module maître](#page-211-0)  de bus AS-Interface ou d'un module maître de bus terrain CANopen, 212 désassemblage d'un module [d'expansion de communication, 219](#page-218-0) désassemblage d'un module [d'expansion de l'afficheur, 216](#page-215-0) [description physique, 39,](#page-38-0) [40,](#page-39-0) [63](#page-62-0) [dimensions, 195,](#page-194-0) [197](#page-196-0) [espacement minimum, 235](#page-234-0) [état, 258](#page-257-1) [fonctions, 24](#page-23-0) [installation d'un adaptateur de](#page-216-0)  communication, 217 [installation sur un rail DIN, 227](#page-226-0) [modulaires, 14](#page-13-0) [points de réglage analogiques, 38](#page-37-0) [positions de montage, 207](#page-206-0) [retrait d'un rail DIN, 228](#page-227-0)

## **B**

[Backup RAM, 25](#page-24-0) [Blocs fonction dédiés, 26](#page-25-0) Bus AS-Interface [illustration, 126](#page-125-0) [Bus AS-Interface V2, 124](#page-123-0) [caractéristiques, 134](#page-133-0) [composants, 128](#page-127-0) [principales caractéristiques, 131](#page-130-0) [rappel, 125](#page-124-0) Bus de terrain CANopen [caractéristiques, 152](#page-151-0) [Bus terrain CANopen, 144](#page-143-0) [Topologie, 146](#page-145-0)

## **C**

Câble AS-Interface [caractéristiques, 136](#page-135-0) [procédure de raccordement, 137](#page-136-0) [Câbles, 14,](#page-13-1) [20,](#page-19-0) [181](#page-180-0) [Câbles d'E/S TOR, 14](#page-13-1) [Câbles de programmation, 14,](#page-13-1) [20](#page-19-0) CANopen [interface de bus de terrain, 158](#page-157-0) [Capacité mémoire, 25](#page-24-1) **Caractéristiques** [adaptateurs de communication, 163](#page-162-0) [alimentation, 239,](#page-238-0) [240](#page-239-0) [alimentation d'un automate compact AC,](#page-42-0)  43 [alimentation d'un automate compact DC,](#page-43-0)  44 [alimentation d'un automate modulaire,](#page-64-0)  65 [automates, 15](#page-14-0) [bus AS-Interface V2, 130,](#page-129-0) [134](#page-133-0) [bus de terrain CANopen, 152](#page-151-0) [câble AS-Interface, 136](#page-135-0) [cartouche horodateur, 171](#page-170-0) [cartouches mémoire, 171](#page-170-1) [entrée DC d'un automate compact, 47](#page-46-0) [entrée DC d'un automate modulaire, 68](#page-67-0) [entrée de module d'E/S analogique, 109,](#page-108-0) 

#### [113](#page-112-0)

[fonctionnement normal d'un automate](#page-40-0)  compact, 41 [fonctionnement normal d'un automate](#page-63-0)  modulaire, 64 [fonctions de communication de](#page-44-0)  l'automate compact, 45 [fonctions de communication de](#page-65-0)  l'automate modulaire, 66 [fonctions intégrées de l'automate](#page-45-0)  compact, 46 [fonctions intégrées de l'automate](#page-66-0)  modulaire, 67 [module d'affichage, 168](#page-167-0) [module d'expansion de l'afficheur, 168](#page-167-1) [module maître AS-Interface](#page-16-0)  [TWDNOI10M3, 17,](#page-16-0) [134](#page-133-1) [module maître CANopen TWDNCO1M,](#page-16-1)  [17,](#page-16-1) [152,](#page-151-1) [153](#page-152-0) [modules d'E/S analogiques, 17,](#page-16-2) [108](#page-107-0) [modules d'E/S TOR, 16,](#page-15-0) [84,](#page-83-0) [87,](#page-86-0) [88,](#page-87-0) [89,](#page-88-0)  [90,](#page-89-0) [92](#page-91-0) [modules d'expansion, 163](#page-162-0) [sortie à relais d'un automate compact, 50](#page-49-0) [sortie à relais d'un automate modulaire,](#page-70-0)  71 [sortie de module d'E/S analogique, 115](#page-114-0) [sortie transistor logique négative](#page-69-0)  d'automate modulaire, 70 [sortie transistor logique positive](#page-69-0)  d'automate modulaire, 70 [sortie transistor source compacte](#page-50-0)  (logique positive), 51 Caractéristiques d'E/S [automate compact, 47](#page-46-1) Cartouche horodateur [caractéristiques, 171](#page-170-0) [présentation, 170](#page-169-0) Cartouche mémoire [caractéristiques, 171](#page-170-1) [installation dans un automate compact,](#page-222-0)  223 [installation dans un automate modulaire,](#page-223-0)  224 [présentation, 170](#page-169-1)

Circuit interne [modules d'E/S TOR, 85](#page-84-0) Circuit interne d'entrée [automates compacts, 48](#page-47-0) [automates modulaires, 69](#page-68-0) [modules d'E/S TOR, 91](#page-90-0) **Compact** [caractéristiques d'une entrée DC, 47](#page-46-0) [caractéristiques de fonctionnement](#page-40-0)  normal, 41 [caractéristiques de l'alimentation](#page-238-0)  électrique, 239 [caractéristiques de la pile externe de](#page-41-0)  backup, 42 [caractéristiques de la pile interne de](#page-40-1)  backup, 41 [caractéristiques des sorties à relais, 50](#page-49-0) [caractéristiques des sorties transistors](#page-50-0)  source (logique positive), 51 [caractéristiques électriques, 43,](#page-42-0) [44](#page-43-0) [circuit interne d'entrée, 48](#page-47-0) [connexion de l'alimentation AC, 237](#page-236-0) [connexion de l'alimentation DC, 238](#page-237-0) [contact de sortie transistor logique](#page-51-0)  positive, 52 [description physique, 39,](#page-38-0) [40](#page-39-0) [dimensions, 195](#page-194-0) [espacement minimum, 235](#page-234-1) [installation d'un adaptateur de](#page-216-0)  communication, 217 [installation d'un module d'affichage, 213](#page-212-0) [installation d'une cartouche horodateur,](#page-222-0)  223 [installation d'une cartouche mémoire,](#page-222-0)  223 [limites d'utilisation des E/S, 49](#page-48-0) [plage de fonctionnement, 48](#page-47-1) [position du trou de montage, 230](#page-229-0) [présentation, 36](#page-35-0) [retard sortie, 51](#page-50-1) [schémas de câblage, 53](#page-52-0) compact [contact de sortie à relais, 52](#page-51-1) Compteur simple [compteur, 249](#page-248-1) [décompteur, 249](#page-248-1)

**Compteurs** [compteurs rapides \(FC\), 249](#page-248-1) [rapides \(VFC\), 250](#page-249-0) Compteurs rapides (FC) [mot double, 249](#page-248-1) [Compteurs rapides \(VFC\), 250](#page-249-0) [mot double, 250](#page-249-0) [mot simple, 250](#page-249-0) **Configuration** [compacte, 21](#page-20-0) [matérielle, 21](#page-20-0) [modulaire, 21](#page-20-0) [Configuration matérielle maximale, 21](#page-20-0) Connexion de l'alimentation [modulaire, 239](#page-238-1) Connexion de l'alimentation AC [compact, 237](#page-236-0) connexion de l'alimentation DC [compact, 238](#page-237-0) Connexions d'E/S [vérification, 257](#page-256-1) Contact de sortie à relais [automates compacts, 52](#page-51-1) [automates modulaires, 72](#page-71-0) [modules d'E/S TOR, 92](#page-91-1) Contact de sortie transistor logique négative [automates modulaires, 72](#page-71-1) Contact de sortie transistor sink (logique négative) [modules d'E/S TOR, 93](#page-92-0) Contact de sortie transistor source (logique positive) [Automates compacts, 52](#page-51-0) [automates modulaires, 72](#page-71-2) [modules d'E/S TOR, 93](#page-92-1)

## **D**

[Démarrage, 206](#page-205-0) [Dépannage, 256](#page-255-2) [à l'aide des voyants, 258](#page-257-2) Désassemblage [module d'expansion de communication,](#page-216-1)  217

Description physique [adaptateurs de communication, 161](#page-160-0) [automates, 63](#page-62-0) [modulaire, 63](#page-62-0) [module d'affichage, 166](#page-165-0) [module d'expansion de l'afficheur, 167](#page-166-0) [module maître AS-Interface](#page-132-0)  TWDNOI10M3, 133 [module maître CANopen TWDNCO1M,](#page-150-0)  151 [modules d'E/S analogiques, 107](#page-106-0) [modules d'E/S TOR, 82](#page-81-0) [modules d'expansion de communication,](#page-161-0)  162 [point de réglage analogique d'un](#page-37-0)  automate compact, 38 [potentiomètre analogique sur un](#page-60-0)  automate modulaire, 61 [Détermination de l'état de l'entrée Run/Stop,](#page-245-0)  246 Dimensions [automate, 197](#page-196-0) [modulaire, 197](#page-196-0) [module d'affichage, 203](#page-202-0) [module d'expansion de communication,](#page-203-0)  204 [module d'expansion de l'afficheur, 203](#page-202-1) [module maître AS-Interface](#page-201-0)  TWDNOI10M3, 202 [modules d'E/S TOR, 199,](#page-198-0) [200,](#page-199-0) [201](#page-200-0)

## **E**

[E/S spéciale, 26](#page-25-1) [Entrée à mémorisation d'état, 248](#page-247-0) [Entrée analogique en tension, 26](#page-25-2) [vue d'ensemble, 62](#page-61-0) [Entrée RUN/STOP, 246](#page-245-0) Espacement minimum [automates, 235](#page-234-0) [compact, 235](#page-234-1) [modulaire, 236](#page-235-0) Etat [automate, 258](#page-257-1) [module d'E/S TOR, 259](#page-258-0) [module maître AS-Interface](#page-258-1) 

[TWDNOI10M3, 259](#page-258-1) [voyant, 258](#page-257-1) [Exigences gouvernementales, 261](#page-260-0)

## **F**

[Fast counters, 249](#page-248-1) [mot simple, 249](#page-248-1) [Fonctionnement accidentel d'un dispositif](#page-256-2)  externe, 257 Fonctions de communication [caractéristiques de l'automate compact,](#page-44-0)  45 [caractéristiques de l'automate](#page-65-0)  modulaire, 66 Fonctions intégrées [caractéristiques de l'automate compact,](#page-45-0)  46 [caractéristiques de l'automate](#page-66-0)  modulaire, 67 [Fonctions principales, 24](#page-23-0) Fonctions spéciales [compteurs rapides \(FC\), 249](#page-248-1) [compteurs rapides \(VFC\), 250](#page-249-0) [entrée à mémorisation d'état, 248](#page-247-0) [entrée RUN/STOP, 246](#page-245-0) [PLS, 253](#page-252-0) [PWM, 254](#page-253-0) [sortie état de l'automate, 247](#page-246-0)

## **H**

horodateur [installation dans un automate compact,](#page-222-0)  223 [installation dans un automate modulaire,](#page-223-0)  224

## **I**

Installation [adaptateur de communication, 217](#page-216-1) [cartouche mémoire, 223](#page-216-1) [module d'affichage, 213](#page-212-0) [Installation sur un rail DIN, 227](#page-226-0)

Interface de bus de terrain [connexion, 158](#page-157-0)

## **L**

Limites d'utilisation des E/S [automates compacts, 49](#page-48-0) [automates modulaires, 69](#page-68-1) [modules d'E/S TOR, 86,](#page-85-0) [91](#page-90-1)

## **M**

Modbus [mode esclave, 28](#page-27-0) [mode maître, 28](#page-27-1) [Protocole, 28](#page-27-2) Modulaire assemblage avec un module [d'expansion de communication, 218](#page-217-1) [caractéristiques d'une entrée DC, 68](#page-67-0) [caractéristiques de fonctionnement](#page-63-0)  normal, 64 [caractéristiques de l'alimentation](#page-239-0)  électrique, 240 [caractéristiques de la batterie de backup,](#page-63-1)  64 [caractéristiques de sortie transistor](#page-69-0)  logique négative, 70 [caractéristiques de sortie transistor](#page-69-0)  logique positive, 70 [caractéristiques des sorties à relais, 71](#page-70-0) [caractéristiques électriques, 65](#page-64-0) [circuit interne d'entrée, 69](#page-68-0) [connexion de l'alimentation, 239](#page-238-1) [contact de sortie de transistor logique](#page-71-1)  négative, 72 [contact de sortie transistor logique](#page-71-2)  positive, 72 désassemblage d'un module [d'expansion de communication, 219](#page-218-0) désassemblage d'un module [d'expansion de l'afficheur, 216](#page-215-0) [description physique, 63](#page-62-0) [dimensions, 197](#page-196-0) [espacement minimum, 236](#page-235-0) [installation d'une cartouche horodateur,](#page-223-0) 

[224](#page-223-0) [installation d'une cartouche mémoire,](#page-223-0)  224 [limites d'utilisation des E/S, 69](#page-68-1) [plage de fonctionnement, 69](#page-68-2) [position du trou de montage, 231](#page-230-0) [retard sortie, 72](#page-71-3) [retrait du bornier, 225](#page-224-0) [schémas de câblage, 73](#page-72-0) [vue d'ensemble, 59](#page-58-0) modulaire [contact de sortie à relais, 72](#page-71-0) [Modulation de largeur \(PWM\), 254](#page-253-0) Module d'affichage [caractéristiques, 168](#page-167-0) [description physique, 166](#page-165-0) [dimensions, 203](#page-202-0) [installation dans un automate compact,](#page-212-0)  213 [vue d'ensemble, 165](#page-164-0) Module d'expansion de l'afficheur [assemblage, 215](#page-214-0) [caractéristiques, 168](#page-167-1) [description physique, 167](#page-166-0) [dimensions, 203](#page-202-1) [installation d'un adaptateur de](#page-217-0)  communication, 218 [position du trou de montage, 234](#page-233-0) [vue d'ensemble, 165](#page-164-0) Module d'expansion de l'afficheur [désassemblage d'un automate](#page-215-0)  modulaire, 216 [Module maître AS-Interface, 14,](#page-13-2) [124](#page-123-0) [assemblage à un automate, 209](#page-208-0) [désassemblage d'un automate, 212](#page-211-0) [positions de montage, 207](#page-206-0) Module maître AS-Interface TWDNOI10M3 [boutons poussoirs, 139](#page-138-0) [caractéristiques, 17,](#page-16-0) [134](#page-133-1) [description physique, 133](#page-132-0) [dimensions, 202](#page-201-0) [état, 259](#page-258-1) [modes de fonctionnement, 140](#page-139-0) [position du trou de montage, 233](#page-232-0) [voyants, 141](#page-140-0) [Module maître CANopen, 14,](#page-13-3) [144](#page-143-0)

Module maître CANopen TWDNCO1M [caractéristiques, 17,](#page-16-1) [152,](#page-151-1) [153](#page-152-0) [description physique, 151](#page-150-0) [position du trou de montage, 233](#page-232-1) Module maître de bus terrain CANopen [assemblage à un automate, 209,](#page-208-0) [212](#page-211-0) [positions de montage, 207](#page-206-0) Modules d'E/S [analogiques, 14](#page-13-4) [TOR, 14](#page-13-4) Modules d'E/S analogiques [caractéristiques, 17,](#page-16-2) [108](#page-107-0) [caractéristiques d'entrée, 109,](#page-108-0) [113](#page-112-0) [caractéristiques de sortie, 115](#page-114-0) [description physique, 107](#page-106-0) [positions de montage, 207](#page-206-0) [schémas de câblage, 117](#page-116-0) [vue d'ensemble, 105](#page-104-0) Modules d'E/S TOR [caractéristiques, 16,](#page-15-0) [84,](#page-83-0) [87,](#page-86-0) [88,](#page-87-0) [89,](#page-88-0) [90,](#page-89-0)  [92](#page-91-0) [circuit interne, 85](#page-84-0) [circuit interne d'entrée, 91](#page-90-0) [contact de sortie à relais, 92](#page-91-1) contact de sortie transistor logique négative, 93 [contact de sortie transistor logique](#page-92-1)  positive, 93 [description physique, 82](#page-81-0) [dimensions, 199,](#page-198-0) [200,](#page-199-0) [201](#page-200-0) [état, 259](#page-258-0) [limites d'utilisation des E/S, 86,](#page-85-0) [91](#page-90-1) [plage de fonctionnement, 85,](#page-84-1) [91](#page-90-2) [positions de montage, 207](#page-206-0) [présentation, 79](#page-78-0) [retard sortie, 87,](#page-86-1) [92](#page-91-2) [schémas de câblage, 94](#page-93-0) Modules d'expansion [caractéristiques, 163](#page-162-0) Modules d'expansion d'E/S [assemblage à un automate, 209](#page-208-0) [désassemblage d'un automate, 212](#page-211-0) [position du trou de montage, 232](#page-231-0) [Modules d'expansion d'E/S Modules d'E/S](#page-83-0)  analogiques, 84 [Modules d'expansion d'E/S Modules d'E/S](#page-83-0) 

[TOR, 84](#page-83-0)

Modules d'expansion de communication [description physique, 162](#page-161-0) [dimensions, 204](#page-203-0) [position du trou de montage, 234](#page-233-0) [présentation, 160](#page-159-0) modules d'expansion de communication [assemblage avec un automate](#page-217-1)  modulaire, 218 [désassemblage d'un automate](#page-218-0)  modulaire, 219 Mot double [compteurs rapides \(FC\), 249](#page-248-1) [compteurs rapides \(VFC\), 250](#page-249-0) [PLS, 253](#page-252-0) Mot simple [compteurs rapides \(FC\), 249](#page-248-1) [compteurs rapides \(VFC\), 250](#page-249-0) [PLS, 253](#page-252-0)

# **N**

[Normes, 261](#page-260-1)

## **O**

[Options, 14](#page-13-1) [adaptateurs de communication, 19](#page-18-0) [borniers, 19](#page-18-0) [caractéristiques, 171](#page-170-2) [cartouches mémoire, 19](#page-18-0) [connecteurs, 19](#page-18-0) [horodateur, 19](#page-18-0) [module d'expansion de l'afficheur, 19](#page-18-0) [module de l'afficheur, 19](#page-18-0) [modules d'expansion de communication,](#page-18-0)  19 [présentation, 170](#page-169-2) [simulateurs d'entrées, 19](#page-18-0)

#### **P**

Pile [pile externe, 241](#page-240-1) [Pile externe, 241](#page-240-1)

Plage de fonctionnement [automates compacts, 48](#page-47-1) [automates modulaires, 69](#page-68-2) [modules d'E/S TOR, 85,](#page-84-1) [91](#page-90-2) [PLS, 253](#page-252-0) [mot double, 253](#page-252-0) [mot simple, 253](#page-252-0) [Points de réglage analogiques, 26,](#page-25-3) [38](#page-37-0) [Port de programmation, 25](#page-24-2) [Port Ethernet, 40](#page-39-1) Position du trou de montage [automate compact, 230](#page-229-0) [automate modulaire, 231](#page-230-0) [module d'expansion de l'afficheur, 234](#page-233-0) [module maître AS-Interface](#page-232-0)  TWDNOI10M3, 233 [module maître CANopen TWDNCO1M,](#page-232-1)  233 [modules d'expansion d'E/S, 232](#page-231-0) [modules d'expansion de communication,](#page-233-0)  234 Potentiomètres analogiques [description physique, 61](#page-60-0) [Préparation de l'installation, 206](#page-205-1) Présentation [adaptateurs de communication, 160](#page-159-0) [cartouche horodateur, 170](#page-169-0) [cartouche mémoire, 170](#page-169-1) [compact, 36](#page-35-0) [module d'E/S TOR, 79](#page-78-0) [modules d'expansion de communication,](#page-159-0)  160 [options, 170](#page-169-2) [simulateurs d'entrées, 170](#page-169-3) [Procédure de première mise sous tension,](#page-255-3)  256 Protocole [ASCII, 28](#page-27-3) [liaison distante, 28](#page-27-4) [Modbus, 28](#page-27-2) [Modbus TCP/IP, 28](#page-27-5) [Protocole ASCII, 28](#page-27-3) [Protocole liaison distante, 28](#page-27-4) [PWM, 254](#page-253-0)

## **R**

Retard sortie [automates compacts, 51](#page-50-1) [automates modulaires, 72](#page-71-3) [modules d'E/S TOR, 87,](#page-86-1) [92](#page-91-2) Retrait [bornier, 225](#page-224-0)

## **S**

Schémas de câblage [automate, 53,](#page-52-0) [73](#page-72-0) [bases Telefast, 186](#page-185-0) [compact, 53](#page-52-0) [modulaire, 73](#page-72-0) [modules d'E/S analogiques, 117](#page-116-0) [modules d'E/S TOR, 94](#page-93-0) [Scrutation, 25](#page-24-3) Simulateurs d'entrées [présentation, 170](#page-169-3) [Sortie état de l'automate, 247](#page-246-0) [Sortie générateur d'impulsions, 253](#page-252-0) [Symboles, 265](#page-264-1) [Symboles CEI, 265](#page-264-1) Systèmes pré-câblés [Telefast, 18](#page-17-0)

## **T**

TCP/IP [protocole, 28](#page-27-5) **TeleFast** [systèmes pré-câblés, 14](#page-13-1) Telefast [bases, 181](#page-180-0) [caractéristiques, 183](#page-182-0) [Dimensions, 205](#page-204-0) [schémas de câblage, 186](#page-185-0) [vue d'ensemble du système, 181](#page-180-0) [Temps d'exécution, 25](#page-24-4) **Topologie** [bus terrain CANopen, 146](#page-145-0)

## **V**

[Vérification des connexions d'E/S de la base](#page-256-3)  automate, 257 Voyant [état, 258](#page-257-1) Vue d'ensemble [bus AS-Interface V2, 130](#page-129-1) [modulaire, 59](#page-58-0) [module d'affichage, 165](#page-164-0) [module d'E/S analogique, 105](#page-104-0) [module d'expansion de l'afficheur, 165](#page-164-0)